# **C200H-CT021 High-speed Counter Unit**

# **Operation Manual**

Revised December 2000

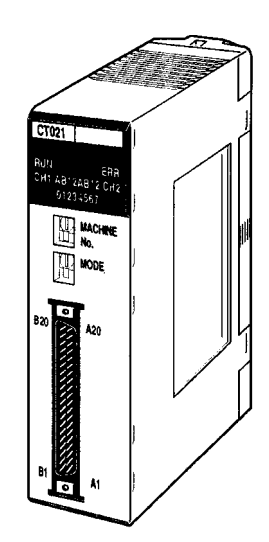

## **Notice:**

OMRON products are manufactured for use according to proper procedures by a qualified operator and only for the purposes described in this manual.

The following conventions are used to indicate and classify precautions in this manual. Always heed the information provided with them. Failure to heed precautions can result in injury to people or damage to the product.

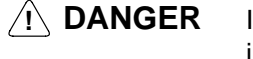

Indicates information that, if not heeded, is likely to result in loss of life or serious injury.

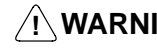

**! WARNING** Indicates information that, if not heeded, could possibly result in loss of life or serious injury.

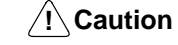

Indicates information that, if not heeded, could result in relatively serious or minor injury, damage to the product, or faulty operation.

## **OMRON Product References**

All OMRON products are capitalized in this manual. The word "Unit" is also capitalized when it refers to an OMRON product, regardless of whether or not it appears in the proper name of the product.

The abbreviation "Ch," which appears in some displays and on some OMRON products, often means "word" and is abbreviated "Wd" in documentation in this sense.

The abbreviation "PC" means Programmable Controller and is not used as an abbreviation for anything else.

## **Visual Aids**

The following headings appear in the left column of the manual to help you locate different types of information.

- **Note** Indicates information of particular interest for efficient and convenient operation of the product.
	- **1, 2, 3...** 1. Indicates lists of one sort or another, such as procedures, checklists, etc.

#### **OMRON, 1996**

All rights reserved. No part of this publication may be reproduced, stored in a retrieval system, or transmitted, in any form, or by any means, mechanical, electronic, photocopying, recording, or otherwise, without the prior written permission of OMRON.

No patent liability is assumed with respect to the use of the information contained herein. Moreover, because OMRON is constantly striving to improve its high-quality products, the information contained in this manual is subject to change without notice. Every precaution has been taken in the preparation of this manual. Nevertheless, OMRON assumes no responsibility for errors or omissions. Neither is any liability assumed for damages resulting from the use of the information contained in this publication.

# **TABLE OF CONTENTS**

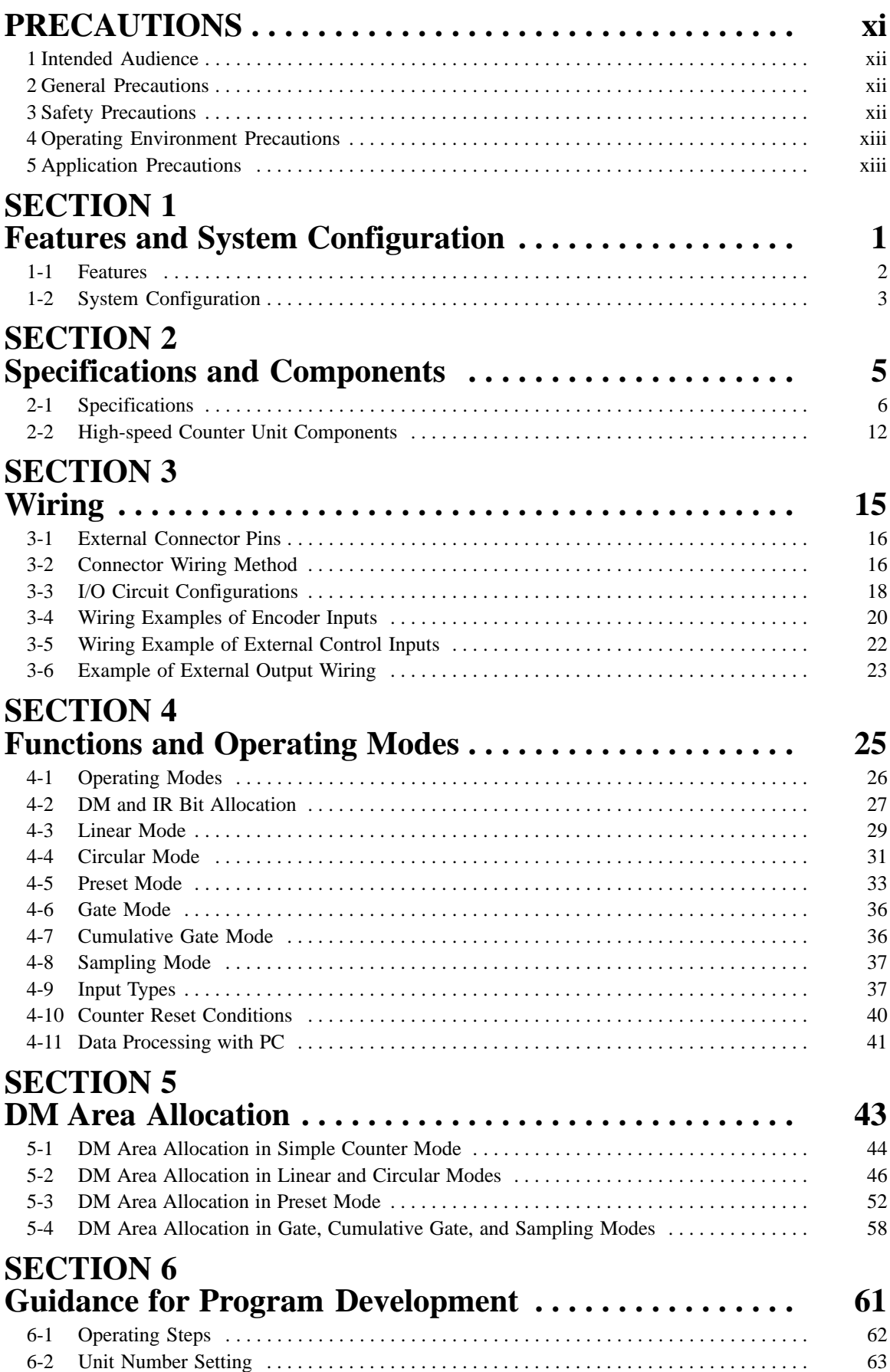

# **TABLE OF CONTENTS**

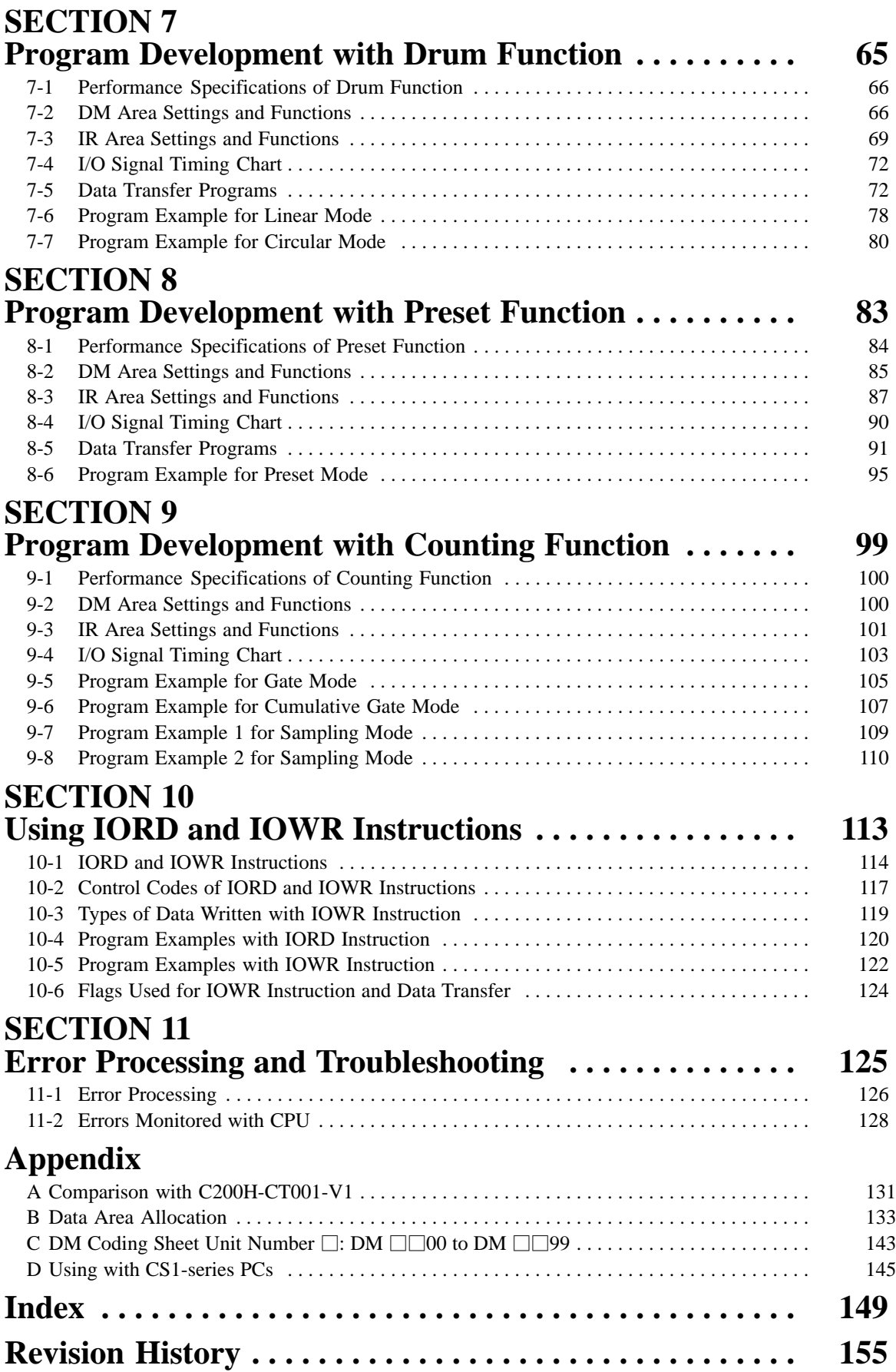

# **About this Manual:**

This manual describes the installation and operation of the C200H-CT021 High-speed Counter Unit and includes the sections described below.

Please read this manual carefully and be sure you understand the information provided before attempting to install and operate the C200H-CT021 High-speed Counter Unit. **Be sure to read the precautions in the next section.**

**Section 1** provides a list of features and a system configuration example.

**Section 2** provides the Unit's basic specifications and describes its major components.

**Section 3** explains how to connect various input and output devices to the High-speed Counter Unit.

**Section 4** describes the High-speed Counter Unit functions and their operating modes.

**Section 5** provides information on the DM and IR bit allocation in each mode.

**Section 6** describes the steps required to operate the High-speed Counter Unit in each mode, the DM required for unit number settings, and IR bit allocation.

**Section 7** describes program development using the drum function in linear and circular modes.

**Section 8** describes program development using the preset function.

**Section 9** describes program development using the counting function in gate, latch, and sampling modes.

**Section 10** provide information on using the IORD and IOWR instructions.

**Section 11** provides information on error processing and troubleshooting procedures.

The **Appendices** provide a comparison with the C200H-CT001-V1, information on data area allocation, and a DM coding sheet.

#### **WARNING** Failure to read and understand the information provided in this manual may result in **!**personal injury or death, damage to the product, or product failure. Please read each section in its entirety and be sure you understand the information provided in the section and related sections before attempting any of the procedures or operations given.

# **PRECAUTIONS**

This section provides general precautions for using the Programmable Controller (PC) and the High-speed Counter Unit.

**The information contained in this section is important for the safe and reliable application of the PC and the Highspeed Counter Unit. You must read this section and understand the information contained before attempting to set up or operate a PC system.**

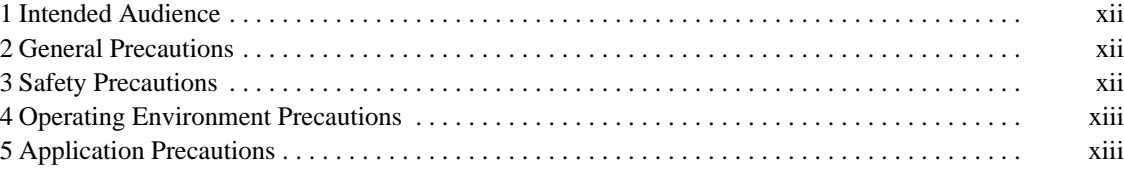

### **1 Intended Audience**

This manual is intended for the following personnel, who must also have knowledge of electrical systems (an electrical engineer or the equivalent).

- Personnel in charge of installing FA systems.
- Personnel in charge of designing FA systems.
- Personnel in charge of managing FA systems and facilities.

#### **2 General Precautions**

The user must operate the product according to the performance specifications described in the operation manuals.

Before using the product under conditions which are not described in the manual or applying the product to nuclear control systems, railroad systems, aviation systems, vehicles, combustion systems, medical equipment, amusement machines, safety equipment, and other systems, machines, and equipment that may have a serious influence on lives and property if used improperly, consult your OMRON representative.

Make sure that the ratings and performance characteristics of the product are sufficient for the systems, machines, and equipment, and be sure to provide the systems, machines, and equipment with double safety mechanisms.

This manual provides information for programming and operating OMRON PCs and the High-speed Counter Unit. Be sure to read this manual before attempting to use the High-speed Counter Unit and keep this manual close at hand for reference during operation.

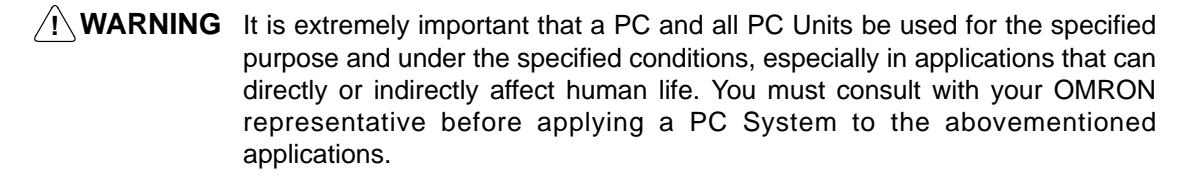

## **3 Safety Precautions**

- **! WARNING** Do not attempt to take any Unit apart while the power is being supplied. Doing so may result in electric shock.
- **! WARNING** Do not touch any of the terminals or terminal blocks while the power is being supplied. Doing so may result in electric shock.
- **! WARNING** Do not attempt to disassemble, repair, or modify any Units. Any attempt to do so may result in malfunction, fire, or electric shock.
- **! WARNING** Provide safety measures in external circuits (i.e., not in the Programmable Controller), including the following items, in order to ensure safety in the system if an abnormality occurs due to malfunction of the PC or another external factor affecting the PC operation. Not doing so may result in serious accidents.
	- Emergency stop circuits, interlock circuits, limit circuits, and similar safety measures must be provided in external control circuits.
	- The PC will turn OFF all outputs when its self-diagnosis function detects any
	- error or when a severe failure alarm (FALS) instruction is executed. As a coun-

termeasure for such errors, external safety measures must be provided to ensure safety in the system.

• The PC outputs may remain ON or OFF due to deposition or burning of the output relays or destruction of the output transistors. As a countermeasure for such problems, external safety measures must be provided to ensure safety in the system.

### **4 Operating Environment Precautions**

/!∖Caution

Do not operate the control system in the following locations:

- Locations subject to direct sunlight.
- Locations subject to temperatures or humidity outside the range specified in the specifications.
- Locations subject to condensation as the result of severe changes in temperature.
- Locations subject to corrosive or flammable gases.
- Locations subject to dust (especially iron dust) or salts.
- Locations subject to exposure to water, oil, or chemicals.
- Locations subject to shock or vibration.

**/!∖Caution** Take appropriate and sufficient countermeasures when installing systems in the following locations:

- Locations subject to static electricity or other forms of noise.
- Locations subject to strong electromagnetic fields.
- Locations subject to possible exposure to radioactivity.
- Locations close to power supplies.
- **/!∖Caution**

The operating environment of the PC system can have a large effect on the longevity and reliability of the system. Improper operating environments can lead to malfunction, failure, and other unforeseeable problems with the PC system. Be sure that the operating environment is within the specified conditions at installation and remains within the specified conditions during the life of the system.

## **5 Application Precautions**

Observe the following precautions when using the PC system.

**! WARNING** Always heed these precautions. Failure to abide by the following precautions could lead to serious or possibly fatal injury.

- Always ground the system to 100  $\Omega$  or less when installing the Units. Not connecting to a ground of 100  $\Omega$  or less may result in electric shock.
- Always turn OFF the power supply to the PC before attempting any of the fol-
- lowing. Not turning OFF the power supply may result in malfunction or electric shock.
	- Mounting or dismounting I/O Units, CPU Units, Memory Units, or any other Units.
	- Assembling the Units.
	- Setting DIP switches or rotary switches.
	- Connecting cables or wiring the system.
	- Connecting or disconnecting the connectors.
- **/∫** Caution Failure to abide by the following precautions could lead to faulty operation of the PC or the system, or could damage the PC or PC Units. Always heed these precautions.
- Fail-safe measures must be taken by the customer to ensure safety in the event of incorrect, missing, or abnormal signals caused by broken signal lines, momentary power interruptions, or other causes.
	- Always use the power supply voltages specified in this manual. An incorrect voltage may result in malfunction or burning.

• Take appropriate measures to ensure that the specified power with the rated voltage and frequency is supplied. Be particularly careful in places where the power supply is unstable. An incorrect power supply may result in malfunction.

- Install external breakers and take other safety measures against short-circuit-
- ing in external wiring. Insufficient safety measures against short-circuiting may result in burning.
	- Do not apply voltages to the Input Units in excess of the rated input voltage. Excess voltages may result in burning.

• Do not apply voltages or connect loads to the Output Units in excess of the maximum switching capacity. Excess voltage or loads may result in burning.

• Disconnect the functional ground terminal when performing withstand voltage tests. Not disconnecting the functional ground terminal may result in burning.

• Be sure that all the mounting screws, terminal screws, and cable connector

- screws are tightened to the torque specified in this manual. Incorrect tightening torque may result in malfunction.
	- Leave the label attached to the Unit when wiring. Removing the label may result in malfunction if foreign matter enters the Unit.
	- Remove the label after the completion of wiring to ensure proper heat dissipation. Leaving the label attached may result in malfunction.
	- Double-check all wiring and switch settings before turning ON the power supply. Incorrect wiring may result in burning.
	- Wire correctly. Incorrect wiring may result in burning.
	- Mount Units only after checking terminal blocks and connectors completely.
	- Be sure that the terminal blocks, Memory Units, expansion cables, and other
- items with locking devices are properly locked into place. Improper locking
	- Check the user program for proper execution before actually running it on the Unit. Not checking the program may result in an unexpected operation.
	- Confirm that no adverse effect will occur in the system before attempting any of the following. Not doing so may result in an unexpected operation.
		- Changing the operating mode of the PC.

may result in malfunction.

- Force-setting/force-resetting any bit in memory.
- Changing the present value of any word or any set value in memory.
- Resume operation only after transferring to the new CPU Unit the contents of
- the DM Area, HR Area, and other data required for resuming operation. Not doing so may result in an unexpected operation.
	- Do not pull on the cables or bend the cables beyond their natural limit. Doing either of these may break the cables.
	- Do not place objects on top of the cables or other wiring lines. Doing so may break the cables.
	- Use crimp terminals for wiring. Do not connect bare stranded wires directly to terminals. Connection of bare stranded wires may result in burning.
	- When replacing parts, be sure to confirm that the rating of a new part is correct. Not doing so may result in malfunction or burning.

• Before touching a Unit, be sure to first touch a grounded metallic object in order to discharge any static built-up. Not doing so may result in malfunction or damage.

# **SECTION 1 Features and System Configuration**

This section provides a list of features and a system configuration example.

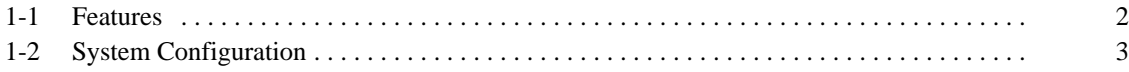

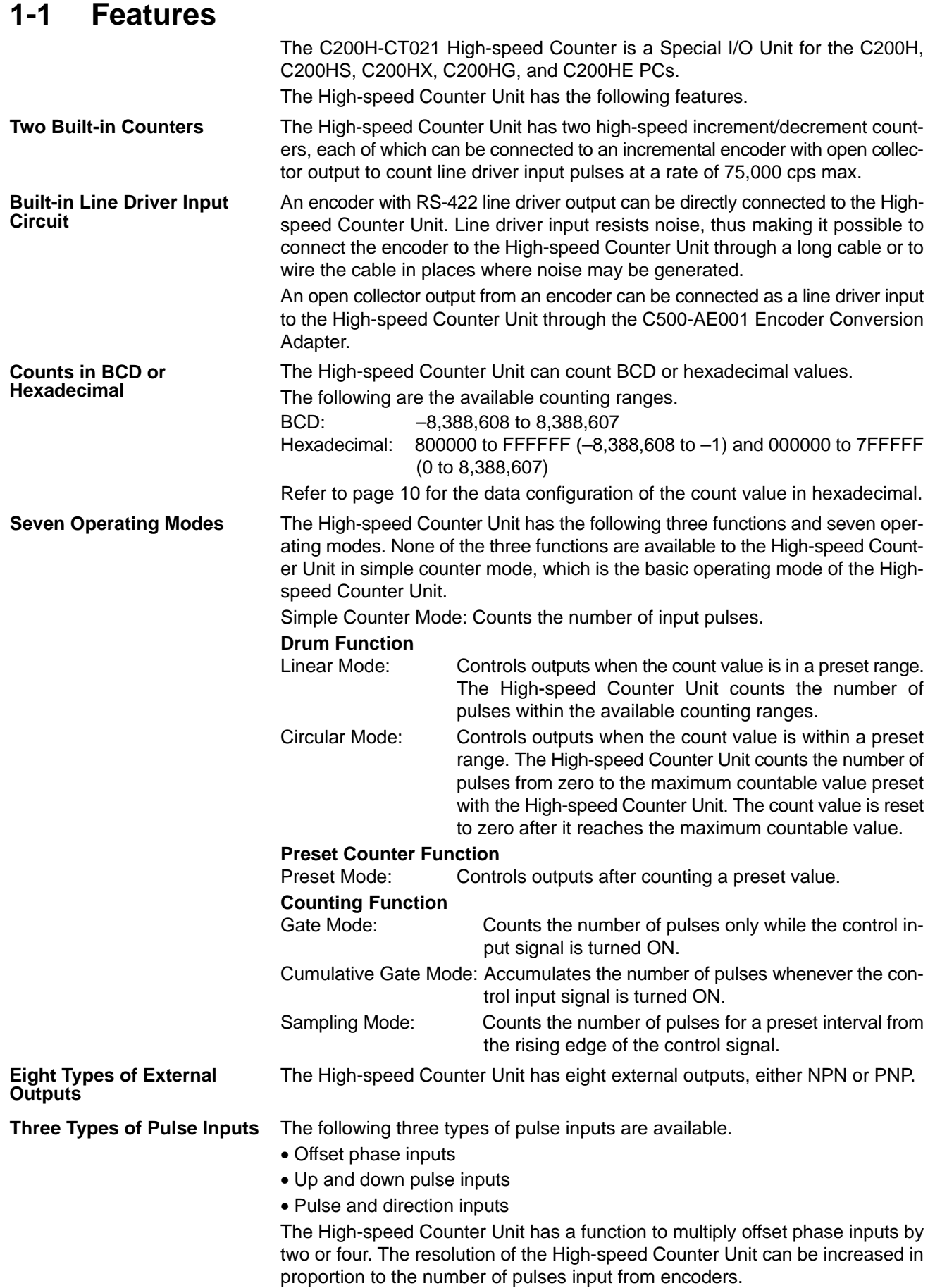

**Change Present and Set Values During High-speed Counter Unit Operation**

The High-speed Counter Unit in normal operation uses settings that are read when the High-speed Counter Unit is turned ON. The settings, which include the present counter values of the High-speed Counter Unit, can be changed anytime.

## **1-2 System Configuration**

**Discriminating Product Sizes** In the following example, the size of each product on the belt conveyor is measured and improper-sized products are removed from the line using the sole-

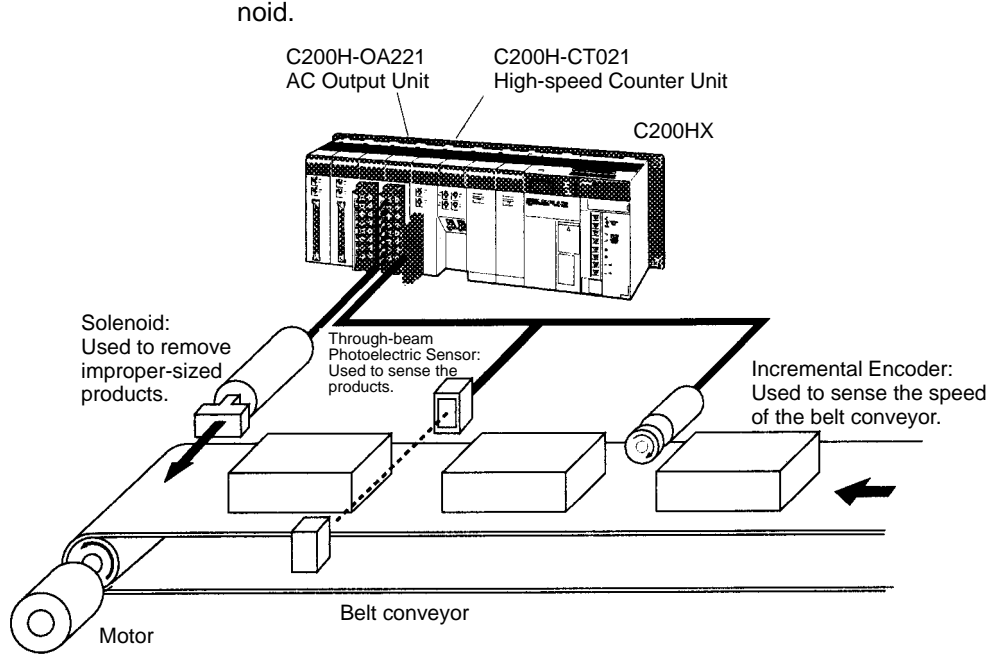

The High-speed Counter Unit counts the number of pulses that is input from the encoder while each product is passing between the emitter and receiver of the through-beam photoelectric sensor.

When the count value of a product is not within the range preset with the Highspeed Counter Unit, the solenoid will be activated and the product will be removed from the line.

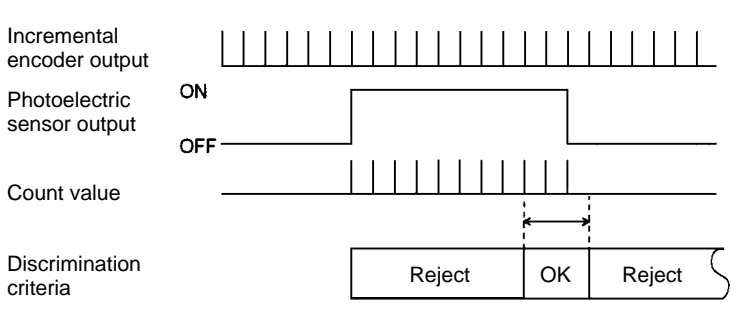

**Number of Mounted Units** The maximum number of High-speed Counter Units and other Special I/O Units that can be mounted to the C200HX, C200HG, or C200HE CPU Rack, Expansion I/O Rack, or Slave Rack is 16 and the maximum number of those mounted to any other PC is 10.

- **Note** 1. A maximum of four High-speed Counter Units can be mounted to the Slave Rack.
	- 2. Do not mount the High-speed Counter Unit to the two slots on the right of the CPU.
	- 3. Do not mount the High-speed Counter Unit to the Slave Rack if the IORD or IOWR instruction is to be used with the C200HX, C200HG, or C200HE.

# **SECTION 2 Specifications and Components**

This section provides the Unit's basic specifications and describes its major components.

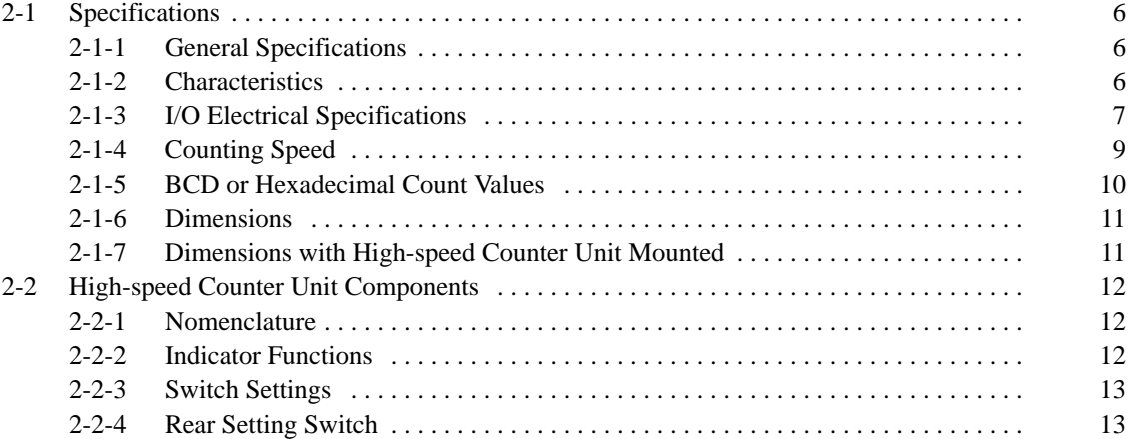

# **2-1 Specifications**

## **2-1-1 General Specifications**

The general specifications conform to the C-series specifications.

#### **2-1-2 Characteristics**

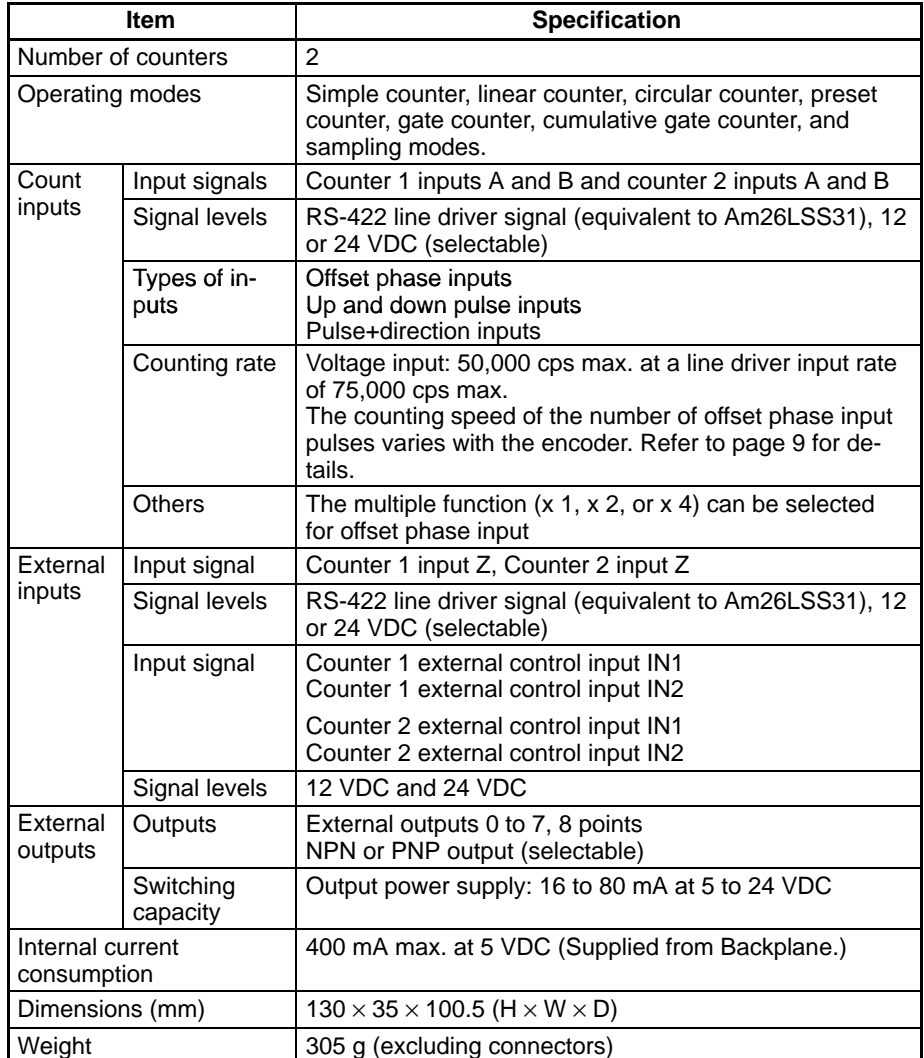

# **2-1-3 I/O Electrical Specifications**

#### **Input Characteristics**

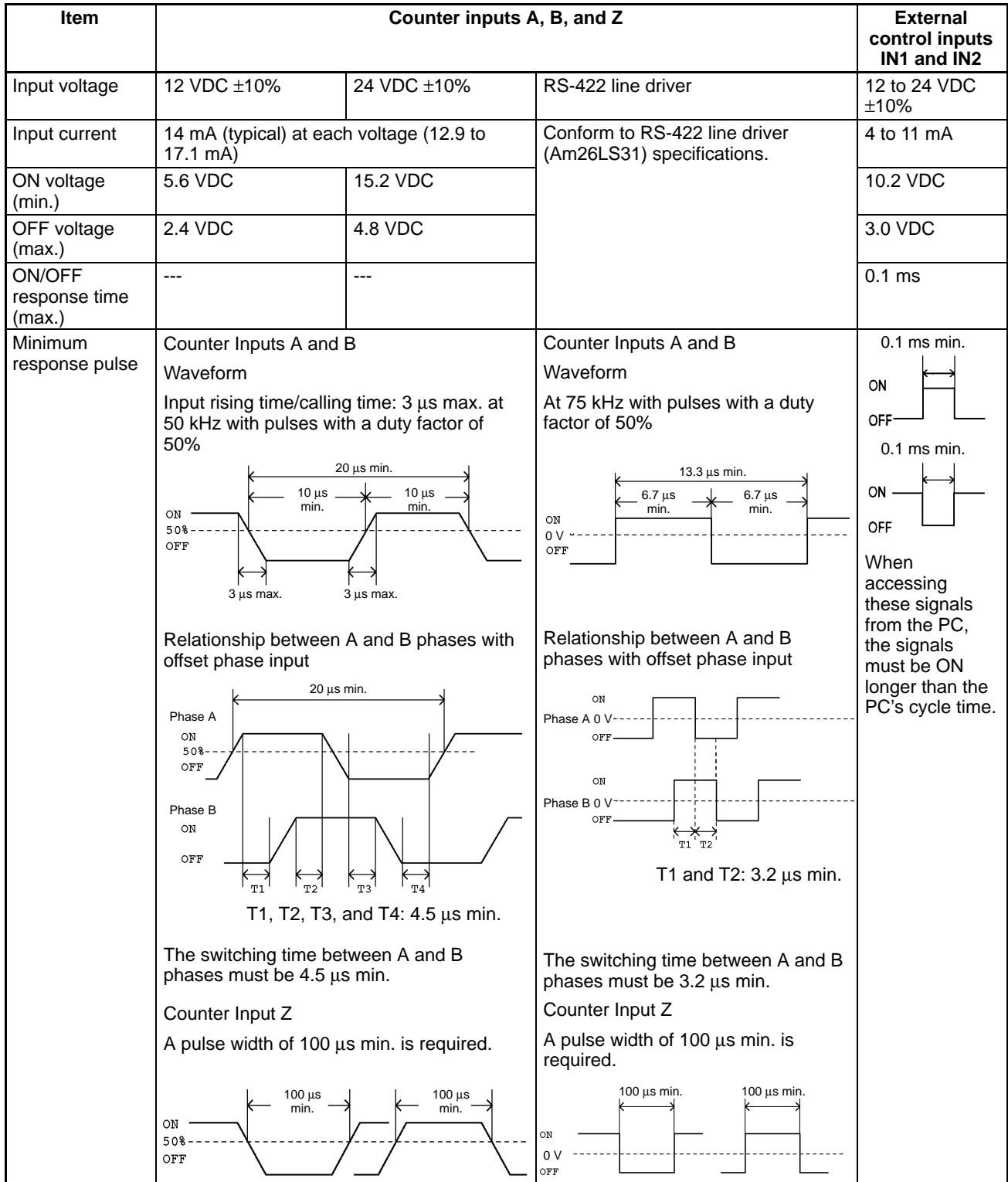

#### **Output Characteristics**

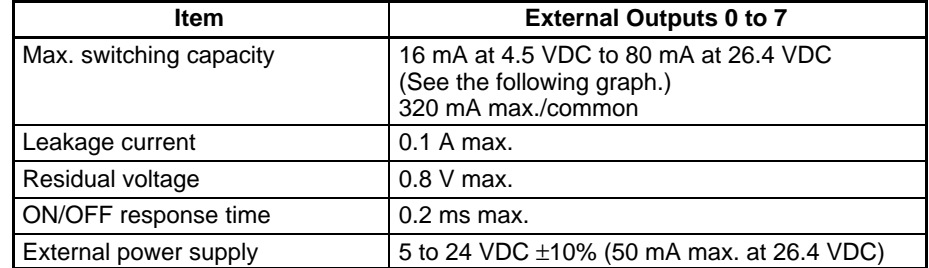

The maximum switching current depends upon the power supply voltage, as shown below.

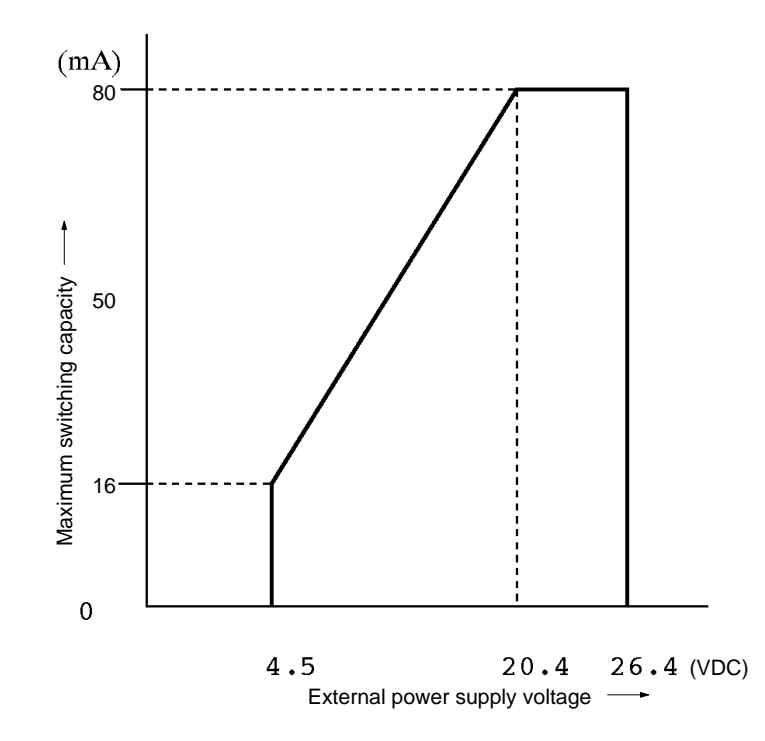

Note The output current must not exceed 0.5 A per common (i.e., eight points), otherwise the built-in fuse will blow out. The built-in fuse cannot be replaced by the user.

#### **2-1-4 Counting Speed**

The maximum response pulse frequency of the High-speed Counter for offset phase inputs is determined with the type of increment encoder connected to the High-speed Counter. In this following example, OMRON's E6B-CWZ3C Encoder is connected to the High-speed Counter.

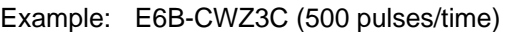

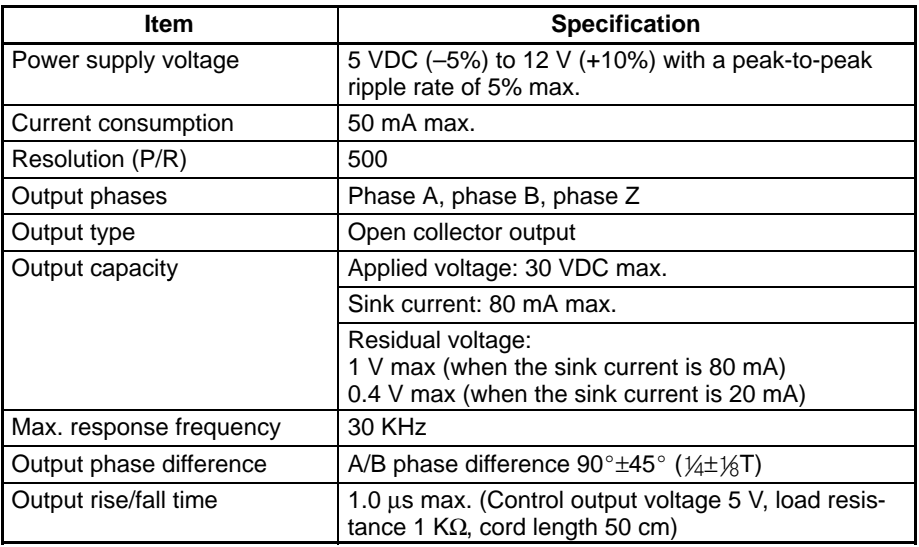

#### **Clockwise (CW) Rotation**

 $4\pm 1\!\!\!/\!\!\!s$ T phase ahead of phase B.

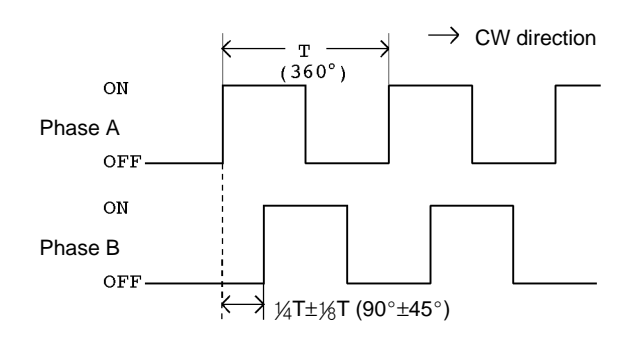

**Counterclockwise (CCW) Rotation**

Phase A is delayed  $\frac{1}{4}$  the phase behind phase B.

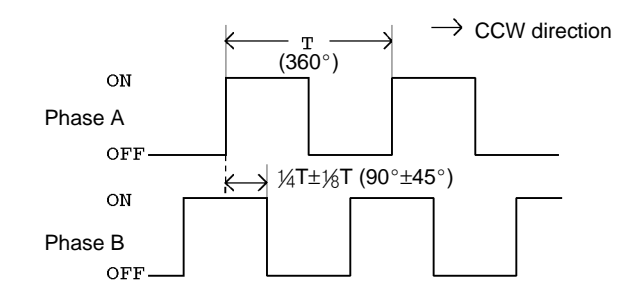

The output offset phase is 90°±45°. Therefore, the greatest offset phase of the encoder is 45 $\degree$  (i.e., 90 $\degree$  – 45 $\degree$ ).

#### **Ratings**

The Unit requires a minimum offset phase of 3.2 µs. Thus:

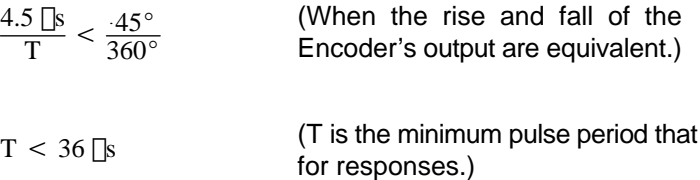

Inverting the period yields the maximum frequency of 27.7K cps.

 $\frac{1}{T} < \frac{1}{36} =$ (78 revolutions/s when there are 500 pulses/revolution)

From the above, use the High-speed Counter at a maximum counting speed of 27,000 cps if the High-speed Counter is connected to an encoder with a maximum response frequency of 27,000 cps.

**Note** The pulse width of counter input Z must be 100 us min. if the counter is reset with a Z-phase input from the encoder at a repetition frequency of 2000 cps max. The repetition frequency of line driver input must be 1,000 cps when considering the software processing time.

#### **2-1-5 BCD or Hexadecimal Count Values**

The High-speed Counter Unit can set the present counter value and the upper and lower limit count values in BCD or hexadecimal.

The High-speed Counter Unit can process hexadecimal values faster than BCD values because it need not convert the hexadecimal values into BCD values.

Refer to the following for the data configuration's BCD and hexadecimal count values.

**BCD** Example: Present counter value

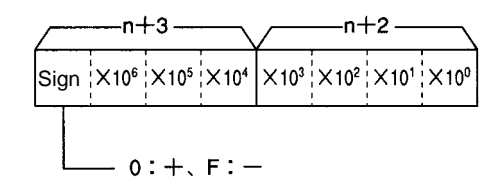

The above is the data configuration of the present counter value stored in words n+2 and n+3 of the data area.

Counting range: –8,388,608 to 8,388,607

**Hexadecimal**

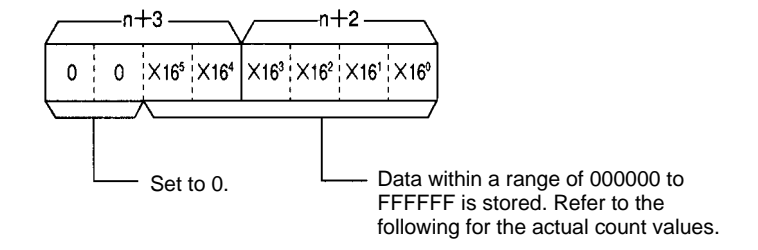

The sign of the hexadecimal value is determined with 2's complement of the leftmost bit.

Example: In the following example, the count value is FFFFFF.  $-$ {1000000 – (FFFFFF)} = -1 = -1 Hex. Hex. Hex. BCD In the following example, the count value is 800000.  $-$ {1000000 – (800000)} = – 800000 = – 8,388,608 Hex. Hex. Hex. BCD Therefore the following counting range can be obtained. Hexadecimal BCD 800000 (–8,388,608) to to FFFFFF (–1) 0 0

#### **2-1-6 Dimensions**

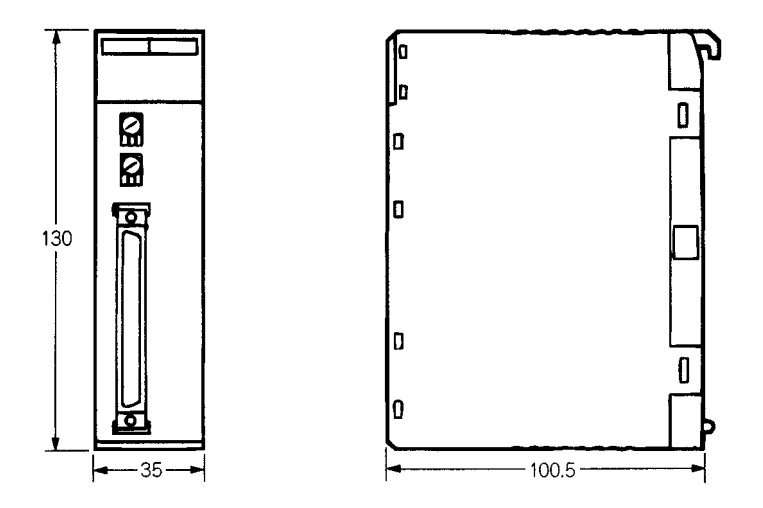

#### **2-1-7 Dimensions with High-speed Counter Unit Mounted**

to to

7FFFFF (8,388607)

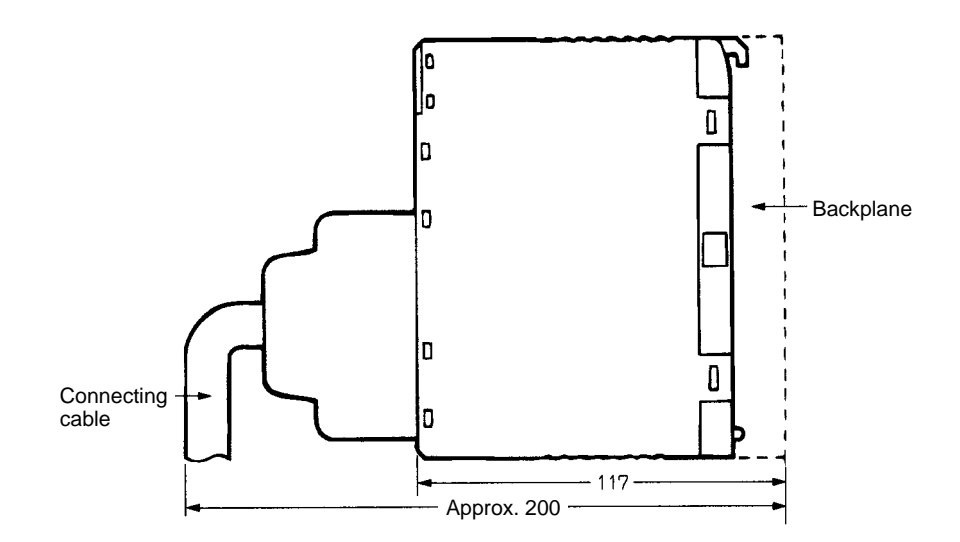

## **2-2 High-speed Counter Unit Components**

## **2-2-1 Nomenclature**

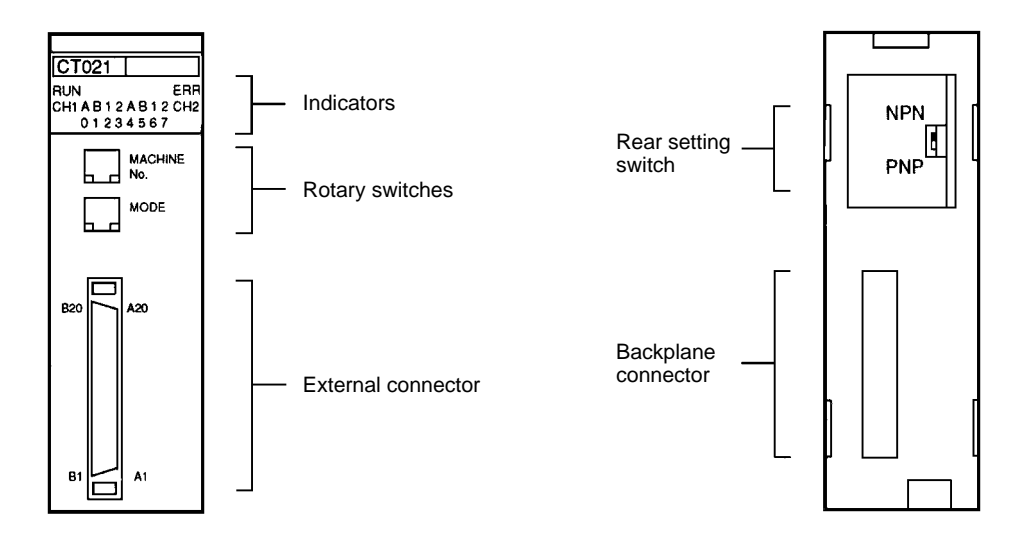

#### **2-2-2 Indicator Functions**

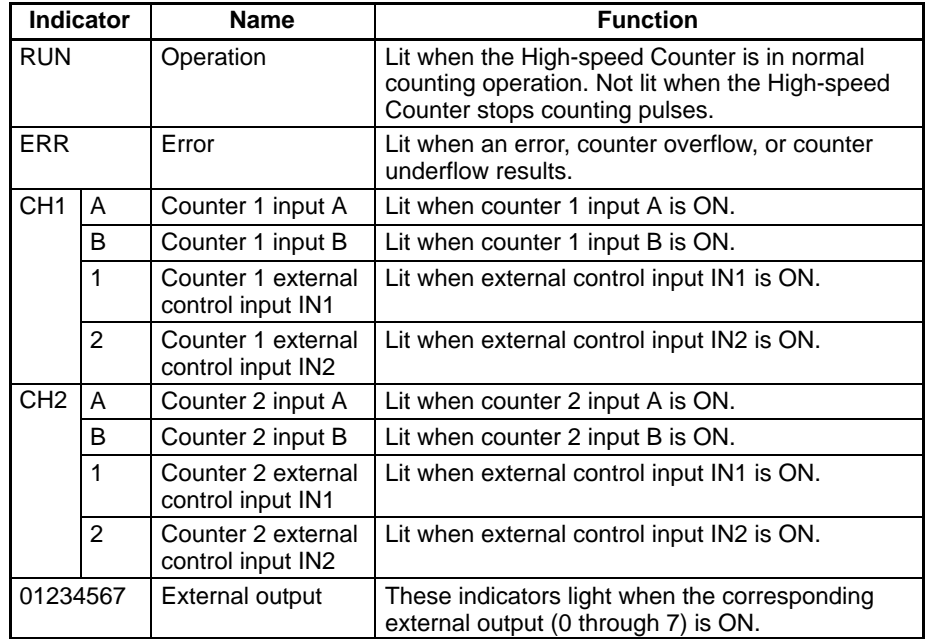

#### **2-2-3 Switch Settings**

There are two rotary switches on the front panel of the High-speed Counter Unit, which can be used for unit number and operating mode settings.

- **Note** 1. Be sure to turn OFF the High-speed Counter Unit before setting the unit number and operating mode.
	- 2. Use a flat-blade screwdriver for rotary switch settings.
	- 3. Be sure not to damage the grooves of the rotary switches with the flat-blade screwdriver. Do not leave either of the rotary switches set midway between numbers. Otherwise a setting error may occur.

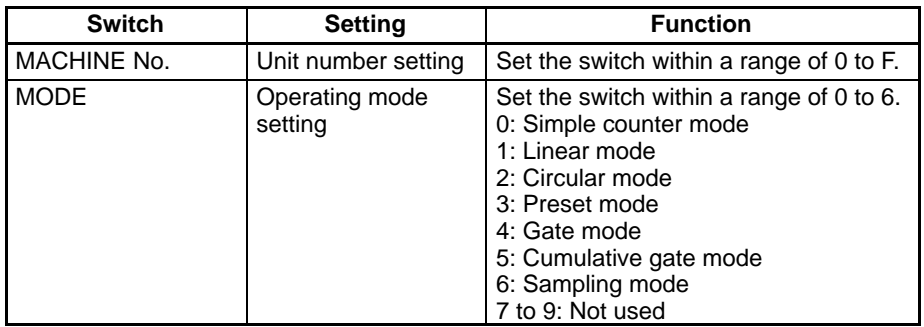

**Note** The unit number must not be same as the unit number of any other Special I/O Unit or Position Control Unit in the same system, otherwise a setting error will result. Each unit number in the system must be unique.

> The unit number can be set within a range of 0 to 9 if the C200H, C200HS, C200HE-CPU11/32/42(-Z), C200HG-CPU33/43(-Z), or C200HX-CPU34/44(-Z) is used with the High-speed Counter Unit.

> The operating mode must be set within a range of 0 to 6. Do not set the operating mode to 7, 8, or 9, otherwise the High-speed Counter Unit will not operate.

#### **2-2-4 Rear Setting Switch**

The rear setting switch of the High-speed Counter Unit is used to select the output mode.

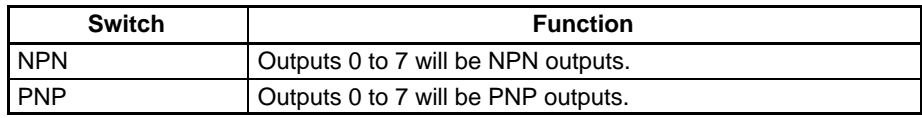

# **SECTION 3 Wiring**

This section explains how to connect various input and output devices to the High-speed Counter Unit.

**! WARNING** Do not touch the terminals while the power is being supplied. Otherwise an electric shock may occur.

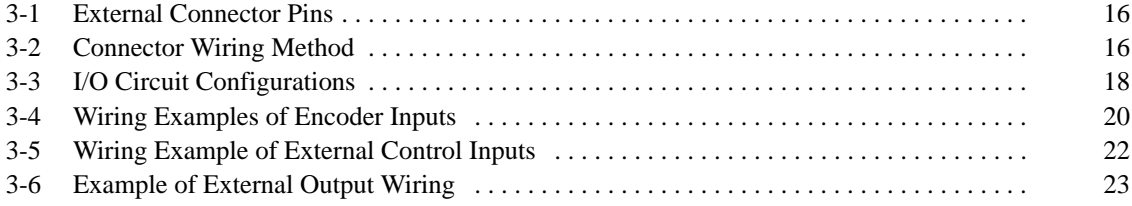

## **3-1 External Connector Pins**

The following table lists the allocation of the external connector pins on front side of the High-speed Counter Unit.

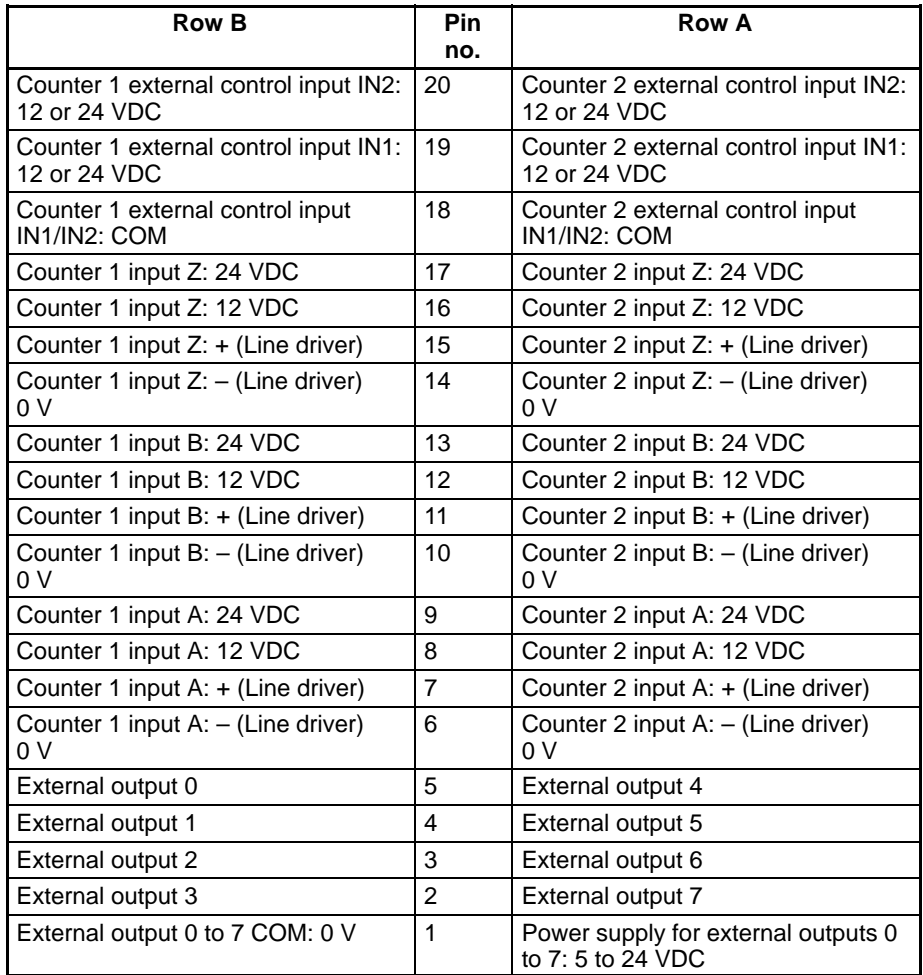

Each external connector is attached with a soldering terminal (Fujitsu FCN-361J040).

#### **3-2 Connector Wiring Method**

The connectors of the High-speed Counter Unit must be soldered.

- **/!∖Caution** Do not remove the label on top of the High-speed Counter Unit before wiring the connectors, otherwise wire cuttings may fall into the High-speed Counter Unit and short-circuit the internal circuitry causing the Unit to malfunction.
- **/!∖Caution** Be sure to remove the label on top of the High-speed Counter Unit after wiring the connectors, otherwise the Unit in operation may overheat and malfunction.
- **/!∖Caution** Make sure that all connectors are correctly connected to the High-speed Counter Unit, otherwise the Unit may burn.
- **∕!∖Caution** Make sure that all connectors are wired correctly, otherwise the High-speed Counter Unit may burn.

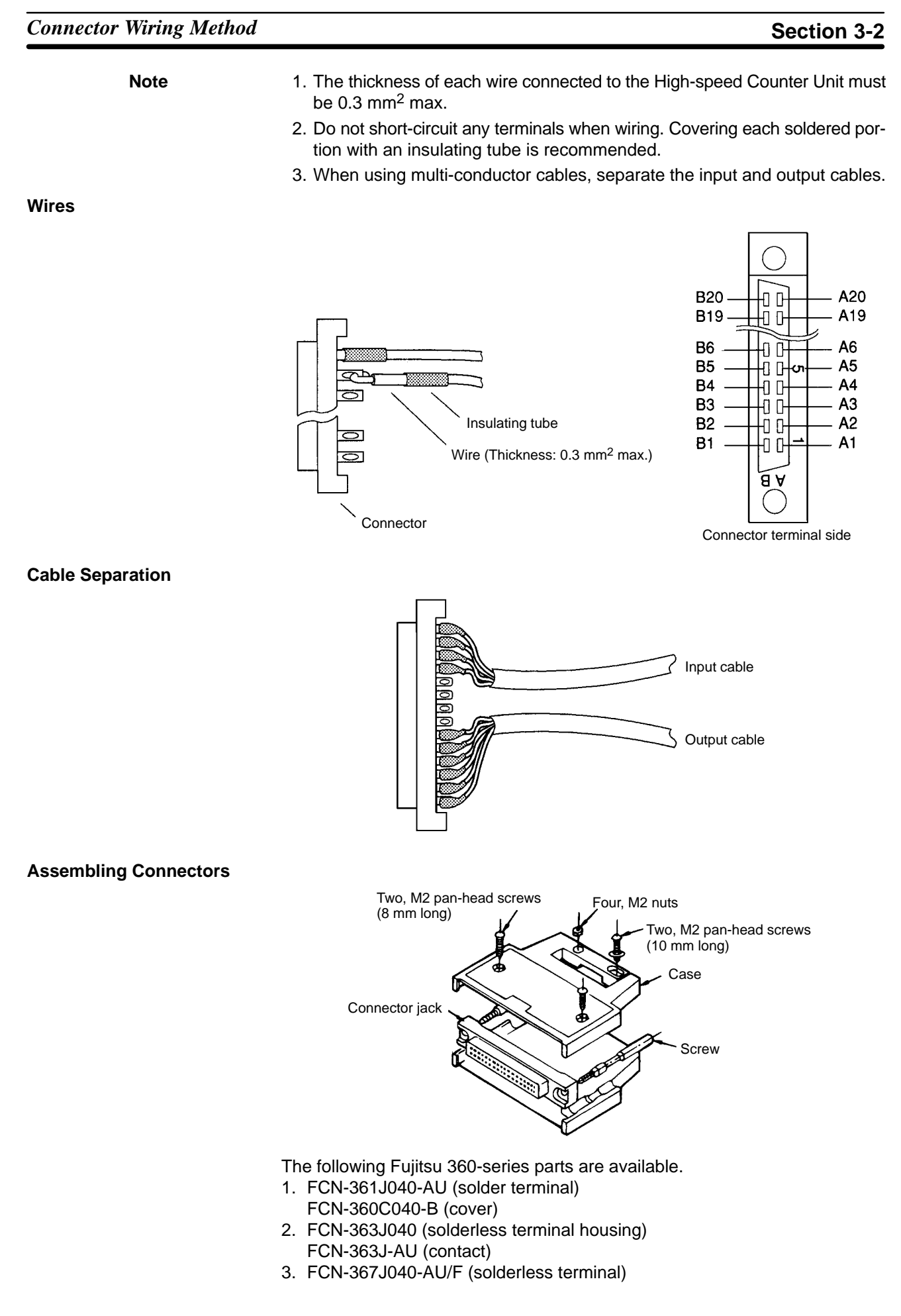

**Wiring Precautions** Refer to the following for noise prevention when wiring counter inputs A, B, and Z.

- **1, 2, 3...** 1. Use shielded, twisted-pair cable and ground the shield to a resistance of 100 Ω max.
	- 2. Make the wiring as short as possible and do not run the wires parallel to lines that produce a lot of noise, such as high-power lines.
	- 3. Try to use a separate stabilized power supply for the High-speed Counter Unit and another power supply for other I/O.
	- 4. Be sure not to reverse the polarity when wiring a line driver input.
	- 5. Be sure to connect wires to a 5- to 24-VDC output power supply terminal and COM (0 V) terminal correctly. If the wires are connected to these terminals reversely, the built-in fuse will blow out. The built-in fuse cannot be replaced by the user.

#### **3-3 I/O Circuit Configurations**

Rectifier

W۷

ŴŴ

**Input Configuration** Terminals numbers in parentheses are used with counter 2.

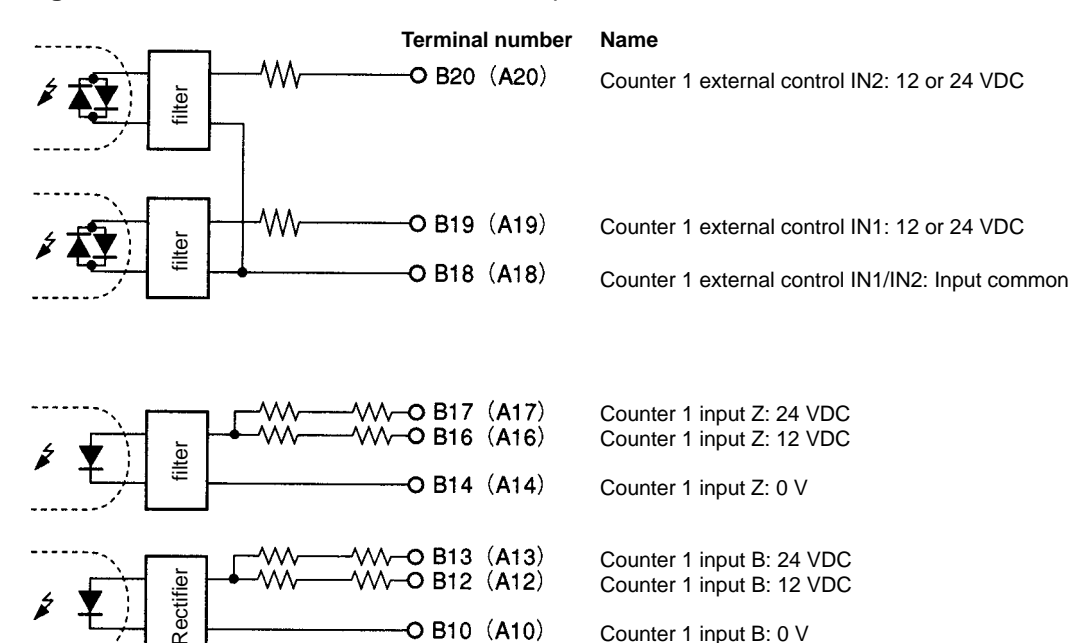

 $-$ O B10 $(A10)$ 

VVV-O B9 (A9)

(A8) MACO B8

O B6 (A6)

Counter 1 input B: 0 V

Counter 1 input A: 24 VDC Counter 1 input A: 12 VDC

Counter 1 input A: 0 V

**Line Driver Input Configuration** Terminals numbers in parentheses are used with counter 2.

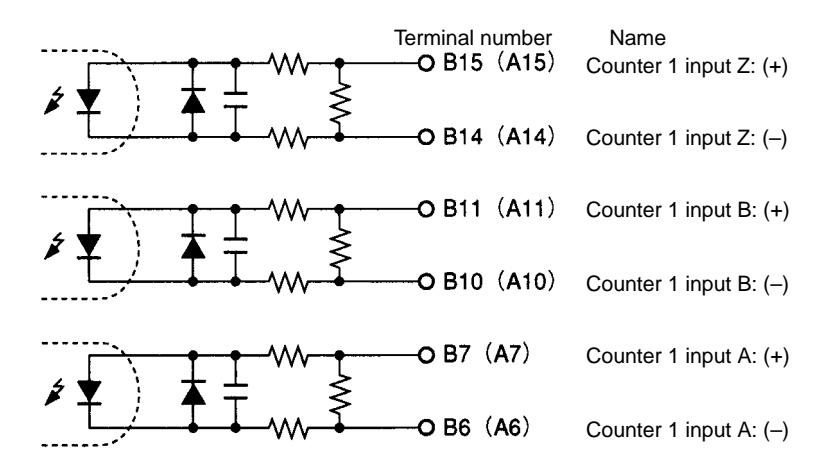

#### **External Output Configuration**

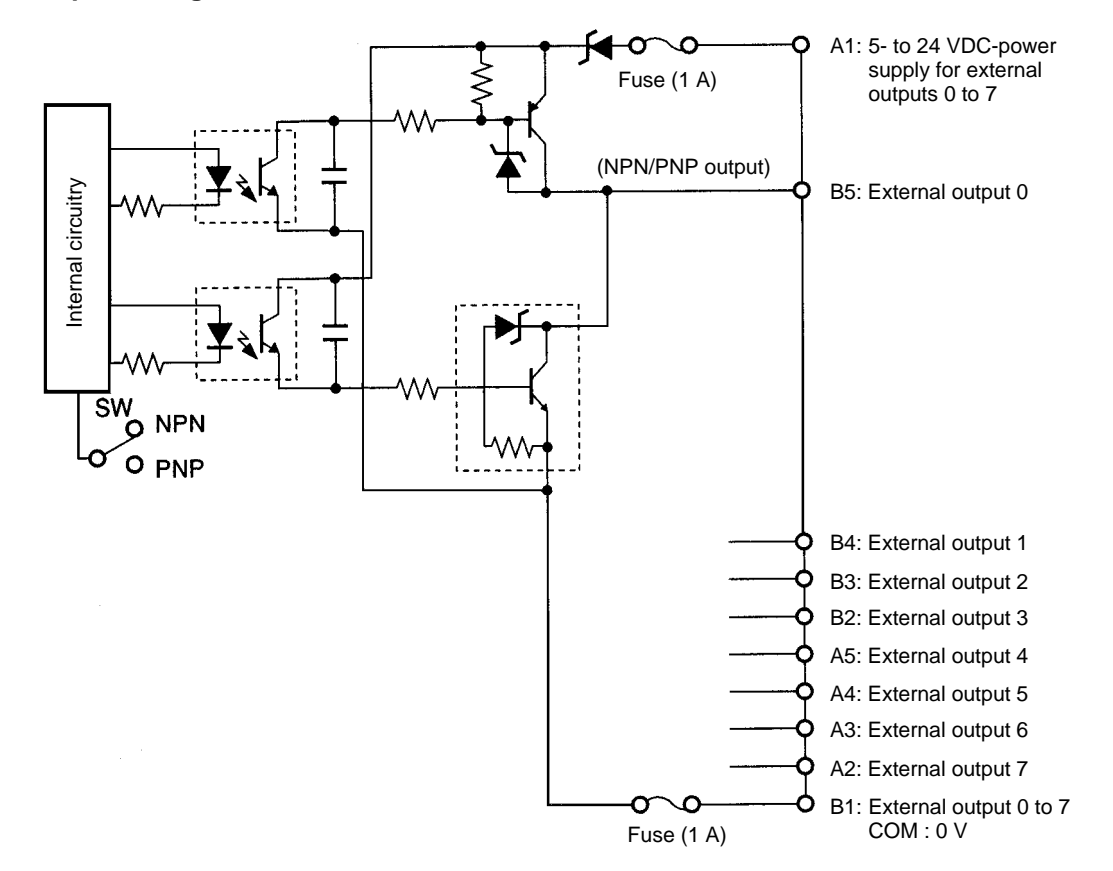

## **3-4 Wiring Examples of Encoder Inputs**

The following are wiring examples of an encoder with A, B, and Z-phase outputs.

#### **Wiring Example 1: 12-VDC Open-collector Encoder**

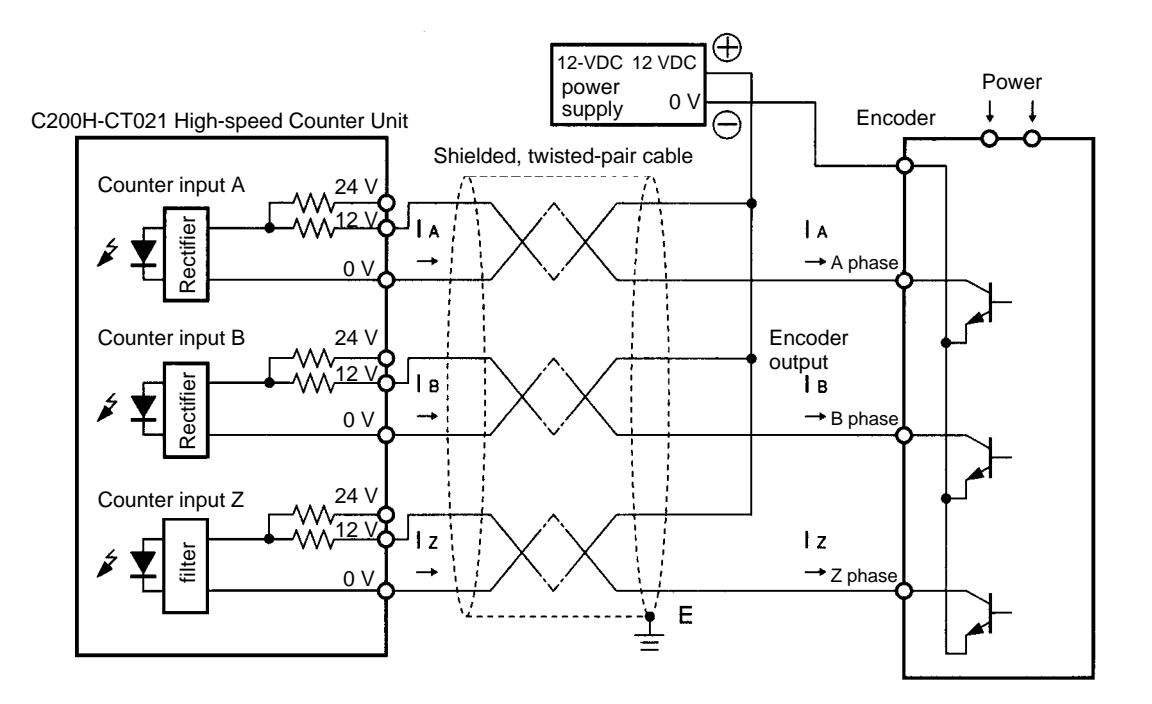

**Wiring Example 2: 12-VDC Voltage-output (Sink Load) Encoder**

In the following example, an input to the High-speed Counter Unit will be turned OFF when an output from the encoder is H and an input to the Unit will be turned ON when an output from the encoder is L.

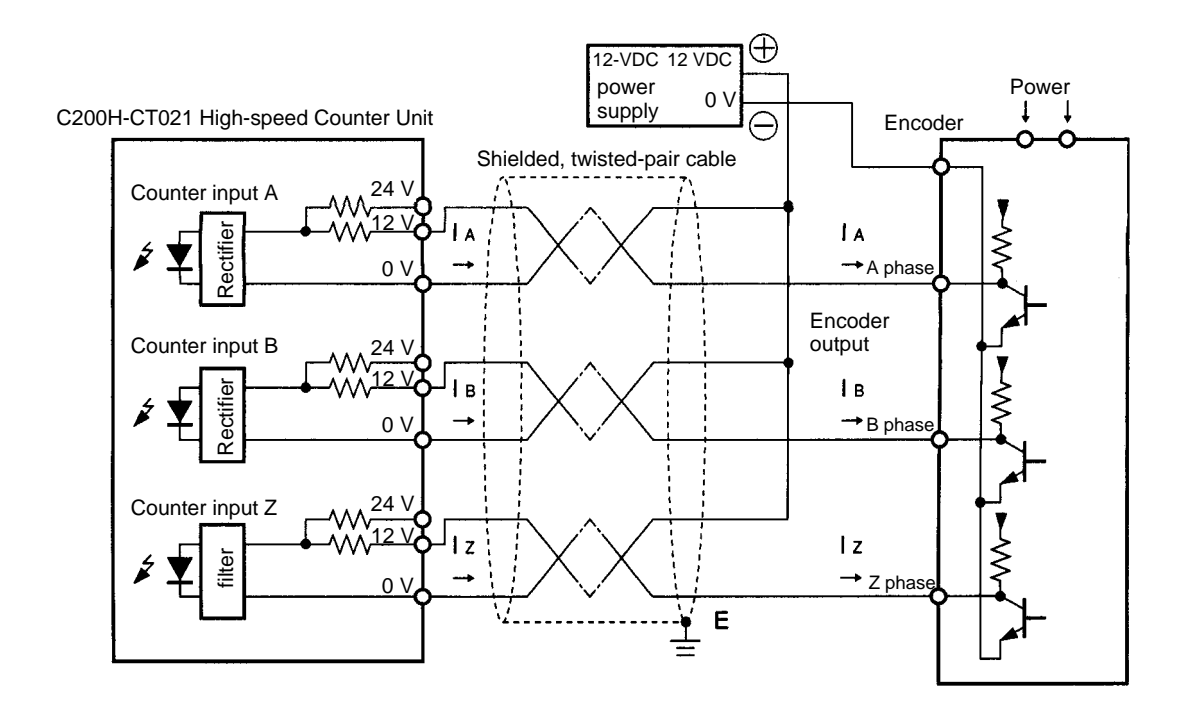

#### **Wiring Example 3: 12-VDC Voltage-output (Source load) Encoder**

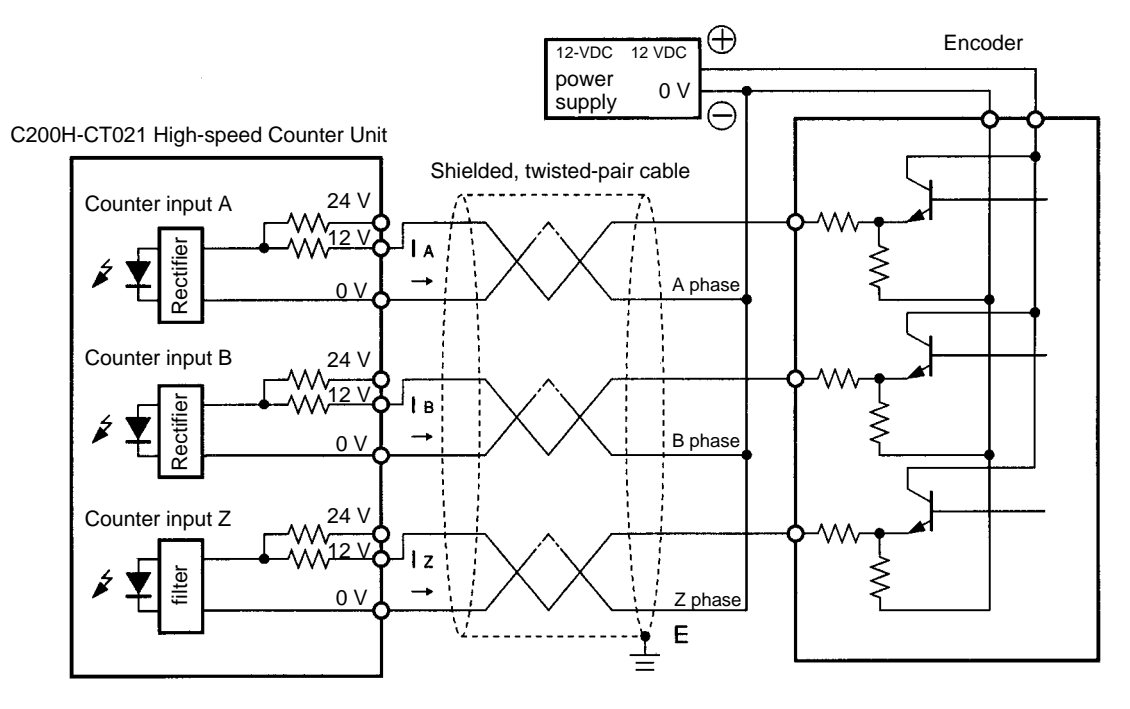

#### **Wiring Example 4: Line-driver Output (Am26LS31 or Equivalent) Encoder**

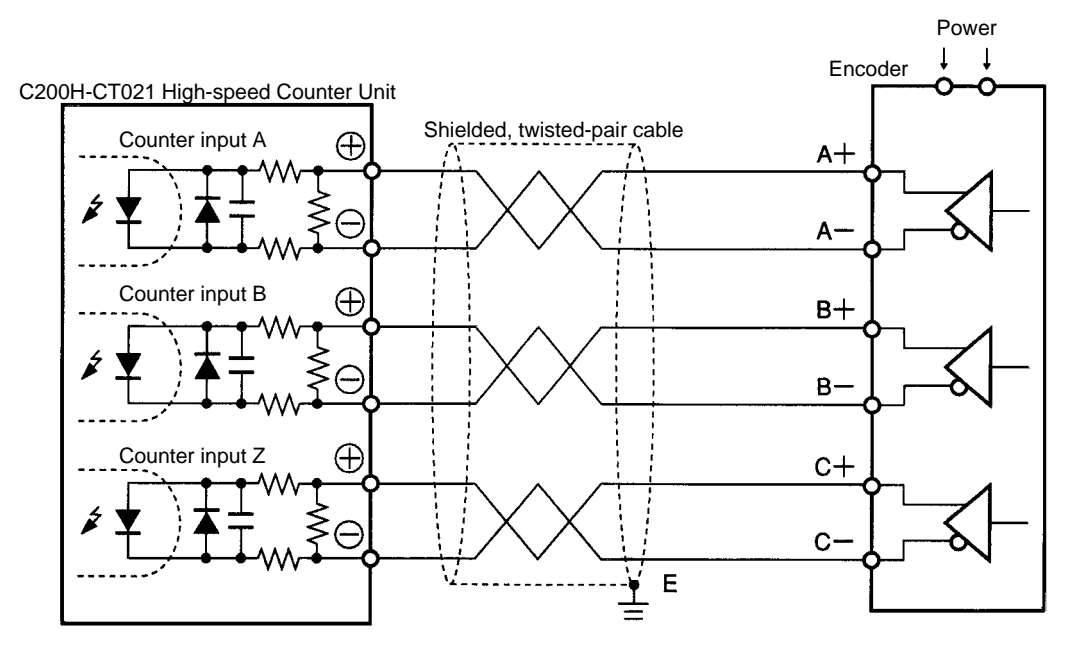

#### **Example 5: With Encoder Conversion Adapter**

In the following example, open collector outputs from an encoder is connected as line driver inputs through the C500-AE001 Encoder Conversion Adapter.

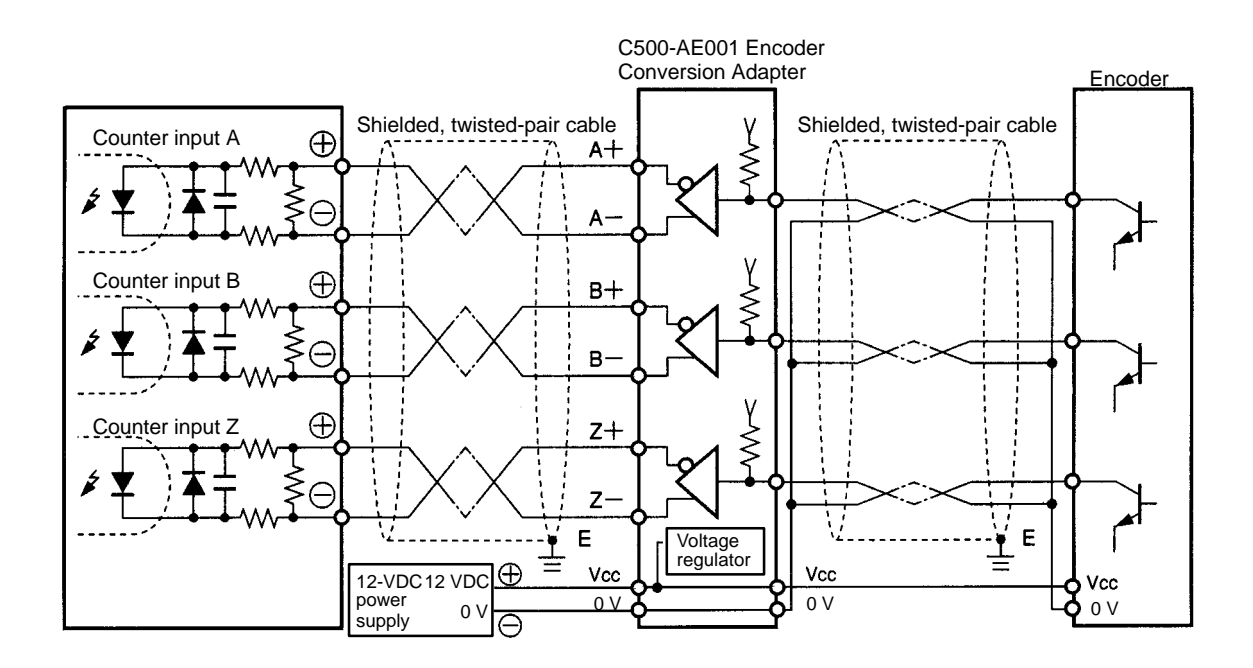

**Note** Connect the wires so that a counter input to the High-speed Counter Unit will be turned ON when an output from the encoder is turned ON. The C500-AE001 Encoder Conversion Adapter uses an Am26LS31-compatible line driver. H will be output to the positive terminal and L will be output to the negative terminal of the C500-AE001 when an input to the C500-AE001 is H.

## **3-5 Wiring Example of External Control Inputs**

In order to prevent chatter at the input, use solid-state as much as possible.

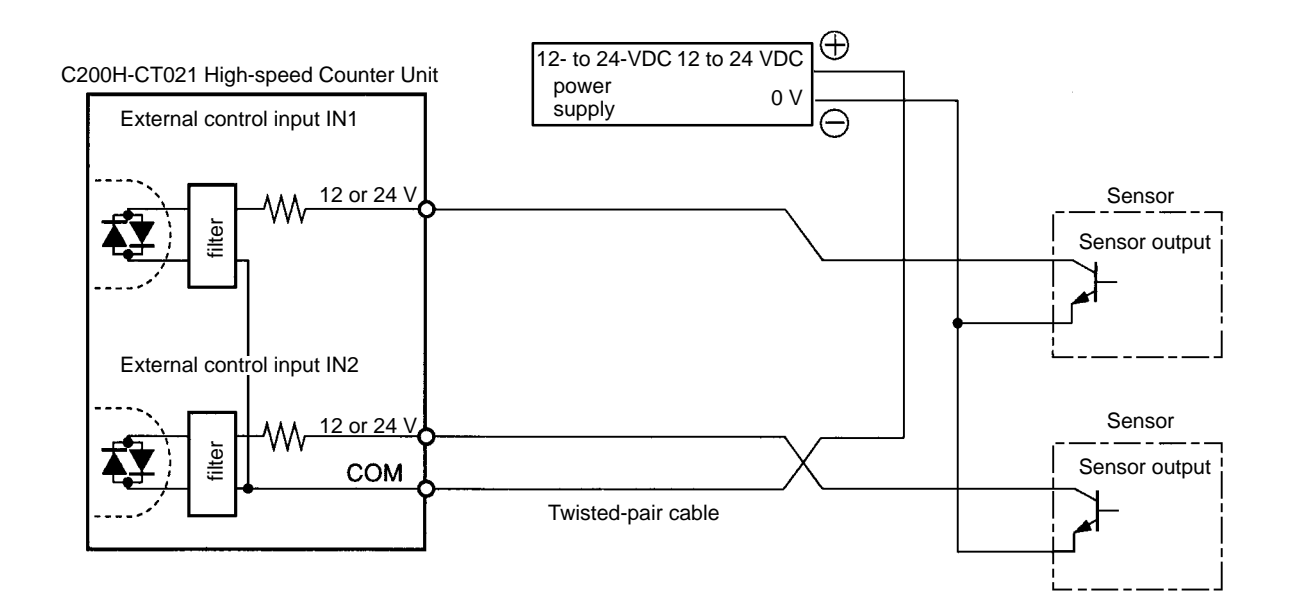

## **3-6 Example of External Output Wiring**

In the following example, relays are connected to external outputs 0 to 3 and TTLs are connected to external outputs 4 to 7.

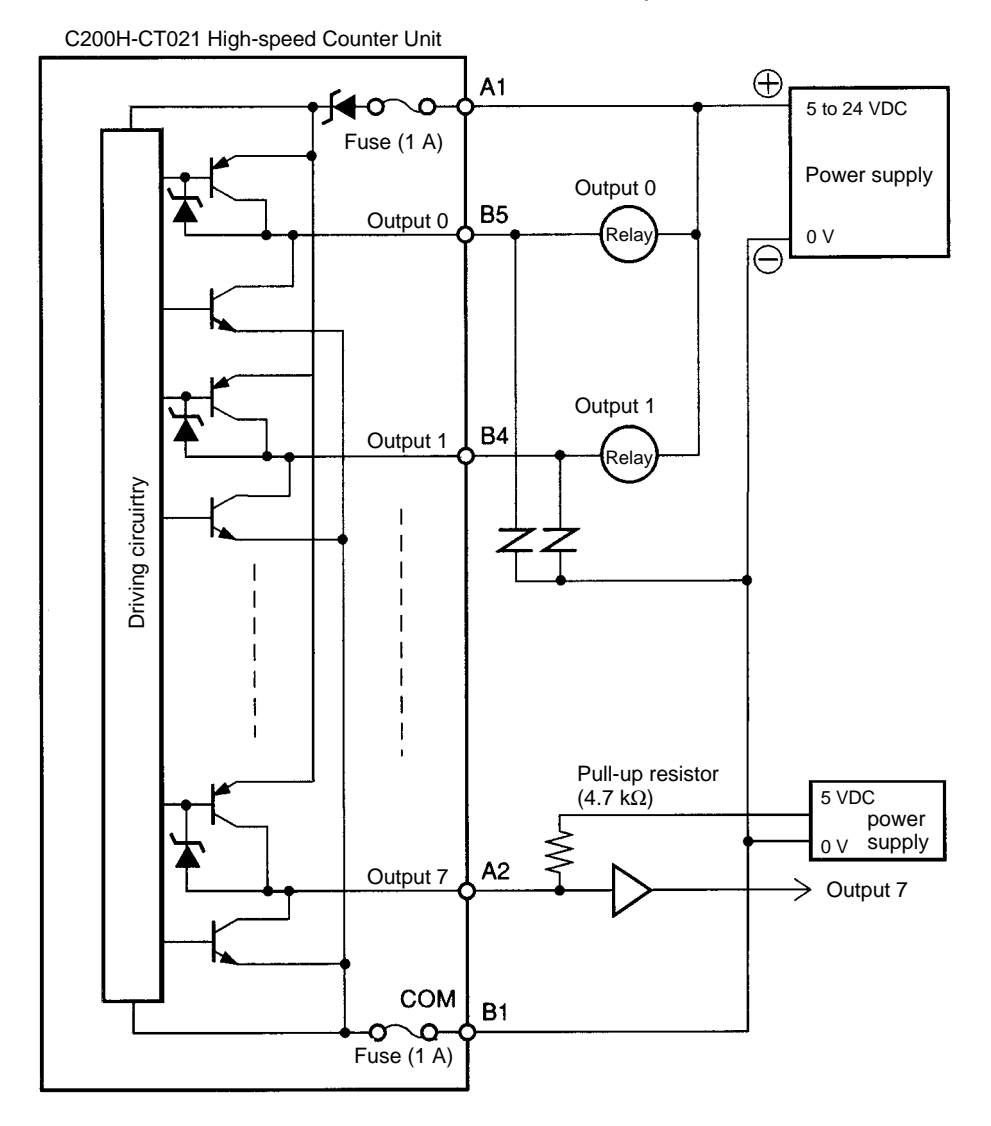

**Note** In the above connection example, the output power supply voltage must be higher than the load supply voltage, and if the external power supply is different from the load power supply, make sure that the external power supply voltage is the same as or higher than the load supply voltage.

# **SECTION 4 Functions and Operating Modes**

This section describes the High-speed Counter Unit functions and their operating modes.

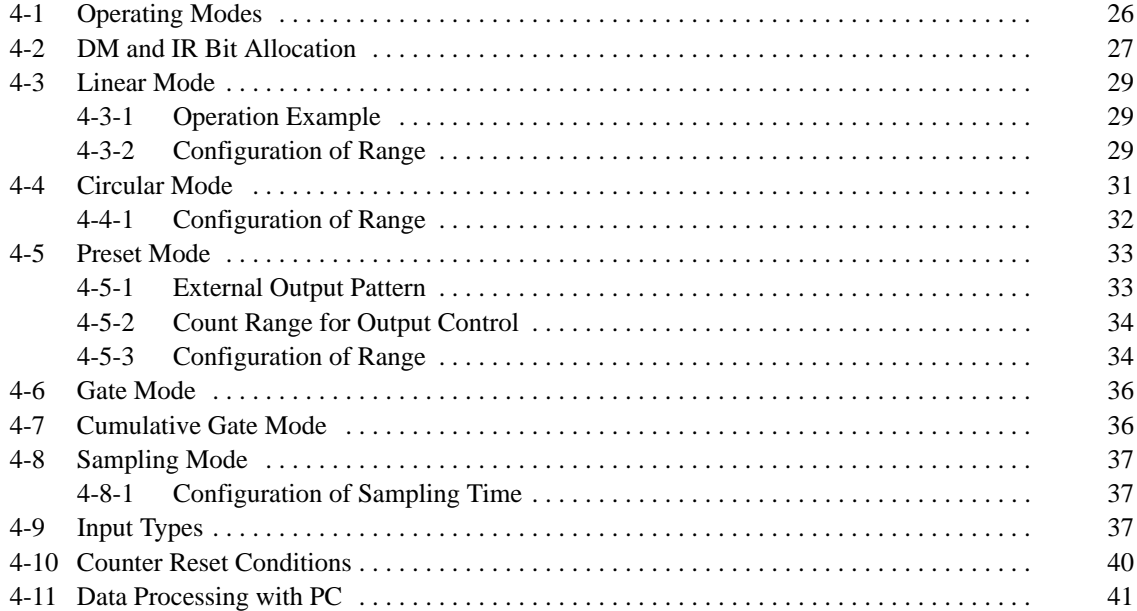

## **4-1 Operating Modes**

The High-speed Counter Unit can operate in any of the following seven modes selected with the rotary switch on the front panel of the High-speed Counter Unit. The modes other than the simple counter modes are classified according to the function.

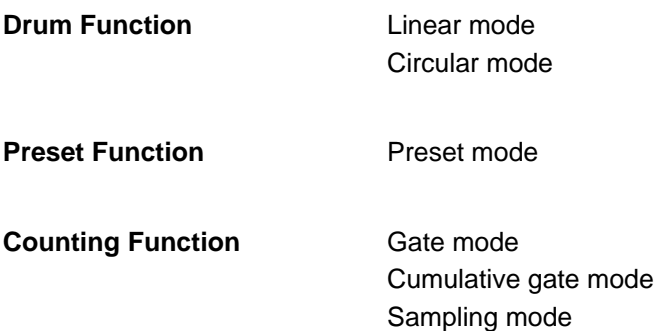

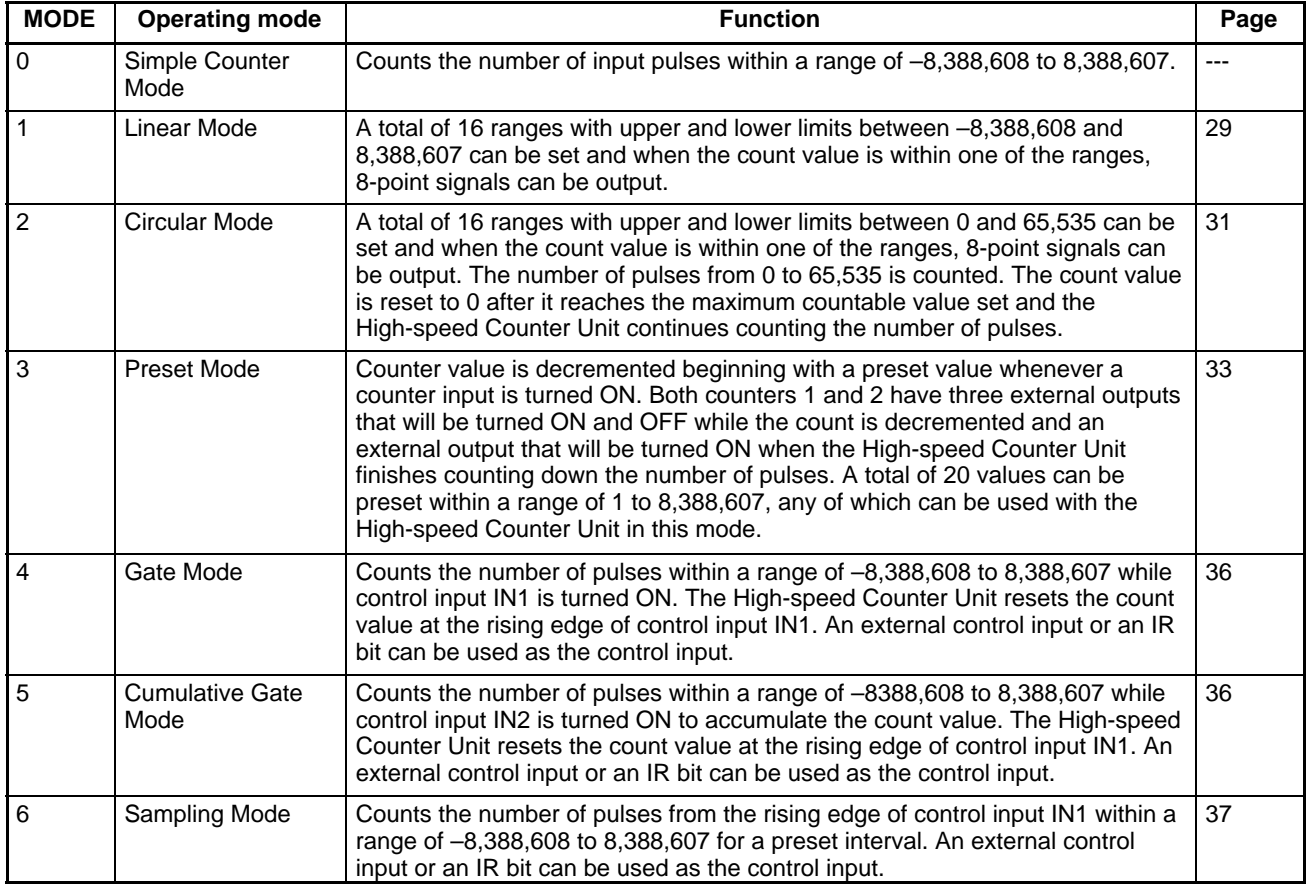

The following pages provide information on data area allocation for value settings and functions of set values.

**Note** The High-speed Counter Unit in simple counter mode does not use any set value. For the data area allocation of the High-speed Counter Unit in simple counter mode, refer to 5-1 DM Area Allocation in Simple Counter Mode.

## **4-2 DM and IR Bit Allocation**

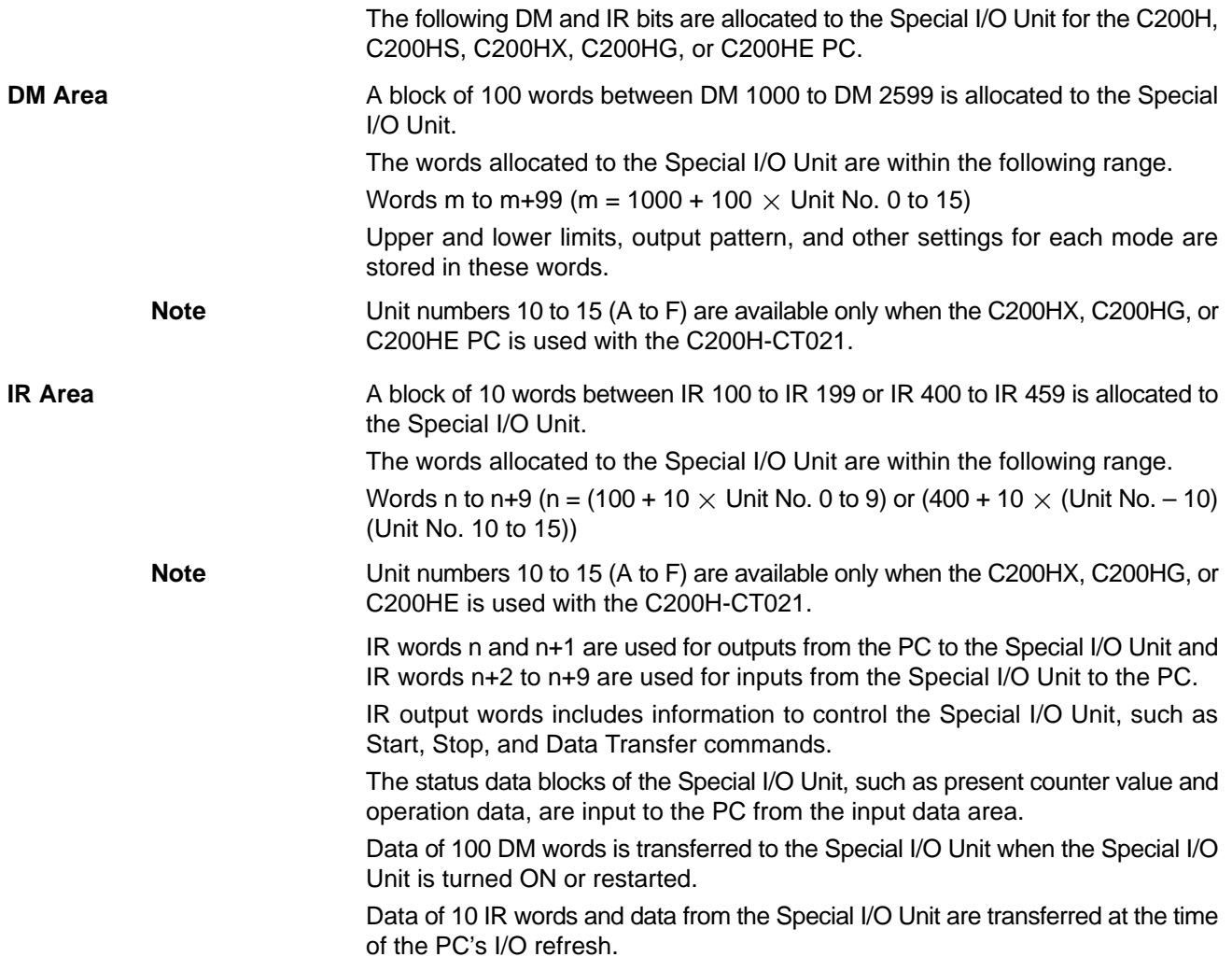

![](_page_34_Figure_2.jpeg)

#### **4-3 Linear Mode**

A total of 16 ranges with upper and lower limits between –8,388,608 and 8,388,607 can be set in this mode and when the count value is within the ranges, the High-speed Counter Unit will turn an output ON.

![](_page_35_Figure_4.jpeg)

#### **4-3-1 Operation Example**

This example uses the following lower and upper limits with the outputs to be turned ON.

![](_page_35_Picture_158.jpeg)

If the present counter value is 3,000, outputs 7, 6, and 5 will be turned ON because the present counter value will be within ranges 1 and 2, in which case the OR of the outputs will be turned ON.

If the present counter value is –5,000, outputs 3, 2, and 1 will be turned ON because the present counter value will be within ranges 0 and 3.

In the case where ranges of counters 1 and 2 are different from each other, if the present counter value is within a range of counter 1 or 2, the OR of outputs corresponding to the range will be turned ON.

#### **4-3-2 Configuration of Range**

**Note** The configuration of the range in linear mode is briefly described in the following to explain the functions of the High-speed Counter Unit. Besides the settings described in this section, a variety of settings, such as operating mode, input type, and counter reset condition settings, are required. Refer to 5-2 Data Area Allocation in Linear and Circular Modes for data area allocation in detail.
A range consists of lower and upper limits and output pattern, and uses five words. The lower limit uses two words, the upper limit uses two words, and the output pattern uses one word. Up to 16 ranges are available.

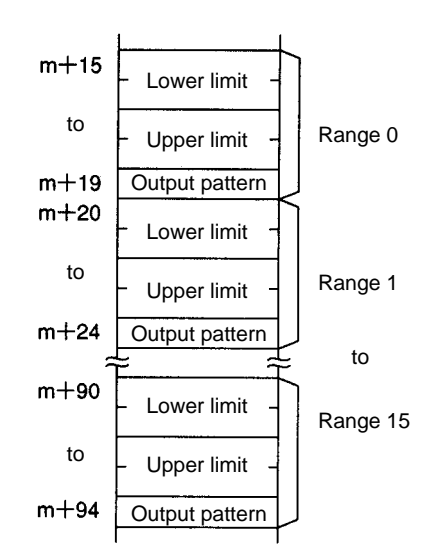

The upper and lower limits can be set within a range of –8,388,608 and 8,388,607.

The following is an example of range 0.

Lower Limit **BCD** 

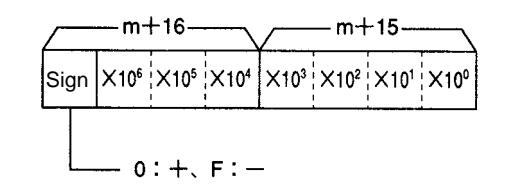

Range: –8,388,608 to 8,388,607

#### **Hexadecimal**

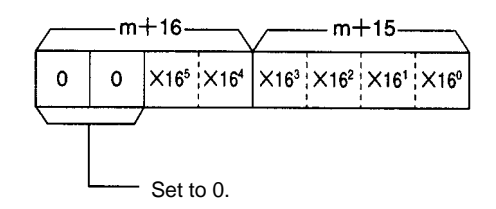

Range: 800000 to FFFFFF (–8,388,608 to –1) and 000000 to 7FFFFF (0 to 8,388,607)

**Upper Limit** The configuration of the upper limit is the same as that of the lower limit. Replace word m+16 with m+18 and word m+15 with m+17.

**Output Pattern** External outputs 7 to 0 correspond to the rightmost 8 bits (07 to 00) for the output pattern.

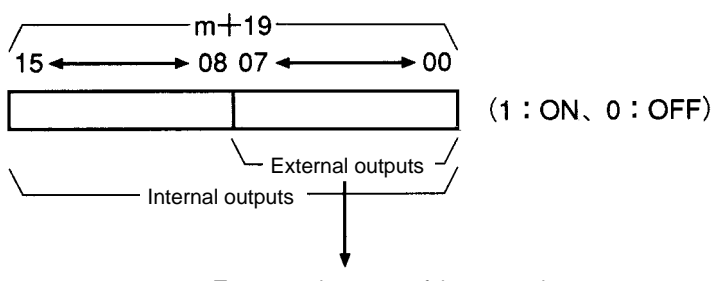

To output pins 0 to 7 of the external connector.

Both internal and external outputs or only eight internal outputs can be specified. The results of the outputs will be transferred to word n+9.

It is possible to preset 16 ranges, any of which can be chosen.

Ranges and external outputs can be enabled or disabled.

A maximum of three ranges and a present counter value can be changed by transferring data even when the High-speed Counter Unit is in operation.

Both upper and lower limits cannot be set to 8,388,607.

## **4-4 Circular Mode**

The High-speed Counter Units in this mode counts the number of pulses within a range of 0 to 65,535. The count value is reset to 0 after it reaches the maximum countable value set and the High-speed Counter Unit continues counting the number of pulses. A total of 16 ranges with upper and lower limits can be set and when the count value is within the ranges, the High-speed Counter Unit will turn an output ON.

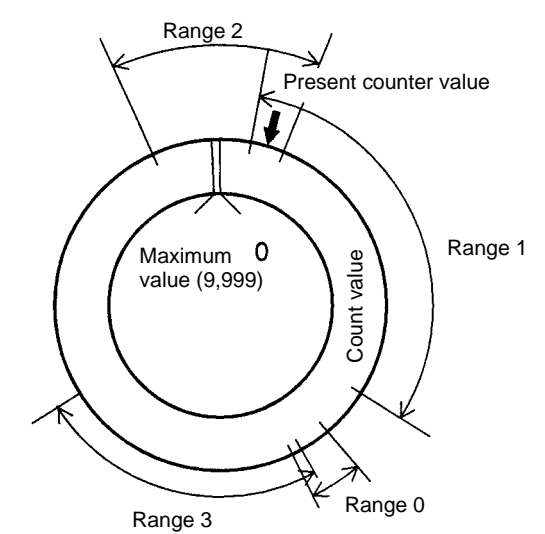

The example below uses the following lower and upper limits with the outputs to be turned ON.

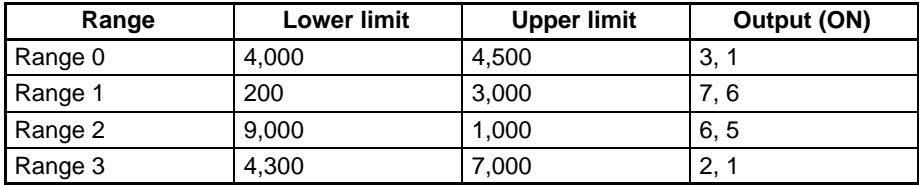

If the present counter value is 600, outputs 7, 6, and 5 will be turned ON because the present counter value is within ranges 1 and 2, in which case the OR of the outputs will be turned ON.

If the present counter value is 4,500, outputs 3, 2, and 1 will be turned ON because the present counter value is within ranges 0 and 3.

In the case the ranges of counters 1 and 2 are different from each other, if the present counter value is within a range of counter 1 or 2, the OR of outputs corresponding to the range will be turned ON.

#### **4-4-1 Configuration of Range**

**Note** The configuration of the range of the High-speed Counter Unit in circular mode is briefly described below to explain the functions of the High-speed Counter Unit. Besides the settings described in this section, a variety of settings, such as operating mode, input type, and counter reset condition settings, are required. Refer to 5-2 Data Area Allocation in Linear and Circular Modes for data area allocation in detail.

> Circular mode requires settings for the maximum count value of the High-speed Counter Unit. Except for the maximum count value, the configuration of the High-speed Counter Unit in circular mode is the same as that of the High-speed Counter Unit in linear mode.

> The lower and upper limits use two words each and the output pattern uses one word. Up to 16 ranges are available.

**Maximum Count Value** The maximum count value can be set to 1 to 65,535.

#### **BCD**

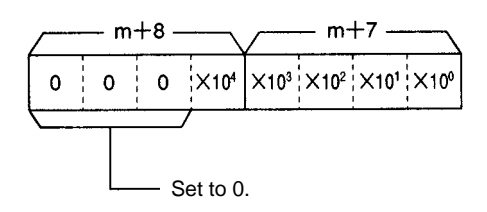

Set value: 1 to 65,535 **Hexadecimal**

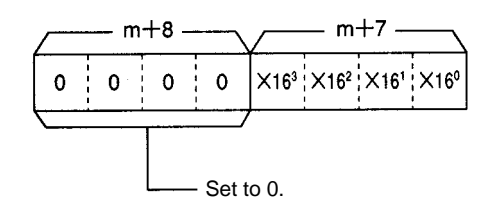

Set value: 0001 to FFFF

The above is an example of the maximum count value of counter 1. Counter 2 uses words m+10 and m+9.

value reaches the new maximum count value.

**Note** If the maximum count value is changed with the IOWR instruction, reset the

**Upper and Lower Limits and Output Pattern**

Upper and lower limits can be within a range of 0 to the maximum count value set.

count value to 0, otherwise the count value will not be reset to 0 after the count

Outputs 7 to 0 correspond to the rightmost 8 bits (07 to 00) for the output pattern. For the data configuration of the output pattern, refer to the output pattern in linear mode.

Both internal and external outputs or only eight internal outputs can be specified. It is possible to preset 16 ranges, any of which can be enabled or disabled. External outputs can be enabled or disabled.

A maximum of three ranges and a present counter value can be changed by transferring data even when the High-speed Counter Unit is in operation.

### **4-5 Preset Mode**

**Note** The High-speed Counter Unit is in decrement counting operation in this mode. Therefore, sensor inputs such as encoder inputs to the High-speed Counter Unit must be in decrement mode.

> The High-speed Counter Unit in this mode counts down the number of pulses whenever a counter input is turned ON beginning with a preset value. Both counters 1 and 2 have three external outputs that will be turned ON and OFF while the count is being decremented and an external output that will be turned ON when the High-speed Counter Unit finishes counting the number of pulses.

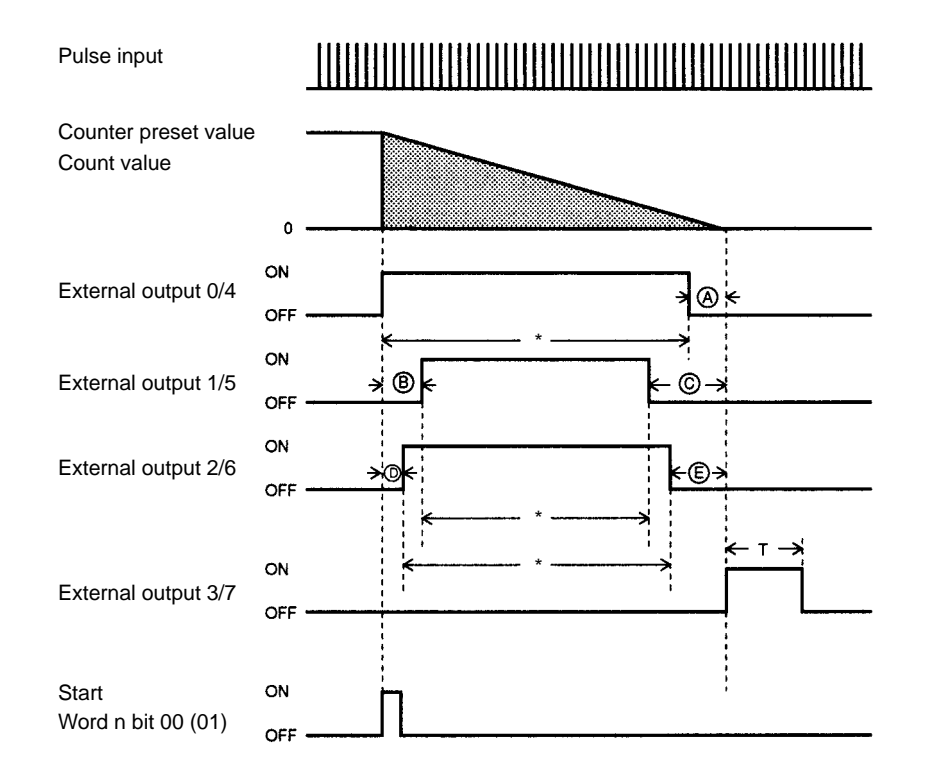

External outputs 0 to 3 are for counter 1 and external outputs 4 to 7 are for counter 2.

Bit 01 is a flag of counter 2.

In the above chart, horizontal lines express count values for external outputs 0, 1, 2, 4, 5, and 6 and timing for external outputs 3 and 7.

**Note** An interval of 2 ms min. is required between the preset count values marked with asterisks in the above chart, otherwise no external output can be obtained normally.

#### **4-5-1 External Output Pattern**

External outputs 0 to 3 are for counter 1 and external outputs 4 to 7 are for counter 2.

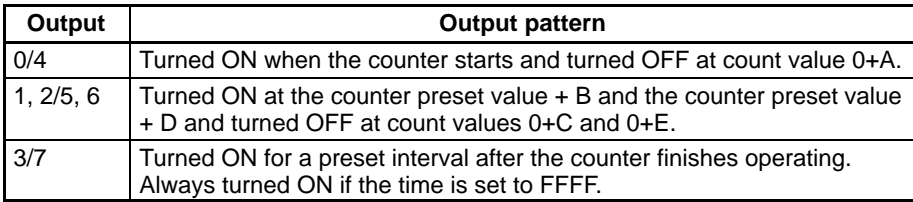

#### **4-5-2 Count Range for Output Control**

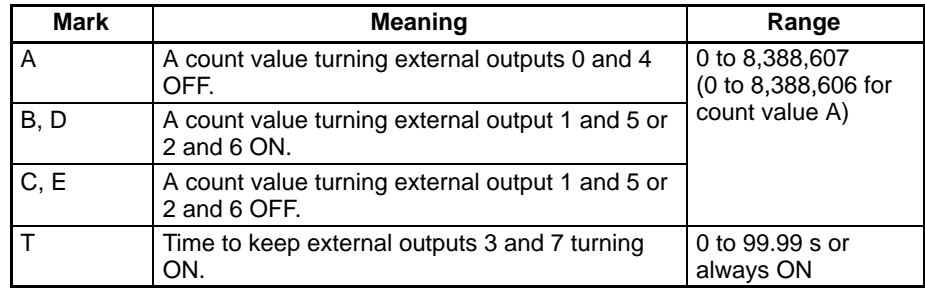

#### **4-5-3 Configuration of Range**

**Note** The configuration of the range in preset mode is briefly described below to explain the functions of the High-speed Counter Unit. In addition to the settings described in this section, a variety of settings, such as operating mode, input type, and counter reset condition settings, are required. Refer to 5-3 Data Area Allocation in Preset Mode for data area allocation in detail.

Words m+10 to m+20 are for counter 1 and words m+30 to m+40 are for counter 2. Count values can be set within a range of 0 to 8,388,607. Values in parentheses are for counter 2 in the following diagram. **Count Values for Output Control**

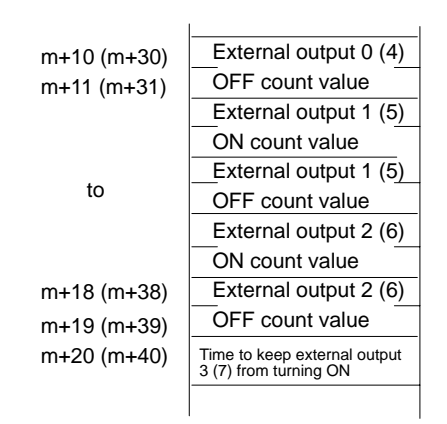

**BCD Example 1: OFF Count Value of External Output 1**

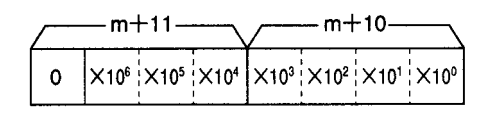

Set value: 0 to 8,388,607

(0 to 8,388,606 for external output 0 (4))

#### **Hexadecimal**

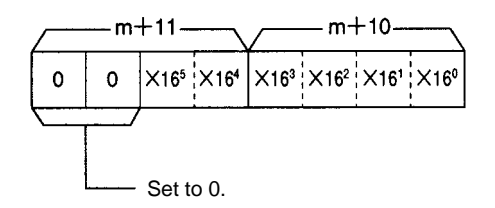

Set value: 000000 to 7FFFFF

(0 to 7FFFFE for external output 0 (4))

There is no difference in configuration among count values for external outputs 0, 2, 4, 5, and 6.

**Example 2: ON Time of External Output 3**

External output 3 will be kept ON until the counter starts again if the time is set to FFFF.

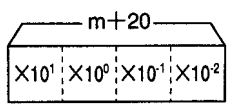

Set value: 0 to 9999 (0 to 99.99 s) Unit: 0.01 s

**Counter Preset Values** The maximum number of counter preset values is 20 within a range of 1 to 8,388,607, any of which can be chosen.

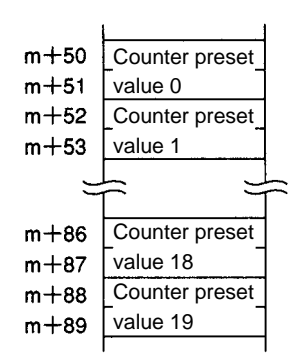

#### **BCD Example: Counter Preset Value 0**

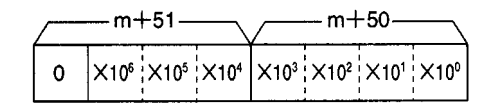

Set value: 1 to 8,388,607

#### **Hexadecimal**

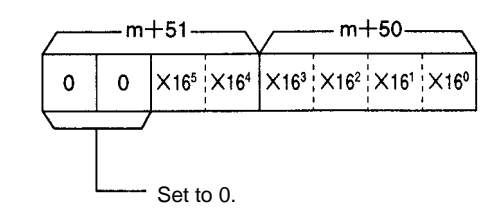

Set value: 000001 to 7FFFFF

A maximum of six counter preset values can be changed by transferring data from the PC, in which case data blocks A to E and T for turning the outputs ON and OFF must be preset. These data blocks cannot be changed by transferring data from the PC. The C200HX, C200HG, and C200HE PCs can use the IOWR instruction to change the data blocks.

**Note** Refer to Section 10 Using IORD and IOWR Instructions for the IOWR instruction in detail.

#### **4-6 Gate Mode**

The High-speed Counter Unit in this mode counts the number of pulses within a range of –8,388,608 to 8,388,607 while control input IN1 is turned ON. The count value is reset at the rising edge of control input IN1. An external control input or an IR bit can be used as the control input.

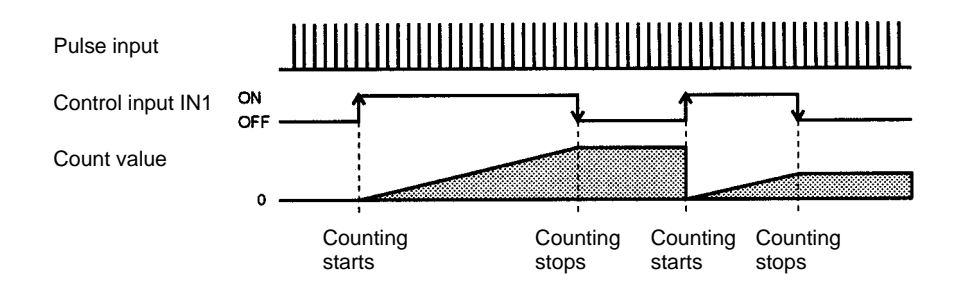

In this mode, the present counter value will start counting from 0 when control input IN1 is turned ON and stops counting the present counter value at the falling edge of IN1. The count value will be kept on hold until control input IN1 is ON again.

The High-speed Counter Unit in this mode does not have any external output.

## **4-7 Cumulative Gate Mode**

The High-speed Counter Unit in this mode counts the number of pulses within a range of –8388,608 to 8,388,607 while control input IN2 is turned ON to accumulate the count value.

The count value is reset at the rising edge of control input IN1. An external control input or an IR bit can be used as the control input.

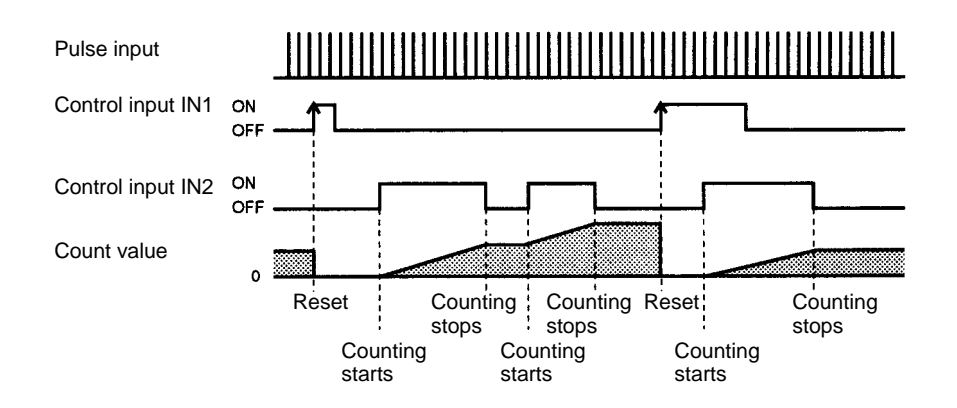

In this mode, the count value will be reset when control input IN1 is turned ON.

The High-speed Counter Unit counts the number of pulses while control input IN2 is ON. The count value will be kept on hold while IN2 is OFF. The count value is accumulated whenever control input IN2 is ON.

The High-speed Counter Unit in this mode does not have any external output.

#### **4-8 Sampling Mode**

The High-speed Counter Unit in this mode counts the number of pulses between for a preset interval. The High-speed Counter starts counting the number of pulses from the rising edge of the control input IN1 within a range of –8,388,608 to 8,388,607. An external control input or an IR bit can be used as the control input.

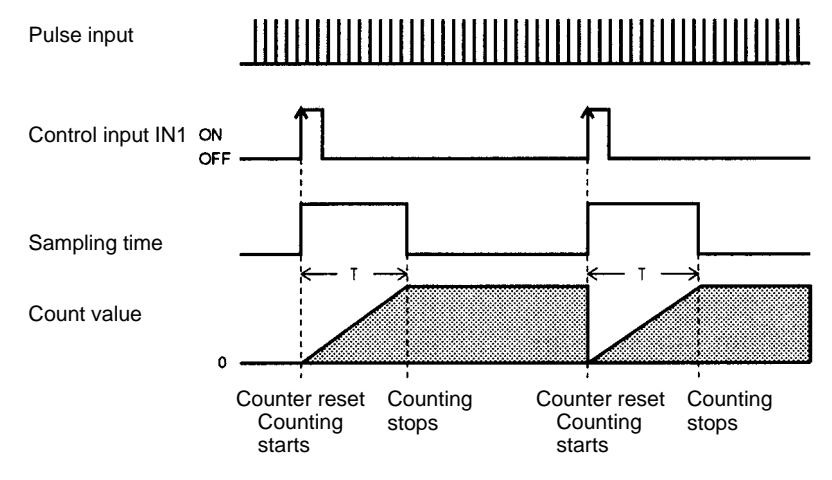

In this mode, the number of pulses will start counting from 0 when control input IN1 is turned ON and the timer for a preset sampling time will be turned ON at the same time. When the time is up, the High-speed Counter Unit will stop counting the number of pulses and keep the count value on hold.

The High-speed Counter Unit resets the count value at the rising edge of control input IN1 and starts counting the number of pulses for a preset sampling time. The High-speed Counter Unit in this mode does not have any external output.

### **4-8-1 Configuration of Sampling Time**

**Note** The configuration in sampling mode is briefly described below to explain the functions of the High-speed Counter Unit. In addition to the settings described in this section, a variety of settings, such as operating mode, input type, and control condition settings, are required. Refer to 5-4 Data Area Allocation in Gate, Cumulative, and Sampling Modes for data area allocation in detail.

**Sampling Time** A sampling time can be set within a range of 1 to 9,999 ms.

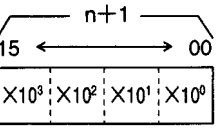

Set value: 0001 to 9999 ms Unit: 1 ms

### **4-9 Input Types**

Any one of the following types of inputs can be selected for the High-speed Counter Unit.

- Offset phase inputs
- Up and down pulse inputs
- Pulse and direction inputs

The High-speed Counter Unit has a function to multiply offset phase inputs by two or four. The resolution can be increased in proportion to the number of pulses input from encoders.

Input types are set with bits 00 to 03 of words m+1 and m+2.

Word m+1 is for counter 1 and word m+2 is for counter 2.

Input Type:

Counter 1 Example

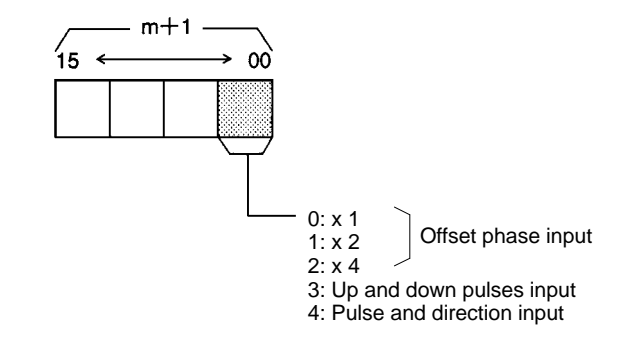

The type of input to counter 2 is set with word m+2.

**Offset Phase Inputs**

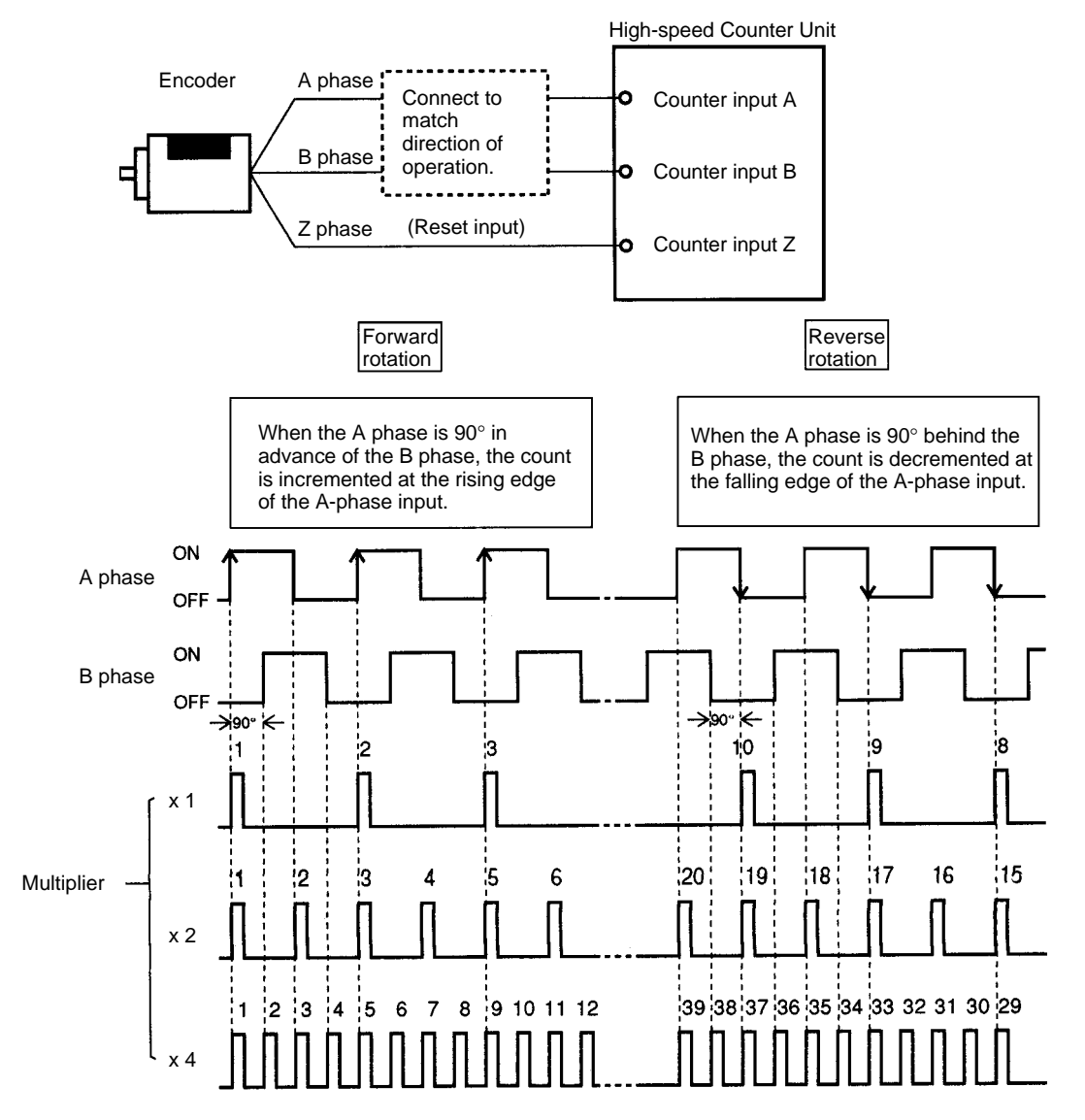

**Note** A counter can be reset with a Z-phase input from the encoder. Refer to 4-10 Counter Reset Conditions.

#### **Up and Down Pulse Inputs**

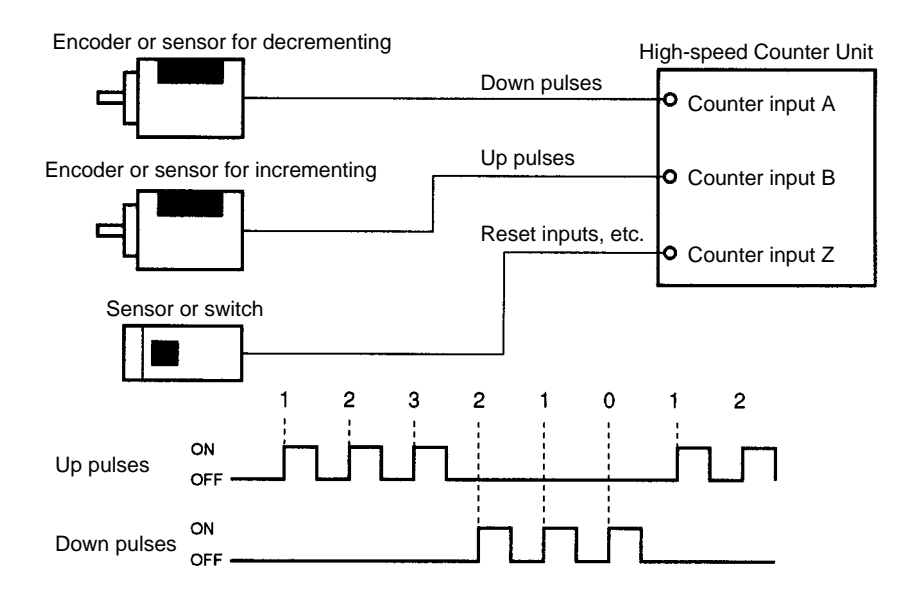

The High-speed Counter Unit counts up and down pulse inputs when the pulses are turned ON.

**Note** A counter can be reset with a Z-phase input from the encoder. Refer to 4-10 Counter Reset Conditions.

#### **Pulse and Direction Inputs**

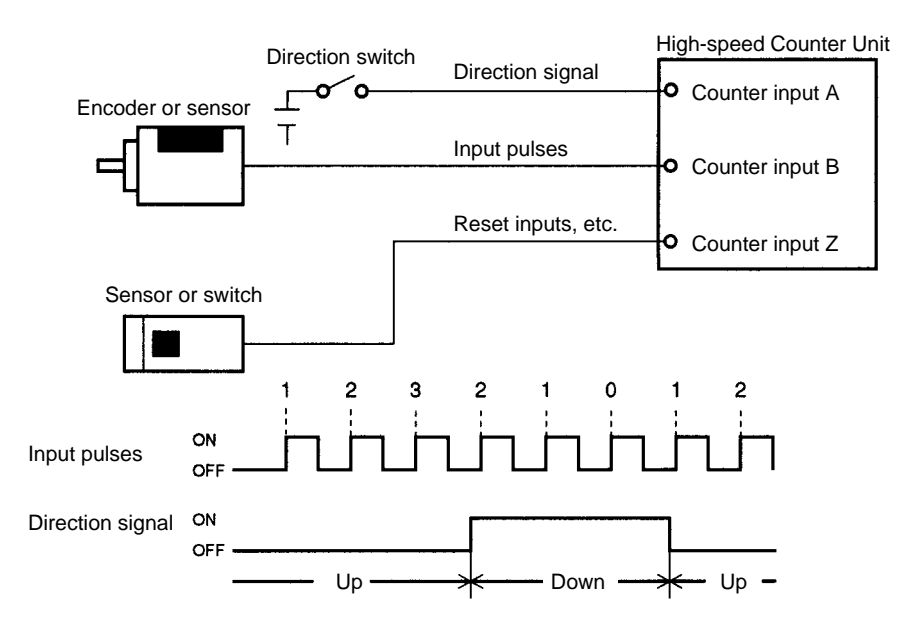

Counter input A is used as a direction signal. The High-speed Counter Unit will be in decrement operation when the direction signal is ON and in increment operation when the direction signal is OFF.

The High-speed Counter Unit counts pulses when the pulses are turned ON.

**Note** A counter can be reset with a Z-phase input from the encoder. Refer to 4-10 Counter Reset Conditions.

## **4-10 Counter Reset Conditions**

The count value can be reset with the internal Reset Bit, external control input IN1, and counter input Z. There are 12 counter reset modes as shown in the following table. Counter reset modes are set with bits 08 to 15 of words m+1 and m+2.

Word m+1 is for counter 1 and word m+2 is for counter 2.

**Counter Reset Mode Counter 1 Example** 

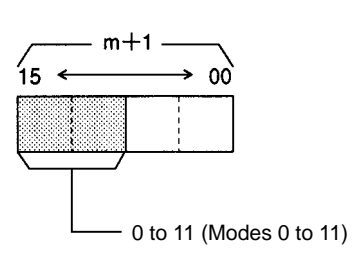

**Abbreviations Used in Table** I: Internal Reset Bit

E: External control input IN1

Z: Counter input Z

1 to 11: Counter reset modes

In the following table, when two or more conditions are combined, they are treated as a logical AND. For example "Z, E, I" means that the count value will be reset when counter input Z is H, external control input IN1 is L, and internal Reset Bit is 1.

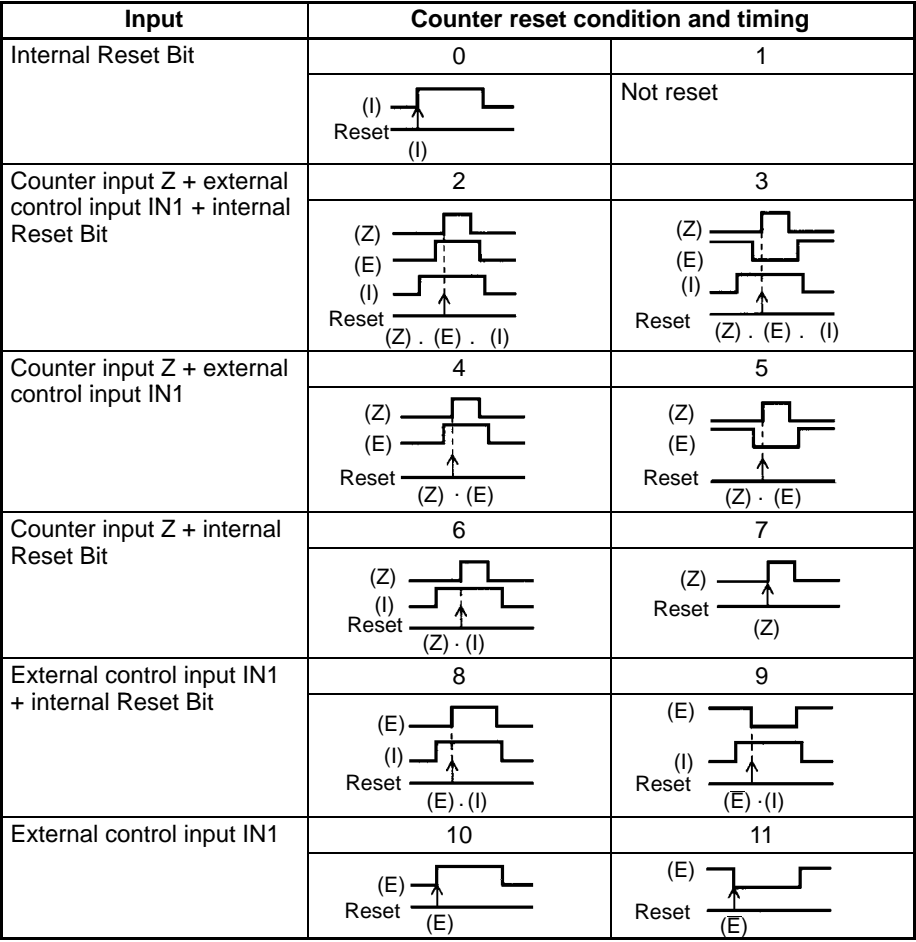

**Note** 1. The width of a pulse of counter input Z and that of external control input IN1 must be 0.1 ms min.

2. When the High-speed Counter Unit in counter reset operation uses counter input Z or external control input IN1, the input repetition frequency of counter input Z or external control input IN1 must be 500 cps max.

## **4-11 Data Processing with PC**

This section provides the data transfer timing of the High-speed Counter Unit and the execution cycle of the PC.

**Execution Cycle of PC** The PC processes the following within a cycle time.

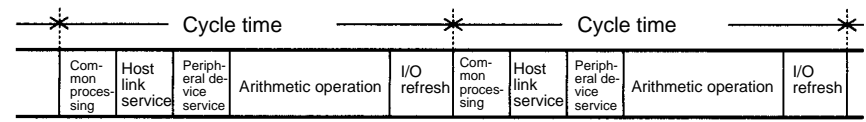

**Data Exchange with PC** The High-speed Counter Unit exchanges I/O area information with the PC with every I/O refresh.

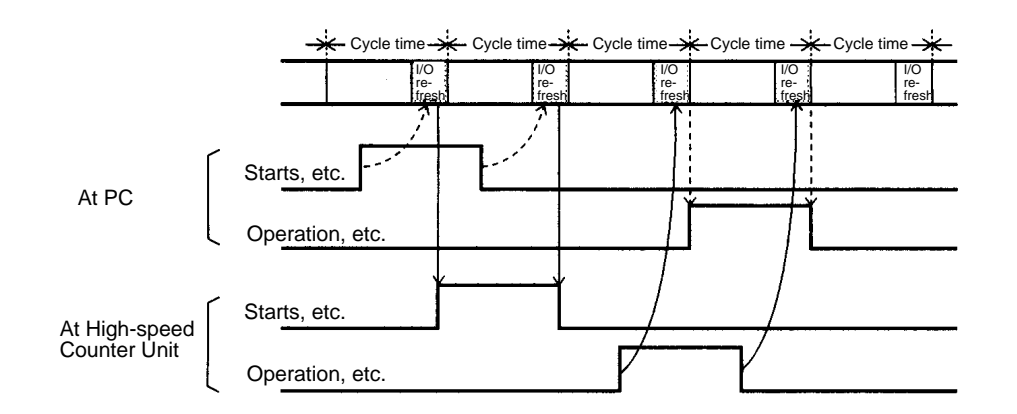

The data transfer completion bit will be turned ON or OFF whenever data is transferred.

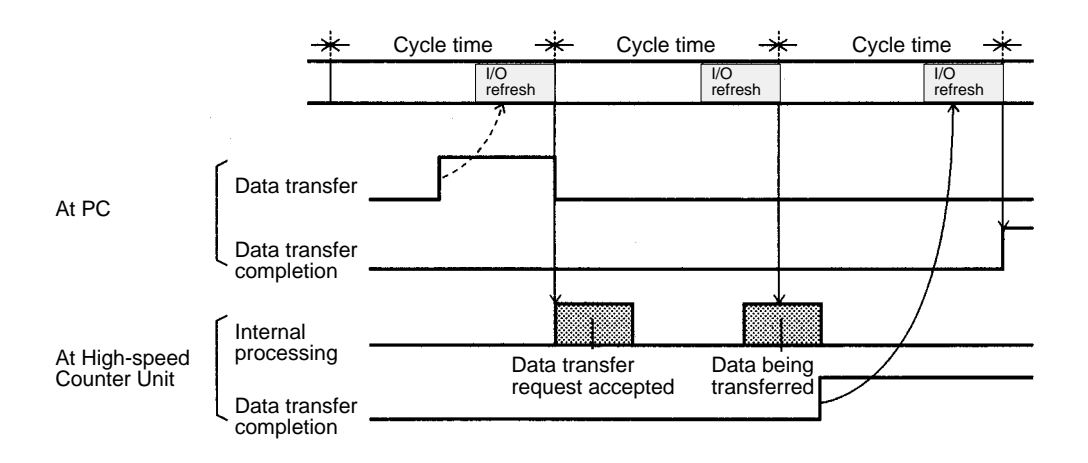

**Note** When the High-speed Counter Unit is mounted to a Slave Rack, there may be a data transfer delay between the Master and the Slave. Refer to C200H PCs Operation Manual for details.

# **SECTION 5 DM Area Allocation**

This section provides information on the DM and IR bit allocation in each mode.

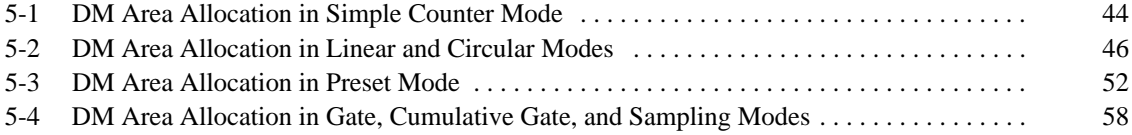

## **5-1 DM Area Allocation in Simple Counter Mode**

The following explains DM and IR bit allocation in simple counter mode.

#### **DM Allocation**

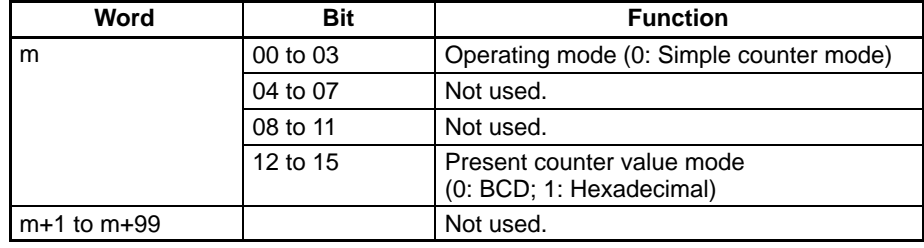

**Note** The Unit in simple counter mode will accept offset phase inputs and the reset mode will be set to 0.

The Unit will be in counting operation after the Unit is initialized.

#### **IR Bit Allocation**

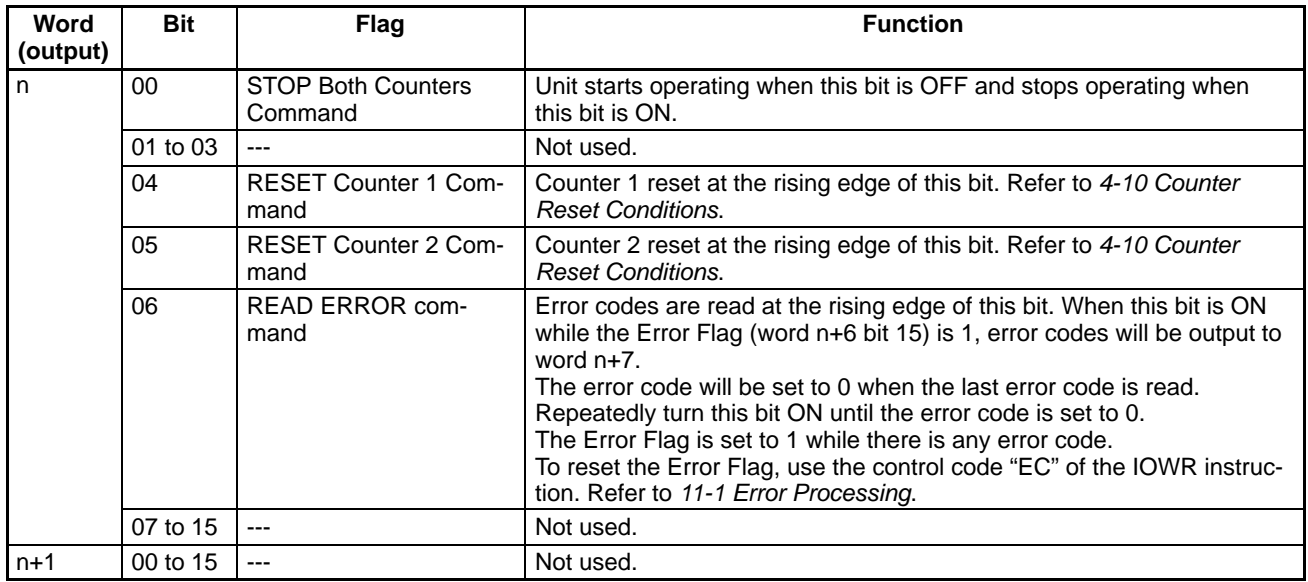

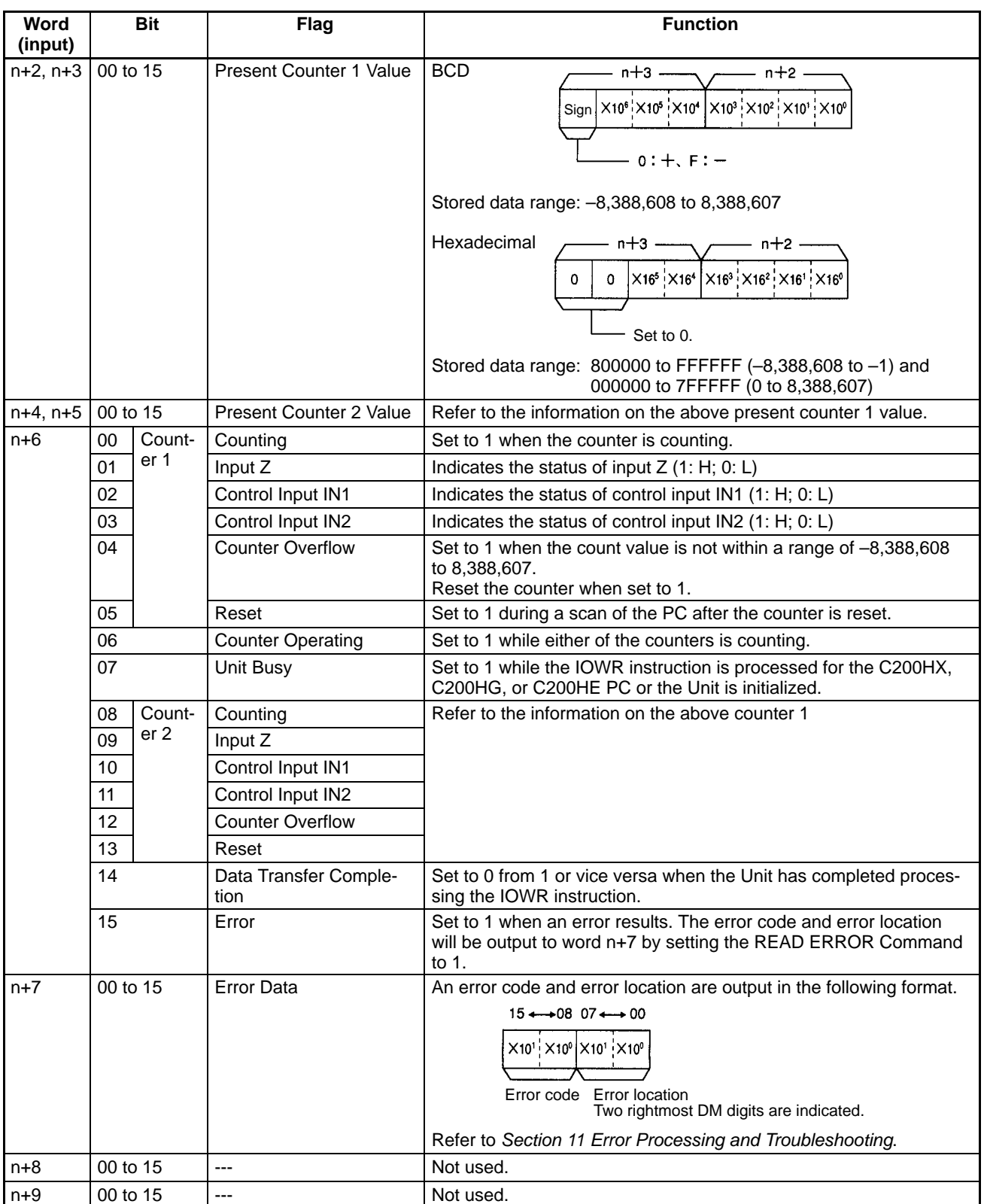

## **5-2 DM Area Allocation in Linear and Circular Modes**

The section explains DM and IR bit allocation in linear and circular modes.

#### **DM Allocation**

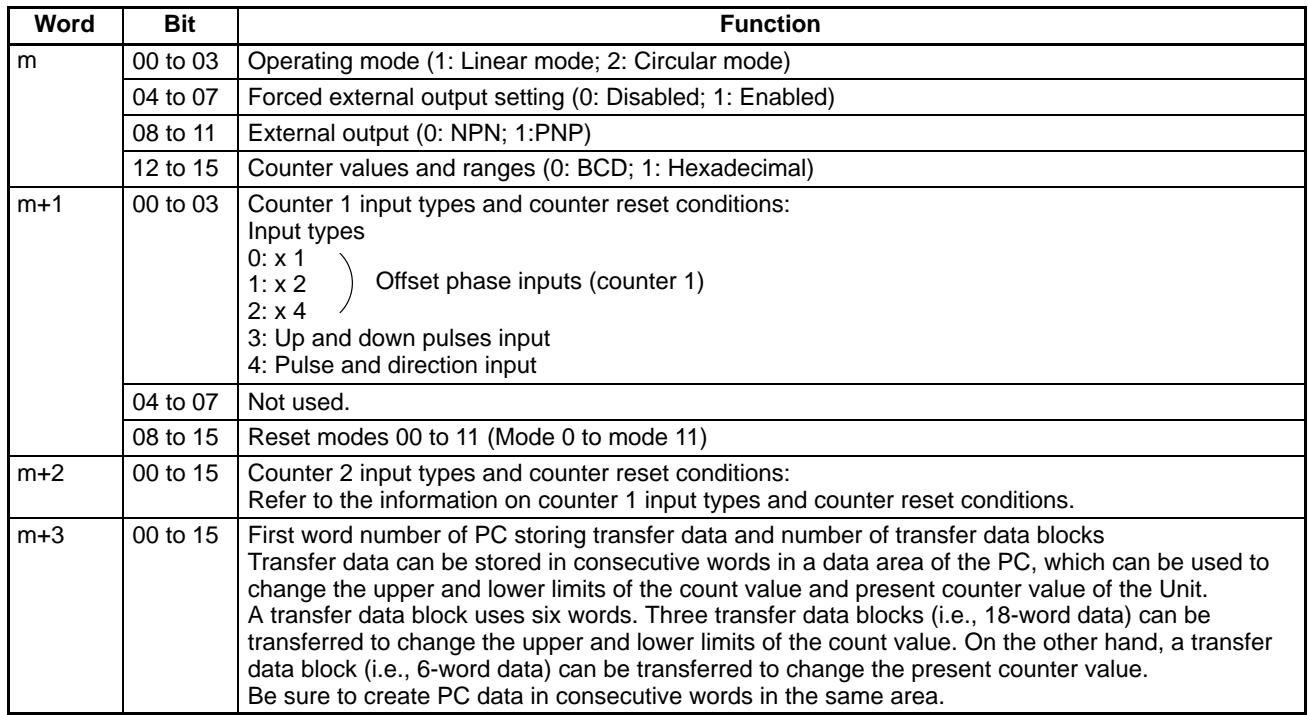

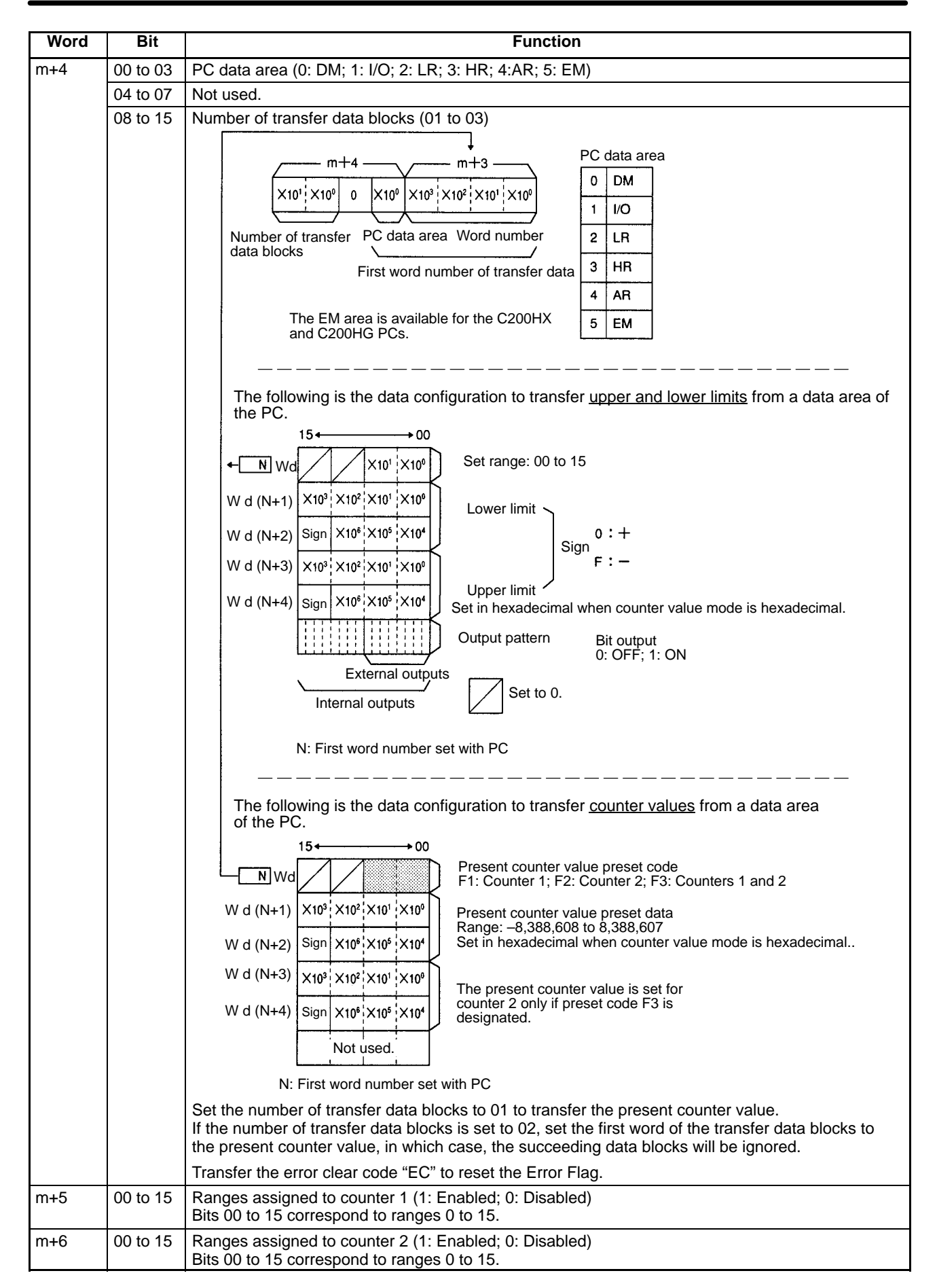

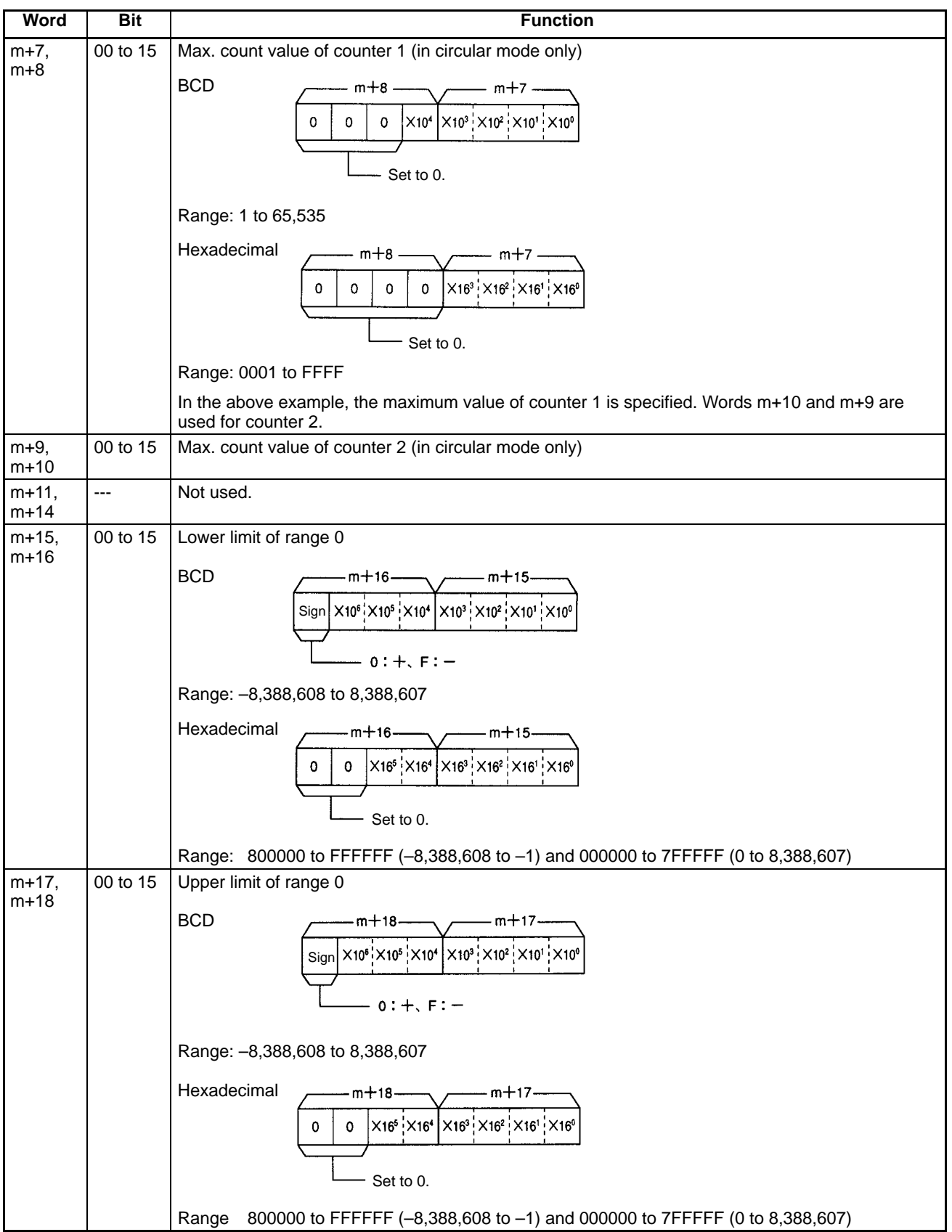

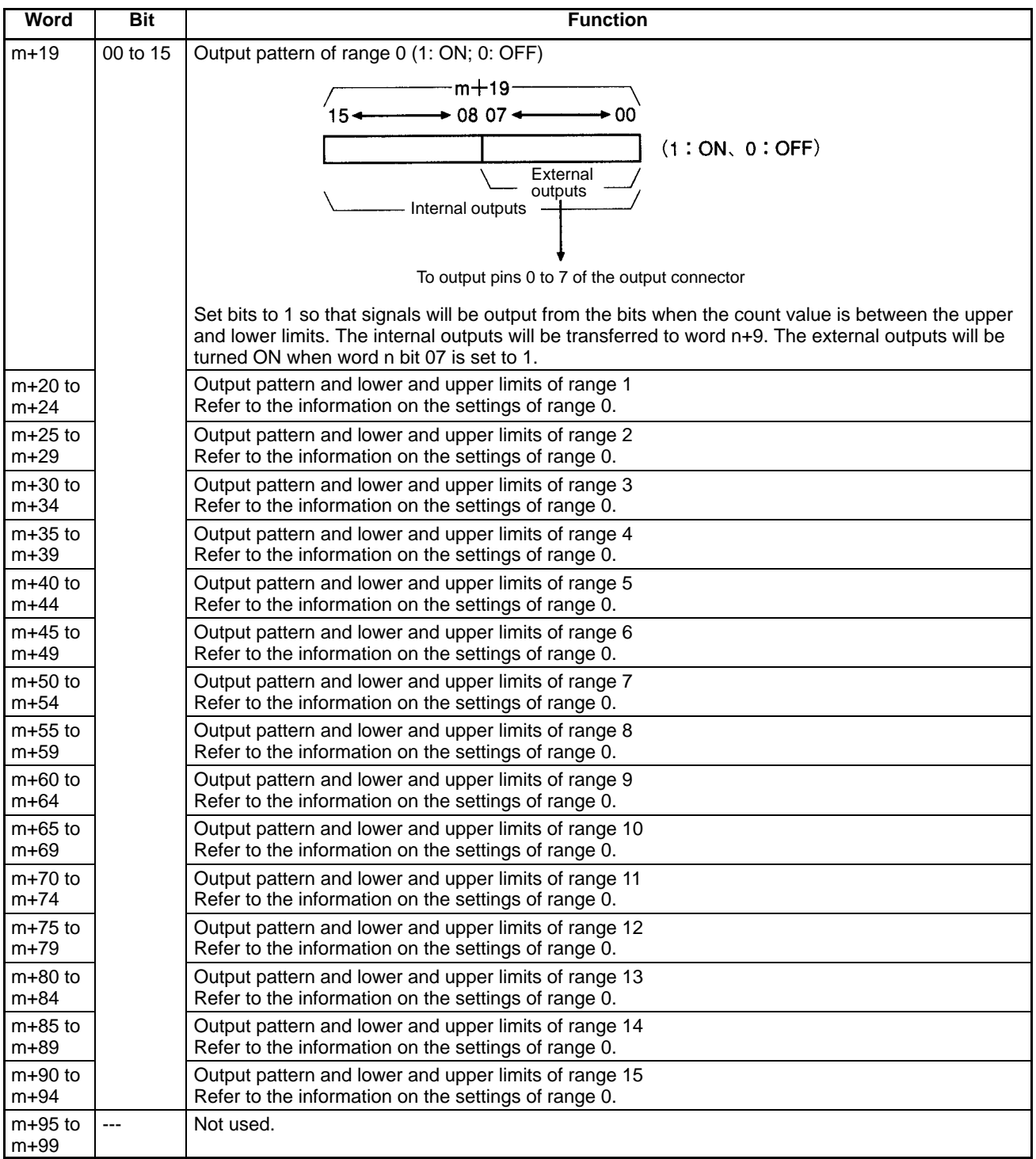

#### **IR Bit Allocation**

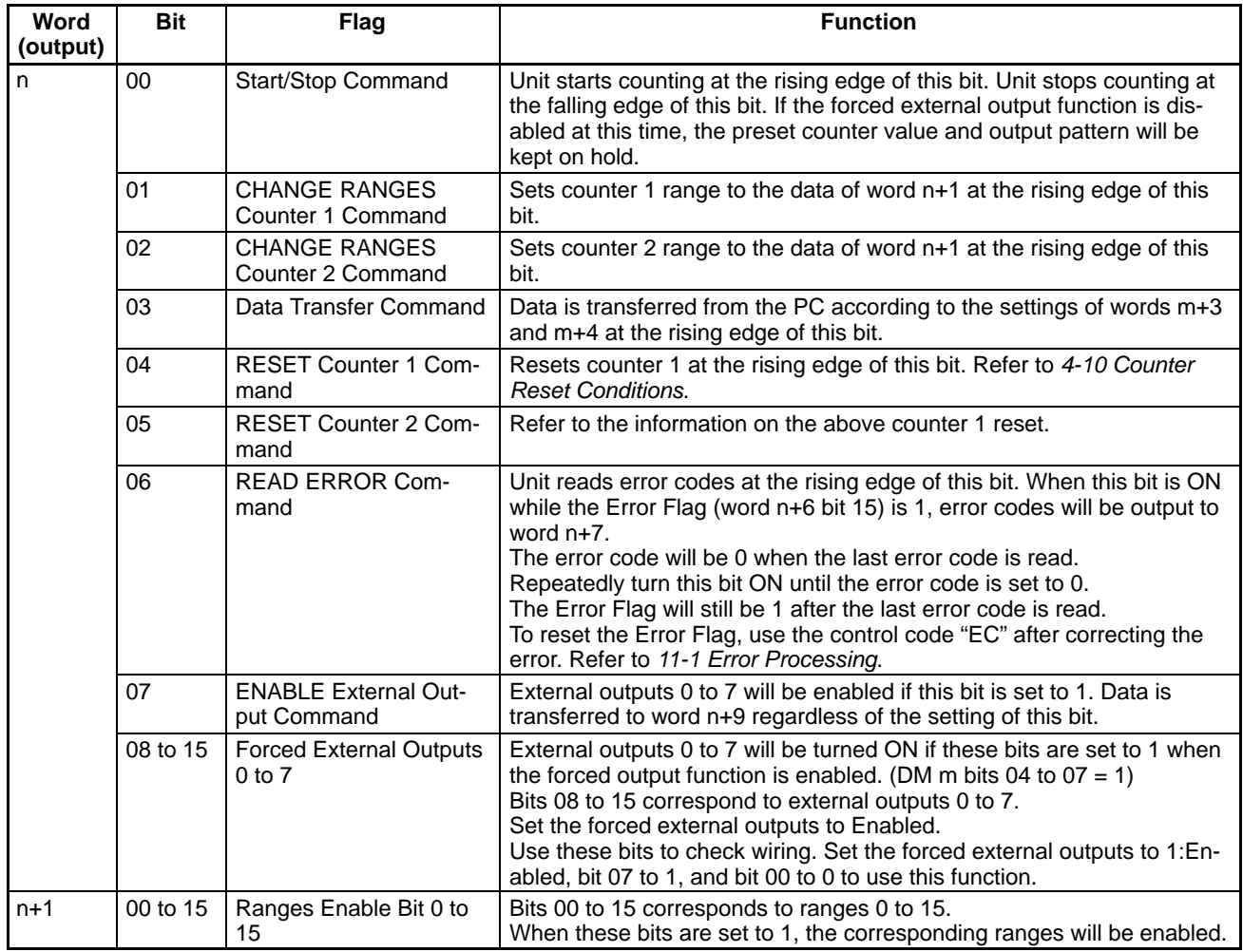

## *DM Area Allocation in Linear and Circular Modes* **Section 5-2**

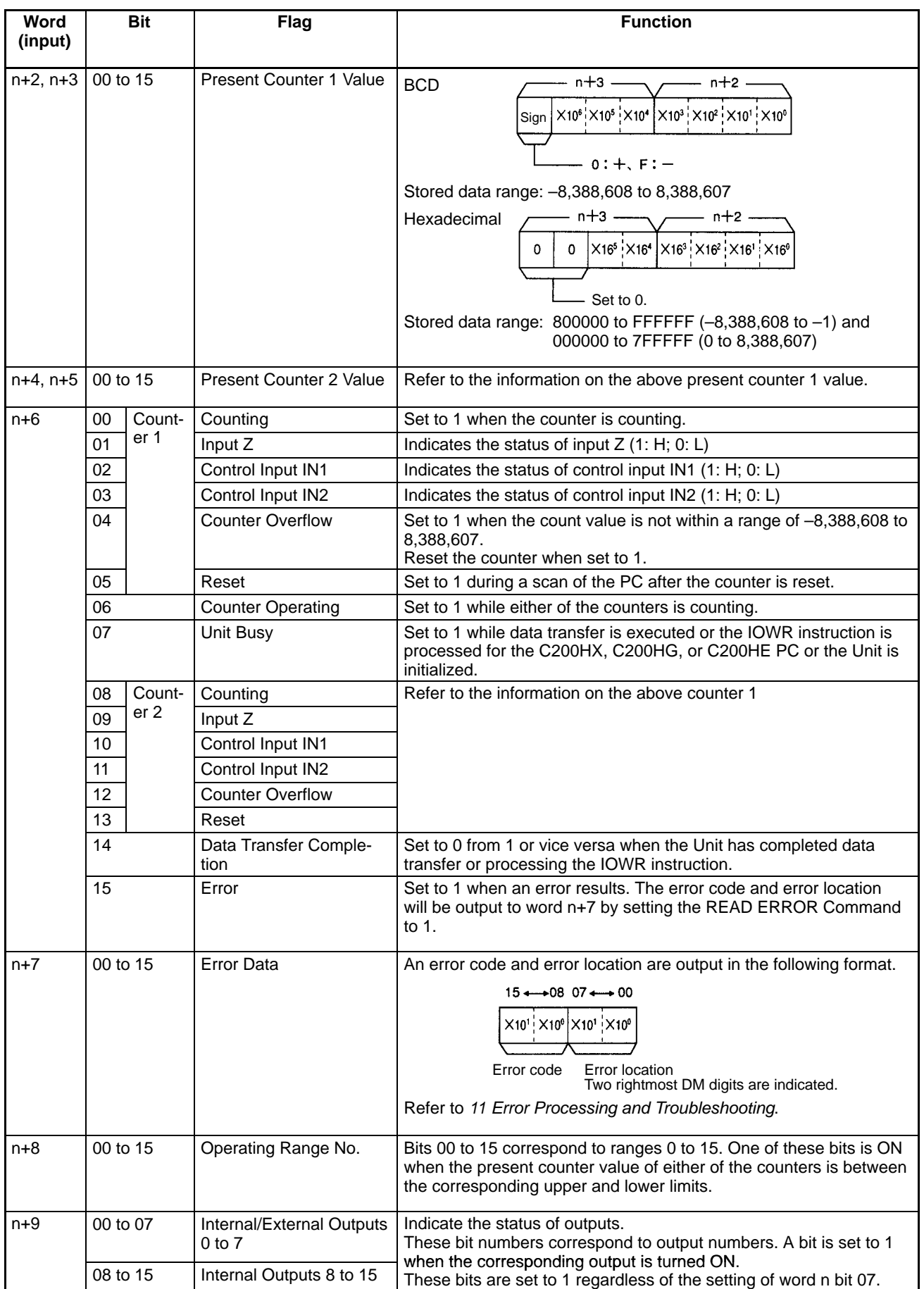

## **5-3 DM Area Allocation in Preset Mode**

The section explains DM and IR bit allocation in preset mode.

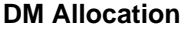

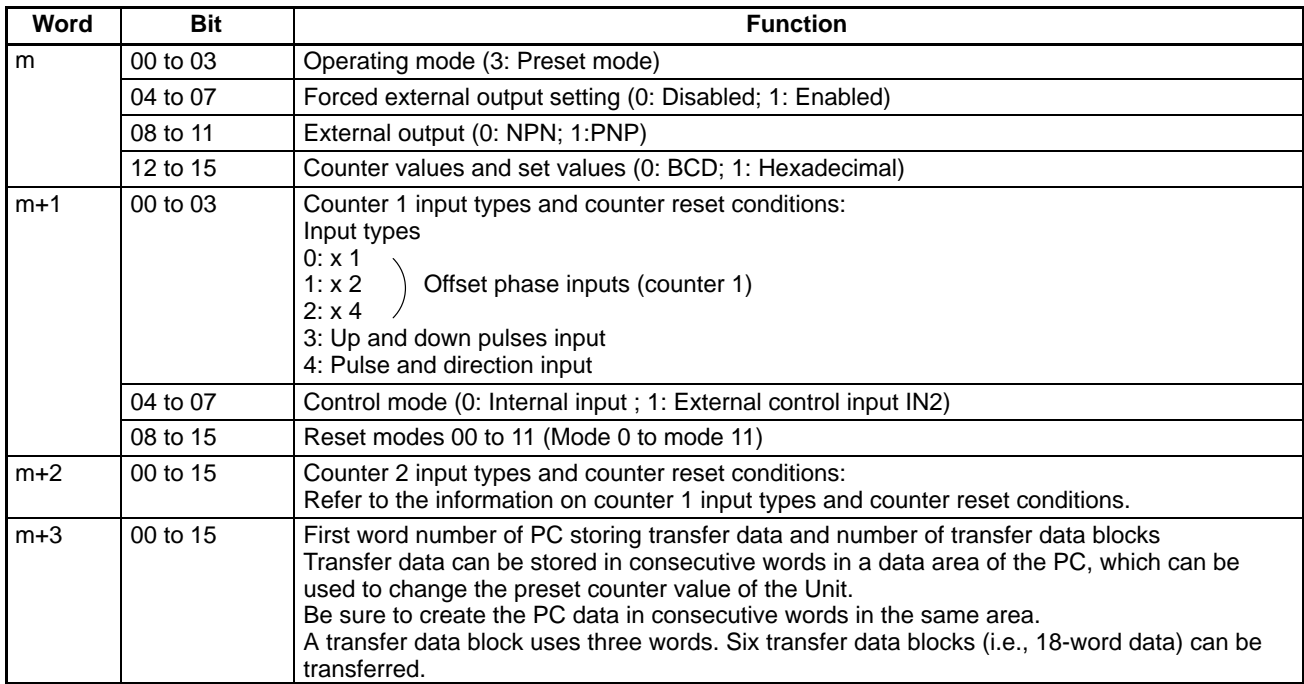

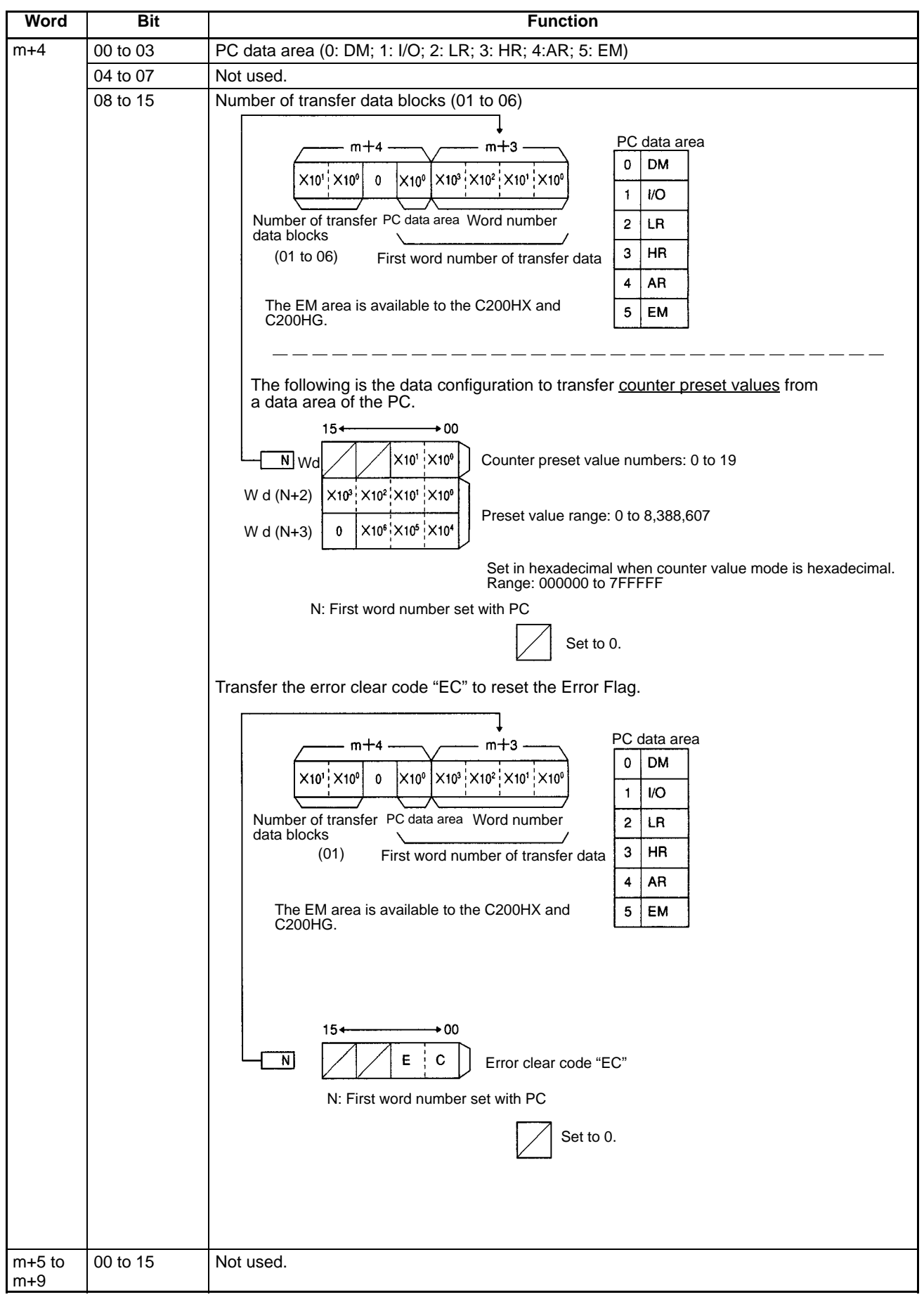

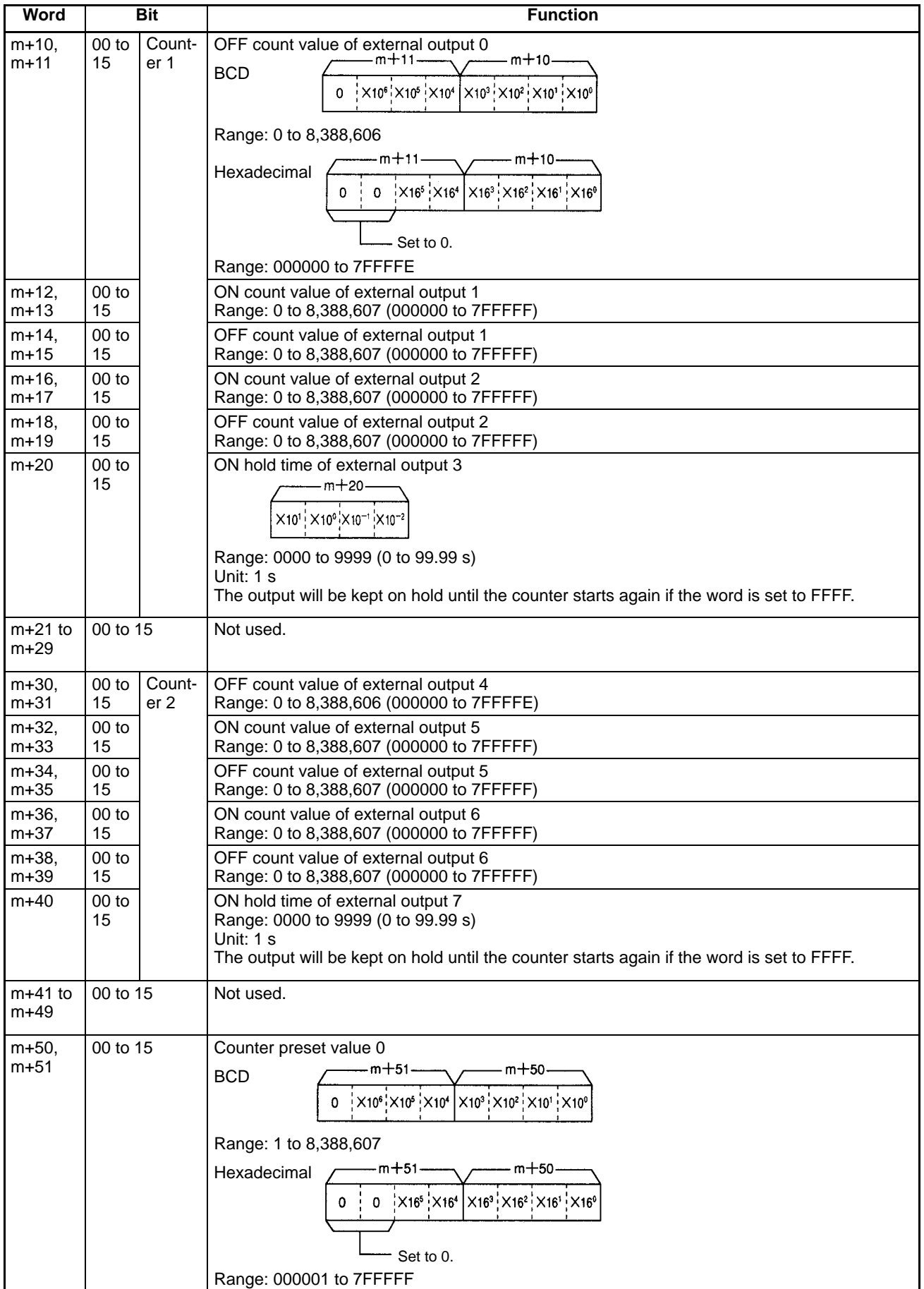

## **DM Area Allocation in Preset Mode Section 5-3**

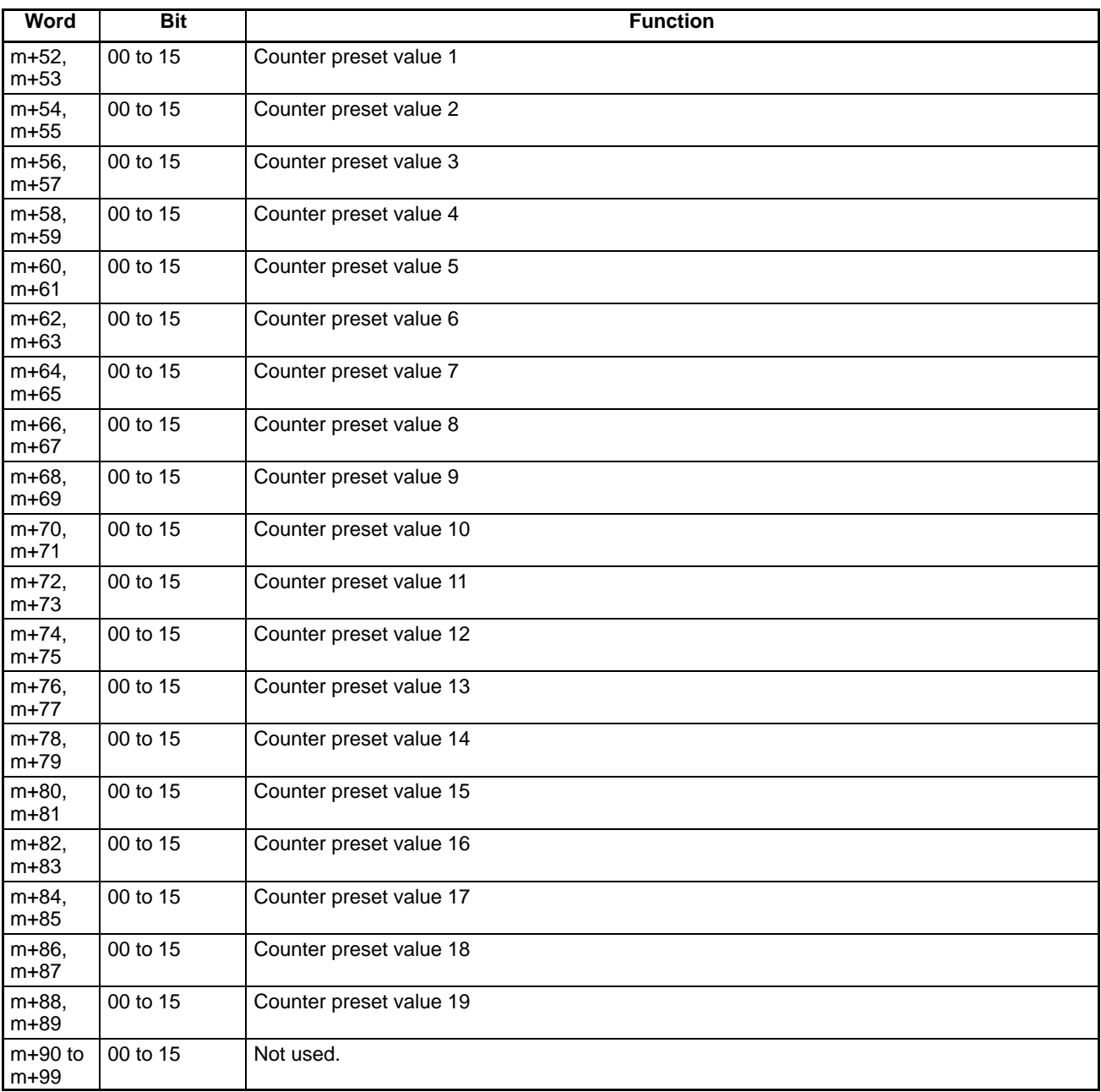

#### **IR Bit Allocation**

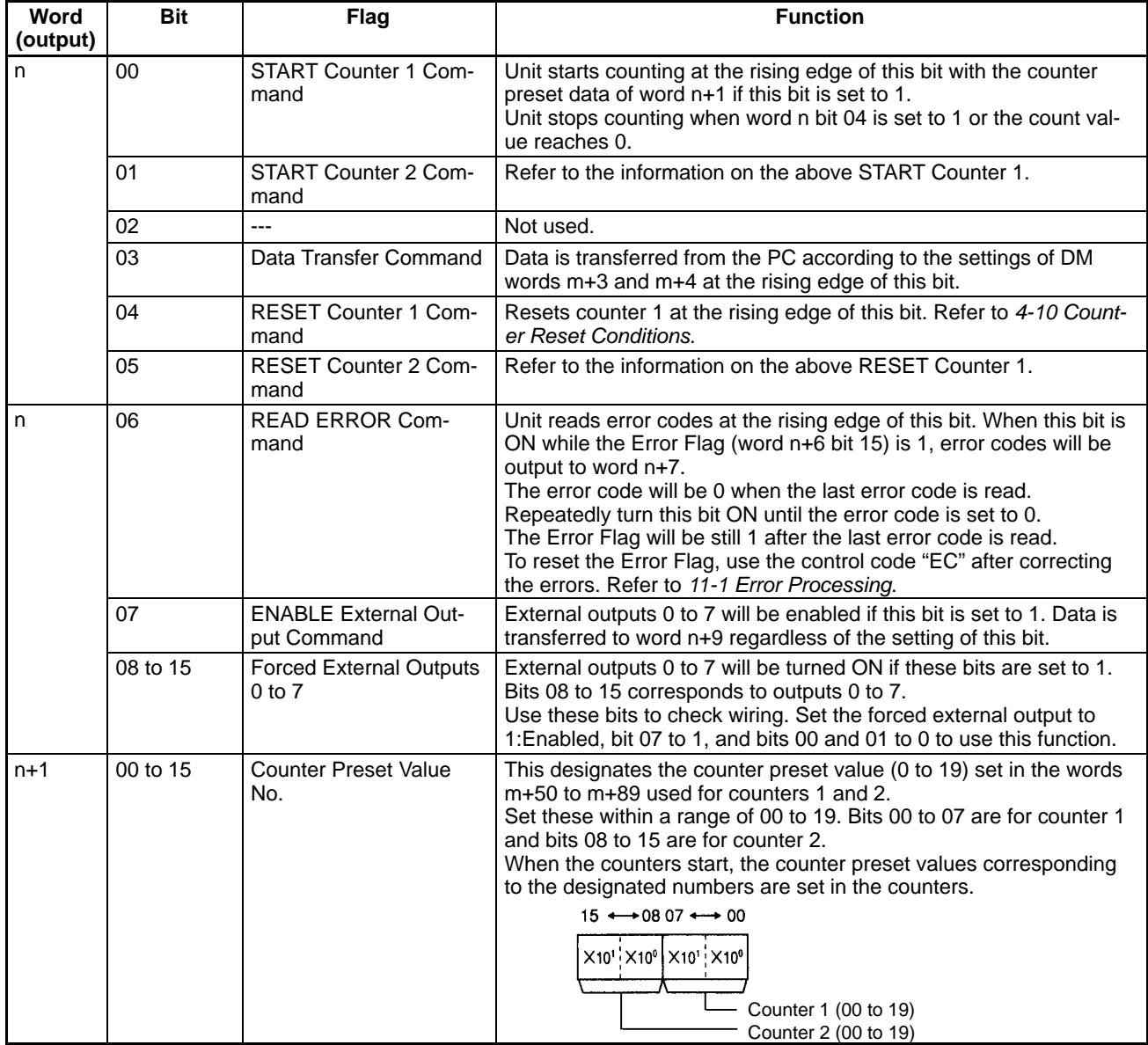

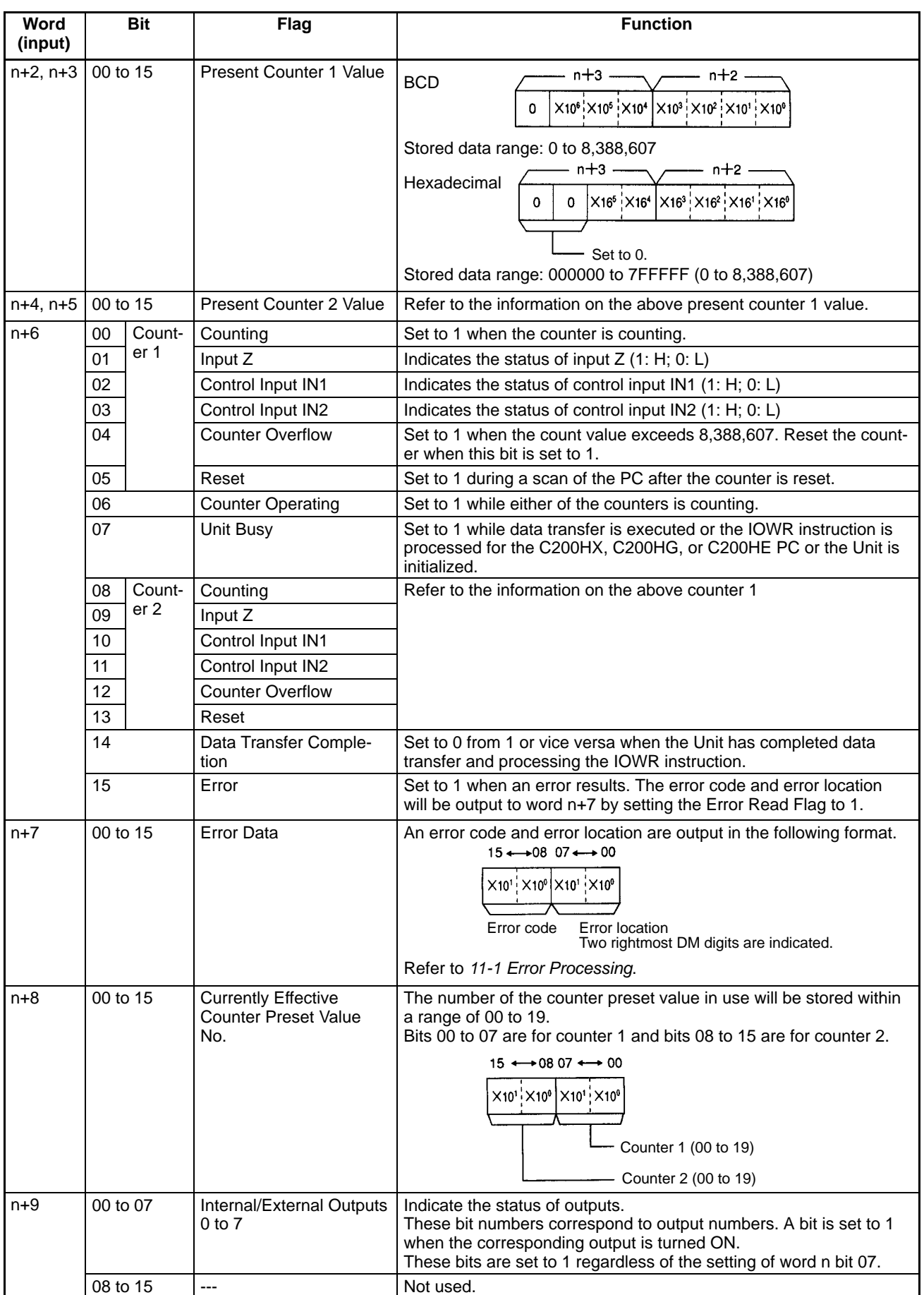

## **5-4 DM Area Allocation in Gate, Cumulative Gate, and Sampling Modes**

The section explains DM and IR bit allocation in gate, cumulative gate, and sampling modes.

#### **DM Allocation**

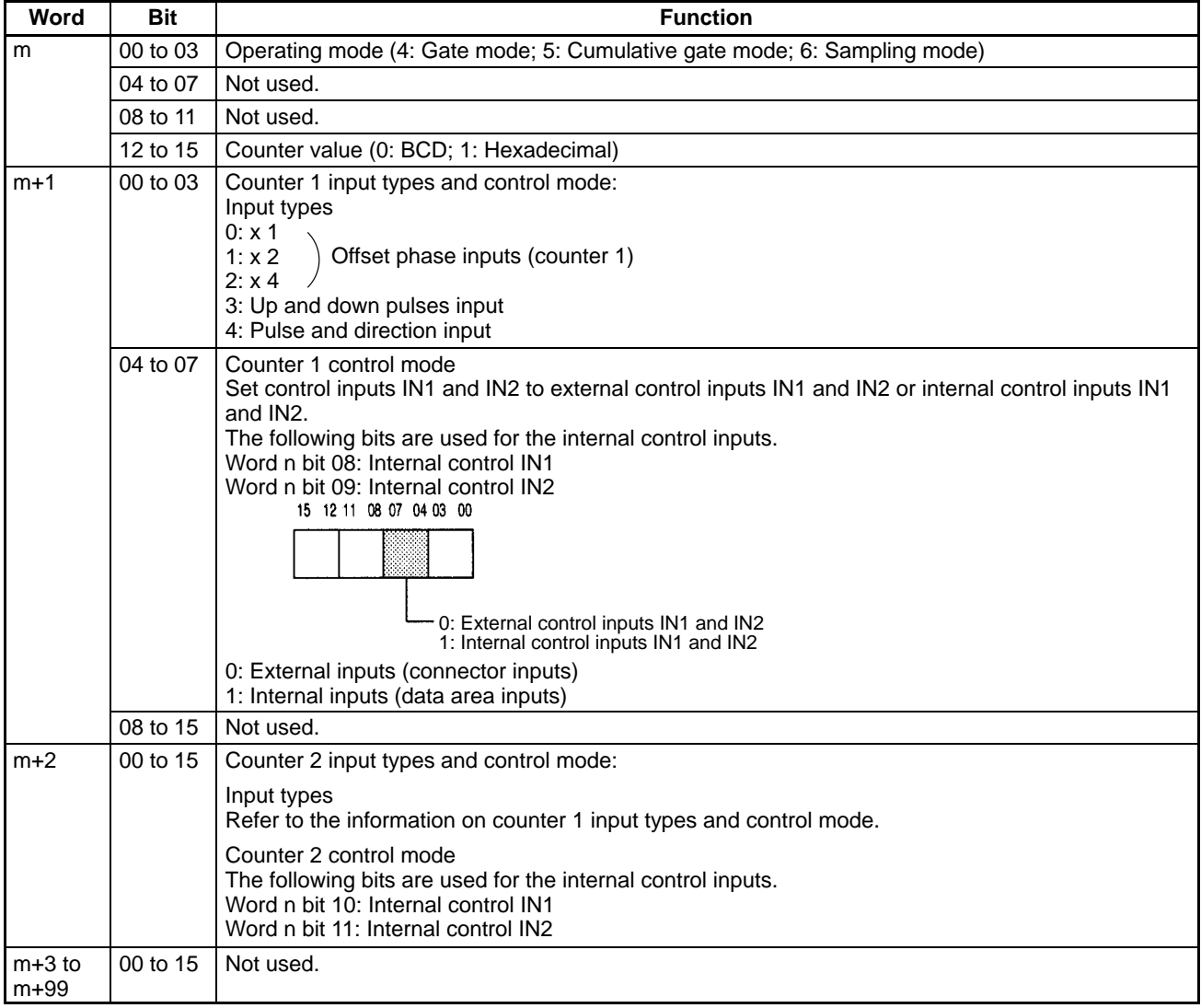

#### **IR Bit Allocation**

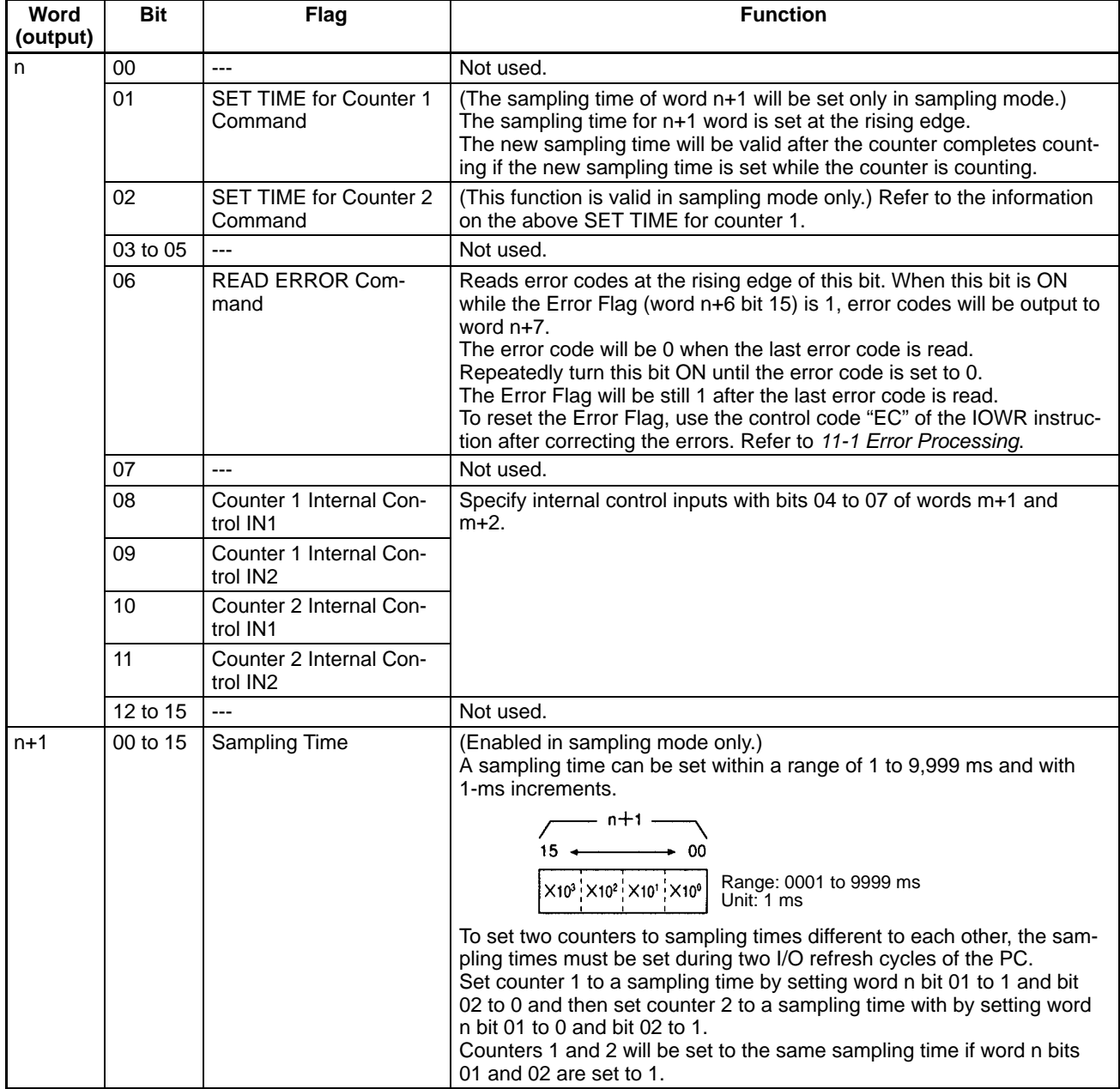

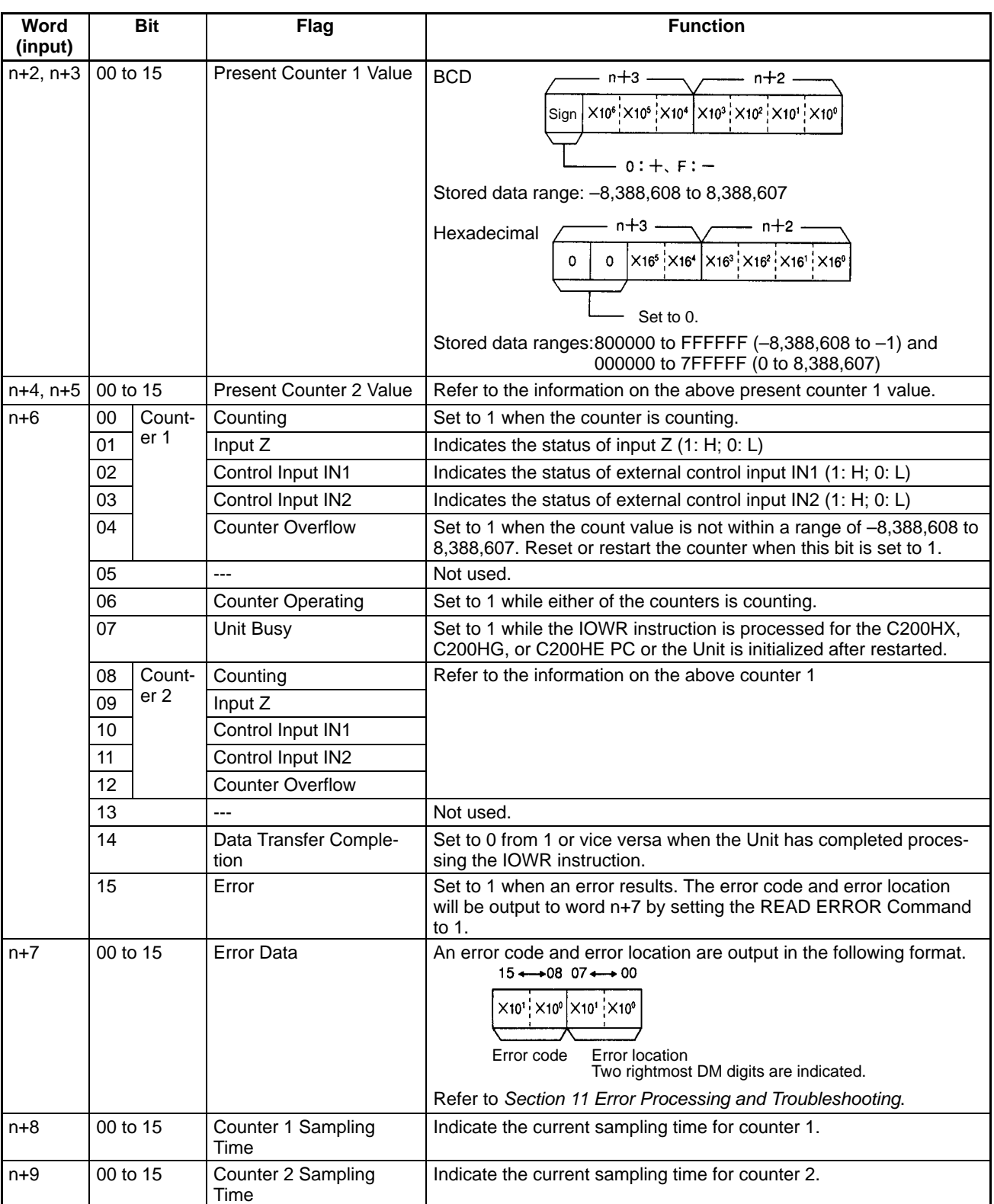

## **SECTION 6 Guidance for Program Development**

This section describes the steps required to operate the High-speed Counter Unit in each mode, the DM required for unit number settings, and IR bit allocation.

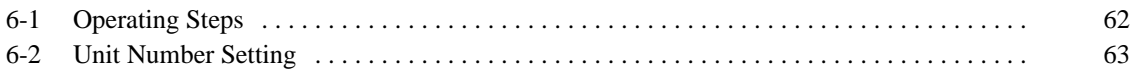

## **6-1 Operating Steps**

Take the following steps to operate the High-speed Counter Unit.

- **1, 2, 3...** 1. Decide the unit number of the High-speed Counter Unit and set the MA-CHINE No. switch to that unit number.
	- 2. Decide the operating mode and set the MODE switch to that operating mode.
	- 3. When using external outputs, set the rear setting switch to NPN or PNP according to the external outputs.
	- 4. Set the DM allocated to the High-speed Counter Unit to the necessary data using a ladder program or Programming Console. Any data that cannot be transferred with the ladder program must be set with the Programming Console.
	- 5. Set the IR area allocated to the High-speed Counter Unit to commands that are used for the operation of the High-speed Counter Unit.
	- 6. Use the commands sent from the PC to the High-speed Counter Unit and the status data of the High-speed Counter Unit to write programs for system control.

Set the MACHINE No. switch within a range of 0 to F.

Set the MODE switch within a range of 0 to 6 for the following modes.

- 0: Simple counter mode
- 1: Linear mode
- 2: Circular mode
- 3: Preset mode
- 4: Gate mode
- 5: Cumulative gate mode
- 6: Sampling mode

**Note** Refer to 2-2 Nomenclature and Functions for the settings of MACHINE No., MODE, and rear setting switch.

> A data area of the PC can be set to a range and to count value data with a ladder program or the Programming Console. The data can be transferred to the Highspeed Counter Unit even if it is in operation.

> Data can be transferred by setting data transfer bit to 1. When the C200HX, C200HG, or C200HE PC is used, the IOWR instruction can be used to change ranges and count values.

**Note** Refer to Section 10 IORD and IOWR Instructions for the IOWR instruction in detail.

## **6-2 Unit Number Setting**

The C200H and C200HS PCs can each use a maximum of 10 Special I/O Units and their unit numbers set within a range of 0 to 9.

The C200HX, C200HG, and C200HE PCs can each use a maximum of 16 Special I/O Units, the unit numbers of which are set within ranges of 0 to 9 and A to F.

**DM** A block of 100 words within a range of DM 1000 to DM 2599 is allocated to the Special I/O Unit.

The words allocated to the Special I/O Unit are within the following range.

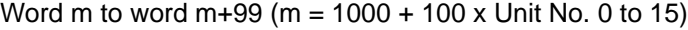

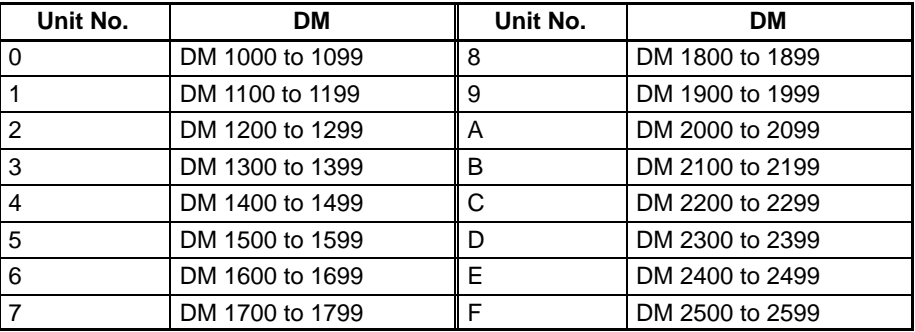

**IR Bit IR Bit** A block of 10 words within a range of IR 100 to IR 199 or IR 400 to IR 459 is allocated to the Special I/O Unit.

The words allocated to the Special I/O Unit are within the following range.

Word n to n+9 (n = (100 + 10 x Unit No. 0 to 9) or (400 + 10 x (Unit No. – 10) (Unit No. 10 to 15))

IR words n and n+1 are used for outputs from the PC to the Special I/O Unit and IR words n+2 to n+9 are used for inputs from the Special I/O Unit to the PC.

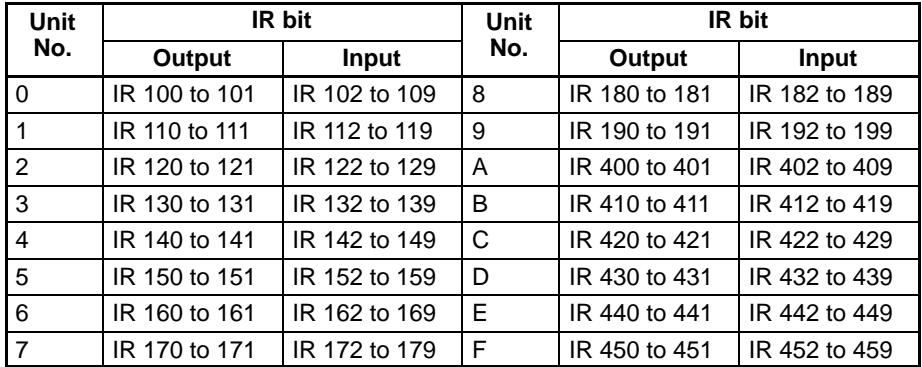

After setting the unit number, check the DM and IR areas allocated to the Highspeed Counter Unit and write programs.

# **SECTION 7 Program Development with Drum Function**

This section describes program development using the drum function in linear and circular modes.

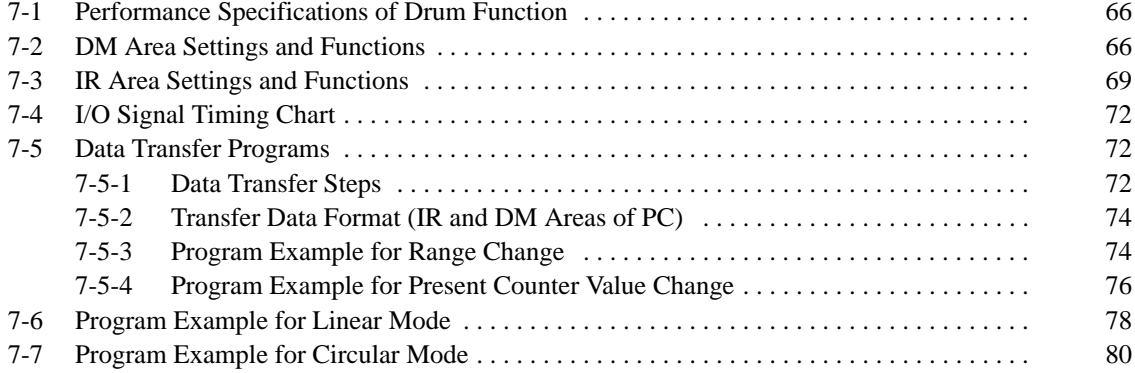

## **7-1 Performance Specifications of Drum Function**

Refer to the following for the performance specifications of the drum function.

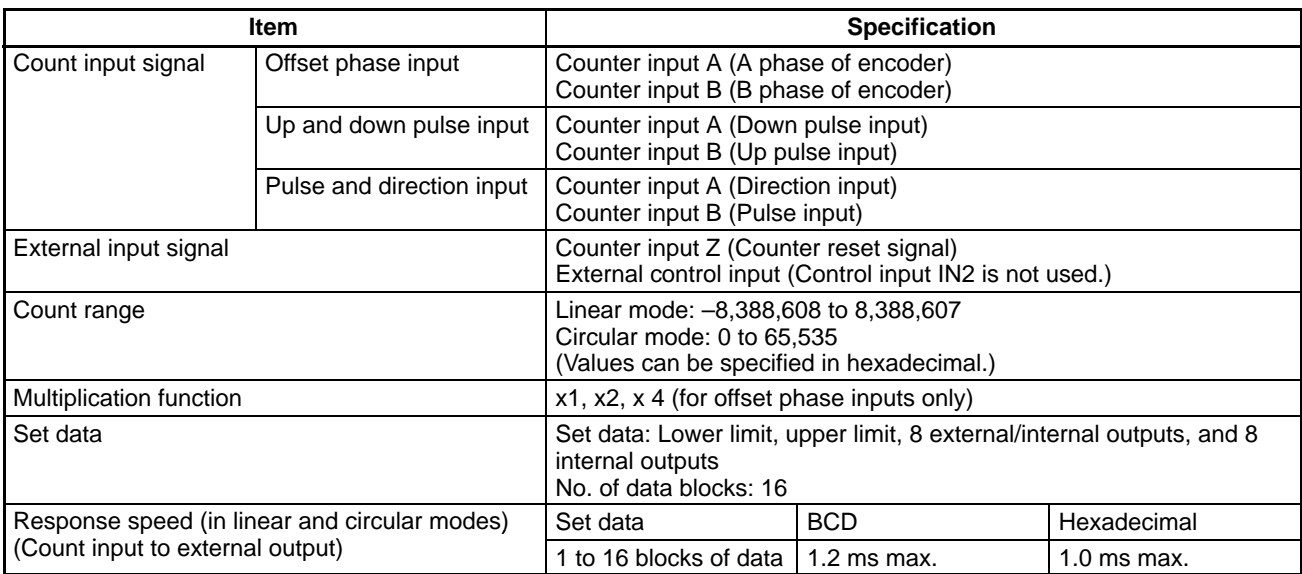

**Note** The number of response speed data blocks is the total number of response speed data blocks that can be set with counters 1 and 2.

> **Caution** In circular mode, when performing reset or overwriting the present counter value with 0, stop the counter first. If the counter is not stopped, preset operation at the maximum value may not be performed correctly.

## **7-2 DM Area Settings and Functions**

Values can be written to the DM area with ladder programs or the Programming Console.

m = 1000 + 100 x Unit No. (0 to 15)

The values set in the DM area will be transferred to the High-speed Counter Unit when the High-speed Counter Unit is turned ON or restarted. Any set value changed while the High-speed Counter Unit is in operation will be transferred to the High-speed Counter Unit when it is turned ON again or restarted.

- **Note** 1. The present counter value and upper and lower limits can be changed even when the Unit is operating. Refer to 7-5 Data Transfer Program Examples.
	- 2. The present counter value and upper and lower limits can be changed with the C200HX, C200HG, or C200HE PC by using the IOWR instruction. Refer to Section 10 IORD and IOWR Instructions.

**Description** In this manual, the words and bits of counter 1 are described first followed by the words and bits of counter 2.

In the following example, word m+1 bit 04 is for counter 1 and word m+2 bit 05 is for counter 2.

Set these bits so that the setting will correspond to the MODE switch setting.

Example: Counter input type (Word (m+1) or (m+2) bits 03 to 00) Counter reset (Word n bits 04 or 05)

**Operating Mode (Word m Bits 03 to 00)**

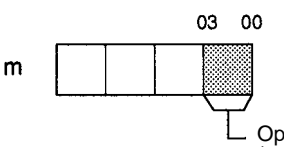

Operating mode (1: Linear mode; 2: Circular mode) **Forced External Output (Word m Bits 04 to 07)**

Forced external outputs are enabled or disabled with these bit settings.

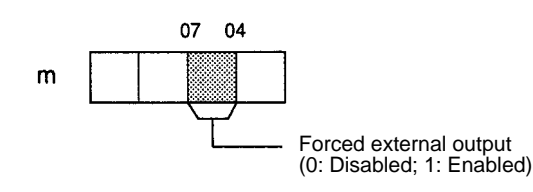

**External Output Mode (Word m Bits 11 to 08)**

Set these bits so that the setting will correspond to the setting of the rear setting switch.

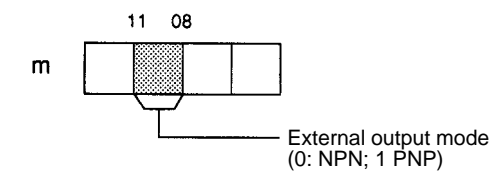

**Data Type (Word m Bits 15 to 12)**

These bits are used to set the counter value, upper limit, and lower limit data in BCD or hexadecimal.

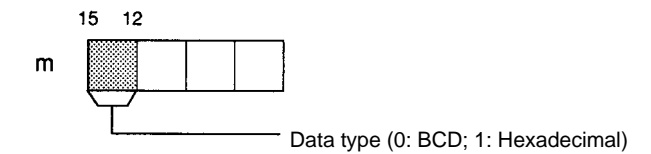

**Counter Input Type (Word (m+1) or (m+2) Bits 03 to 00)**

Offset phase pulse inputs must be multiplied by 1, 2 or 4.

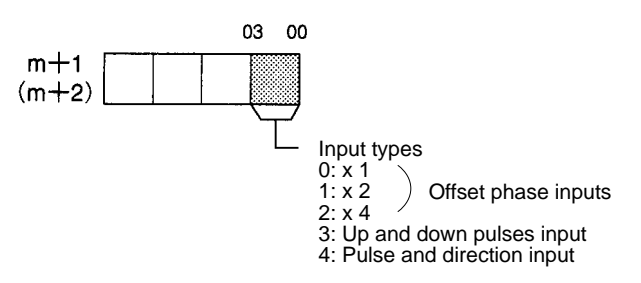

**Reset Mode (Word (m+1) or (m+2) Bits 15 to 08)**

These bits are used to specify the counter reset mode.

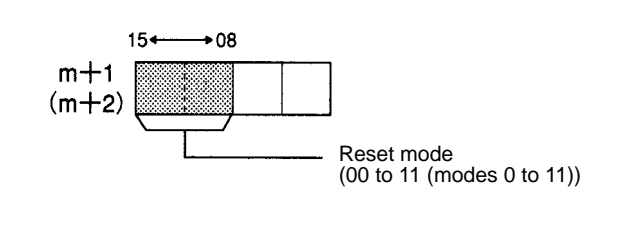

**Range Enabled/Disabled (Word (m+5) or (m+6))**

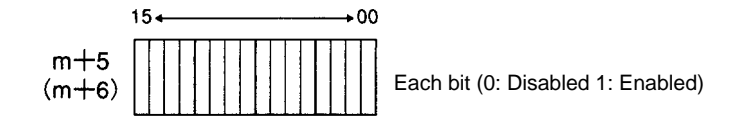

These bits are used to enable or disable ranges 0 to 15. Bits 00 to 15 correspond to ranges 0 to 15.

The settings will be valid when the High-speed Counter Unit is turned ON or restarted until new ranges are transferred to the High-speed Counter Unit.
In the following example, ranges 0, 1, 4, and 15 are enabled.

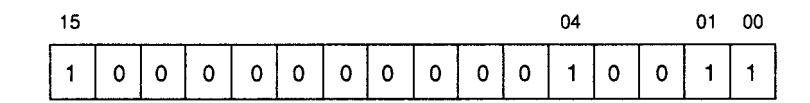

**Maximum Count Value (Word (m+7) and (m+8) Word (m+9) and (m+10))** These bits must be set in circular mode only.

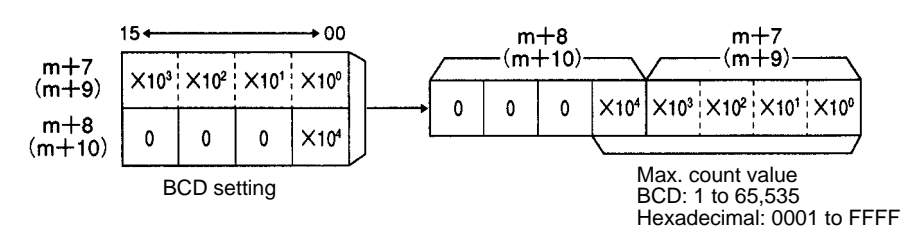

Set these bits to the maximum count values of the counters.

For example, the count value changes as shown below if the maximum count value of a counter is 9,999.

 $\ldots$  9997  $\Box$  9998  $\Box$  9999  $\Box$  0  $\Box$  1  $\Box$  2  $\ldots$ 

**Upper and Lower Limits, and Output Pattern**

A maximum of 16 ranges can be set within a range of word m+15 for range 0 and word m+94 for range 15. Each range uses five words. Example: Range 0 (BCD)

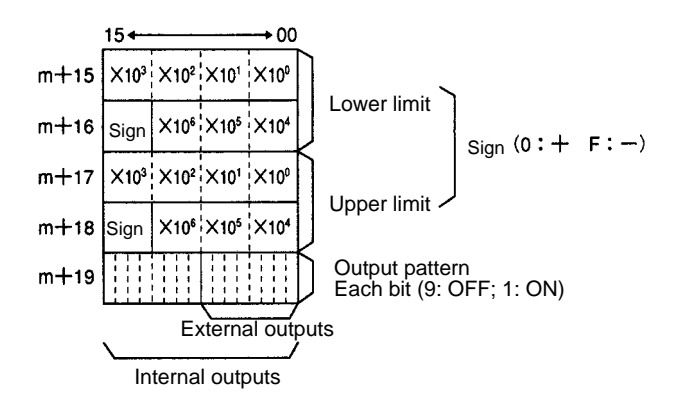

**Lower and Upper Limits** Lower and upper limits must satisfy the following conditions, otherwise an error will result when the High-speed Counter Unit is turned ON and the Unit will not operate.

Linear Mode:  $-8,388,608$   $\Box$  Lower limits  $\Box$  Upper limits  $\Box$  8,388,607

**Note** Lower and upper limits both cannot be set to 8,388,607.

Circular Mode:  $0 \Box$  Lower limits; Upper limits  $\Box$  65,535 If the range of upper and lower limits includes 0, the lower limit will be larger than the upper limit in circular mode. Refer to the following example. Example: Upper and lower limit ranges in circular mode

95 96 97 98 99  $\mathbf 0$  $\overline{c}$ 3 5 6 7 8 9  $10$  $11$ 12 13 1 4 Range N Range M Lower limit Upper limit Lower limit Upper limit

> No pattern output will be obtained with pulse input frequencies if the upper and lower limits are too close.

In such a case, extend the range.

**Output Pattern** The output pattern will set output bits to 1 when the present counter value is between upper and lower limits.

The data of internal outputs (bits 15 to 00) will be transferred to IR word n+9.

The data of external outputs (bits 07 to 00) will be output to output points 0 to 7 of the external connector if the external outputs are enabled with IR word n bit 07 set to 1.

If the count value is within more than one range, the OR of the output patterns is output.

**Note** Any unused range must be set to 0.

The High-speed Counter Unit checks all ranges when the Unit is initialized. An error will result if any unused range is not set to 0 even if the bit is disabled with words m+5 and m+6.

The High-speed Counter in circular mode checks the relationship between each valid range and the corresponding maximum count value. An error will result if the relationship between a valid range and the corresponding maximum count value is incorrect.

### **7-3 IR Area Settings and Functions**

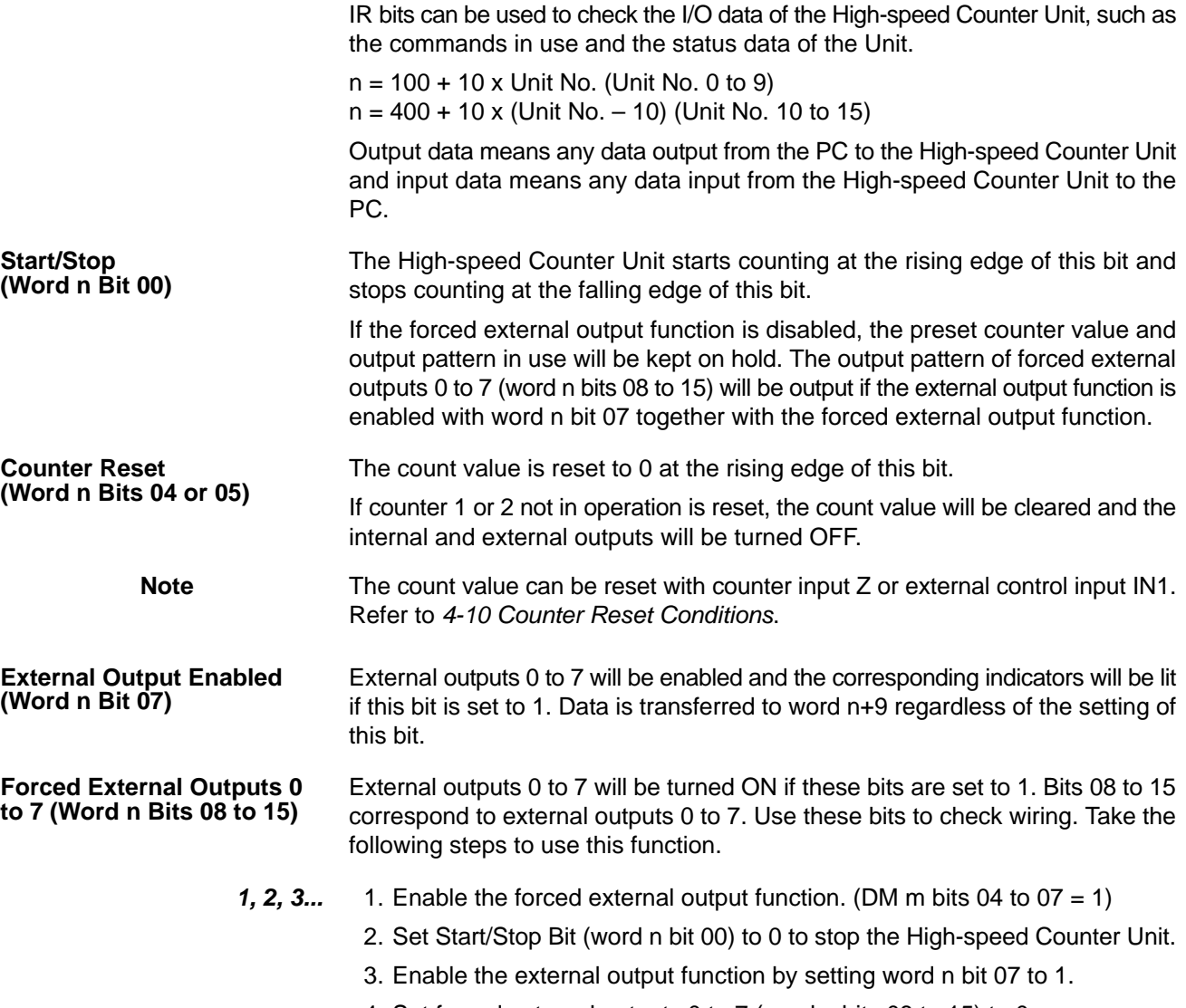

4. Set forced external outputs 0 to 7 (word n bits 08 to 15) to 0.

**70**

**Word Bit Output**

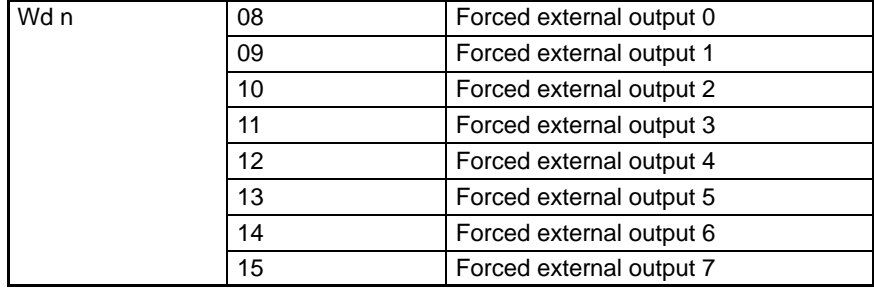

The High-speed Counter Unit sets ranges enabled with words m+5 and m+6 to the data of word n+1 at the rising edge of this bit.

Take the following steps to change the ranges.

**1, 2, 3...** 1. Set word n+1 to the data to enable or disable ranges.

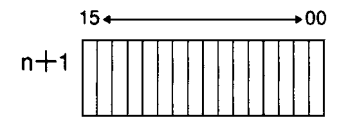

Bits 15 to 00 correspond to ranges 15 to 0. Each bit (0: Disabled; 1: Enabled)

2. Enable the ranges by setting word n bits 01 or 02 to 1. This function will be effective immediately even when the High-speed Counter Unit is counting.

If an error results, the Error Flag (word n+6 bit 15) will be set to 1, at which time the error codes will be output to word n+7 when word n bit 06 is set to 1.

The Read Error is set to 0 when all the error data is read. Repeatedly turn this bit ON until this error code is set to 0.

The error codes can be read again from the first error code if this bit is set to 1. Error Data

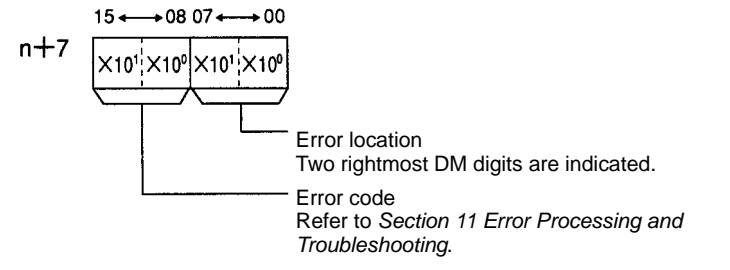

These words are used to store the present counter values of the counters.

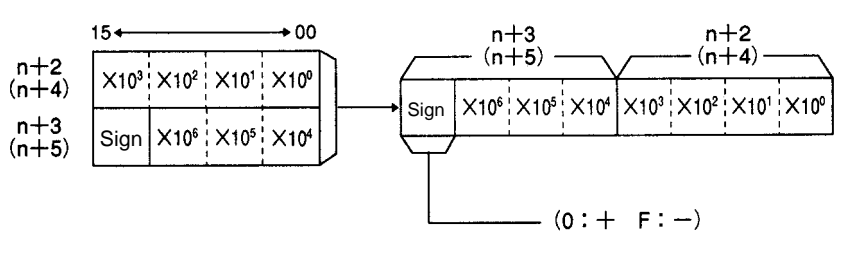

The above is a setting example in BCD.

The following data is stored.

BCD: –8,388,608 to 8,388,607 Hexadecimal: 800000 to FFFFFF (–8,388,608 to –1) and 000000 to 7FFFFF (0 to 8,388,607)

**Change Ranges (Word n Bits 01 or 02)**

**Preset Counter Value (Words (n+2) and (n+3) Words (n+4) and (n+5))**

### **Read Error (Word n Bit 06)**

#### **Status Data (Word n+6)**

The status of the High-speed Counter Unit is transferred to the PC.

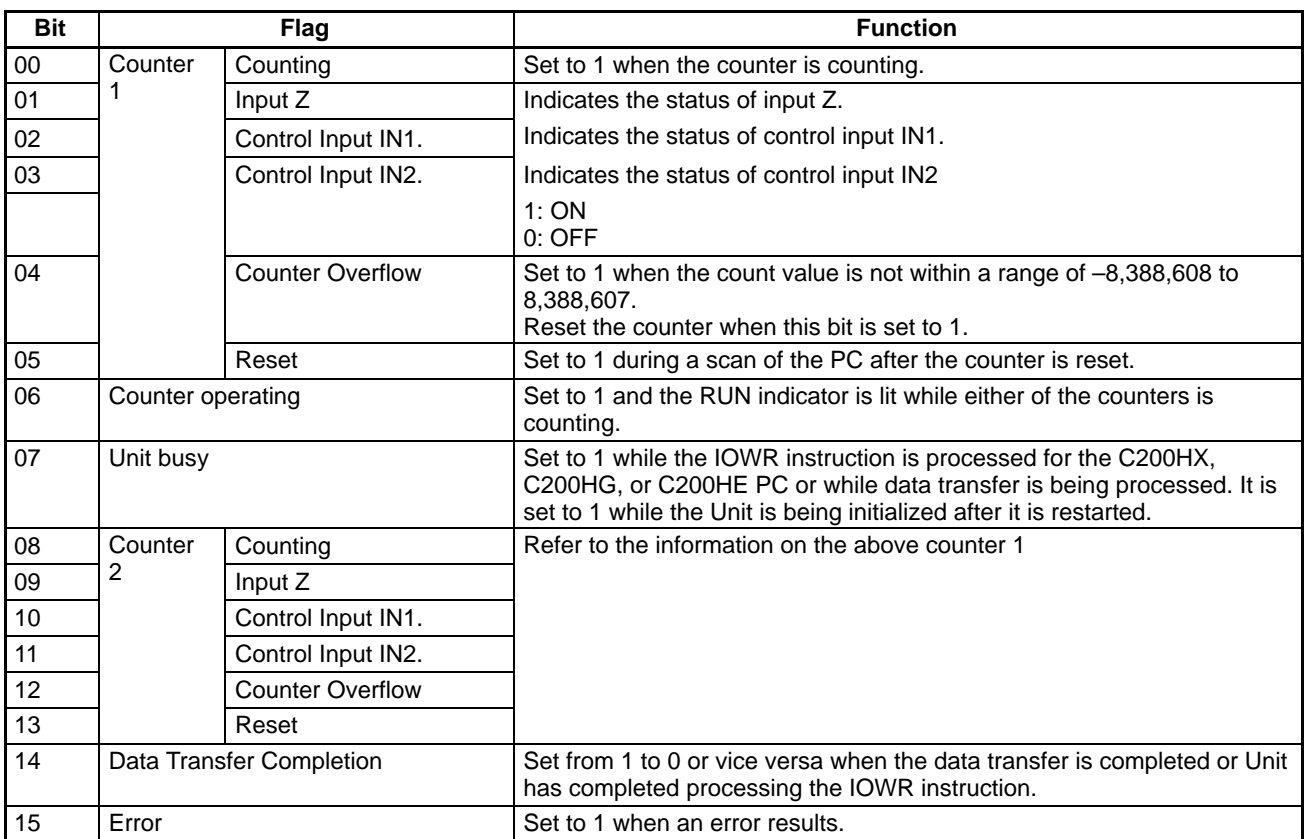

#### **Operating Range No. (Word n+8)**

Bits 00 to 15 correspond to ranges 0 to 15. One of these bits will be ON when the present counter value of either counter is between the corresponding upper and lower limits.

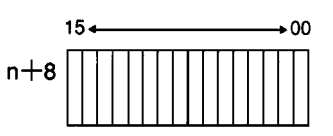

#### **Output Status (Word n+9)**

These bits indicate the status of outputs.

These bits are set to 1 regardless of the setting of word n bit 07 for the external output enabled function.

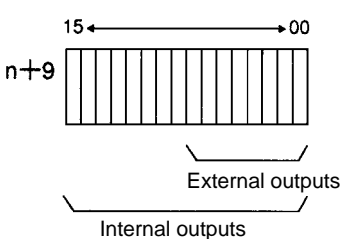

# **7-4 I/O Signal Timing Chart**

Refer to the following for the relationship between input and output bits in linear and circular modes.

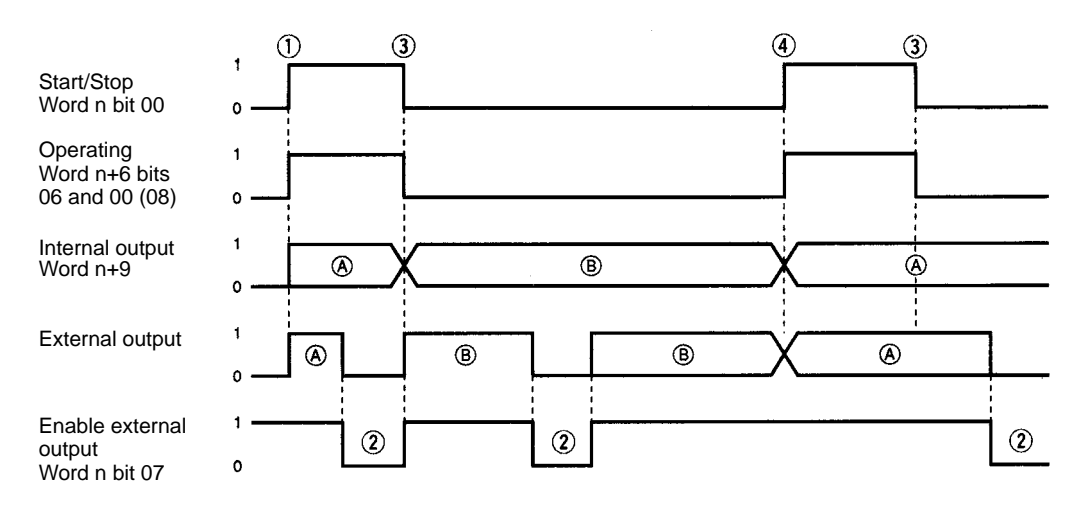

- (A): The normal outputs of the High-speed Counter Unit
- (B): The output status of the High-speed Counter Unit not in operation The value in the parentheses are for counter 2 Forced external outputs are disabled.
- (A): The normal outputs of the High-speed Counter Unit
- (A). The hormal outputs of the High-speed Counter Onlit (B): The forced external outputs are enabled.<br>(B): The forced external outputs of the High-speed Counter Unit (Forced external outputs are enabled.

**1, 2, 3...** (1)These bits are turned ON at the rising edge of the start/stop bit.

(2)No external output will be available if the external output function is disabled.

- **or** If the forced external output function is enabled, no internal and external output will be available when the external output function is disabled.
- (3)The High-speed Counter Unit will stop counting when the Start/Stop Bit is set to 0. The previous internal and external outputs will be kept on hold.
- (4)If these bits are turned ON while the High-speed Counter Unit has forced external outputs, the High-speed Counter Unit will have normal external outputs and no forced external output will be available.

## **7-5 Data Transfer Programs**

The High-speed Counter Unit usually operates according to a maximum of 16 ranges set in the DM area. New ranges can be, however, transferred from the PC so that the High-speed Counter Unit can use new ranges.

**Note** After writing a program, make sure that the program works properly.

### **7-5-1 Data Transfer Steps**

Take the following steps to transfer data.

**1, 2, 3...** 1. Set the data storage area of the source. 2. Turn ON or restart the High-speed Counter Unit. 3. Set the ranges or count value. 4. Execute data transfer. Initial settings After turning ON or restarting the Highspeed Counter, follow steps 3 and 4 to transfer data.

#### **1, 2, 3...** 1. **Data Storage Area of Source**

The data storage area cannot be changed after turning ON or restarting the High-speed Counter Unit unless the IOWR instruction is used. The IOWR instruction cannot be used with all PCs.

Set DM word m+3 and m+4 to the first word number of transfer data, PC data area, and the number of data blocks.

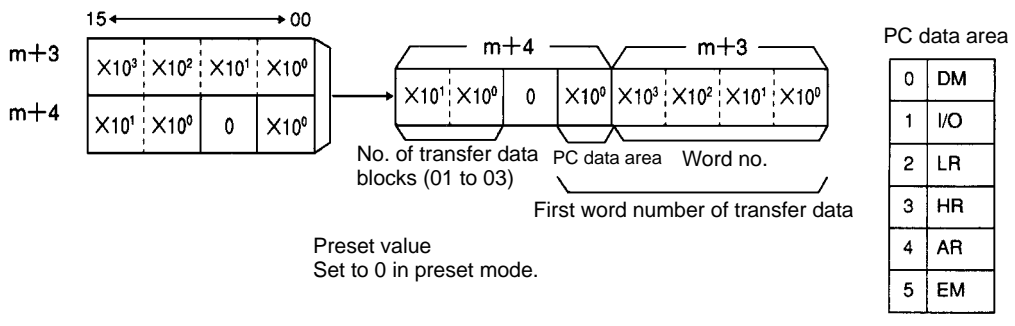

The EM area is available for the C200HX and C200HG PCs.

#### 2. **When Turning ON or Restarting**

Data will be transferred from the PC to the data memory area of High-speed Counter Unit when the High-speed Counter Unit is turned ON or restarted.

#### 3. **Setting the Ranges or Count Value**

Values can be written to the data area or DM area of the PC with ladder programs or the Programming Console.

#### Six Words Used by Transfer Data:

A transfer data block uses six words. Three ranges with range numbers can be transferred at a time. Write these ranges to consecutive words in the same area.

Transfer the present counter value in a data block.

#### 4. **Data Transfer**

Set word n bit 03 to 1 to execute data transfer.

Ranges and the present counter value can be transferred after the above bit is set to 1 and completed from the next I/O refresh on.

The completion of data transfer can be checked with word n+6 bit 14. This bit will be set from 0 to 1 or vice versa when the data transfer has been completed.

**Note** Execute data transfer when the counters are not operating, otherwise no correct output pattern will be obtainable.

### **7-5-2 Transfer Data Format (IR and DM Areas of PC)**

**Upper and Lower Limits** N: The first word number of the area set with the PC

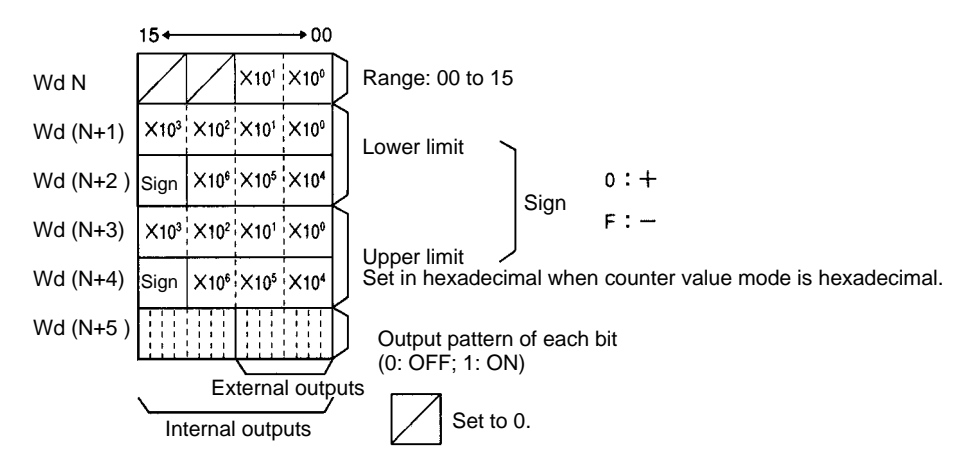

A block of data consists of a range number, upper limit, lower limit, and output pattern. Upper and lower limits must satisfy the following conditions. Linear mode:  $-8,388,608$   $\Box$  Lower limit  $\Box$  Upper limit  $\Box$  8,388,607

**Note** Lower and upper limits cannot both be set to 8,388,607.

Circular mode:  $0 \cap$  Lower limits; Upper limits  $\cap$  65,535 If the range of upper and lower limits includes 0, the lower limit will be larger than the upper limit in circular mode.

#### **Example: Present Counter Value**

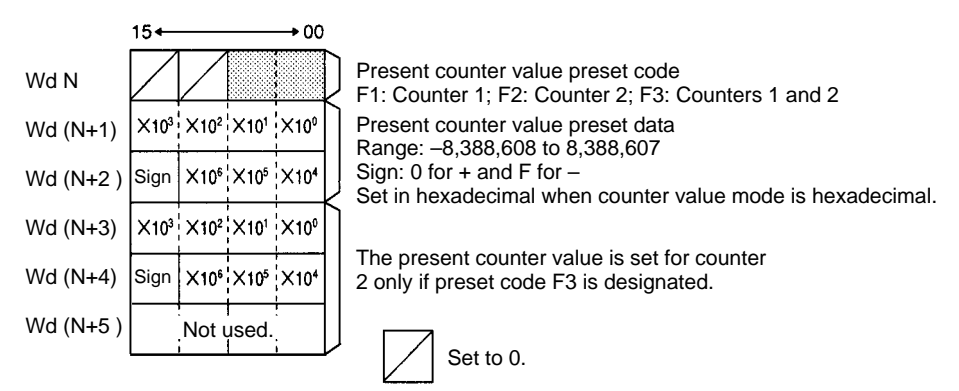

Transfer the present counter value in a block of data. If there is more than one block of transfer data, set the first block to the present counter value. The Highspeed Counter Unit ignores the data in the succeeding blocks.

### **7-5-3 Program Example for Range Change**

The range is changed with external data transfer switches in the following example.

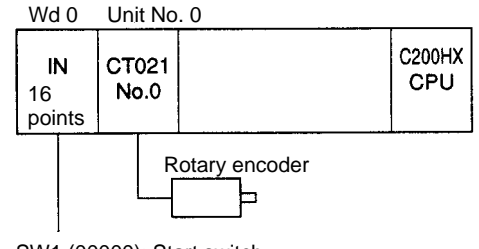

SW1 (00000): Start switch SW2 (00001): Data transfer switch **1, 2, 3...** 1. Prepare a data storage area for the source.

Set as shown in the following diagram because the unit number is 0, the area is the DM, and the number of transfer data blocks is 3.

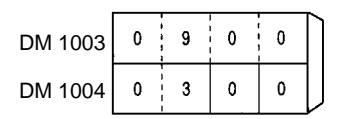

First word no. of source No. of transfer data blocks and PC data area

2. Store the range data to be used in a DM area that is not used by the Special I/O Unit.

The words must be from DM 0900 on.

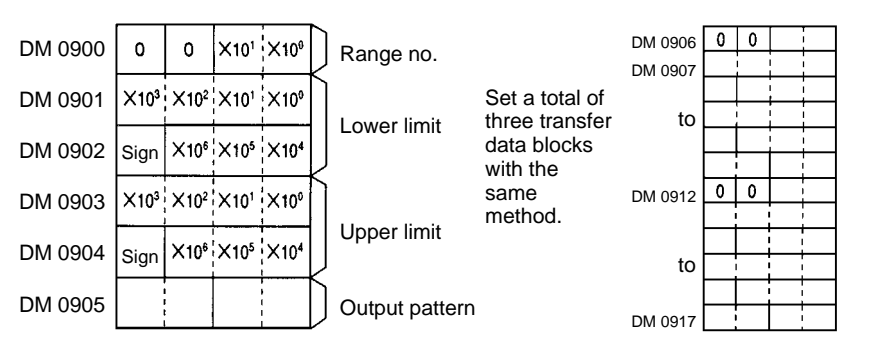

To transfer more than three transfer data blocks, store them in a different area, and move three data blocks to DM 0900 to DM 0917 to transfer each time. A total of three blocks of transfer data can be transferred at a time.

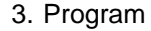

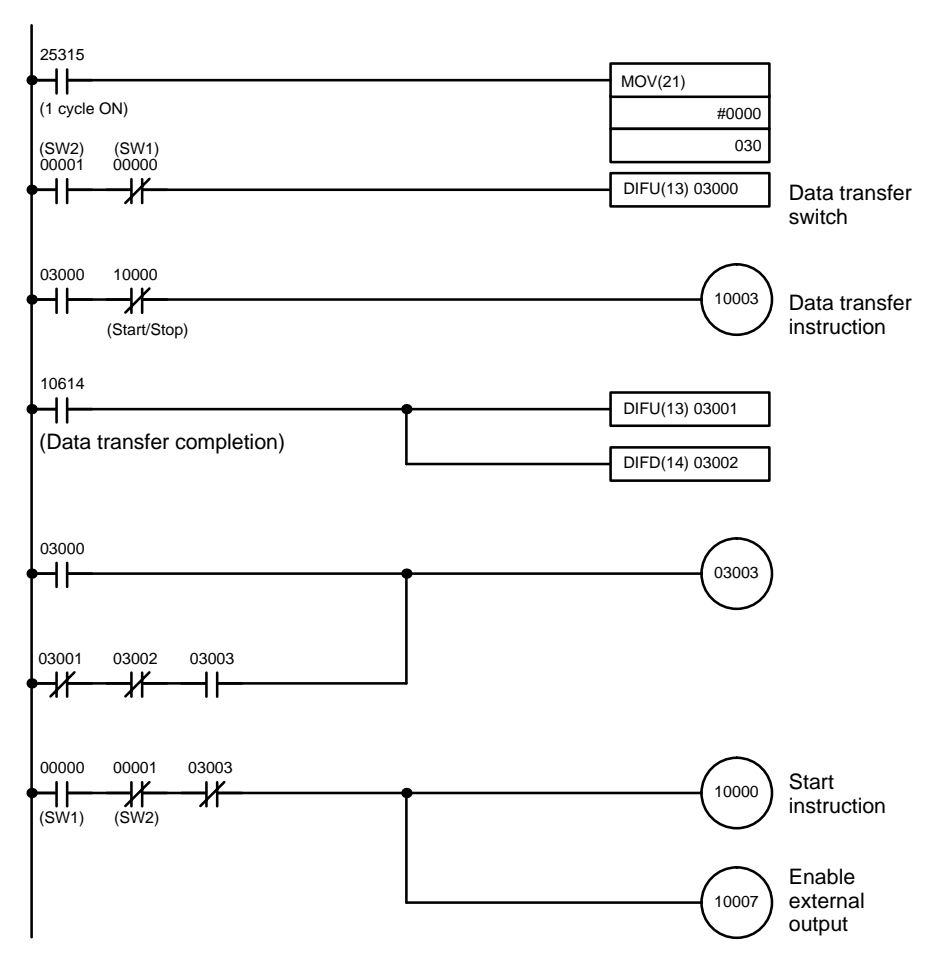

### **7-5-4 Program Example for Present Counter Value Change**

The present counter value of counter 1 is changed to the value set with rotary switches in the following example.

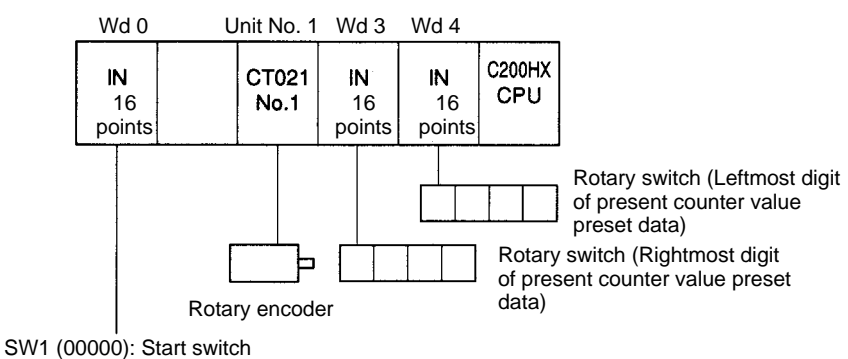

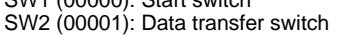

**1, 2, 3...** 1. Prepare a data storage area for the source.

Set as shown in the following diagram because the unit number is 1, the PC data area is the I/O area, and the number of transfer data blocks is 1.

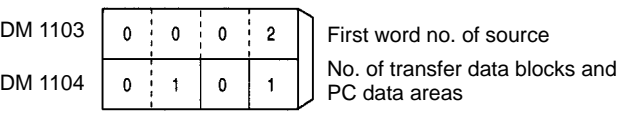

2. Present Counter Value Preset Data

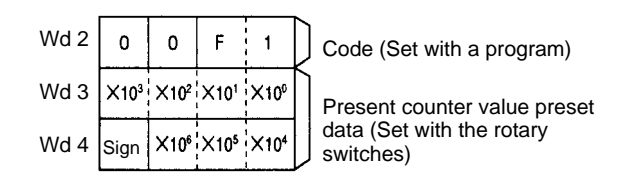

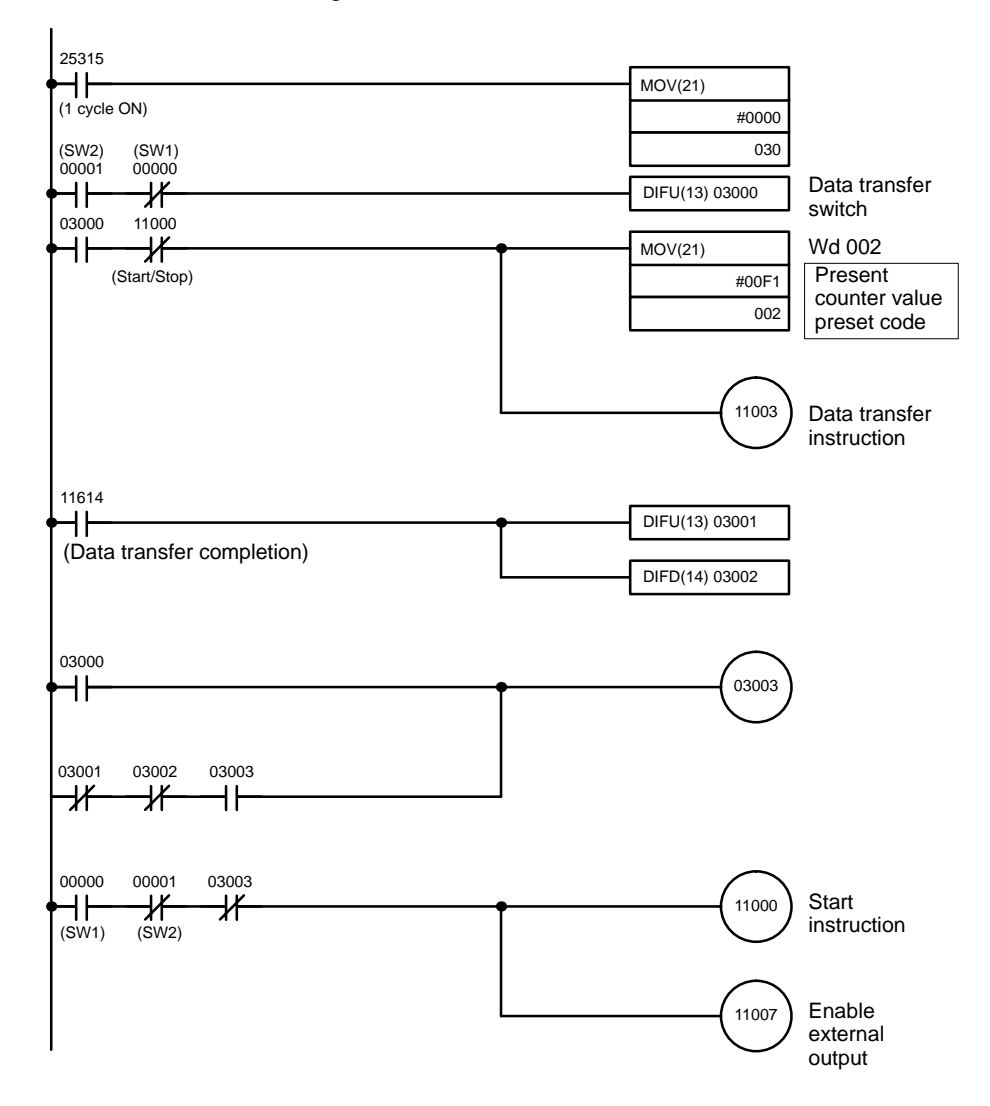

3. Program

# **7-6 Program Example for Linear Mode**

This section explains a program example for a system using counter 1 of the High-speed Counter Unit in linear mode.

**Note** After writing a program, make sure that the program works properly.

**System Configuration** Process Control for a Conveyor Belt

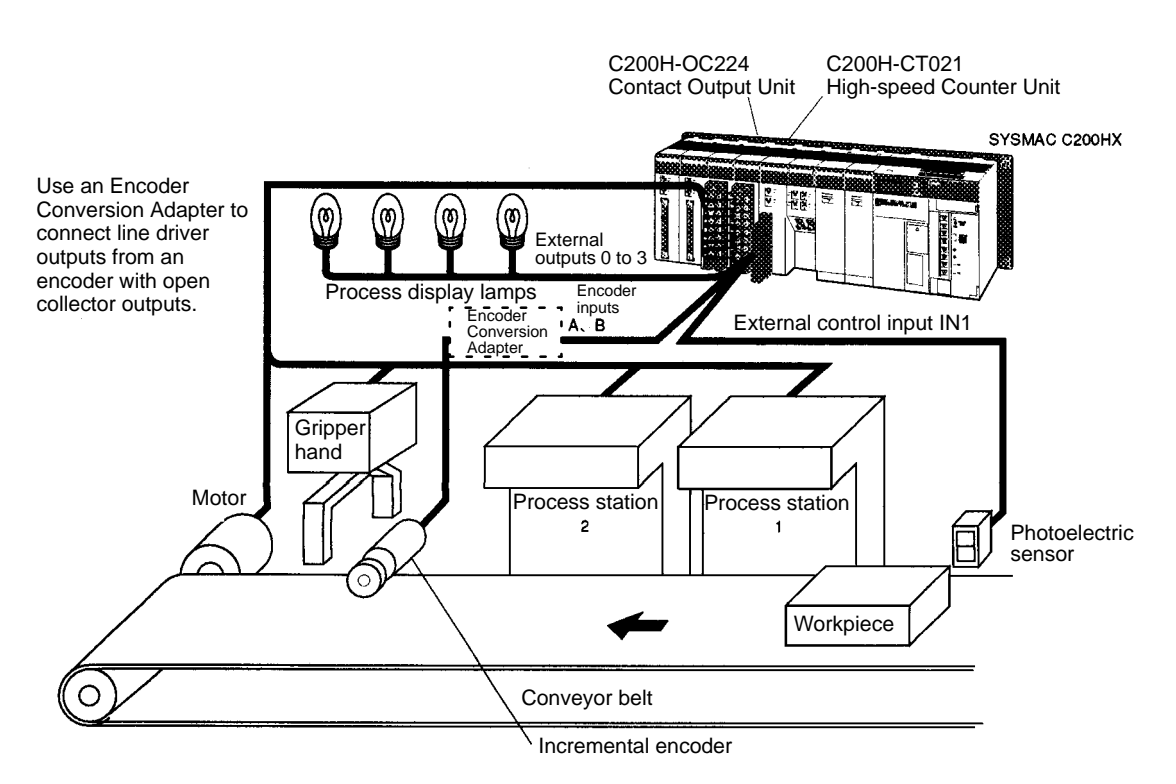

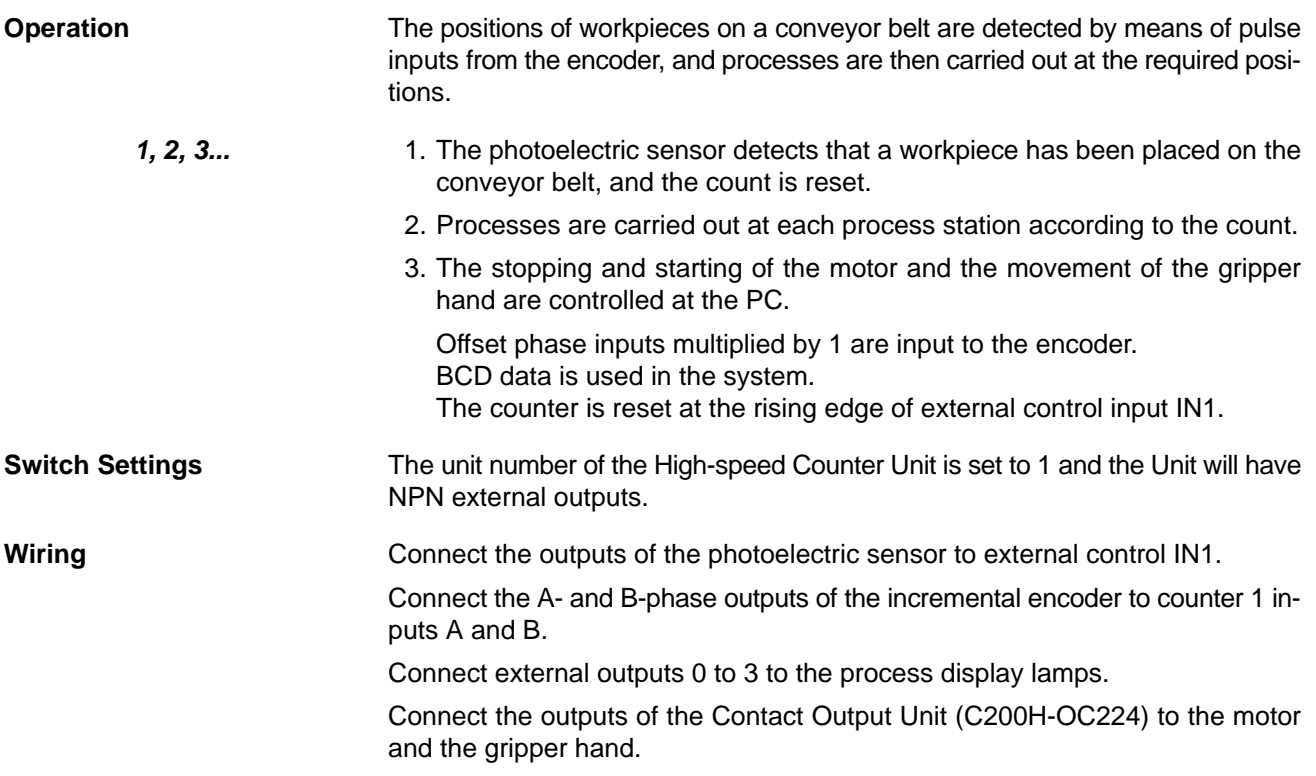

**DM Settings** Example: Counter 1

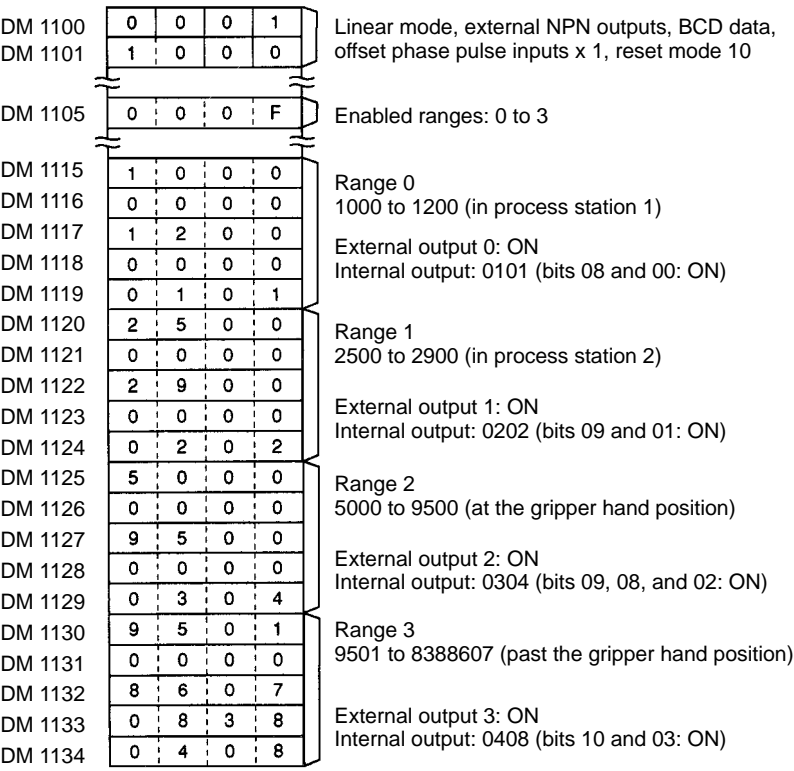

#### **Program Example**

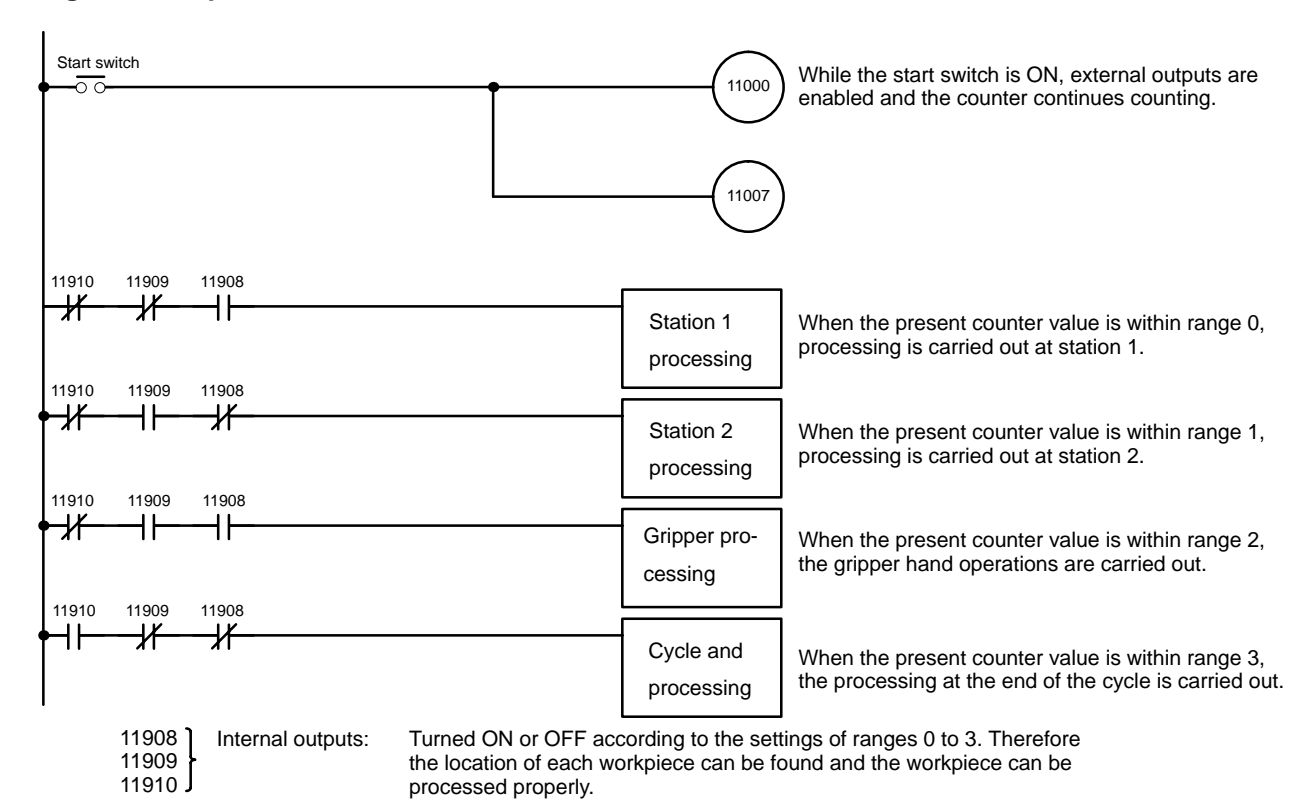

The process display lamps are directly turned ON and OFF by external outputs 0 to 3.

The above program can be written using the operating flags of each range as follows:

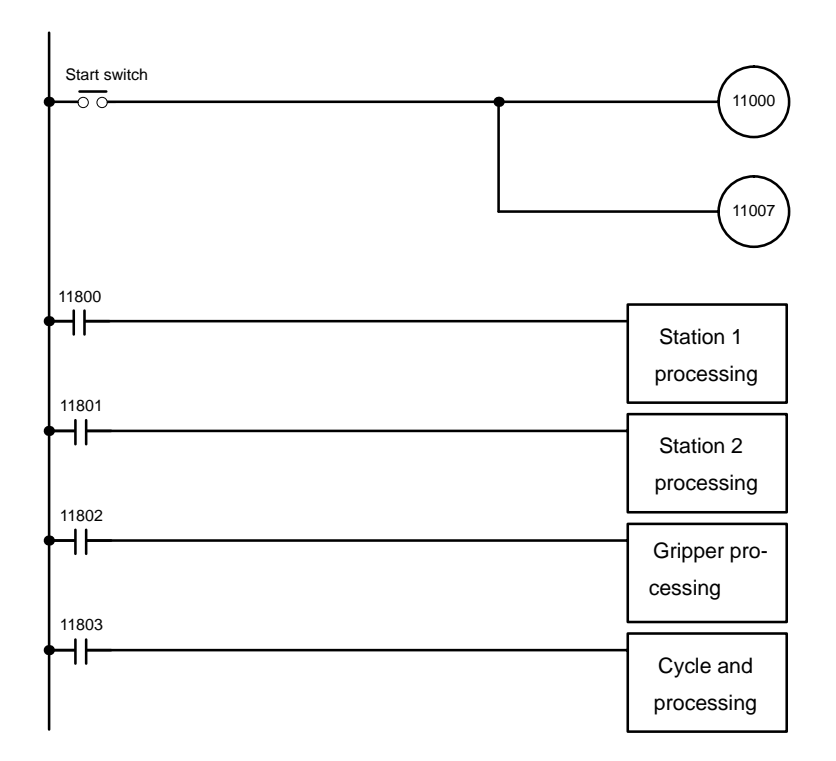

Bits 11800 to 11803 are the Operating Flags of ranges 0 to 3.

### **7-7 Program Example for Circular Mode**

This section explains a program example for a system using counter 1 of the High-speed Counter Unit in circular mode.

**Note** After writing a program, make sure that the program works properly.

**System Configuration** Cam Timer Control

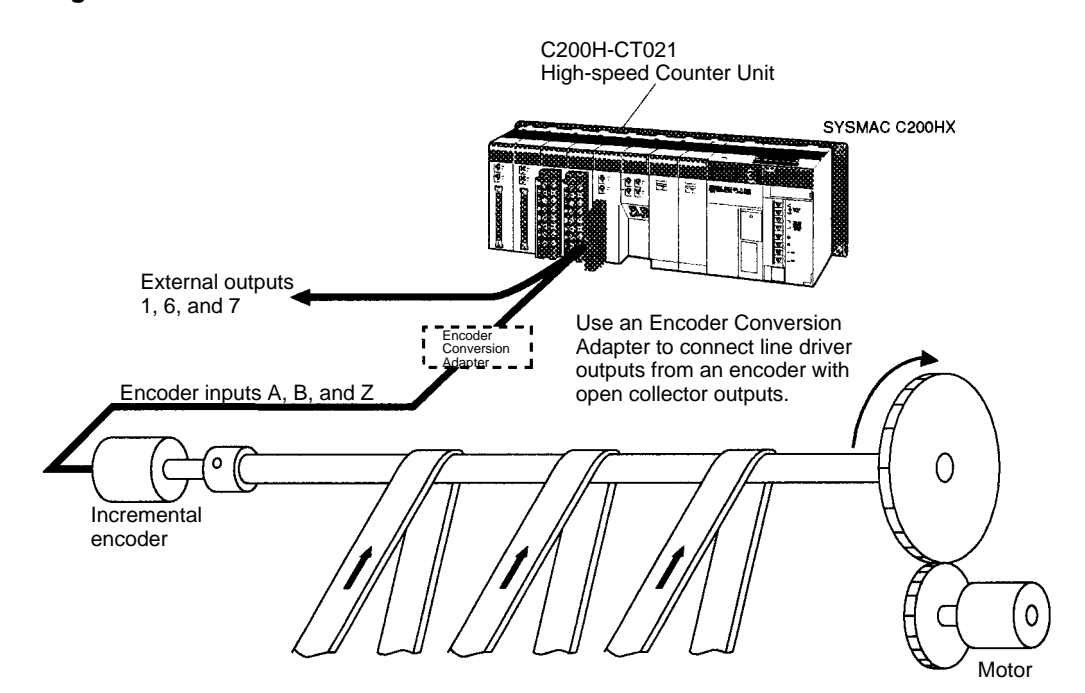

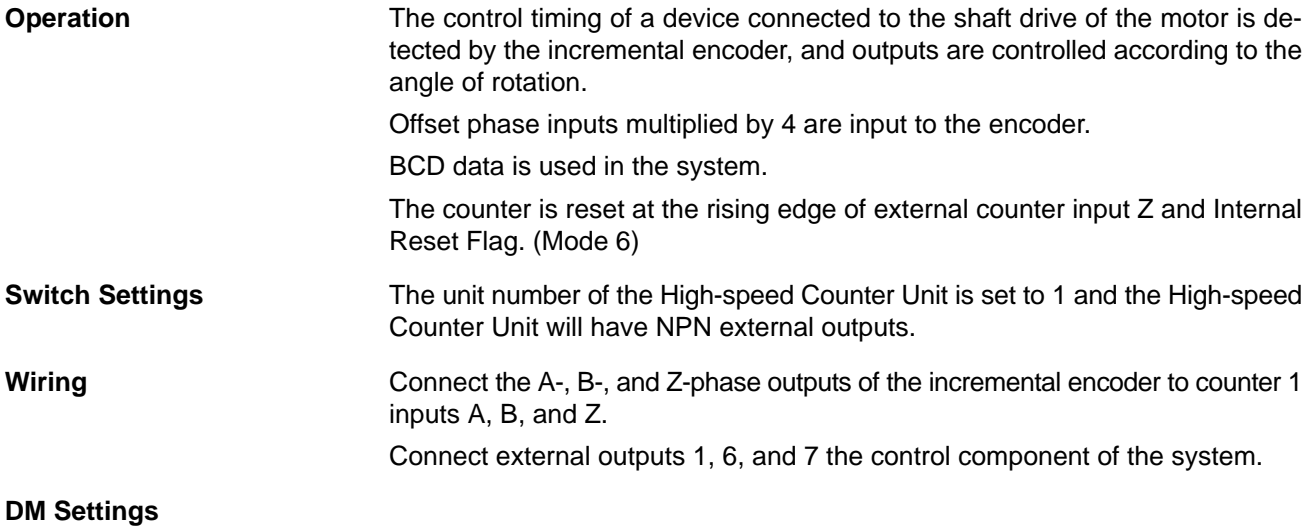

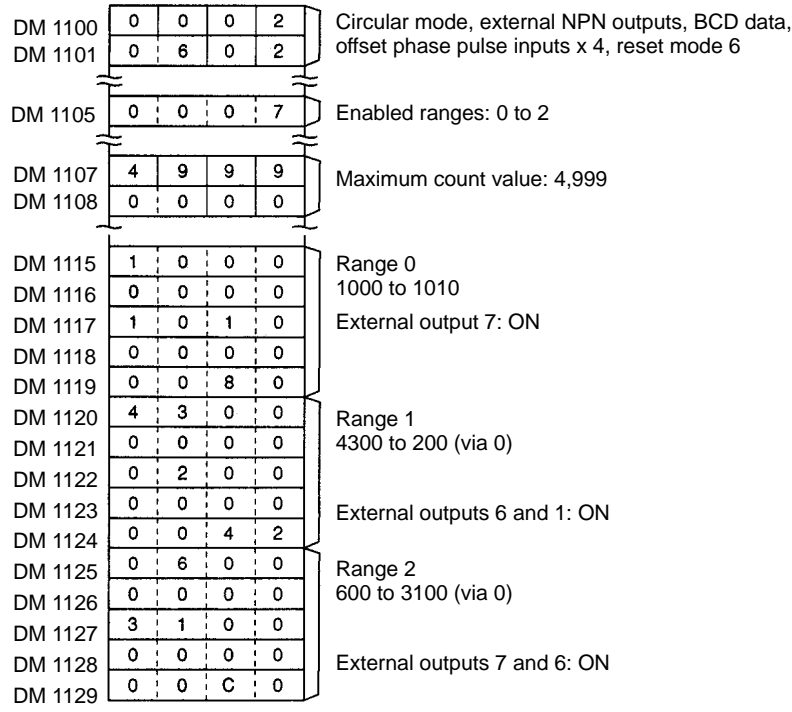

### **Program Example**

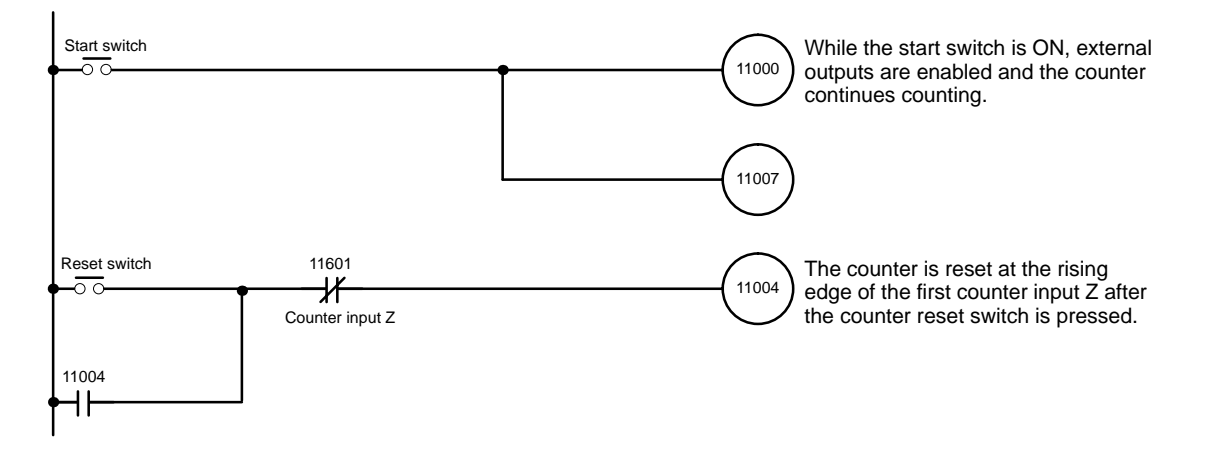

# **SECTION 8 Program Development with Preset Function**

This section describes program development using the preset function.

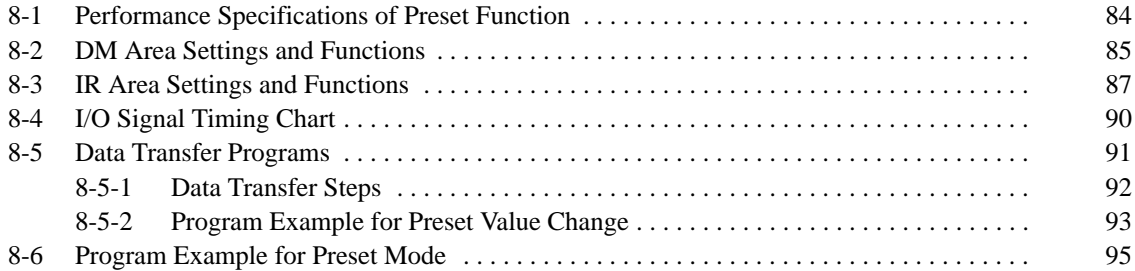

# **8-1 Performance Specifications of Preset Function**

Refer to the following for the performance specifications of the preset function.

Outputs 0 to 3 are for counter 1 and outputs 4 to 7 are for counter 2.

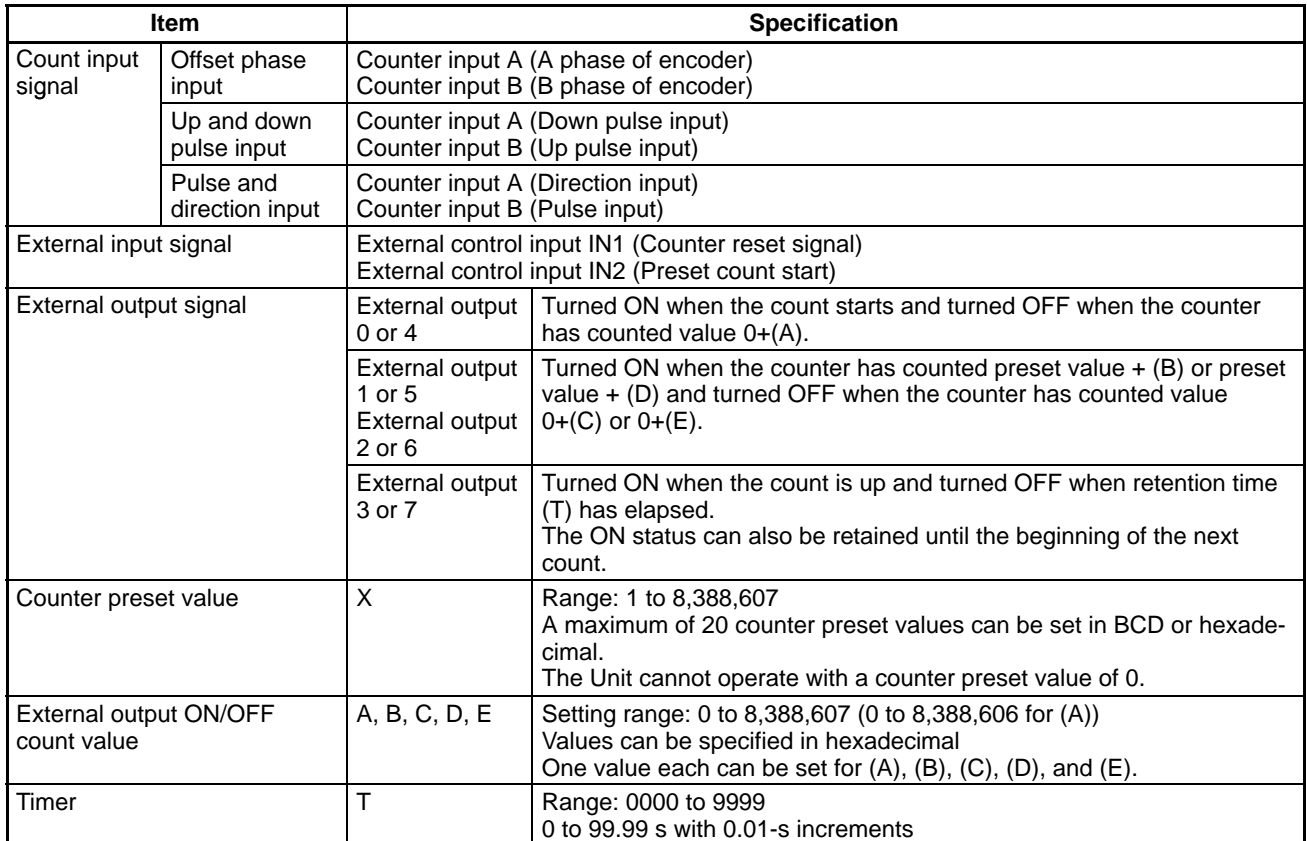

### **External Output Pattern**

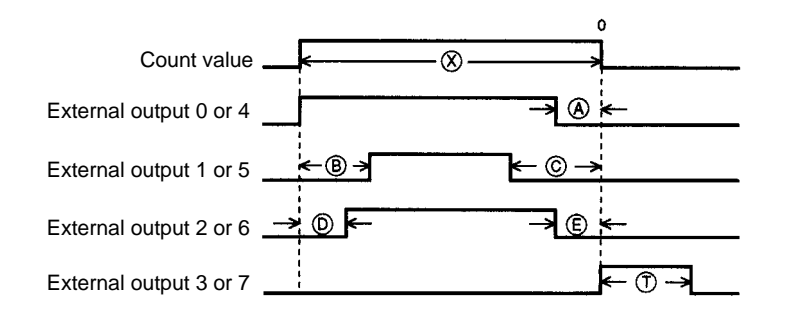

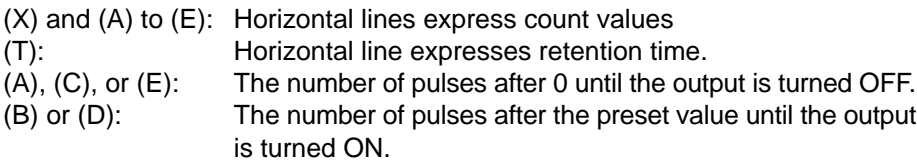

Set the external output ON/OFF count value based on the above count values.

**Note** The ON/OFF interval for outputs (e.g., the interval between (D) and (B)) must be 2 ms min. If the interval is less than that, the output may not be correctly executed.

### **8-2 DM Area Settings and Functions**

Values can be written to the DM area with ladder programs or the Programming Console.

m = 1000 + 100 x Unit No. (0 to 15)

The values set in the DM area are transferred to the High-speed Counter Unit when the High-speed Counter Unit is turned ON or restarted. Any set value changed while the High-speed Counter Unit is in operation will be transferred to the High-speed Counter Unit when it is turned ON again or restarted.

**Note** Counter preset values can be changed even when the High-speed Counter Unit is operating. Refer to 8-5 Data Transfer Program Examples.

**Description** In this manual, the words and bits of counter 1 are described first followed by the words and bits of counter 2.

> In the following example, word  $m+1$  bit 04 is for counter 1 and word  $m+2$  bit 05 is for counter 2.

Example: Counter input type (Word (m+1) or (m+2) bits 03 to 00) Counter reset (Word n bits 04 or 05)

**Operating Mode (Word m Bits 03 to 00)**

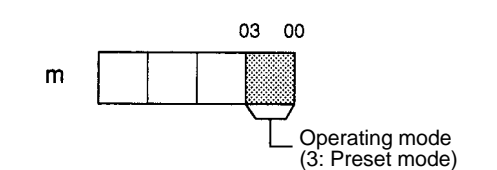

Set these bits so that the setting will correspond to the MODE switch setting.

**Forced External Output (Word m Bits 04 to 07)**

Forced external outputs are enabled or disabled with these bit settings.

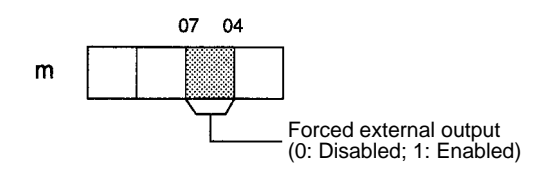

**External Output Mode (Word m Bits 11 to 08)**

Set these bits so that the setting will correspond to the setting of the rear setting switch.

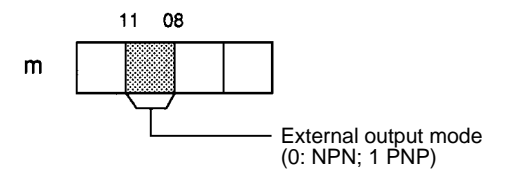

**Data Type (Word m Bits 15 to 12)**

These bits are used to set in BCD or hexadecimal the present counter value and count value data to turn external outputs ON and OFF.

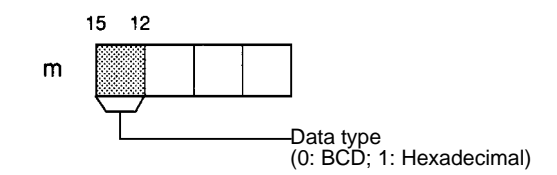

**Counter Input Type (Word (m+1) or (m+2)** 

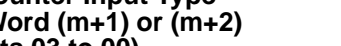

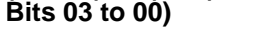

Offset phase pulse inputs must be multiplied by 1, 2 or 4.

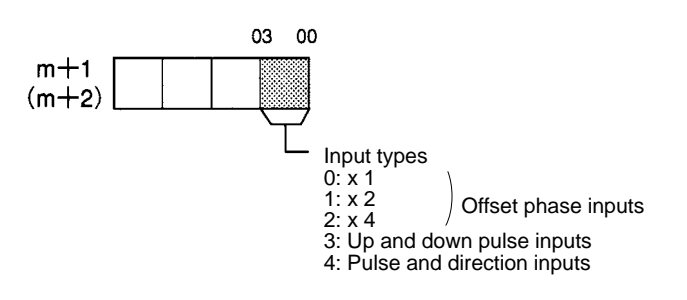

These bits are used to specify the counter reset mode.

**Reset Mode (Word (m+1) or (m+2) Bits 15 to 08)**

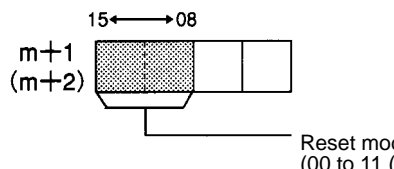

Reset mode (00 to 11 (modes 0 to 11))

#### **External Output ON/OFF Count Value**

Words (m+10) to (m+20) Words (m+30) to (m+40)

DM Area:

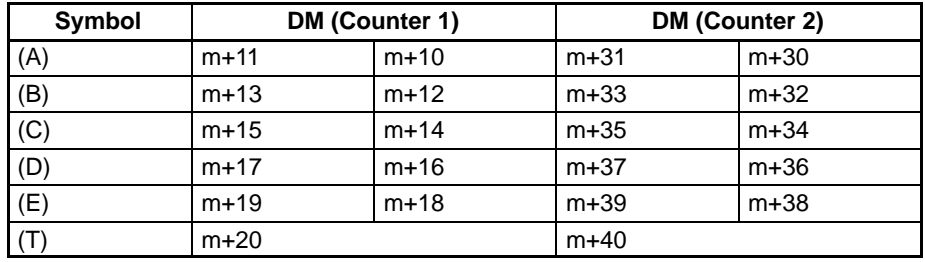

Data:

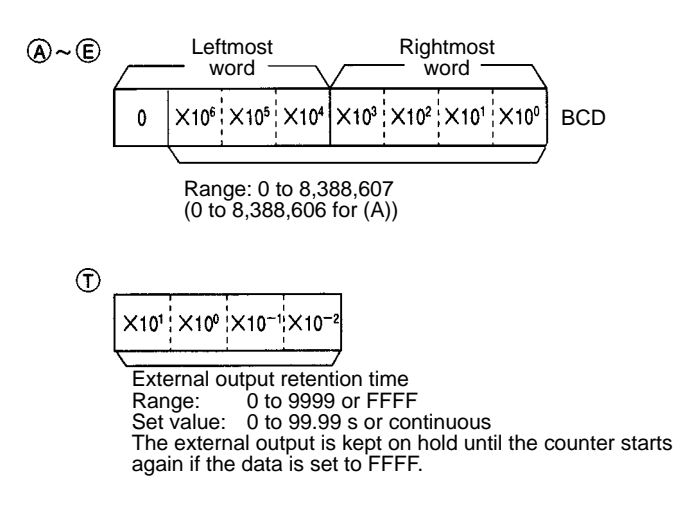

**Counter Preset Value** A maximum of 20 counter preset values (i.e., counter preset values 0 to 19) can be set within a range of words from m+50 to m+89. Each counter preset value uses two words. Set any unused counter preset value to 0.

Example: Counter preset value (BCD)

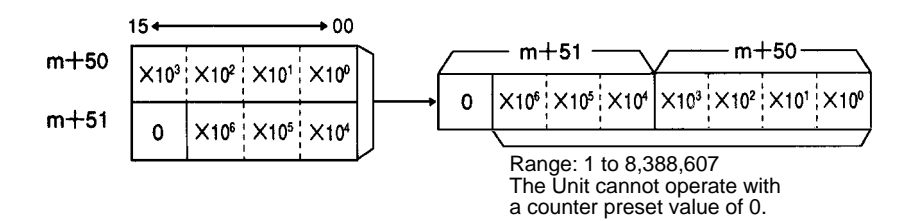

### **8-3 IR Area Settings and Functions**

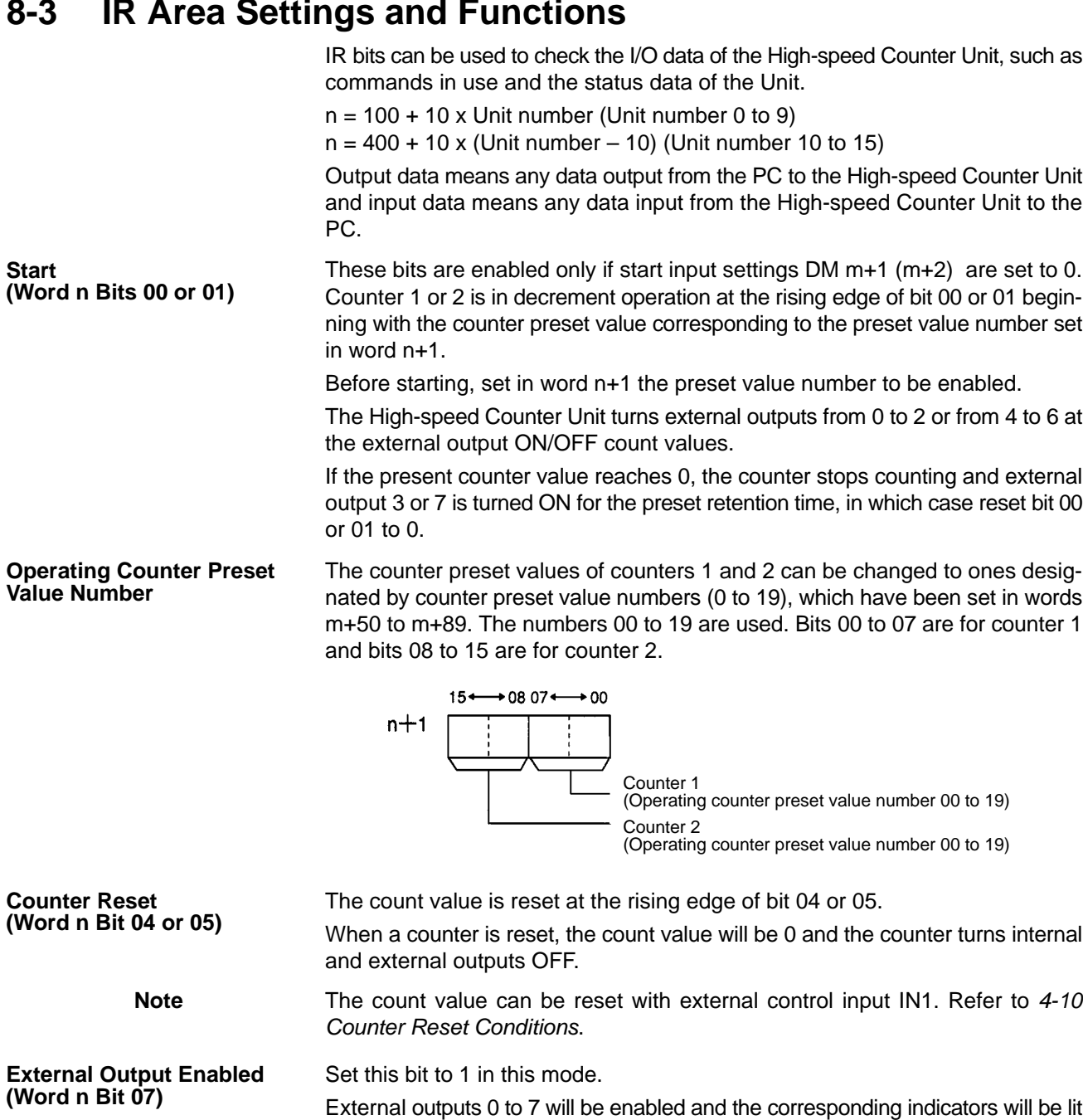

External outputs 0 to 7 will be turned ON if these bits are set to 1. Bits 08 to 15 correspond to external outputs 0 to 7. Use these bits to check wiring. **Forced External Outputs 0 to 7 (Word n Bits 08 to 15)**

this bit.

if this bit is set to 1. Data is transferred to word n+9 regardless of the setting of

Take the following steps to use this function.

- **1, 2, 3...** 1. Enable the forced external output function and restart or turn the Highspeed Counter Unit ON and OFF. (DM m bits 04 to 07 = 1)
	- 2. Set Start Bit (word n bit 00) to 0.
	- 3. Enable the external output function by setting word n bit 07 to 1.
	- 4. Set forced external outputs 0 to 7 (word n bits 08 to 15) to 0.
	- 5. Turn ON any external outputs out of external outputs 0 to 7 to by setting the corresponding bits to 1.

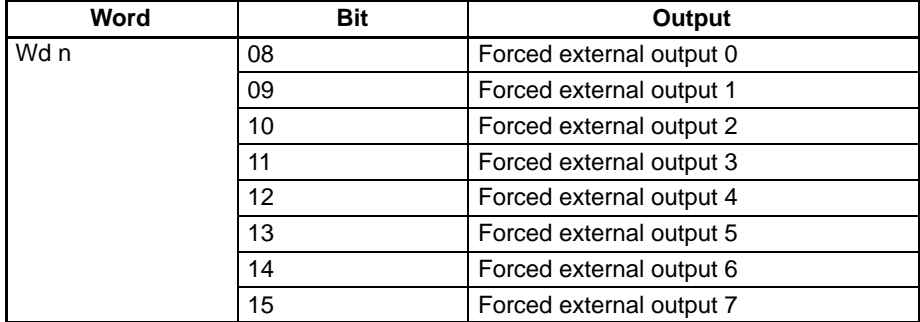

**Read Error (Word n Bit 06)** If an error results, the Error Flag (word n+6 bit 15) is set to 1, at which time the error codes will be output to word n+7 when word n bit 06 is set to 1.

The error data is set to 0 when all the error data is read. Repeatedly turn this bit ON until the error data is set to 0.

Error Data:

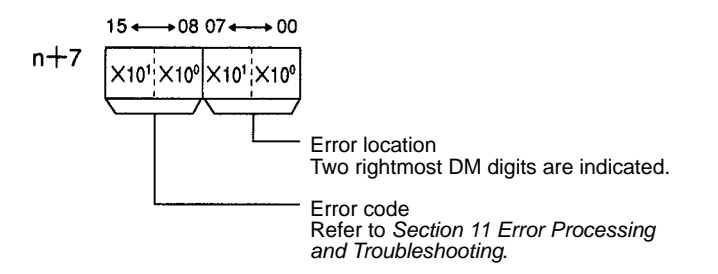

**Preset Counter Value (Words (n+2) and (n+3) Words (n+4) and (n+5))** These words are used to store the present counter values of the counters.

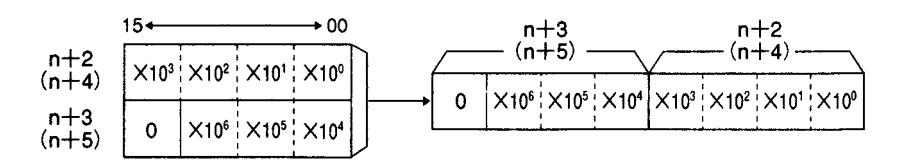

The above is a setting example in BCD. The following data is stored.

BCD: 0 to 8,388,607 Hexadecimal: 000000 to 7FFFFF (0 to 8,388,607)

#### **Status Data (Word n+6)**

The status of the High-speed Counter Unit is transferred to the PC.

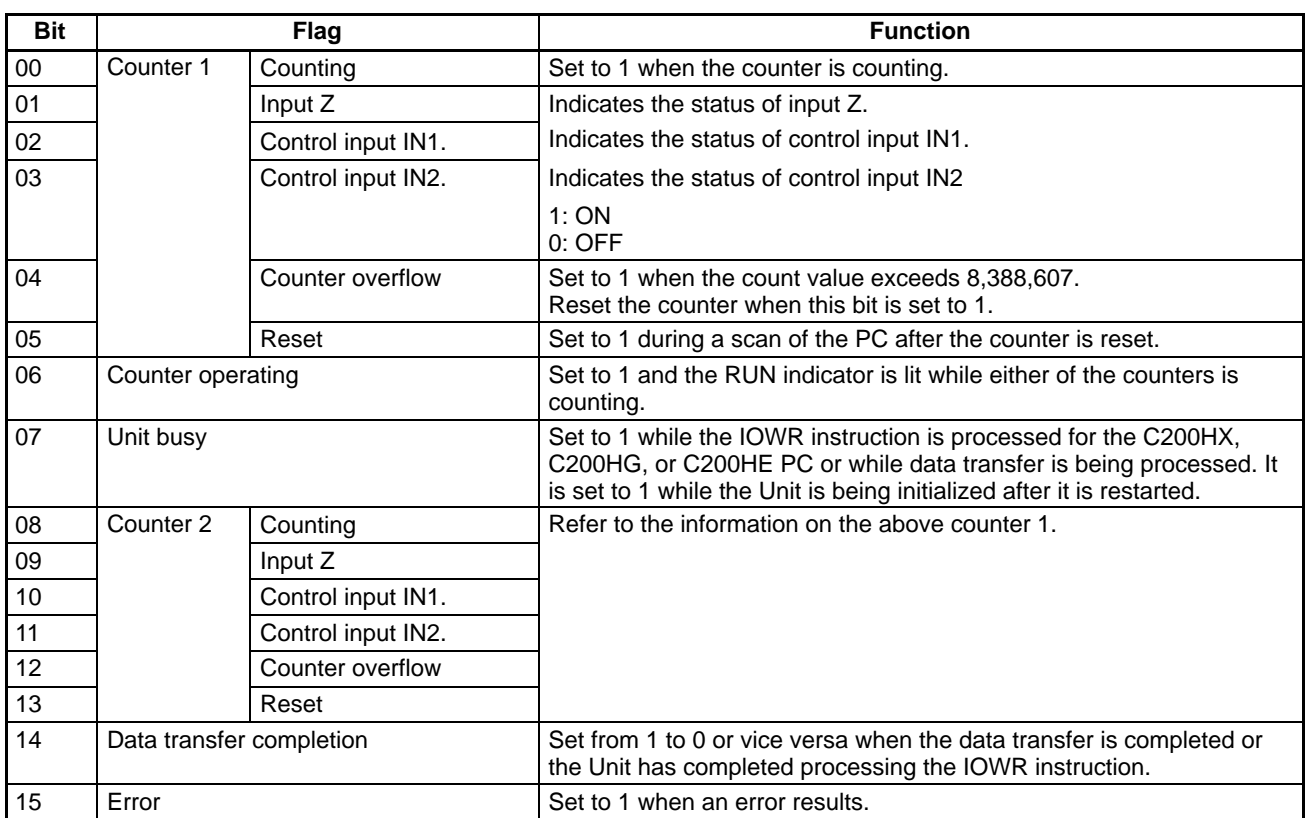

#### **Operating Counter Preset Value Number (Word n+8)**

This word stores the numbers of counter preset values in use. Bits 00 to 07 are for counter 1 and bits 08 to 15 are for counter 2.

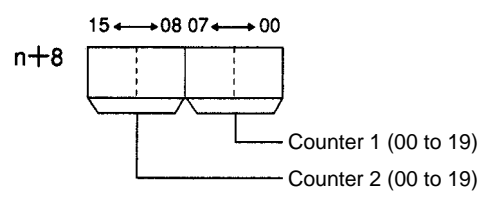

#### **Output Status (Word n+9)**

These bits indicate the status of outputs. Bits 07 to 00 correspond to external outputs 0 to 7.

These bits are set to 1 regardless of the setting of word n bit 07 for the external output enabled function.

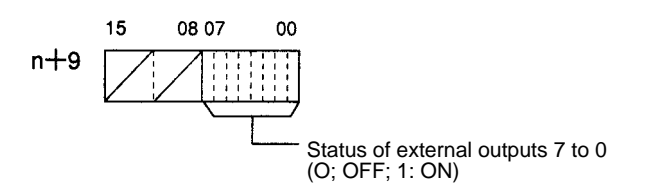

# **8-4 I/O Signal Timing Chart**

Refer to the following for the relationship between input and output bits in preset mode.

**Normal Operation** Values in parentheses are for counter 2. External outputs 0 to 3 are for counter 1 and external outputs 4 to 7 are for counter 2.

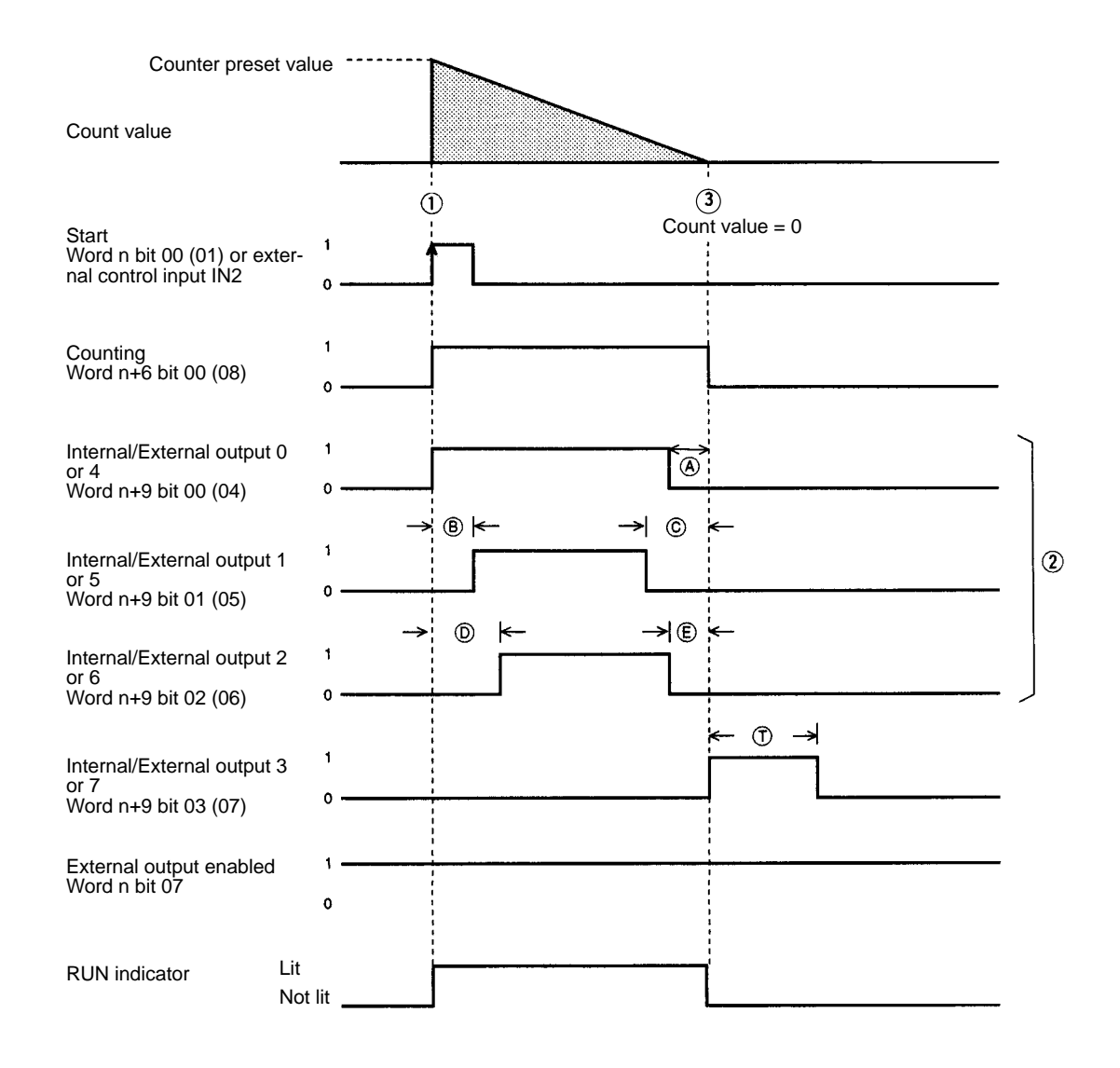

- **1, 2, 3...** 1. The counter starts at the rising edge of word n bit 00 (01) or external control input IN2.
	- 2. After the counter starts, external outputs 0 to 2 (4 to 6) are turned ON or OFF according to the preset external output ON/OFF count values.
	- 3. The counter will stop counting if the count value reaches 0 and external output 3 (7) will be turned ON for the preset retention time.

**Special Operation** Values in parentheses are for counter 2.

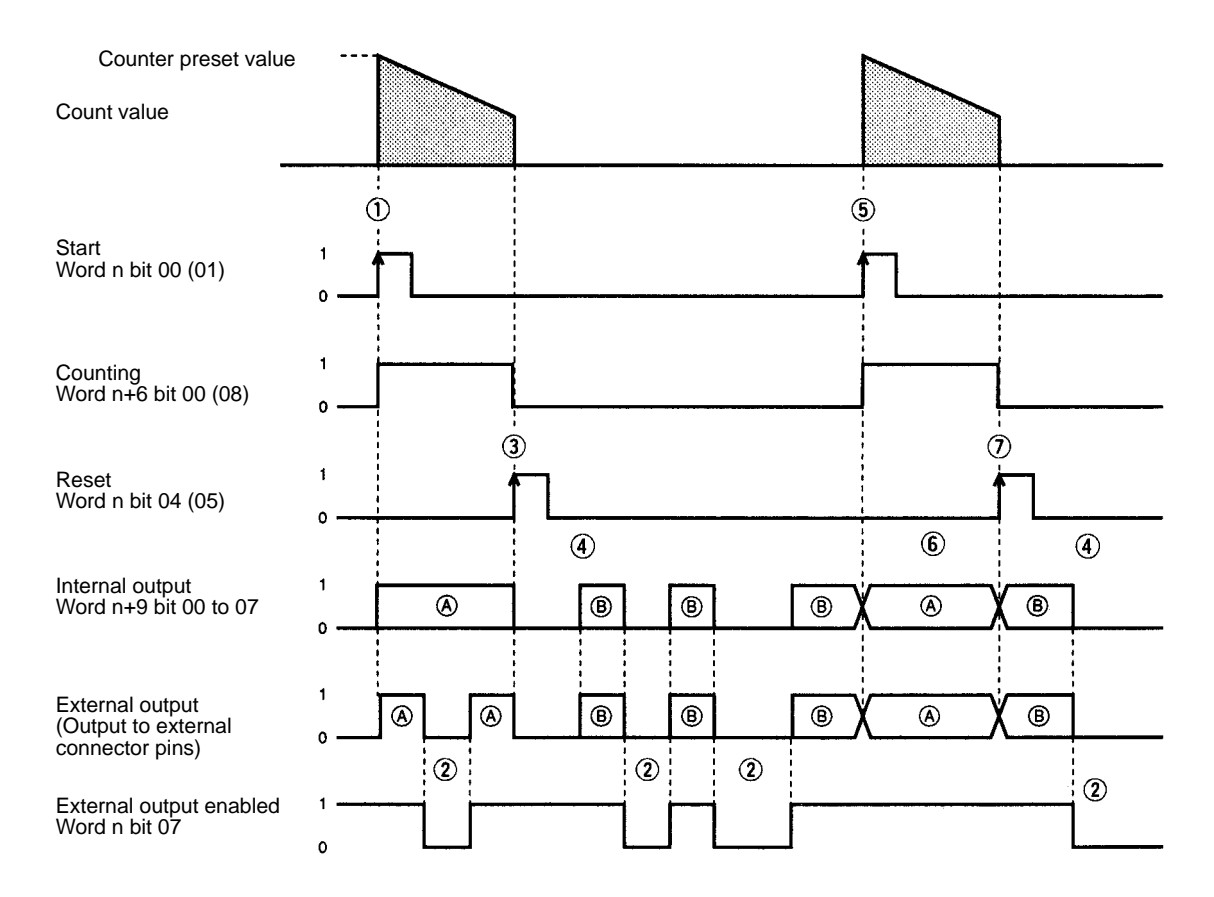

In the above timing chart, (A) indicates normal outputs and (B) indicates forced external outputs provided that the forced external output function is enabled.

- **1, 2, 3...** (1)The counter is reset or starts at the rising edge of the corresponding bit.
	- (2)Normal external outputs will be prohibited if word n bit 07 for the external output enabled function is set to 0.
		- Internal outputs will be turned ON regardless of the setting of this bit.

Internal and external outputs will be prohibited if this bit is set to 0 while forced external outputs are turned ON.

- (3)The count value, internal outputs, and external outputs will be reset when the counter in operation is reset.
- (4)Forced external outputs are enabled while the counter is not operating.
- (5)The counter will be in normal operation when the counter is started while the forced external outputs of the counter are turned ON.
- (6)Forced external outputs will be disabled when the counter is in operation.
- (7)Forced external outputs will be turned OFF the moment the counter is reset but the forced external outputs will be turned ON again.

# **8-5 Data Transfer Programs**

The High-speed Counter Unit usually operates according to a maximum of 20 counter preset values set in the DM area. New counter preset values can be, however, transferred from the PC so that the High-speed Counter Unit can use the new counter preset value.

**Note** After writing a program, make sure that the program works properly.

### **8-5-1 Data Transfer Steps**

Take the following steps to transfer data.

- **1, 2, 3...** 1. Set the data storage area of the source.
	- 2. Turn ON or restart the High-speed Counter Unit.
	- 3. Set the counter preset values or count value.
	- 4. Execute data transfer.

Initial settings

After turning ON or restarting the Highspeed Counter, follow steps 3 and 4 to transfer data.

### **1, 2, 3...** 1. **Data Storage Area of Source**

Set DM word m+3 and m+4 to the first word number of transfer data, PC data area, and the number of data blocks.

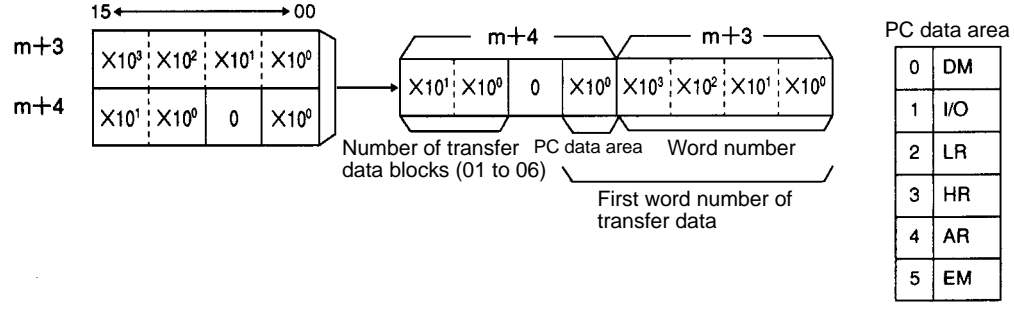

The EM area is available for the C200HX and C200HG PCs.

### 2. **When Turning ON or Restarting**

Data will be transferred from the PC to the data memory area of High-speed Counter Unit when the High-speed Counter Unit is turned ON or restarted.

### 3. **Counter Preset Value Setting**

Data can be written to data area or DM area of the PC with ladder programs or the Programming Console.

A transfer data block uses three words. Six counter preset values with preset value numbers can be transferred at a time. Write these counter preset values to consecutive words in the same area.

**Transfer Data Format (IR and DM Areas of PC)**

N: The first word number of the area set in the PC

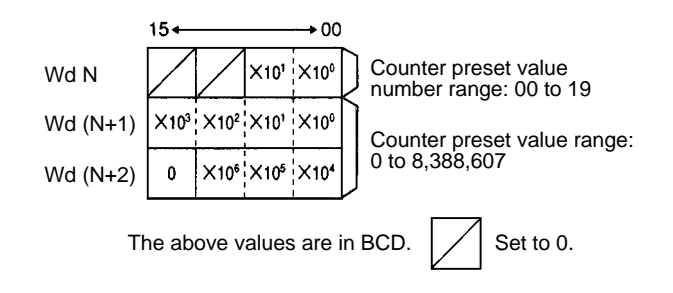

### 4. **Data Transfer Execution**

Set word n bit 03 to 1 to execute data transfer.

## **8-5-2 Program Example for Preset Value Change**

A preset value is changed with external data transfer switches in the following example.

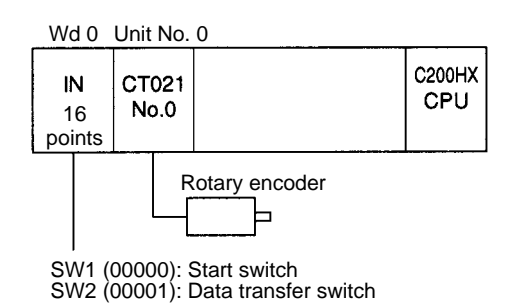

**1, 2, 3...** 1. Prepare an area of the source storing the transfer data.

Set as shown in the following diagram because the unit number is 0, the PC data area is the DM, and the number of transfer data blocks is 6.

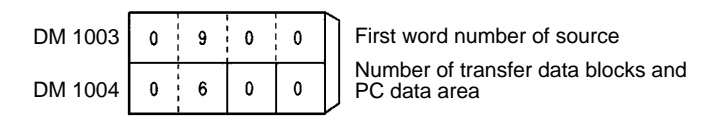

To transfer more than six transfer data blocks, store them in a different area, and move three data blocks to the DM area from DM 0900 to transfer each time. A total of six blocks of transfer data can be transferred at a time.

2. Store the counter preset value data to be used in a DM area that is not used by the Special I/O Unit.

The words must be from DM 0900 on.

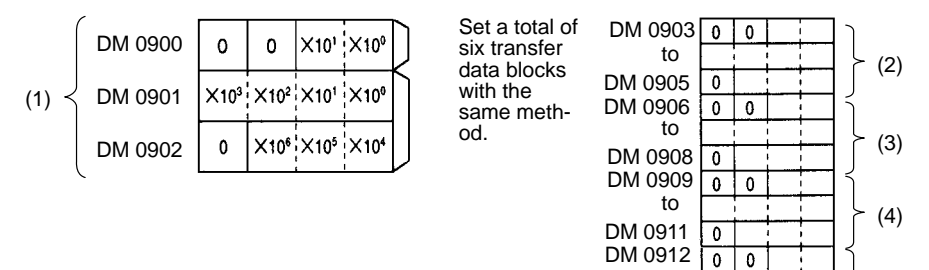

DM 0914 DM 0915

DM 0917 to

to

 $\pmb{0}$  $\overline{0}$ ಾ

 $\overline{\bullet}$ 

(5)

(6)

#### 3. Program

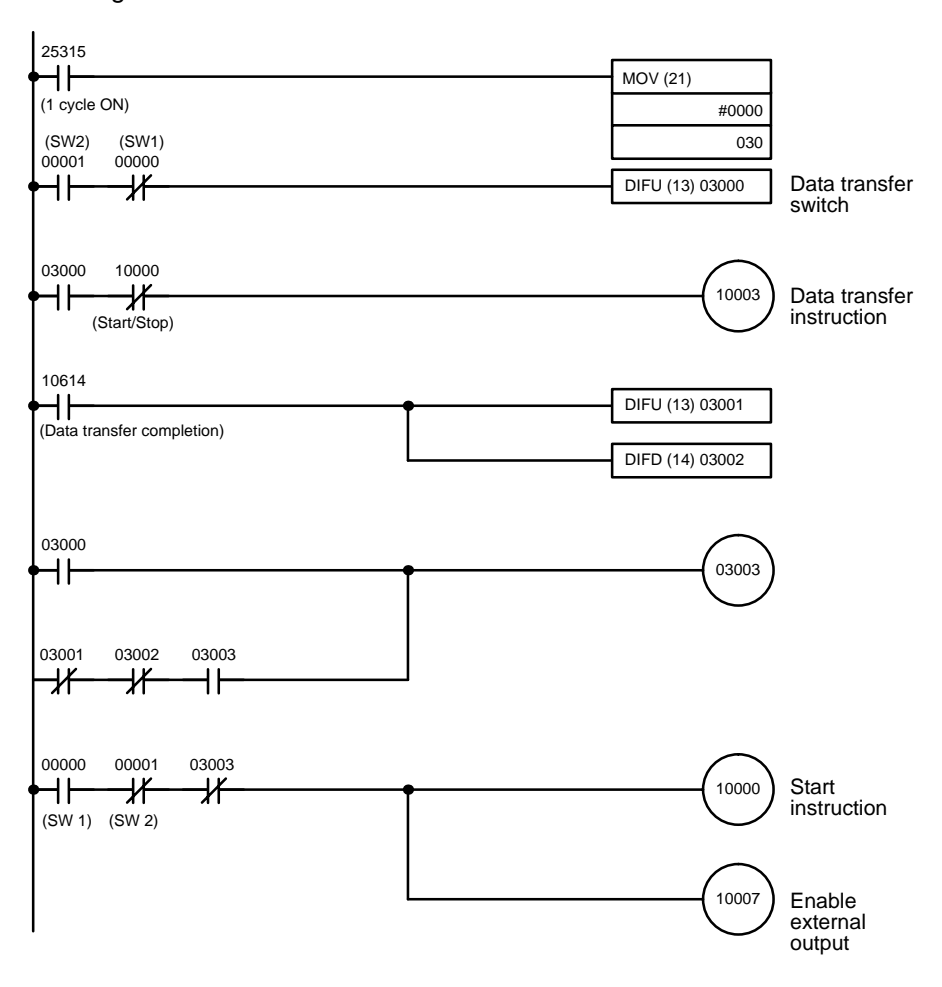

### **8-6 Program Example for Preset Mode**

This section explains a program example for a system using counter 1 in preset mode.

**Note** After writing a program, make sure that the program works properly.

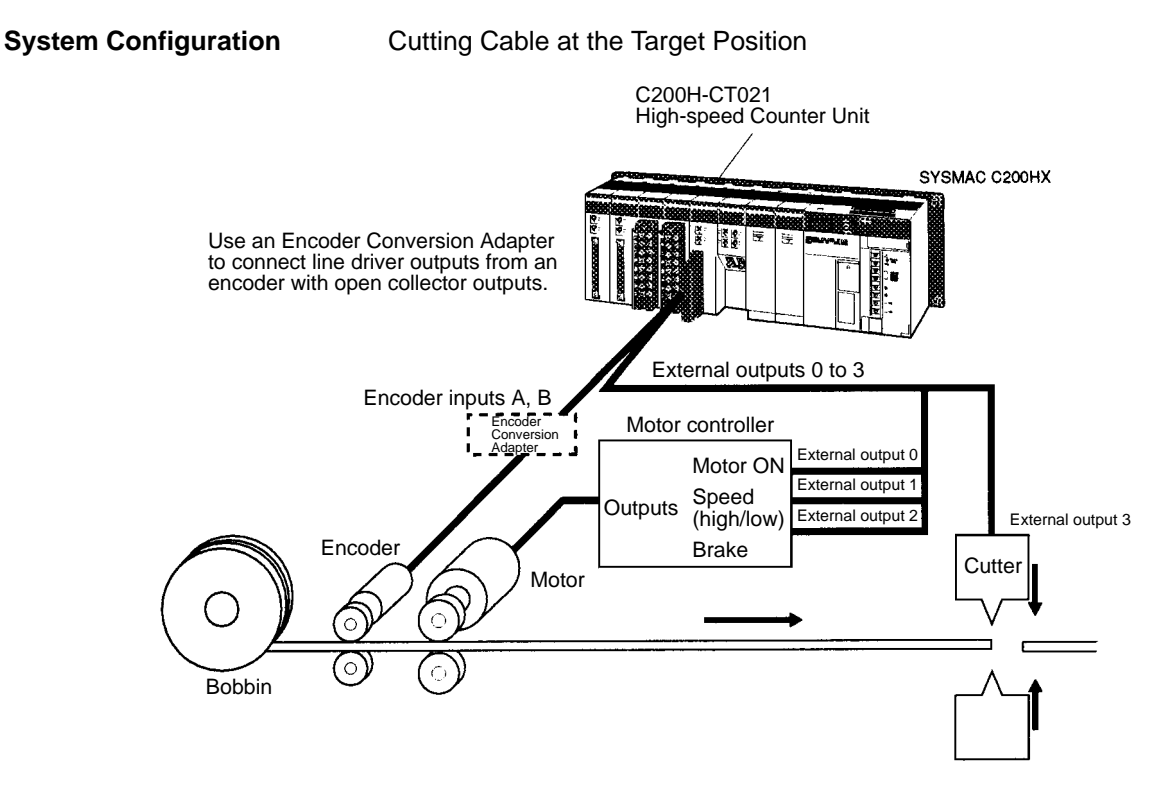

**Operation** In this operation, only the prescribed length of cable is fed, and a cutter is activated to cut the cable at the target position.

Control Procedure

- **1, 2, 3...** 1. The brake is released and the motor is started at low speed.
	- 2. The motor speed is increased.
	- 3. Before reaching the target position, the motor is slowed back to low speed.
	- 4. The motor is stopped ahead of the target position, taking into account the travel distance due to momentum.
	- 5. The brake is turned ON just before the target position.
	- 6. When the target position is reached, the cutter is activated.

Offset phase inputs multiplied by 2 are input to the encoder.

BCD data is used in the system.

The counter is reset at the rising edge of the internal reset (in mode 0).

### *Program Example for Preset Mode* **Section 8-6**

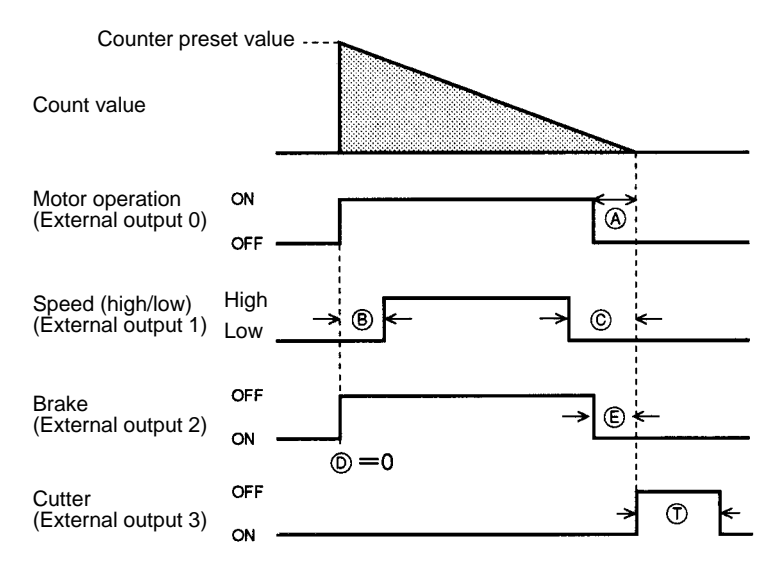

#### Example Settings

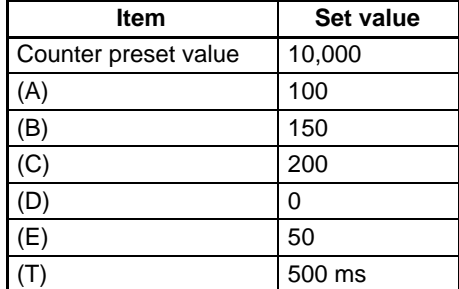

**Switch Settings** The unit number of the High-speed Counter Unit is set to 1 and the Unit will have NPN external outputs.

**Wiring** The A- and B-phase outputs of the incremental encoder are connected to counter 1 inputs A and B.

> Connect external outputs 0 to 2 to the motor ON, speed (high/low), and brake input terminals of the motor controller.

Connect external output 3 to the cutter.

#### **DM Settings**

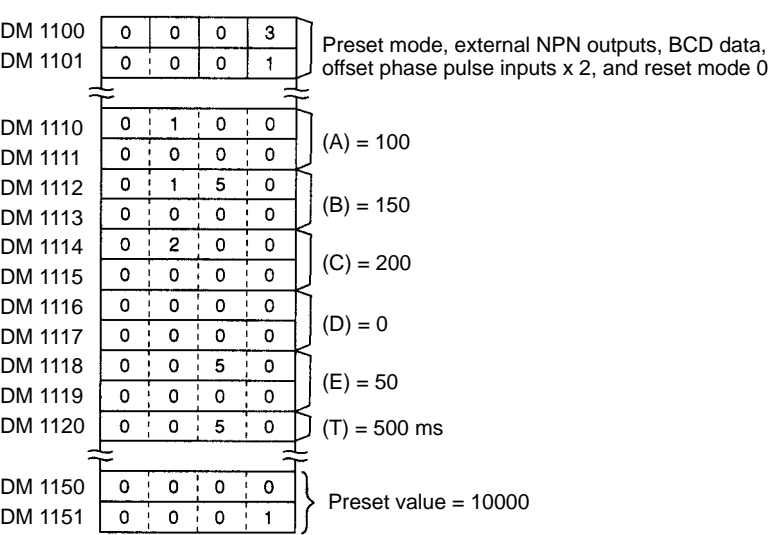

### **Program Example**

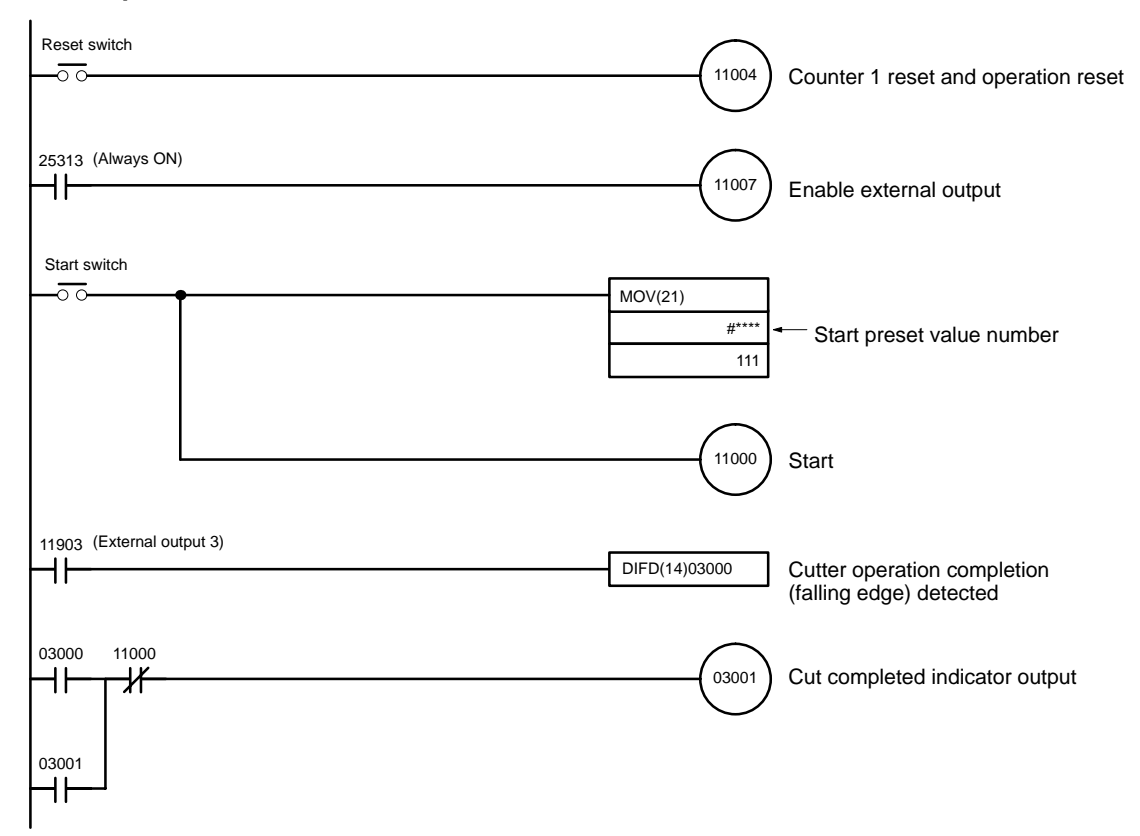

# **SECTION 9 Program Development with Counting Function**

This section describes program development using the counting function in gate, cumulative gate, and sampling modes.

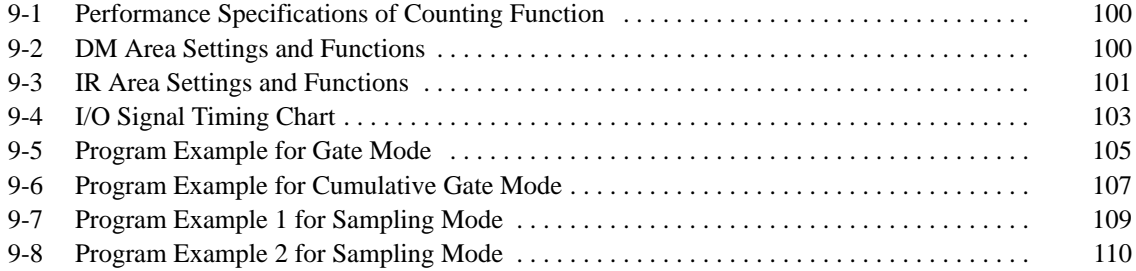

## **9-1 Performance Specifications of Counting Function**

Refer to the following for the performance specifications of the counting function.

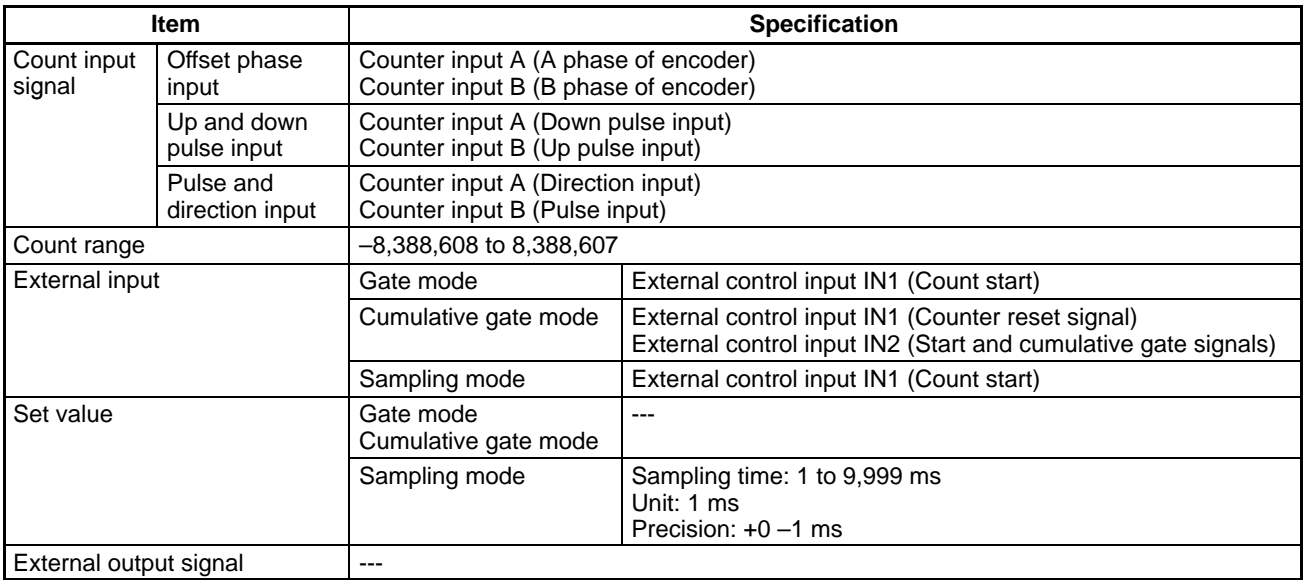

## **9-2 DM Area Settings and Functions**

Values can be written to the DM area with ladder programs or the Programming Console.

m = 1000 + 100 x Unit No. (0 to 15)

The values set in the DM area are transferred to the High-speed Counter Unit when the High-speed Counter Unit is turned ON or restarted. Any set value changed while the High-speed Counter Unit is in operation will be transferred to the High-speed Counter Unit when it is turned on again or restarted.

**Description** In this manual, the words and bits of counter 1 are described first followed by the words and bits of counter 2.

> In the following example, word m+1 and bit 01 are for counter 1 and word m+2 and bit 02 are for counter 2.

Example: Counter input type (Word (m+1) or (m+2) bits 03 to 00) Counter reset (Word n bits 01 or 02)

Set these bits so that the setting will correspond to the MODE switch setting.

**Operating Mode (Word m Bits 03 to 00)**

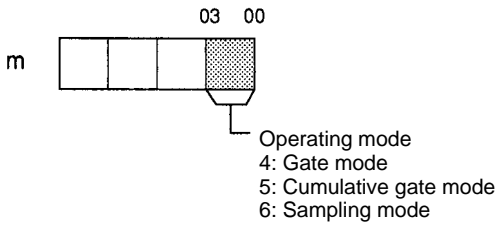

**Data Type (Word m Bits 15 to 12)** These bits are used to set the counter value in BCD or hexadecimal.

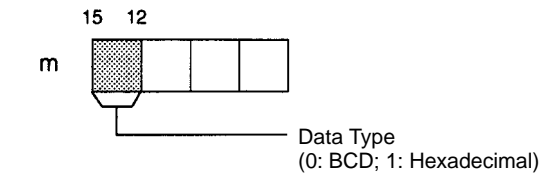

**Counter Input Type (Word (m+1) or (m+2) Bits 03 to 00)**

Offset phase pulse inputs must be multiplied by 1, 2 or 4.

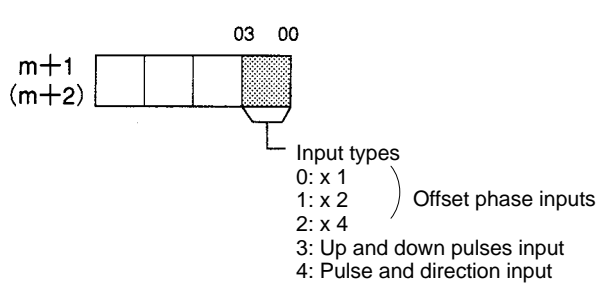

**Control Mode (Word (m+1) or (m+2) Bits 04 to 07)**

These bits are used to designate external control inputs IN1 and IN2 or internal control input IN1 and IN2 as control inputs IN1 and IN2.

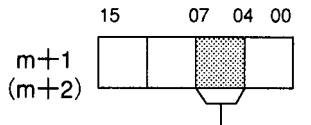

Control input (0: External; 1: Internal)

Internal control inputs use the following bits. Word n bits 08 or 10: Internal control input IN1 Word n bits 09 or 11: Internal control input IN2

### **9-3 IR Area Settings and Functions**

IR bits can be used to check the I/O data of the High-speed Counter Unit, such as commands in use and the status data of the Unit.

n = 100 + 10 x Unit No. (Unit No. 0 to 9)

 $n = 400 + 10 \times (Unit No. - 10)$  (Unit No. 10 to 15)

Output data means any data output from the PC to the High-speed Counter Unit and input data means any data input from the High-speed Counter Unit to the PC.

These bits are used only for sampling mode. The sampling time set in word n+1 is enabled at the rising edge of bit 01 or 02.

If bit 01 or 02 is turned ON while the High-speed Counter Unit is operating, the sampling time will be set after the Unit stops counting.

The sampling time can be set in sampling mode only.

 $\cdot$  00  $15.$  $n+1$ Range: 1 to 9,999 ms X103 X102 X101 X100 Unit: 1 ms

To set the two counters to sampling times different to each other, the sampling times must be set during two I/O refresh cycles of the PC.

Set counter 1 to a sampling time by setting word n bit 01 to 1 and bit 02 to 0 and then set counter 2 by setting word n bit 01 to 0 and bit 02 to 1.

Counters 1 and 2 will be set to the same sampling time if word n bits 01 and 02 are set to 1.

These bits will be used as control input signals if internal control IN1 and IN2 are set in word m+1 bits 04 to 07 and word m+2 bits 04 to 07.

Control input IN1 is used to start the High-speed Counter Unit in gate and sampling modes. At the rising edge of the control input IN1, the counter value is reset and the Unit is started.

The count value is reset at the rising edge of control input IN1 in cumulative gate mode.

**Internal Control IN1 (Word n Bits 08 or 10) Internal Control IN2 (Word n Bits 09 or 11)**

**(Word n Bits 01 or 02)**

**Sampling Time (Word n+1)**

**Set Time** 

The counter starts counting at the rising edge of control input IN2 in cumulative gate mode. The counter stops counting at the falling edge of control input IN2 and the count value is kept on hold.

The counter is in operation again at the rising edge of control input IN2, starting from the count value kept on hold.

If an error results, the Error Flag (word n+6 bit 15) will be set to 1, at which time the error codes will be output to word n+7 when word n bit 06 is set to 1. **Read Error (Word n Bit 06)**

> The error data is set to 0 when all the error data is read. Repeatedly turn this bit ON until the error data is set to 0.

Error Data:

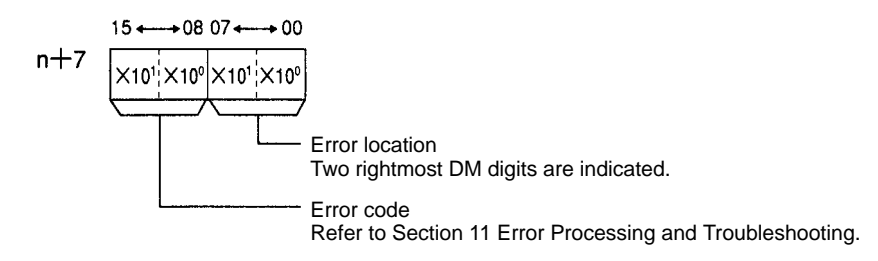

These words are used to store the present counter values of the counters.

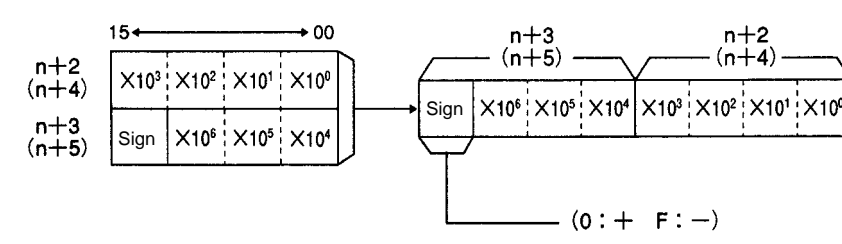

The above is a setting example in BCD.

The following data is stored.

BCD: –8,388,608 to 8,388,607

Hexadecimal: 800000 to FFFFFF (–8,388,608 to –1) and 000000 to 7FFFFF (0 to 8,388,607)

**Present Counter Value (Words (n+2) and (n+3) or**

**(n+4) and (n+5))**

#### **Status Data (Word n+6)**

The status of the High-speed Counter Unit is transferred to the PC.

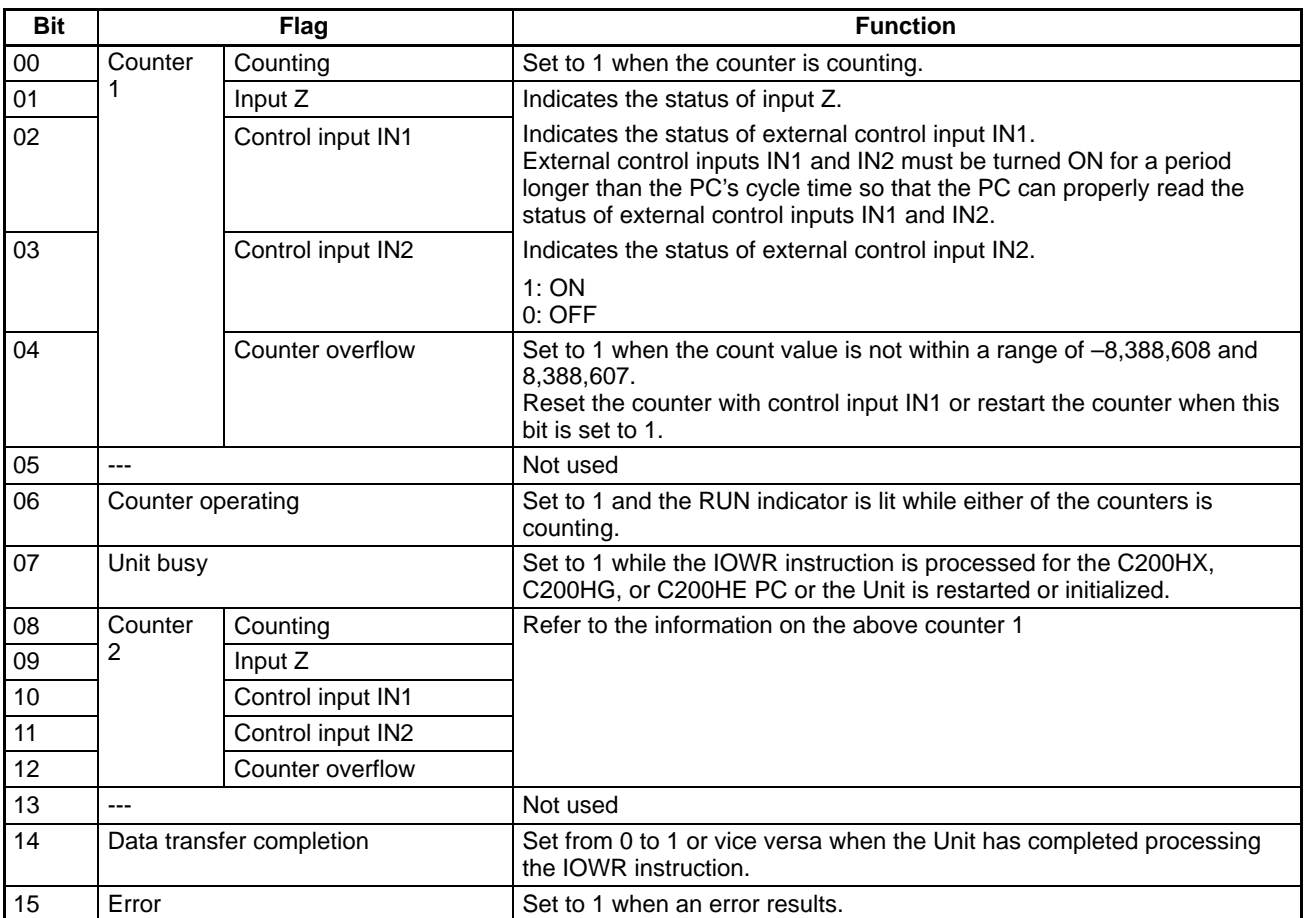

# **9-4 I/O Signal Timing Chart**

Refer to the following for the relationship between input and output bits in gate, cumulative gate, and sampling modes.

Gate Mode **Values** in parentheses are for counter 2.

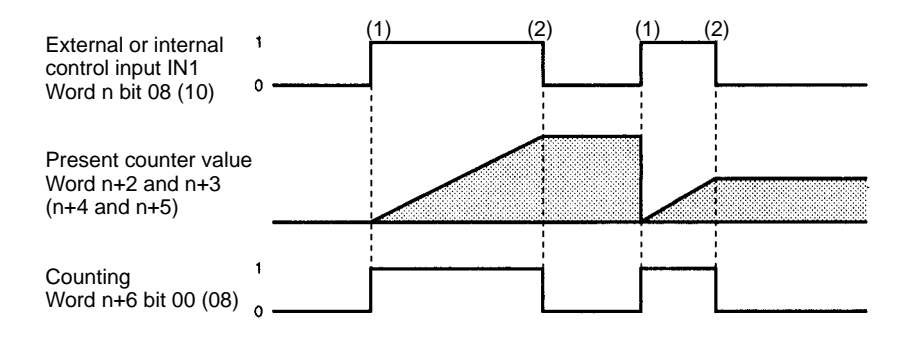

- **1, 2, 3...** 1. The counter resets the count value and starts counting at the rising edge of control input IN1.
	- 2. The counter stops counting at the falling edge of control input IN1 and the count value is kept on hold until the counter restarts.

### **Cumulative Gate Mode** Values in parentheses are for counter 2. (1) External or internal control input IN1 Word n bit 08 (10)  $(2)$   $(3)$   $(4)$ External or internal control input IN2 Word n bit 09 (11)  $\mathbf{o}$ Present counter value Word n+2 and n+3  $(n+4$  and  $n+5)$ Counting Word n+6 bit 00 (08) o **1, 2, 3...** (1)The counter resets the count value at the rising edge of control input IN1. (2)The counter starts counting at the rising edge of control input IN2. (3)The counter stops counting at the falling edge of control input IN2 and the count value is kept on hold until the counter restarts. (4)The counter is in operation again at the rising edge of control input IN2, starting from the count value kept on hold. **Sampling Mode** Values in parentheses are for counter 2.  $(2)$  (3) External or internal control input IN1 Word n bit 08 (10) Sampling time  $T1$  $T<sub>2</sub>$ Word n+1  $(1)$   $(3)$ Set Time Word n bit 01 (02) Counting Word n+6 bit 00 (08)  $T1$  $T2 -$ Sampling time Word n+1 Present counter value Word n+2 and n+3  $(n+4$  and  $n+5)$ **1, 2, 3...** (1) The sampling time must be set in word n+1 before the counter starts counting.

The sampling time must be set by turning word n bit 01 or 02 ON.

(2)The counter resets the count value and starts counting at the rising edge of control input IN1. The counter stops counting after the sampling time elapses.

The count value is kept on hold until the counter restarts.

(3)If the new sampling time is set and word n bit 01 or 02 is turned ON while the counter is counting, the new sampling time will be enabled after the counter stops counting.

### **9-5 Program Example for Gate Mode**

This section explains a program example for a system using the High-speed Counter Unit in gate mode.

**Note** After writing a program, make sure that the program works properly.

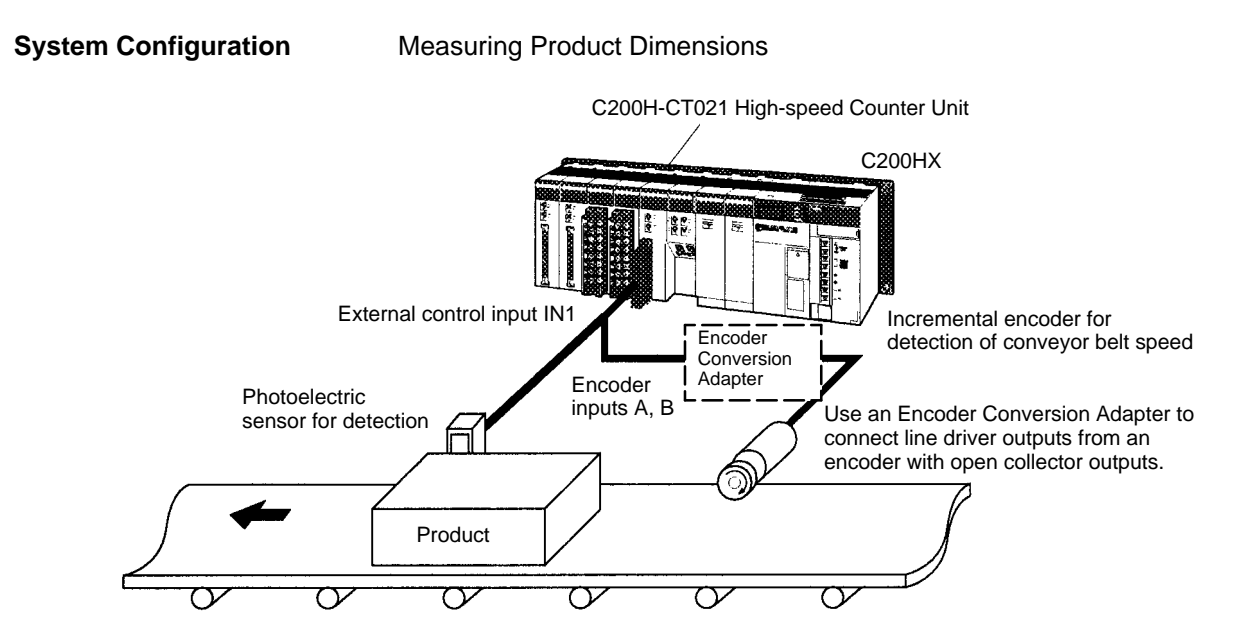

**Operation** Encoder inputs are counted while the photoelectric sensor is ON, and the dimensions of products moving along the conveyer belt are measured. The PC determines whether or not those dimensions are acceptable.

The value in the parentheses is for counter 2.

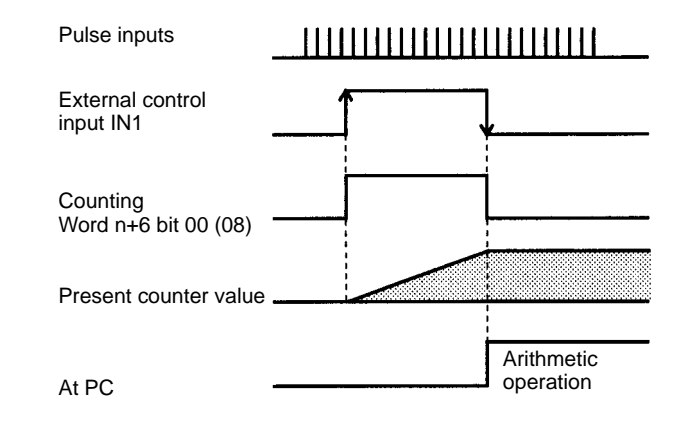

Offset phase inputs multiplied by 1 are input to the encoder. BCD data and external control input IN1 are used in the system.

**Switch Settings** The unit number of the High-speed Counter Unit is set to 1.

**Wiring** The A- and B-phase outputs of the incremental encoder are connected to count-

er 1 inputs A and B.

Connect the outputs of the photoelectric sensor to external control input IN1.

#### **DM Settings**

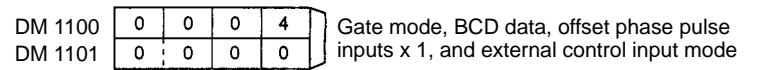
### **Program Example**

 $\overline{1}$ 

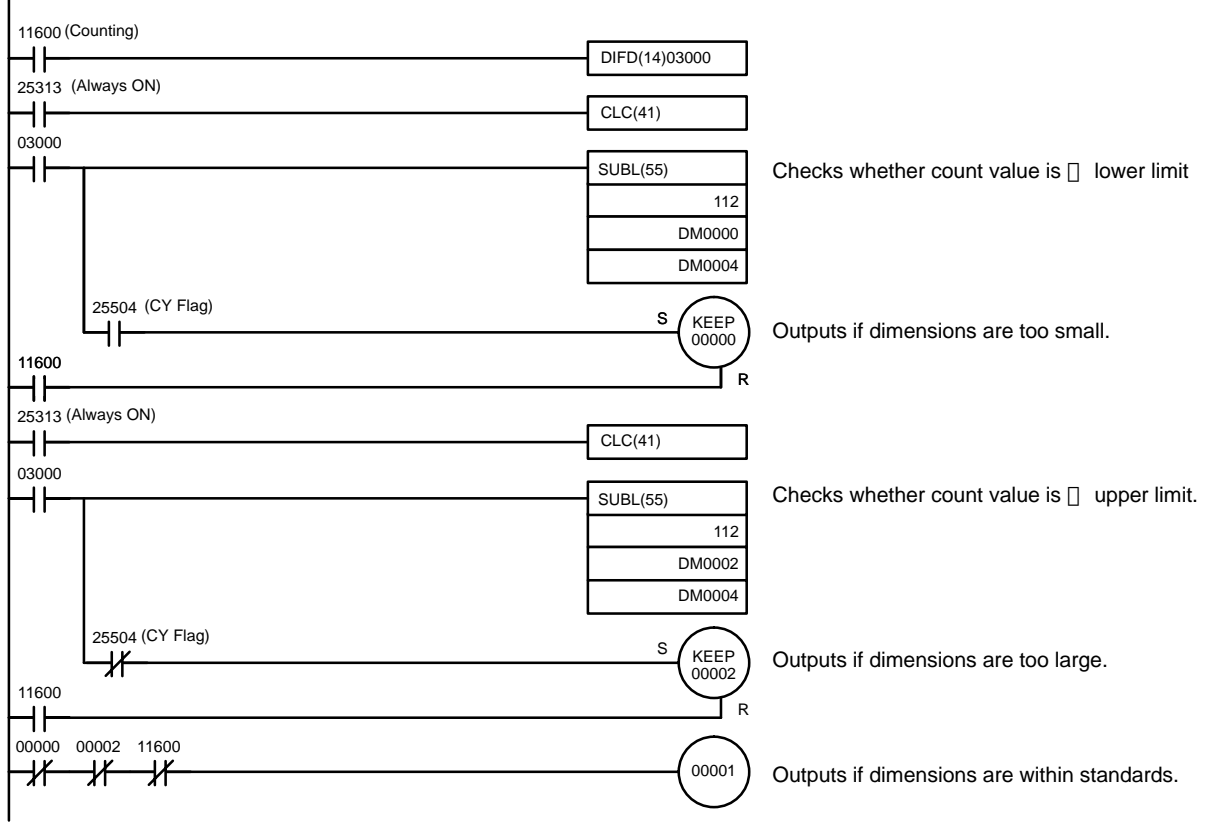

#### **Comparison Data Areas Comparison Data Areas Comparison Data Areas Comparison Cutput Results**

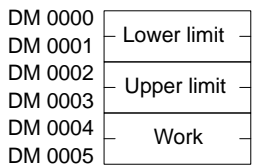

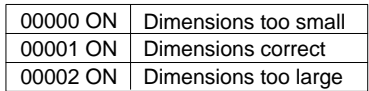

### **9-6 Program Example for Cumulative Gate Mode**

This section explains a program example for a system using the High-speed Counter Unit in cumulative gate mode.

**Note** After writing a program, make sure that the program works properly.

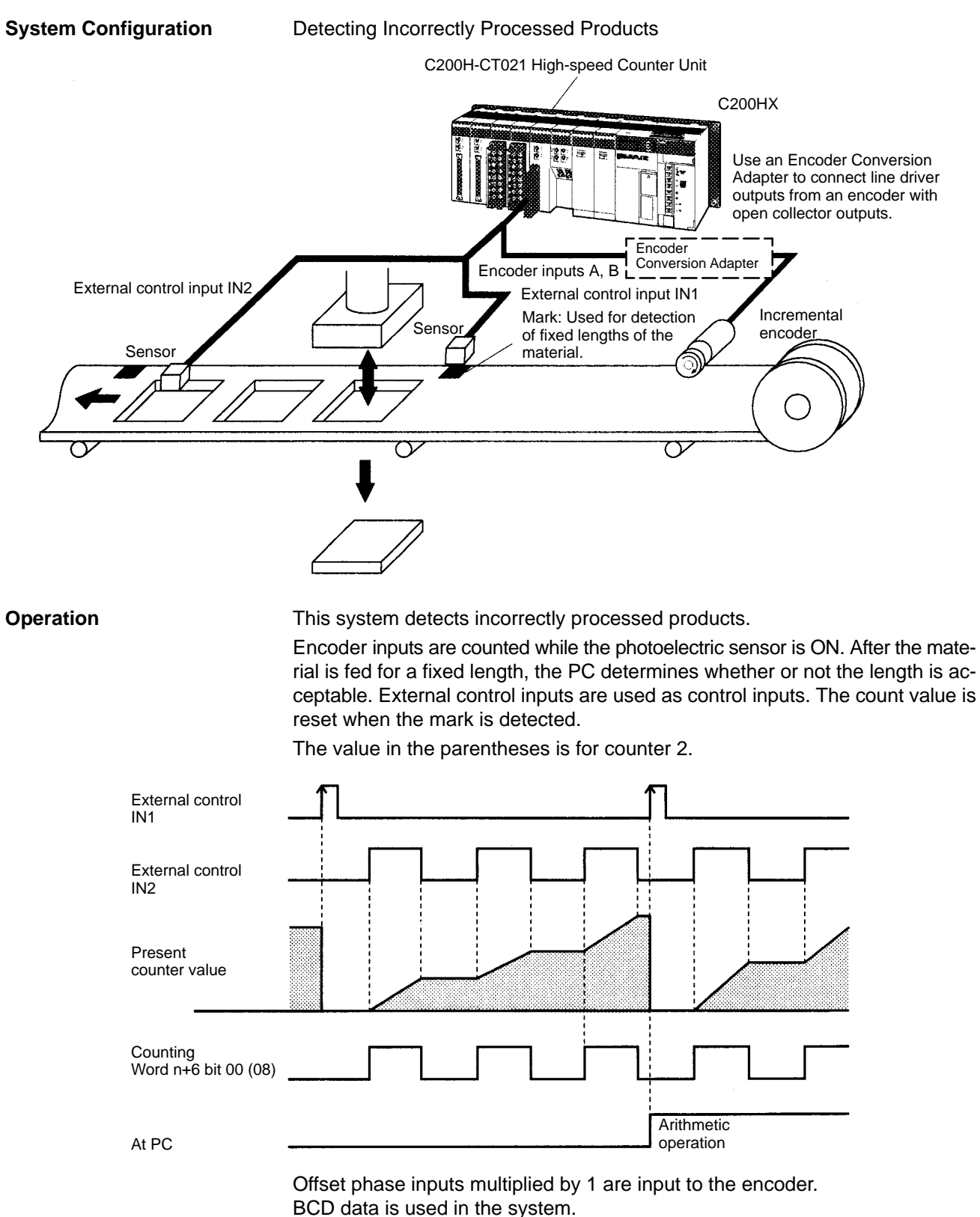

The counter is reset when external control input IN1 is turned ON.

### *Program Example for Cumulative Gate Mode* **Section 9-6 Section 9-6**

**Switch Settings** The unit number of the High-speed Counter Unit is set to 1.

**Wiring** The A- and B-phase outputs of the incremental encoder are connected to counter 1 inputs A and B.

Connect the outputs of the photoelectric sensor to external control input IN2.

#### **DM Settings**

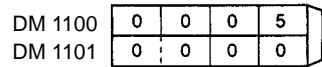

Cumulative gate mode, BCD data, offset phase pulse inputs x 1, and external control inputs

#### **Program Example**

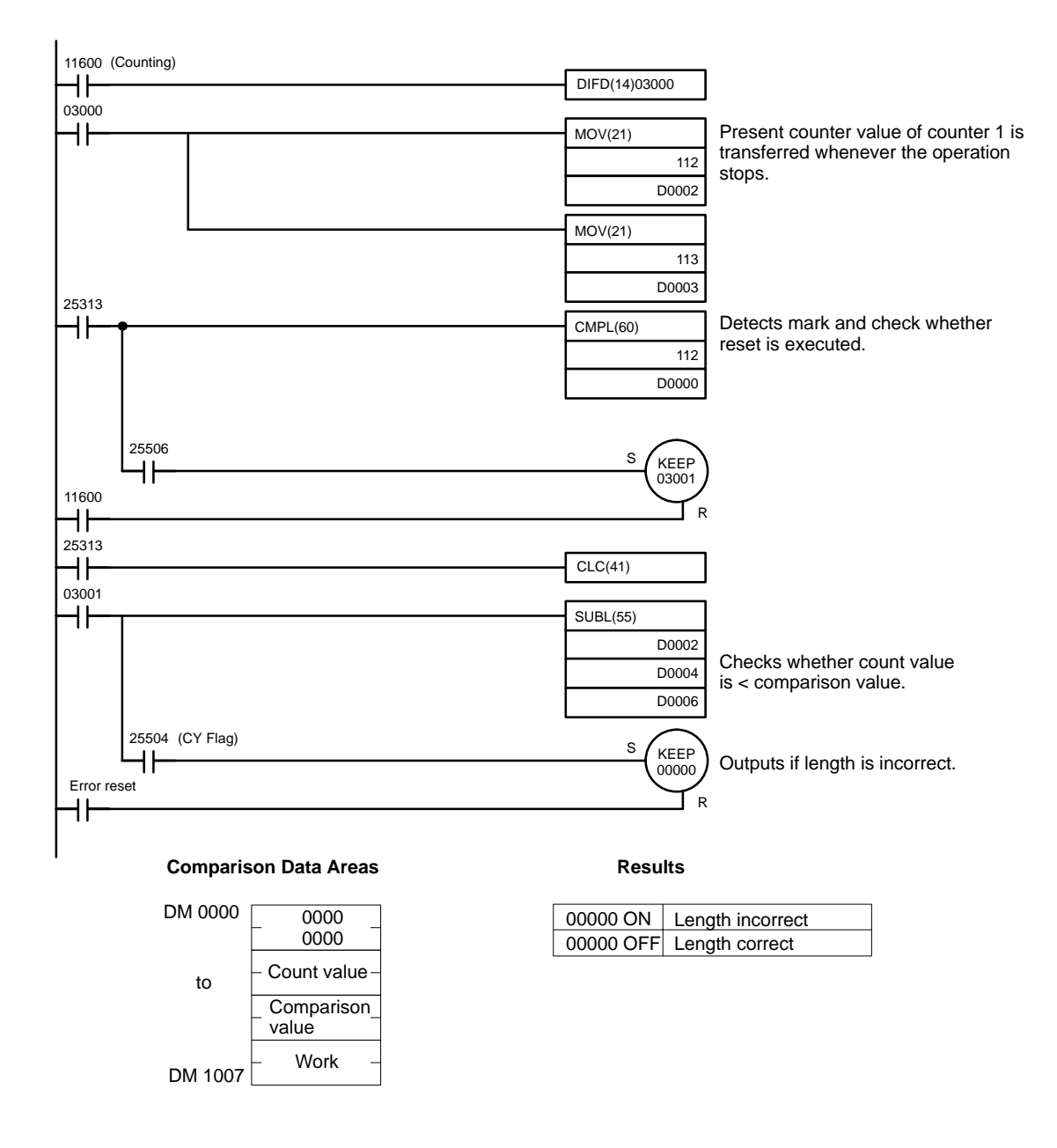

## **9-7 Program Example 1 for Sampling Mode**

This section explains a program example for a system using the High-speed Counter Unit in sampling mode.

**Note** After writing a program, make sure that the program works properly.

**System Configuration** Weight Measurement C200H-CT021 High-speed Counter Unit C200HX External control input IN1 Q₿ Product 1 Use an Encoder Conversion Proximity Adapter to connect line driver sensor for outputs from an encoder with starting **Encoder** open collector outputs. Conversion Adapter Encoder inputs A, B Incremental encoder

**Operation After product 1 is loaded on the scale, the count value is read in a short interval,** in which the oscillations from the scale's springs will die out and an accurate count value can be obtained.

The value in the parentheses is for counter 2.

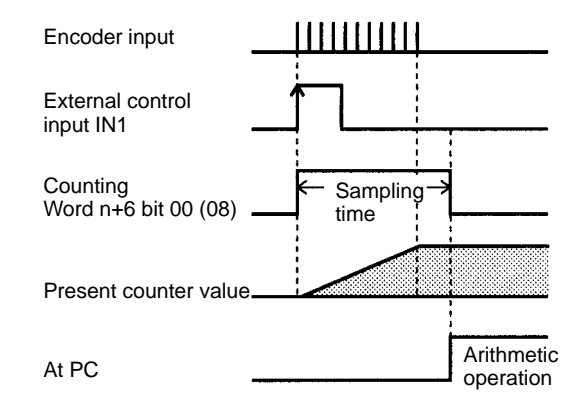

Offset phase inputs multiplied by 4 are input to the encoder to keep the precision of the system. BCD data is used in the system.

External control input IN1 is used.

**Switch Settings** The unit number of the High-speed Counter Unit is set to 1. **Wiring The A- and B-phase outputs of the incremental encoder are connected to count**er 1 inputs A and B.

Connect the outputs of the proximity sensor to external control input IN1.

#### **DM Settings**

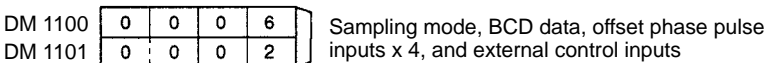

#### **Program Example**

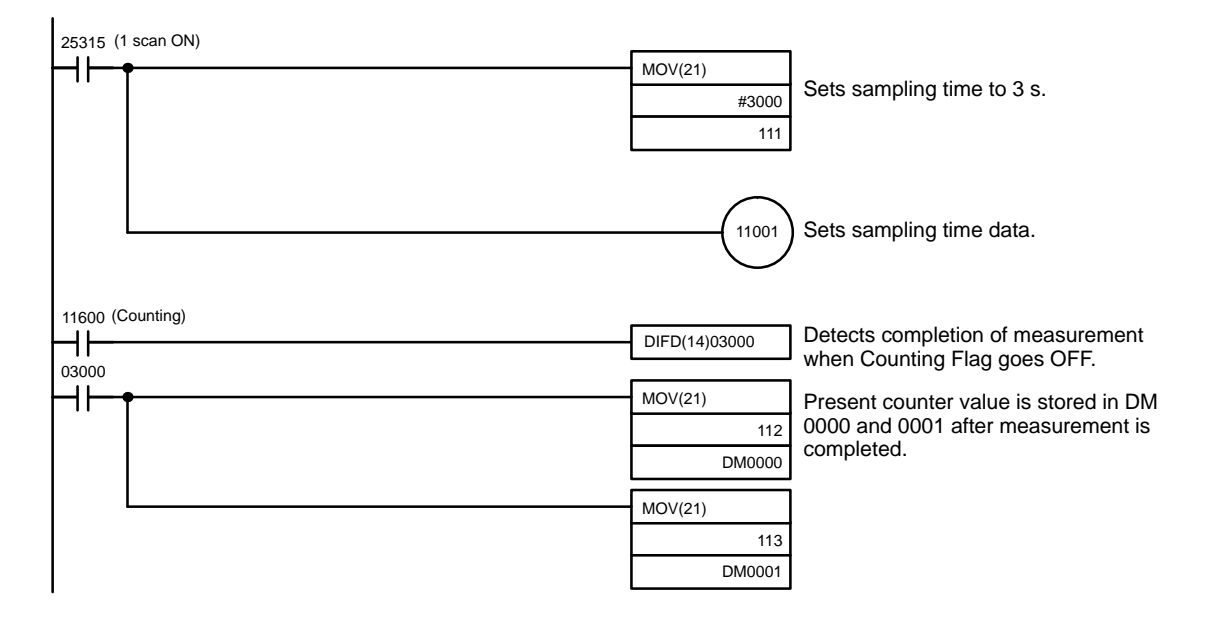

### **9-8 Program Example 2 for Sampling Mode**

**Note** After writing a program, make sure that the program works properly.

**System Configuration** Speed Measurement (Tachometer)

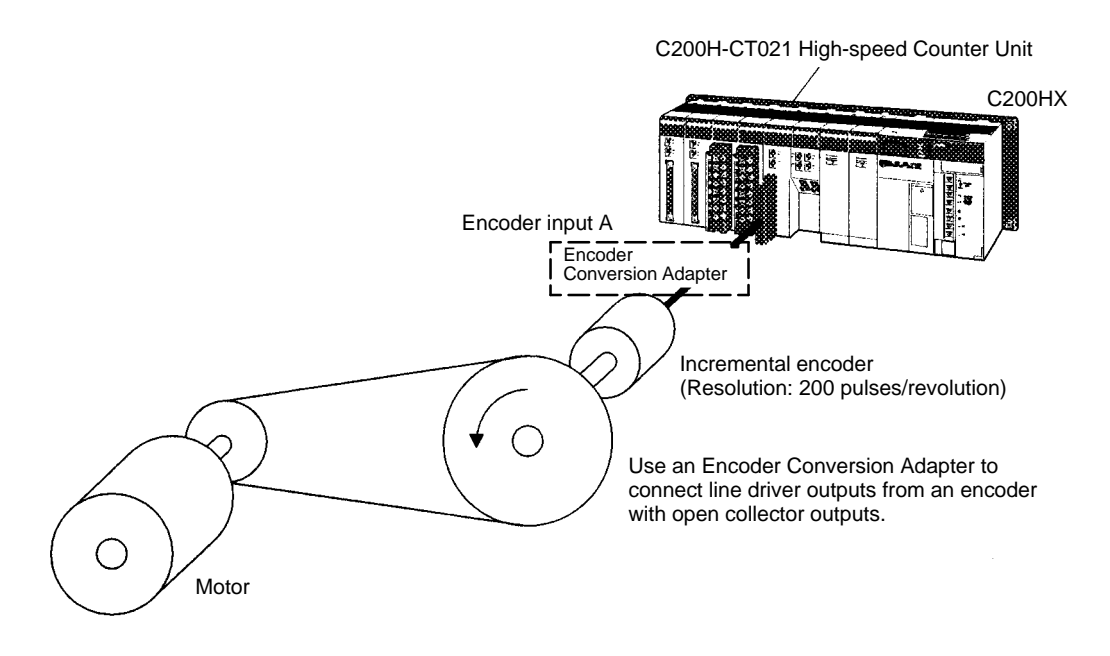

**Operation** Pulses from the incremental encoder coupled to the rotating axis are measured at fixed intervals and the PC converts these measurements to rotational speed (rpm).

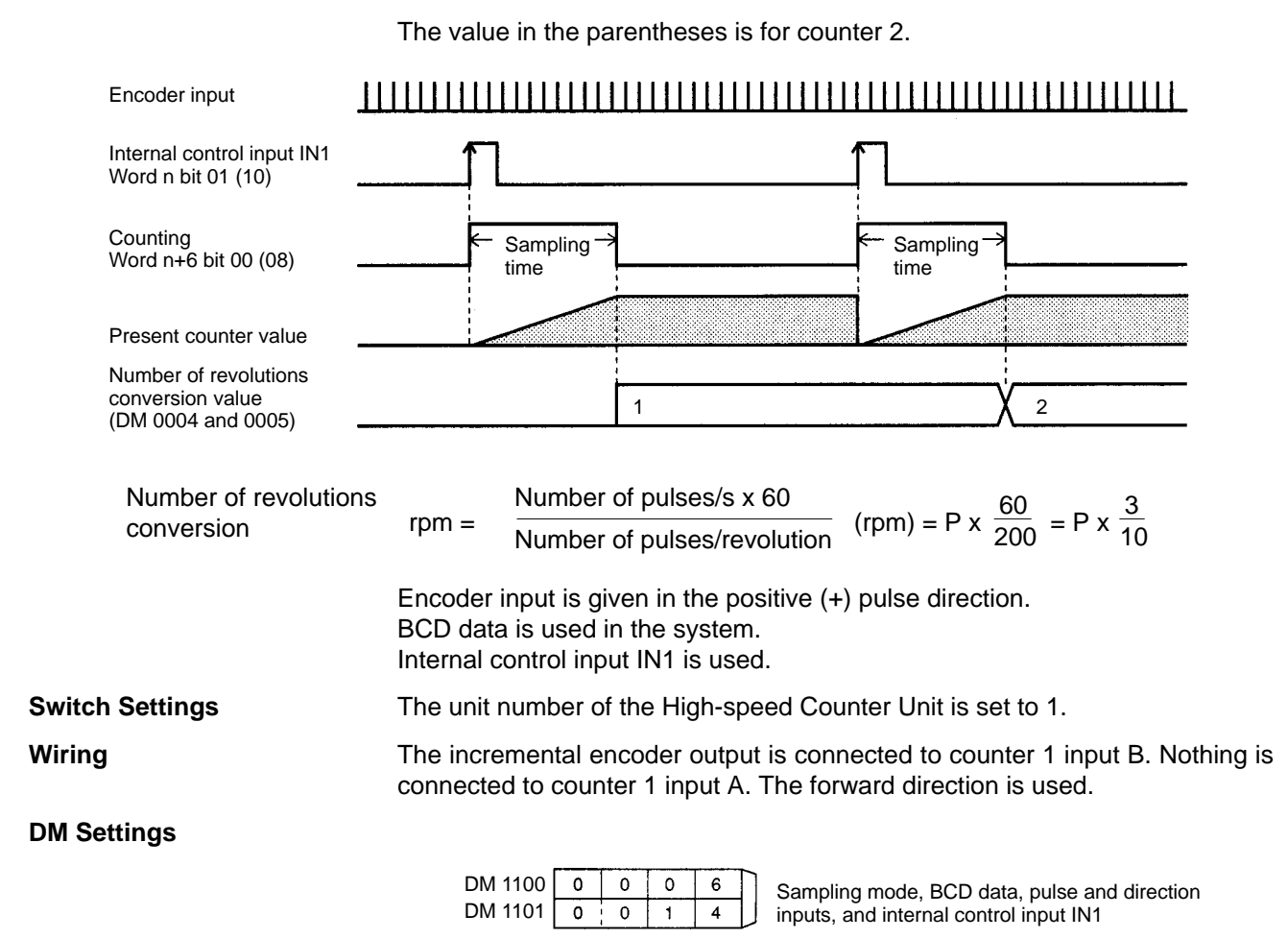

#### **Program Example**

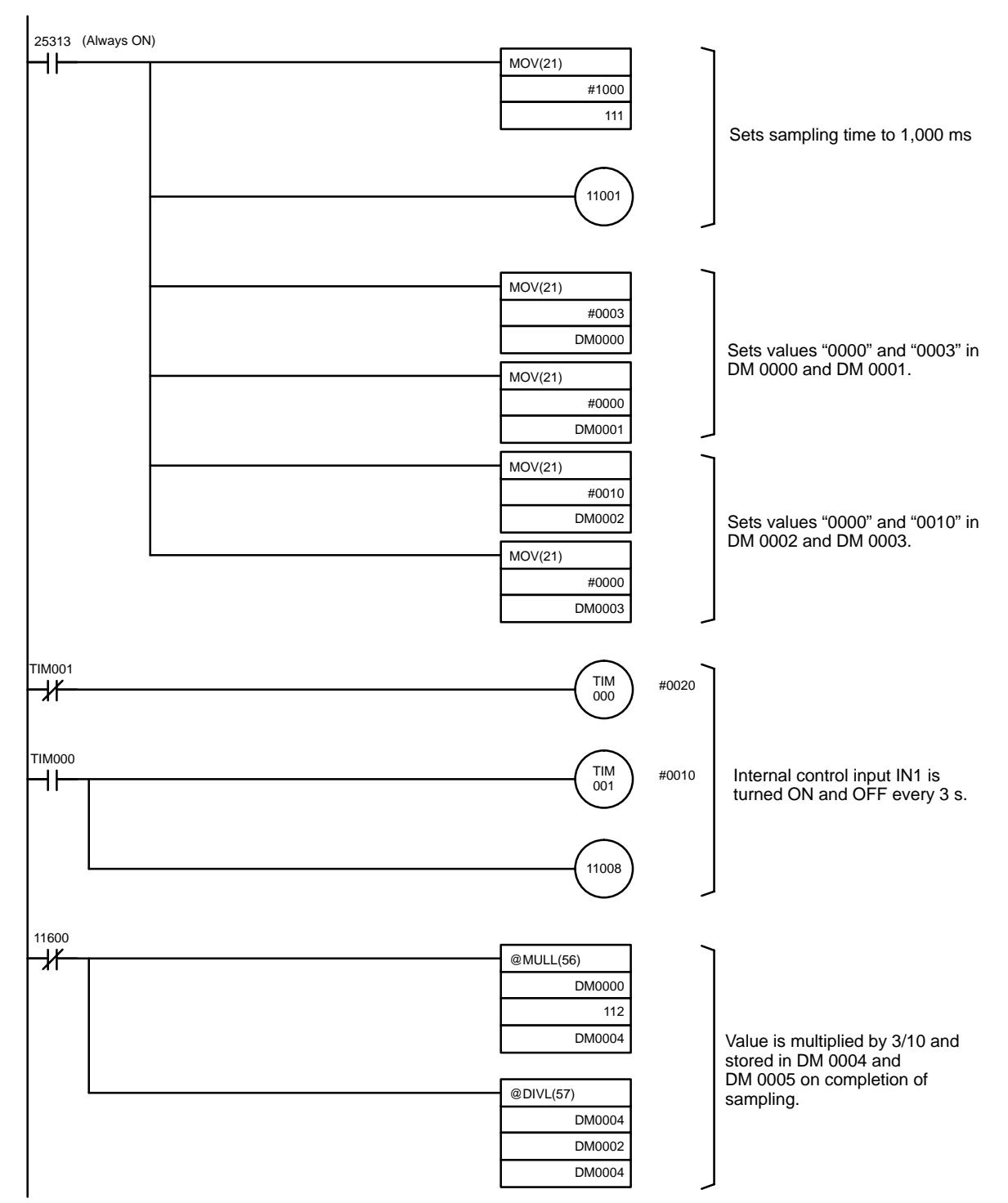

# **SECTION 10 Using IORD and IOWR Instructions**

The IORD and IOWR instructions are enabled with the C200HE, C200HG, or C200HX PCs. These instructions make it possible to read data from the DM area allocated to the High-speed Counter Unit when it is turned ON or restarted, change the present counter value, or change values set in the High-speed Counter Unit. The IORD and IOWR instructions can be used only if word n+6 bit 06 is set to 0 (i.e., the High-speed Counter Unit is not operating).

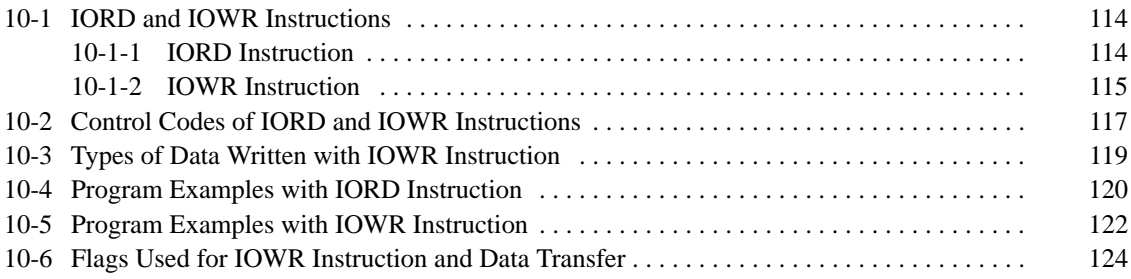

# **10-1 IORD and IOWR Instructions**

Control code

This section explains the configurations of the IORD and IOWR instructions.

### **10-1-1 IORD Instruction**

(@)IORD C S  $\overline{D}$ 

 $15 \longleftrightarrow 0807 \longleftrightarrow 00$ 

C: Control code

S: Source unit number and number of words

D: Destination address

### **C: Control Code**

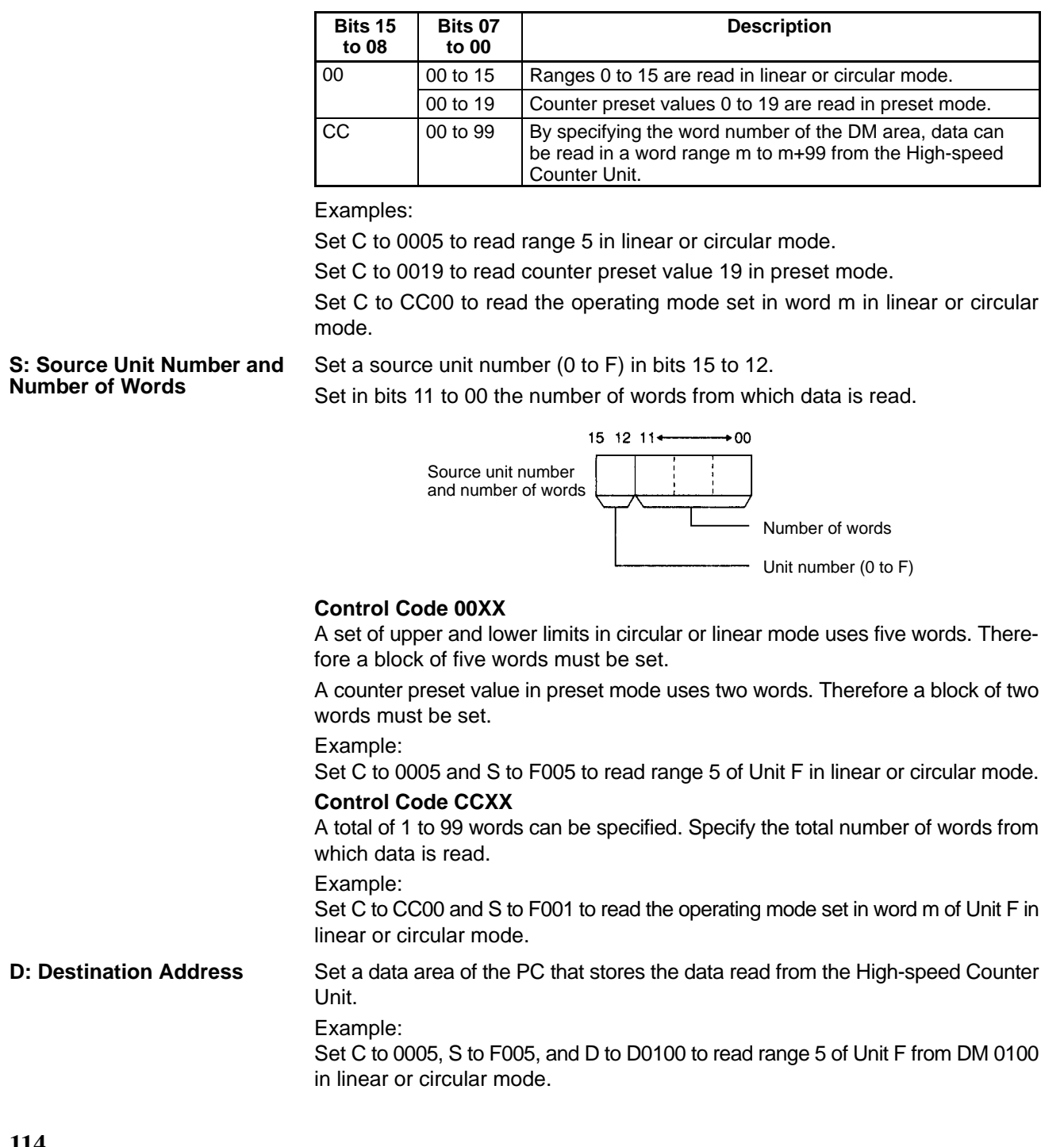

### **10-1-2 IOWR Instruction**

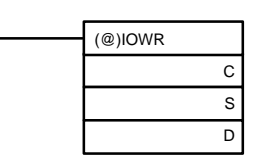

C: Control code

S: Source address

D: Destination unit number and number of words

#### **C: Control Code**

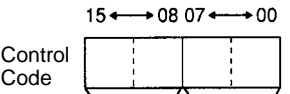

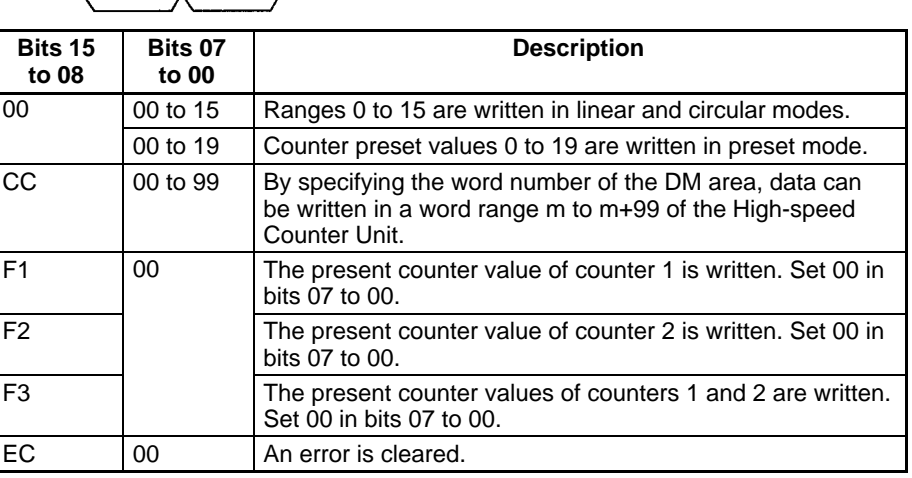

#### Examples:

Set C to 0005 to write range 5 in linear or circular mode.

Set C to 0019 to write counter preset value 19 in preset mode.

Set C to CC07 to write the maximum count value of counter 1 in circular mode to words m+7 and m+8.

**Destination Unit Number and Number of Words**

Set a destination unit number (0 to F) in bits 15 to 12.

Set in bits 11 to 00 the number of words to which data is written.

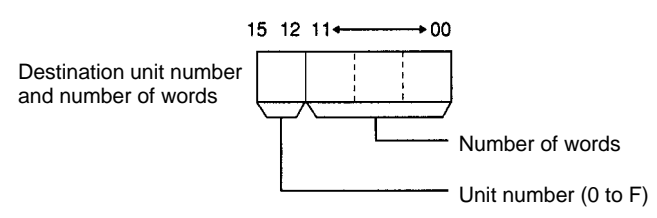

#### **Control Code 00XX**

A set of upper and lower limits in circular or linear mode uses five words. Therefore a block of five words must be set.

A counter preset value in preset mode uses two words. Therefore a block of two words must be set.

Example:

Set C to 0005 and D to F005 to write range 5 of unit F in linear or circular mode.

#### **Control Code CCXX**

A total of 1 to 99 words can be specified. Specify the total number of words to which data is written.

Example:

Set C to CC07 and D to F002 to write the maximum count value of counter 1 in circular mode to words m+7 and m+8.

#### **Control Codes F100, F200, and F300**

F1 or F2 is used to write the present counter value of counter 1 or 2. Set D to X002 because each of them uses two words.

F3 is used to write the present counter values of both counters 1 and 2. Set D to X004 because F3 uses four words.

Example:

Set C to F100 and D to F002 to write the present counter value of counter 1 of unit number F in linear or circular mode.

Set C to F300 and D to 1004 to write the present counter values of counters 1 and 2 of unit number 1 in linear or circular mode.

**S: Source Address** Set a data area of the PC that stores data written to the High-speed Counter Unit. Example:

> Set C to 0005, S to D0100, and D to F005 to write range 5 of Unit F stored in DM 0100 in linear or circular mode.

#### **Control Code EC00**

Example:

Set C to EC00, S to 000, and D to 0001 to transfer the error clear command.

# **10-2 Control Codes of IORD and IOWR Instructions**

This section describes how the control codes of the IORD and IOWR instructions are used in each mode.

#### **Simple Counter Mode OK: Possible**

NG: Not possible

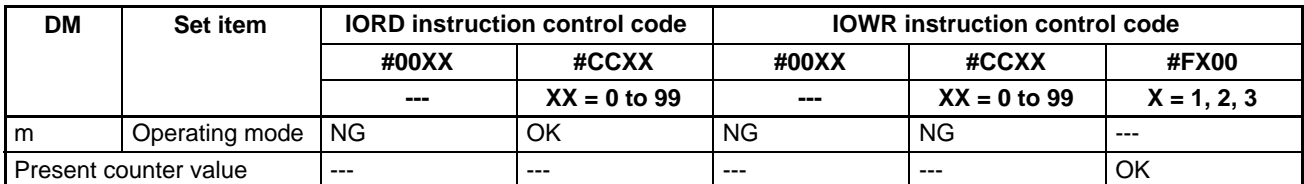

#### **Linear and Circular Modes** OK: Possible

NG: Not possible

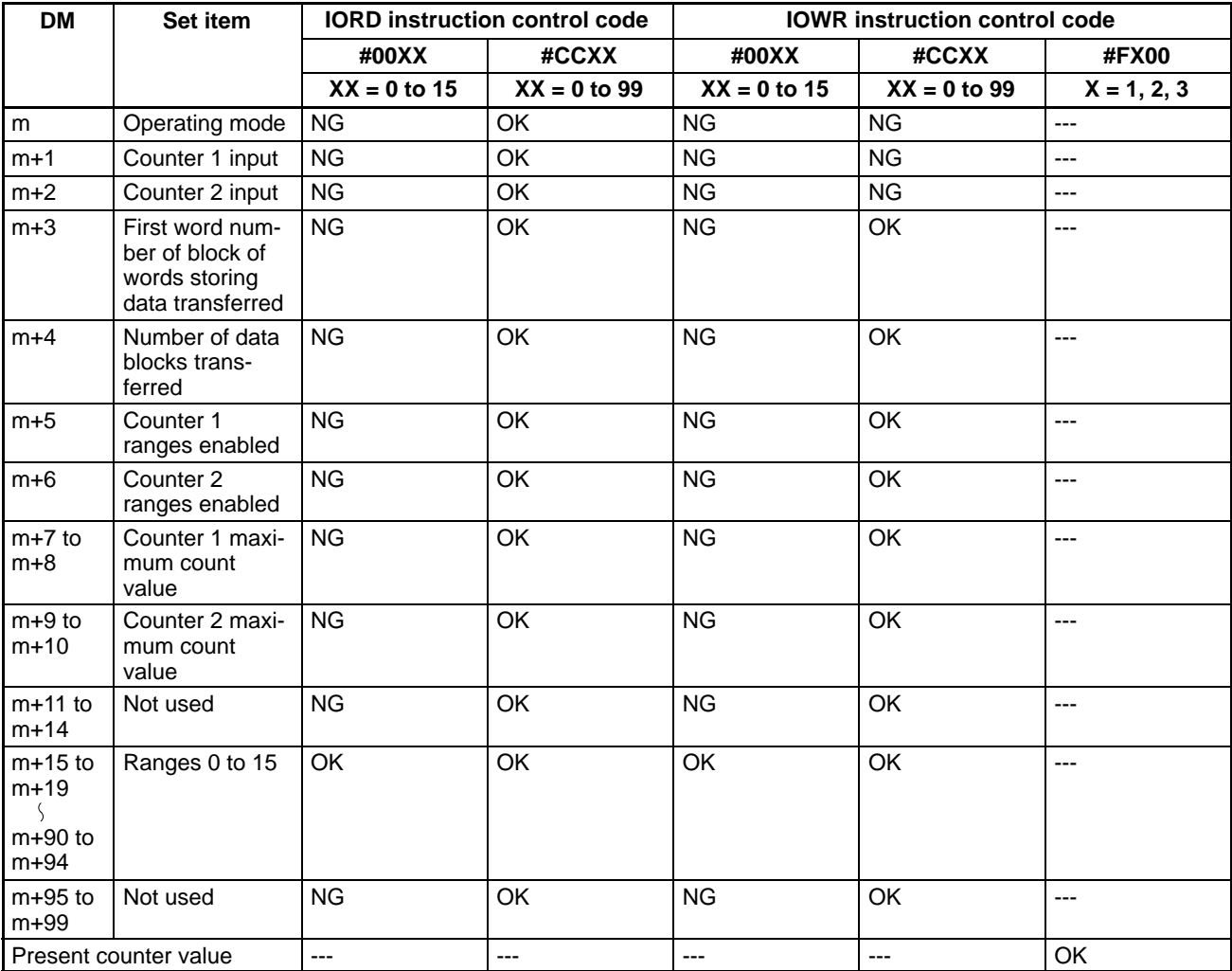

#### **Preset Mode** OK: Possible

NG: Not possible

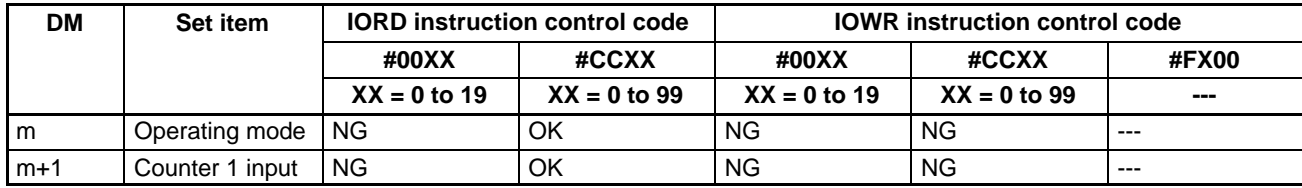

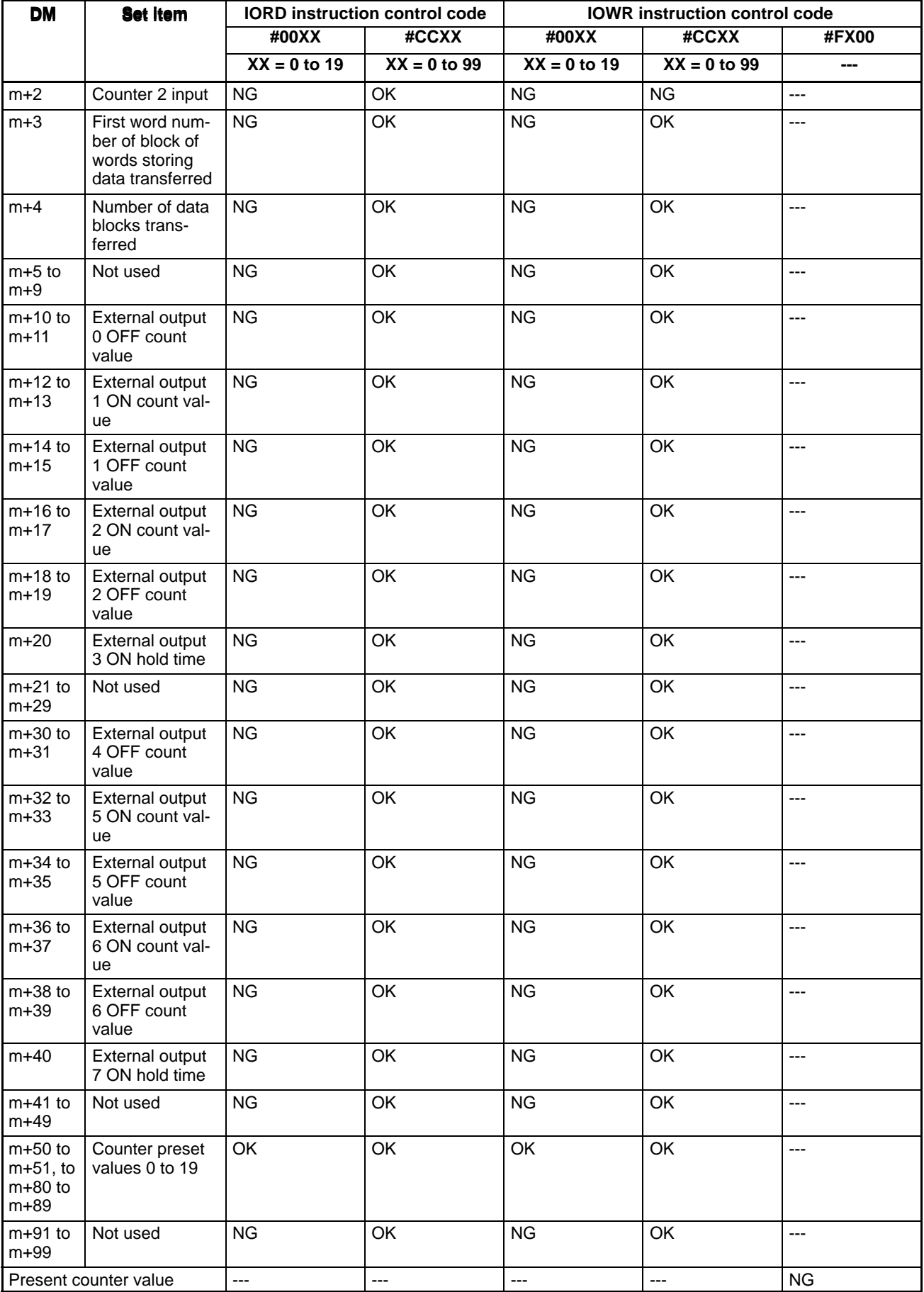

#### OK: Possible **Gate, Cumulative Gate, and Sampling Modes**

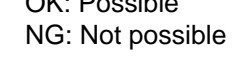

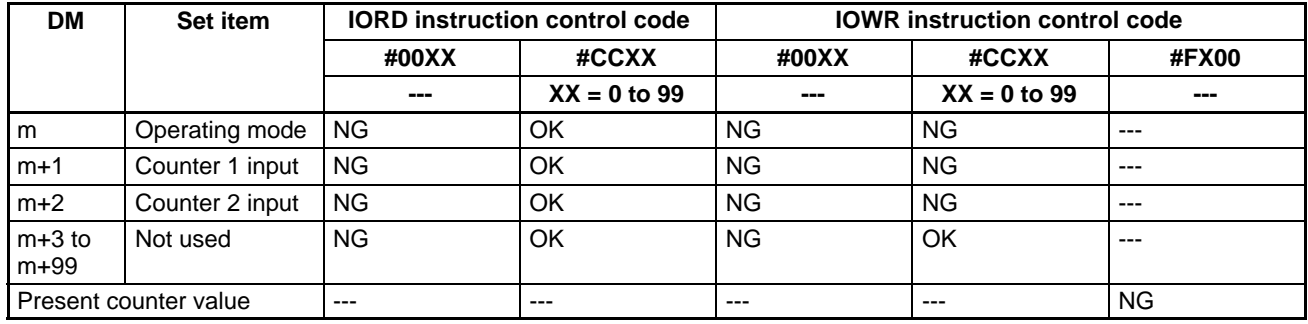

# **10-3 Types of Data Written with IOWR Instruction**

This section describes data transfer and types of data written with the IOWR instruction in each mode.

**Simple Counter Mode**

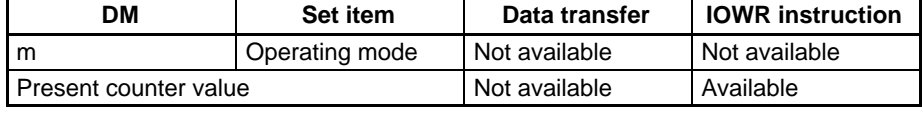

#### **Linear and Circular Modes**

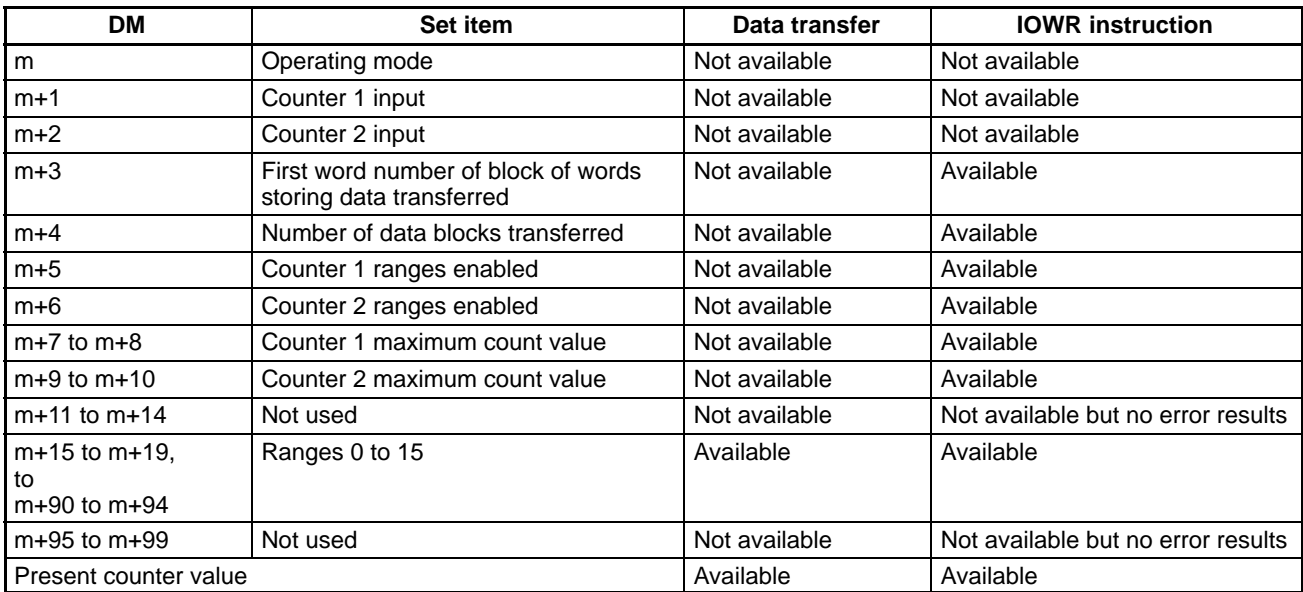

#### **Preset Mode**

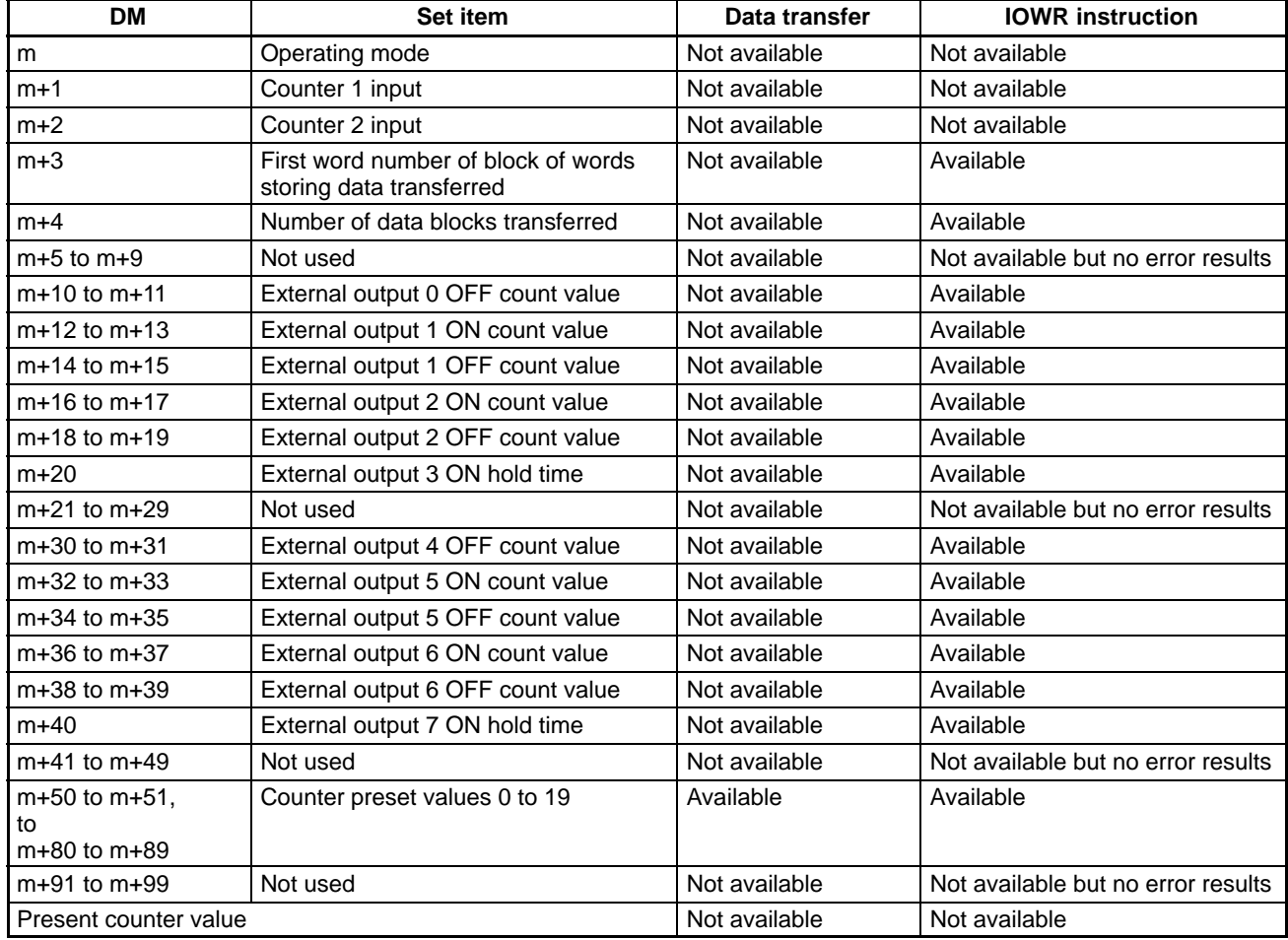

#### **Gate, Cumulative Gate, and Sampling Modes**

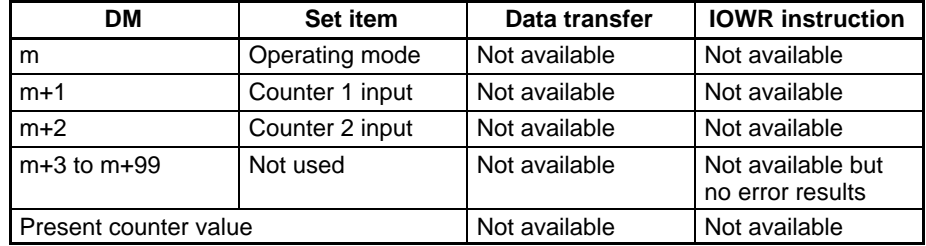

## **10-4 Program Examples with IORD Instruction**

**Note** After writing programs, make sure that the programs work properly.

#### **Example 1: Unit 0 in Linear Mode**

In the following example, the data of ranges 0 and 1 is read from DM 0000.

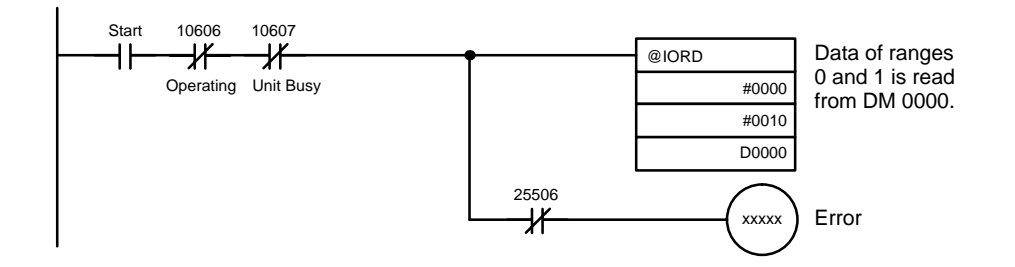

#### **Example 2: Unit 0 in Linear Mode**

In the following example, the first word number of a block of words storing the data transferred is read.

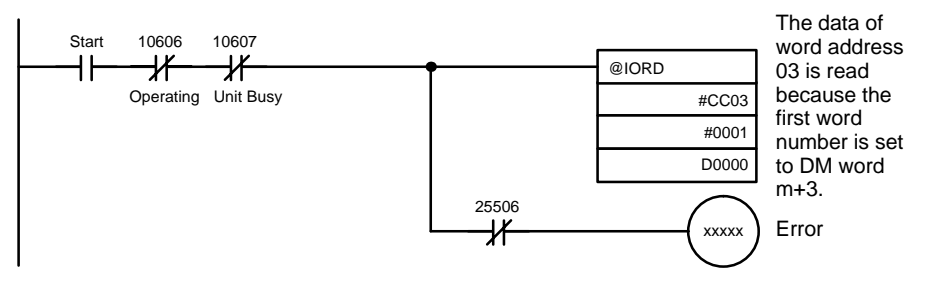

#### **Example 3: Unit 0 in Linear Mode**

In the following example, data changed with data transfer or the IOWR instruction is read from High-speed Counter Unit to the DM area of the PC.

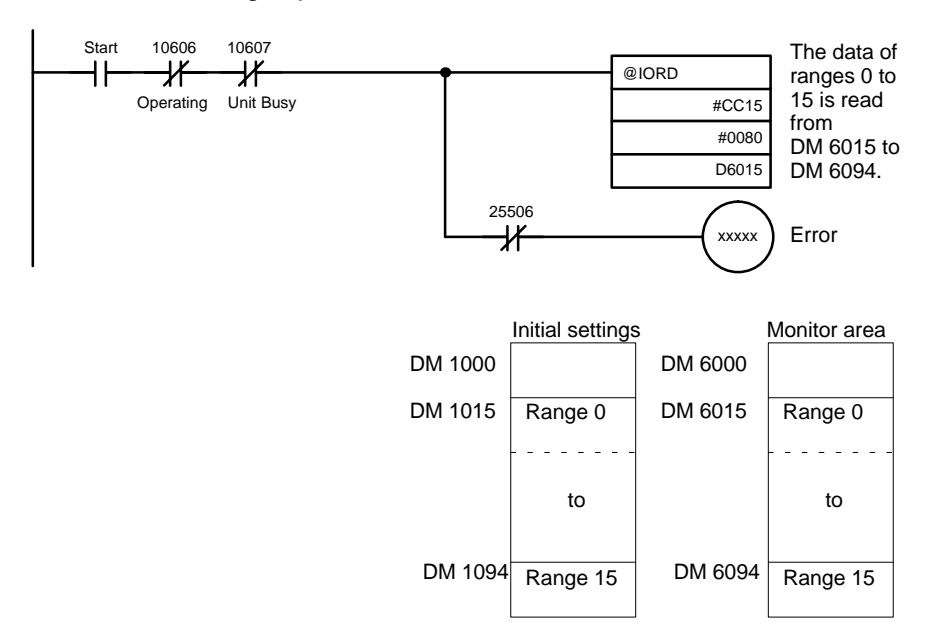

The data will be read when the IORD instruction has been executed.

Bit 25506 will be turned ON when the IORD instruction is executed with no errors and turned OFF if an error results.

## **10-5 Program Examples with IOWR Instruction**

**Note** After writing programs, make sure that the programs work properly.

#### **Example 1: Unit 0 in Linear Mode**

In the following example, the present counter value of counter 1 is changed.

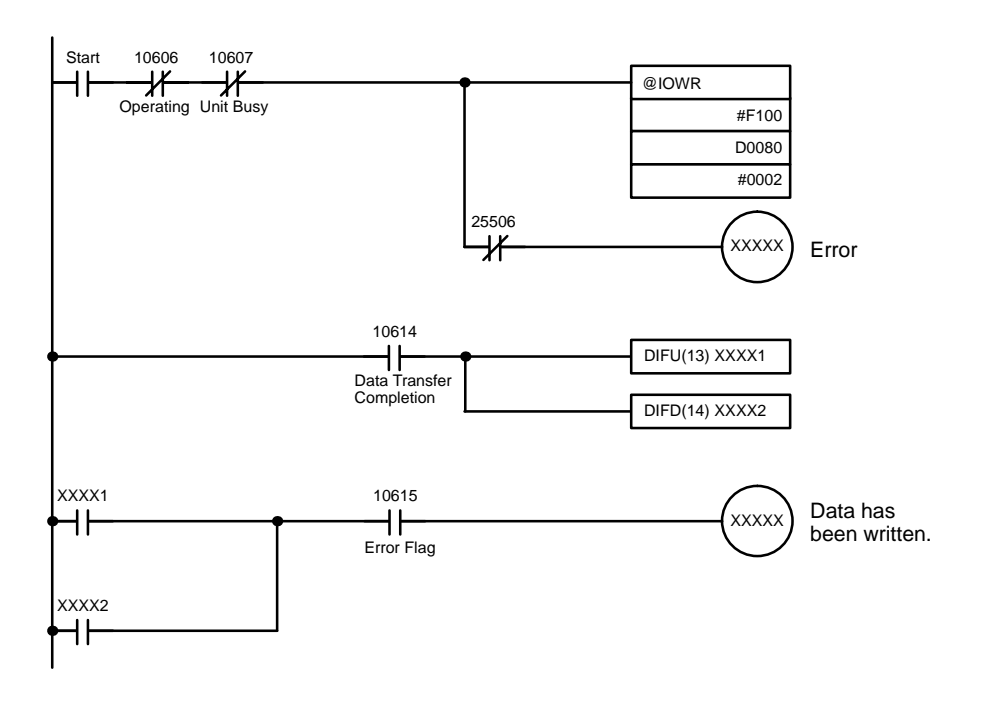

#### **Example 2: Unit 0 in Linear Mode**

In the following example, the data of range 0 is changed.

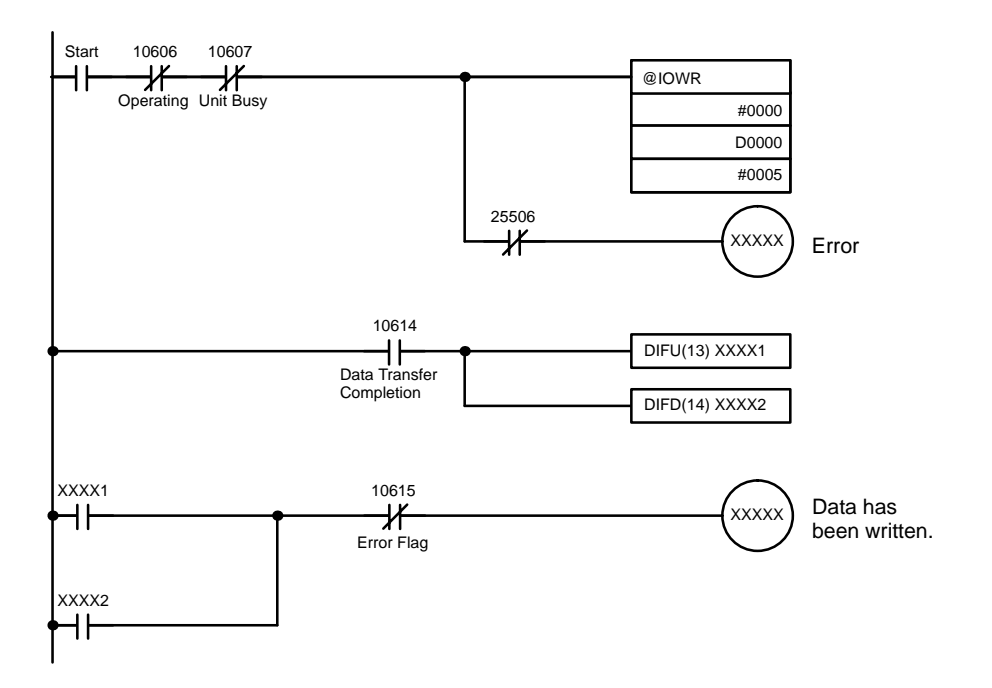

Bit 25506 will be turned ON when the IOWR instruction is executed with no errors and turned OFF if an error results.

#### **Example 3: Unit 0 in Linear Mode**

In the following example, all the data of ranges 0 to 15 is changed. Case 1: Data Transfer Completion Flag is used for data transfer completion

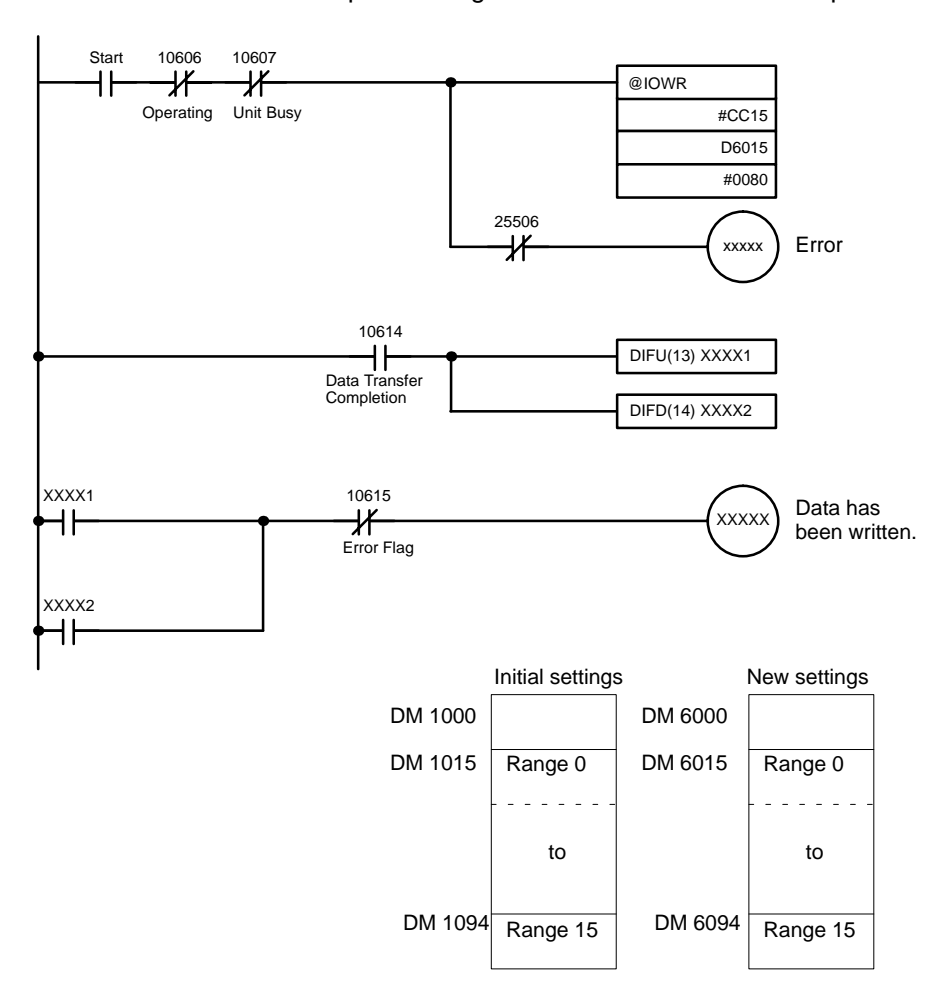

Case 2: Busy Flag is used for data transfer completion

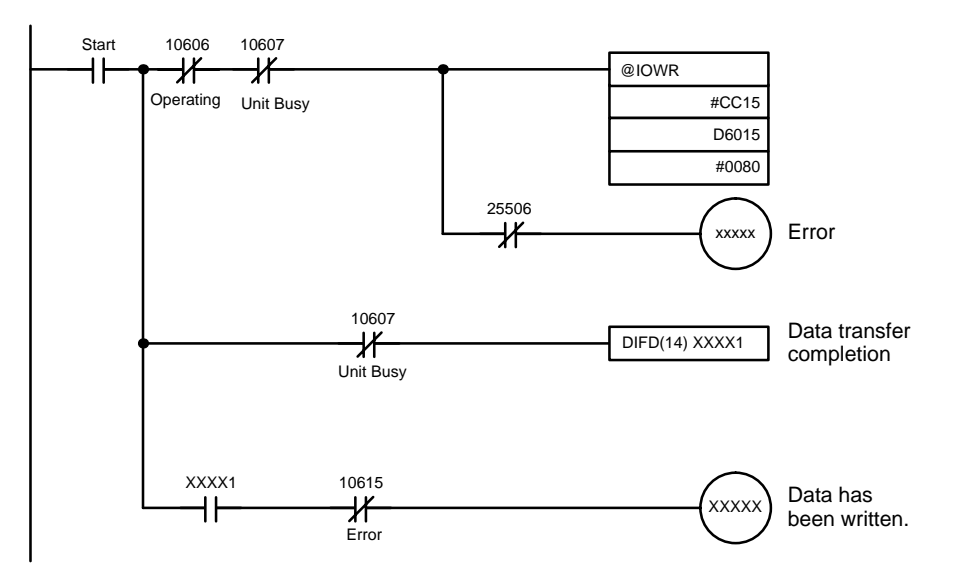

All the data has not been transferred when the IOWR instruction was completed. Use the Data Transfer Completion Flag or Unit Busy Flag to check the completion of data transfer.

# **10-6 Flags Used for IOWR Instruction and Data Transfer**

This section shows the timing of each flag turned ON or OFF while the IOWR instruction or data transfer is executed.

The Busy Flag does not change immediately after the IOWR instruction or data transfer is executed.

#### **IOWR Instruction Executed**

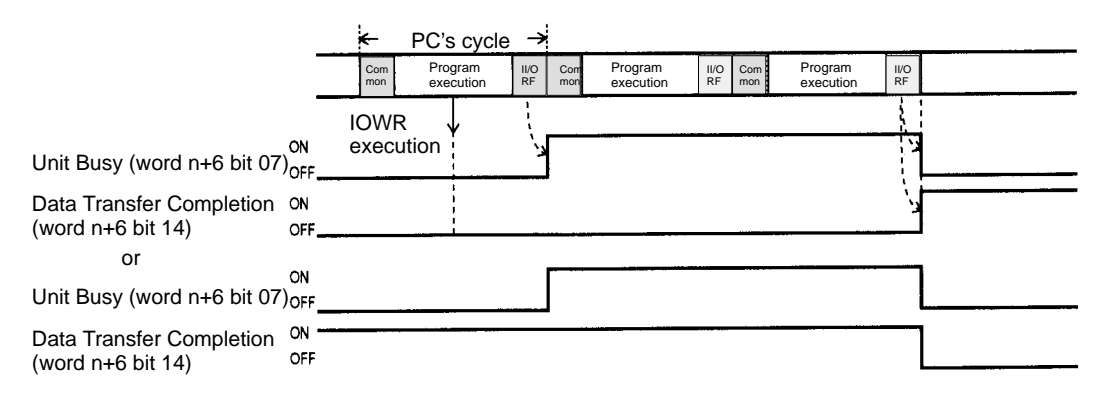

#### **Data Transfer Executed**

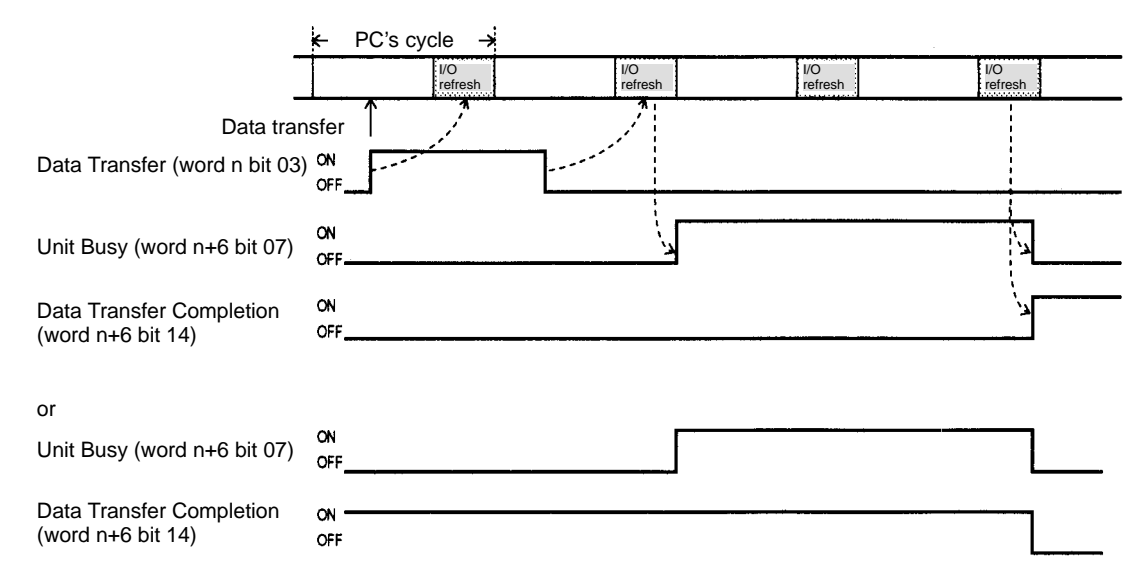

# **SECTION 11 Error Processing and Troubleshooting**

This section provides information on error processing and troubleshooting procedures.

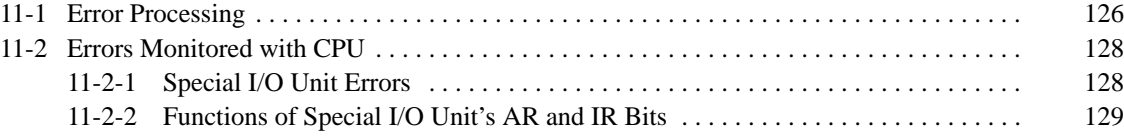

## **11-1 Error Processing**

**Error Indicators and Outputs** When an error has occurred, the ERR indicator on the front panel of the Highspeed Counter Unit will be lit, the Error Flag (word n+6 bit 15) will be set to 1, and the error code will be output to n+7.

> If more than one error has occurred, the next error code will be output to n+7 when word n bit 06 is turned ON.

> Repeatedly turn word n bit 06 OFF and ON until all the error codes are output.

The High-speed Counter Unit stores a maximum of 30 error codes. An error code will be stored whenever an error occurs.

When a counter overflow has occurred, the ERR indicator will be lit and word n+6 bit 04 or 12 will be set to 1.

No Error Flag or error code will be output when a counter overflow has occurred. Reset the counter if a counter overflow has occurred.

When an error has occurred while the High-speed Counter Unit is operating, the error code will be output to n+7 automatically. When more than one error has occurred while the High-speed Counter Unit is in operation, only a single error code will be output to n+7 unless the High-speed Counter Unit is transferring data.

If errors have occurred, refer to the error location and error codes to remedy the error.

Word n+7 will be set to 0 when all error codes stored in the High-speed Counter Unit are read.

The error codes are output again in sequence beginning with the first error code if word n bit 06 is reset to 1.

#### Error Code:

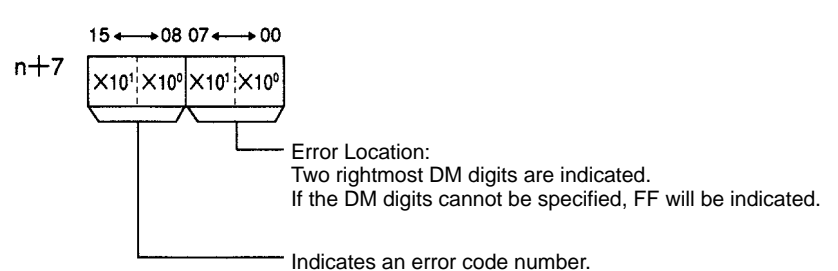

**Error code Type of error Neaning** 10 **DM** setting error The upper and lower limit range or the sign used for the upper or lower limit is incorrect. 11 DM setting error The value is an invalid BCD value or 0. 12 <sup>The sign used</sup> for the count value is incorrect, the count value is not within a range of –8,388,608 and 8,388,607 in linear mode, or the count value is not within a range of 0 to 65,535 in circular mode. For the preset mode, it means that the count value is less than 1 or more than 8,388,607. 13 **The upper limit is smaller than the lower limit.** 14 The operating mode set in the DM is different from the setting of the MODE switch on the front panel of the Unit. 15 | The wrong operating mode is selected. 16 The output mode (NPN or PNP) setting in the DM is different from the setting of the switch on the rear panel of the Unit, the BCD/Hexadecimal mode setting is incorrect, or the external forced output setting is incorrect. 17 **The input mode setting is wrong.** 18 and 18 The reset mode is invalid. 19 | The maximum count value in circular mode is invalid. 21 IOWR/IORD The number of data blocks transferred with the IOWR or IORD instruction is invalid. error The control code of the IOWR or IORD instruction is invalid or the specified address is in an inhibited area. 23 **The data was not transferred with the IOWR** instruction because the data was incorrect. 32 Data transfer error The preset value number specified with the data transfer command is invalid or the preset value number at the start of counting is invalid. 33 The count value or range specified with the data transfer command is invalid. 34 The PC's first word specified with the data transfer command is invalid. 35 The PC's data area specified with the data transfer command is invalid. 36 The number of transfer data blocks specified with the data transfer command is invalid.

#### **Errors and Remedies**

#### **1, 2, 3...** 1. **DM Setting Error**

If an error has occurred when the High-speed Counter Unit is turned ON or restarted, check the error code in word n+7 to correct the data in the DM. Turn ON or restart the High-speed Counter Unit after correcting the data.

#### 2. **Counter Overflow**

If a counter overflow has occurred, check with word n+6 bit 04 or 12 the counter that caused the overflow and reset the counter.

#### 3. **Data Transfer Error**

If an error has occurred during data transfer, the data in the High-speed Counter Unit has not been changed. Therefore transfer the error clear command "EC" by executing the data transfer or IOWR instruction, correct the data, and then execute data transfer again.

If an error has occurred when the IOWR instruction is executed, the data in the High-speed Counter Unit has been changed. Therefore execute the IOWR instruction with the correct data and transfer the error clear command "EC" by executing the data transfer or IOWR instruction.

If an error has occurred when the IORD instruction is executed, transfer the error clear command "EC" with the data transfer or IOWR instruction.

#### **Error Clear with Data Transfer**

To clear an error with data transfer, set the following data in the first word of the data transfer area in the DM and execute data transfer.

Example: Unit 0 with Transfer Data "00EC"

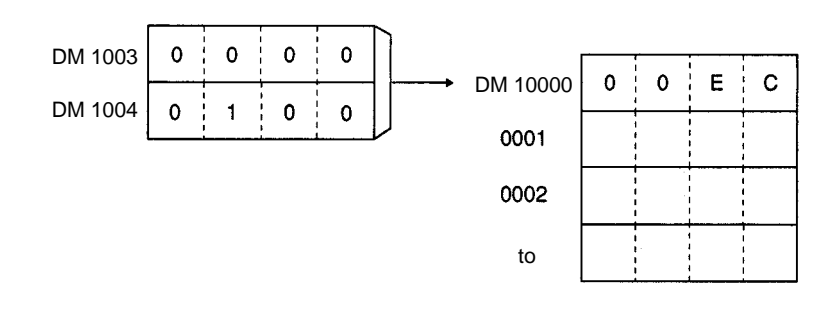

#### **Error Clear with IOWR Instruction**

To clear an error with the IOWR instruction, set the control code of the first operand of the IOWR instruction to "EC" and set the number of transfer data blocks to 1. Then execute the IOWR instruction.

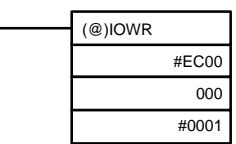

## **11-2 Errors Monitored with CPU**

The following items can be monitored with the CPU of the PC.

## **11-2-1 Special I/O Unit Errors**

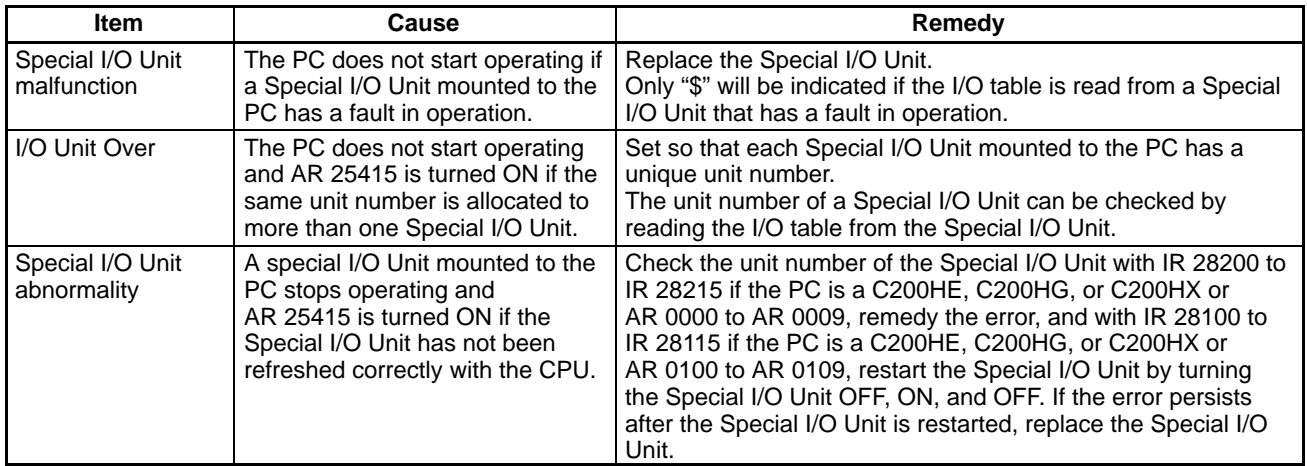

### **11-2-2 Functions of Special I/O Unit's AR and IR Bits**

**Error Indication** If the same unit number is allocated to more than one Special I/O Unit mounted to a PC or a Special I/O Unit is mounted to a PC has not been refreshed by the CPU, the corresponding bit of the CPU is turned ON. Refer to the following tables.

#### **C200H or C200HS**

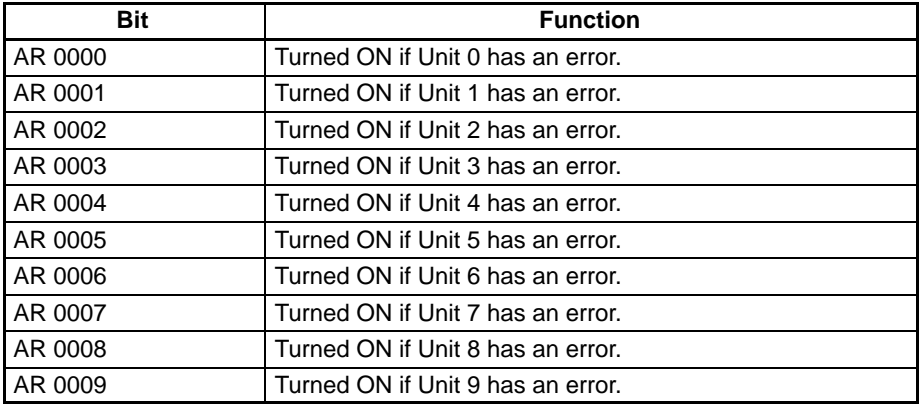

#### **C200HX, C200HG, or C200HE**

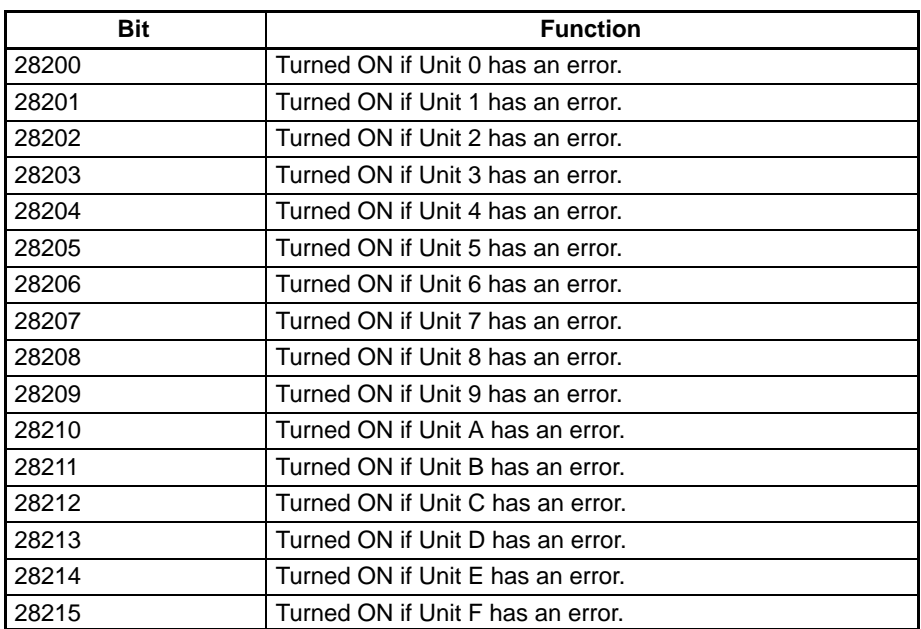

Restart Flag The following bits are used to restart Special I/O Units by turning the Special I/O Units OFF, ON, and OFF.

### **C200H or C200HS**

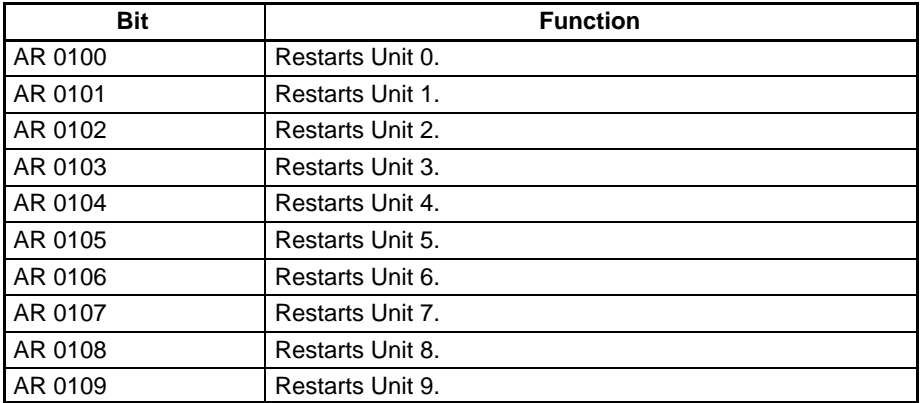

#### **C200HX or C200HG or C200HE**

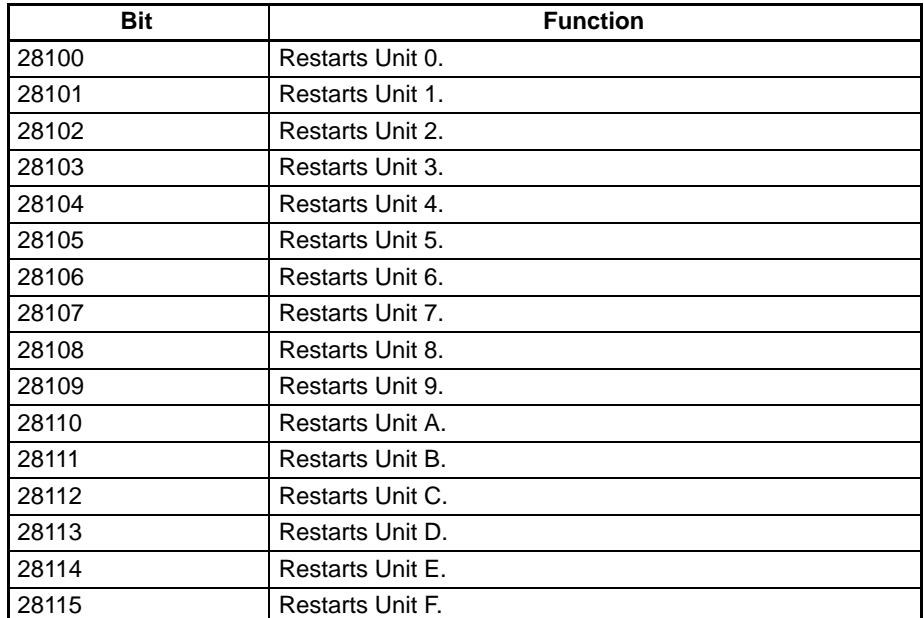

# **Appendix A Comparison with C200H-CT001-V1**

The C200H-CT021 High-speed Counter Unit has two-axis pulse input functions. These functions are not identical with the pulse input functions of the C200H-CT001-V1 High-speed Counter Unit. Refer to the following table.

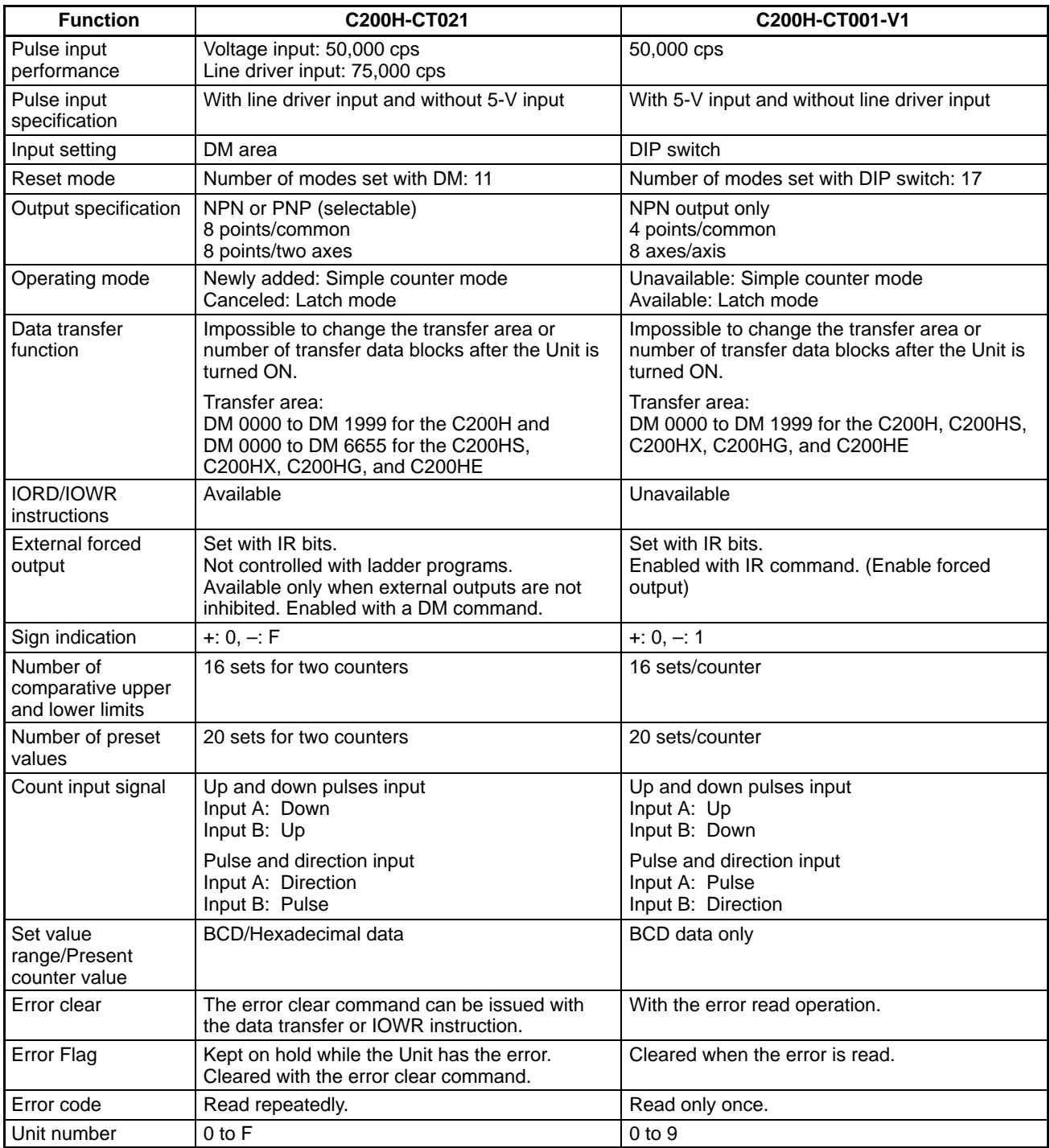

# **Appendix B Data Area Allocation**

# **Switch Settings**

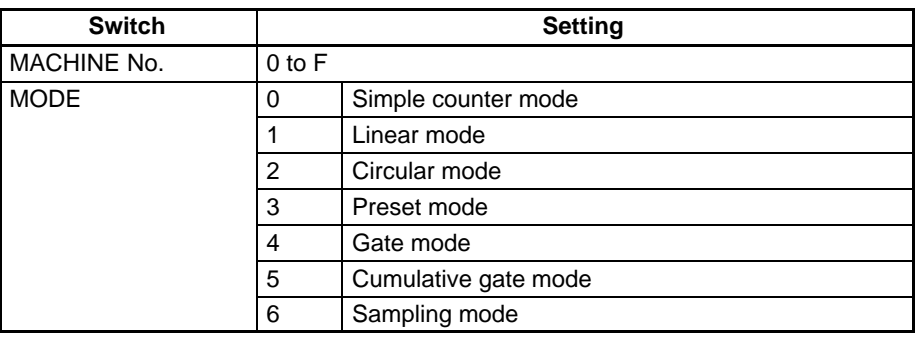

# **Simple Counter Mode**

### **DM Allocation (m = 1000 + 100 x Unit No.)**

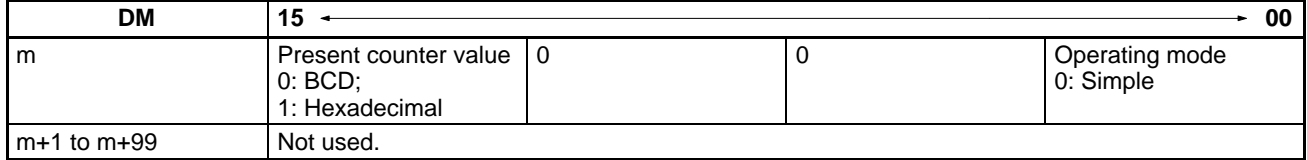

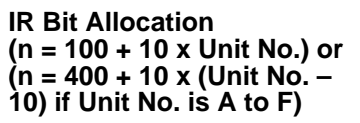

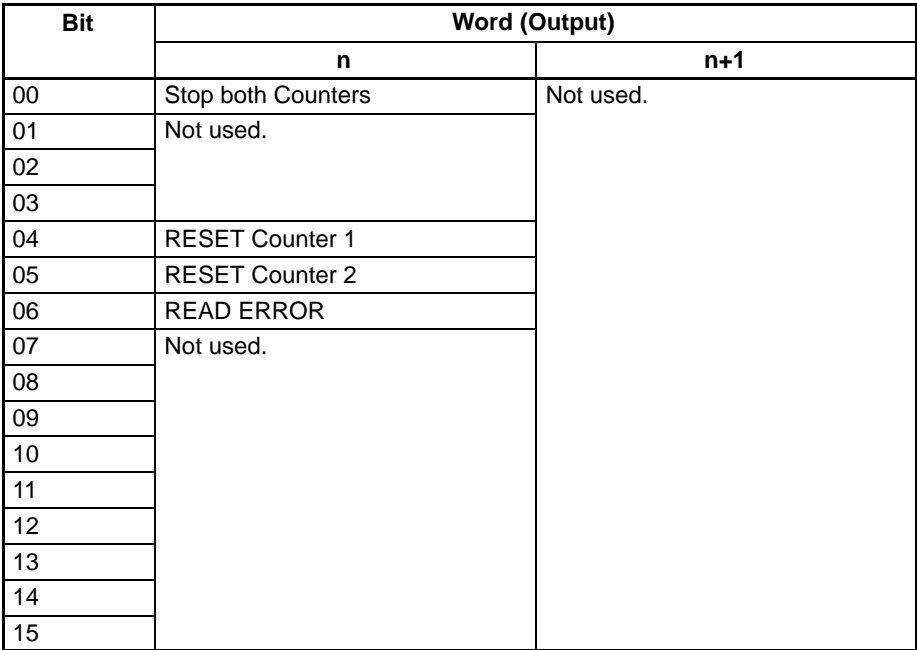

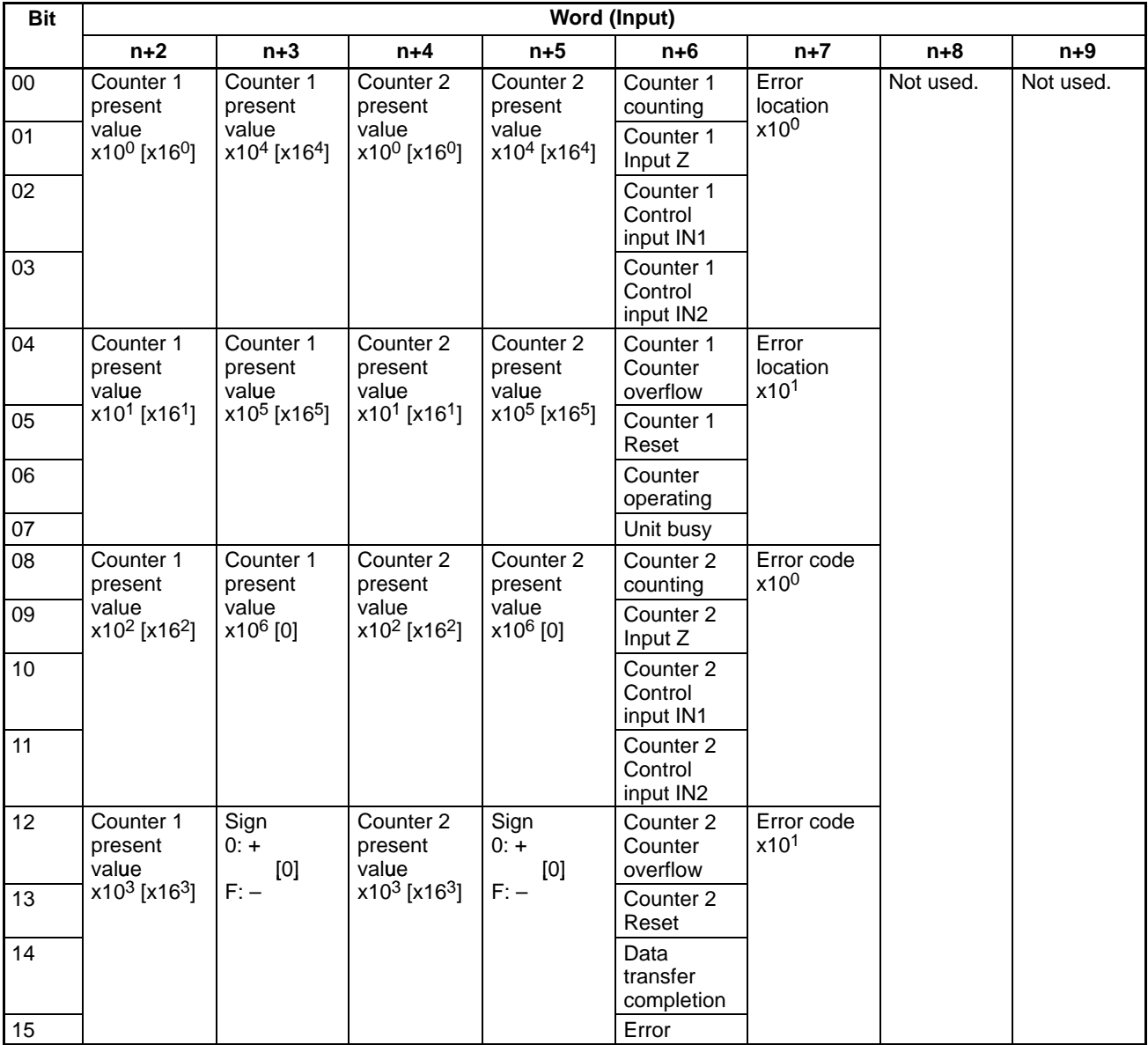

**Note** Values in brackets are in hexadecimal.

# **Linear and Circular Modes**

### **DM Allocation (m = 1000 + 100 x Unit No.)**

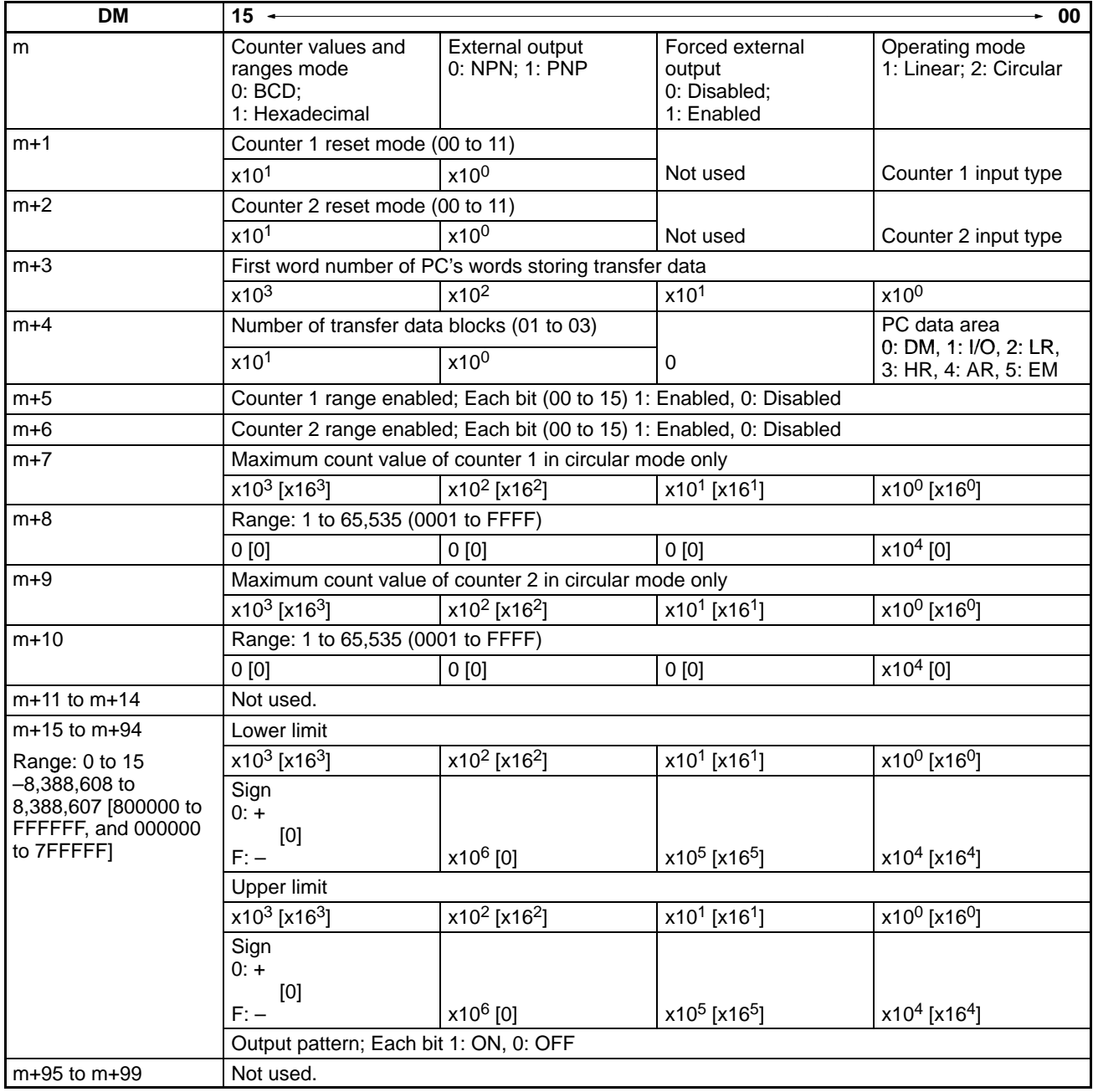

**Note** Values in brackets are in hexadecimal.

### **IR Bit Allocation (n = 100 + 10 x Unit No.) or (n = 400 + 10 x (Unit No. – 10) if Unit No. is A to F)**

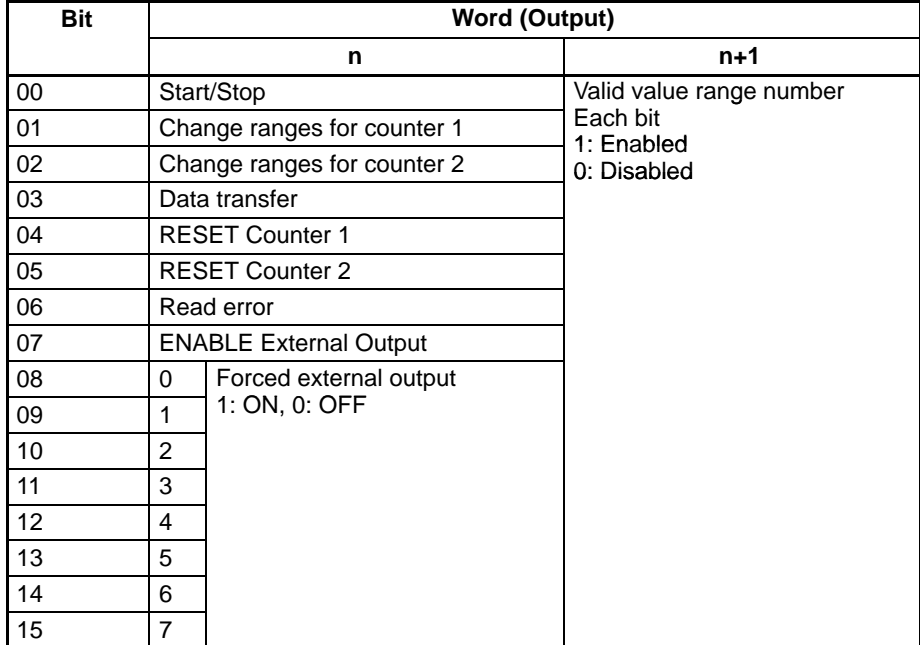

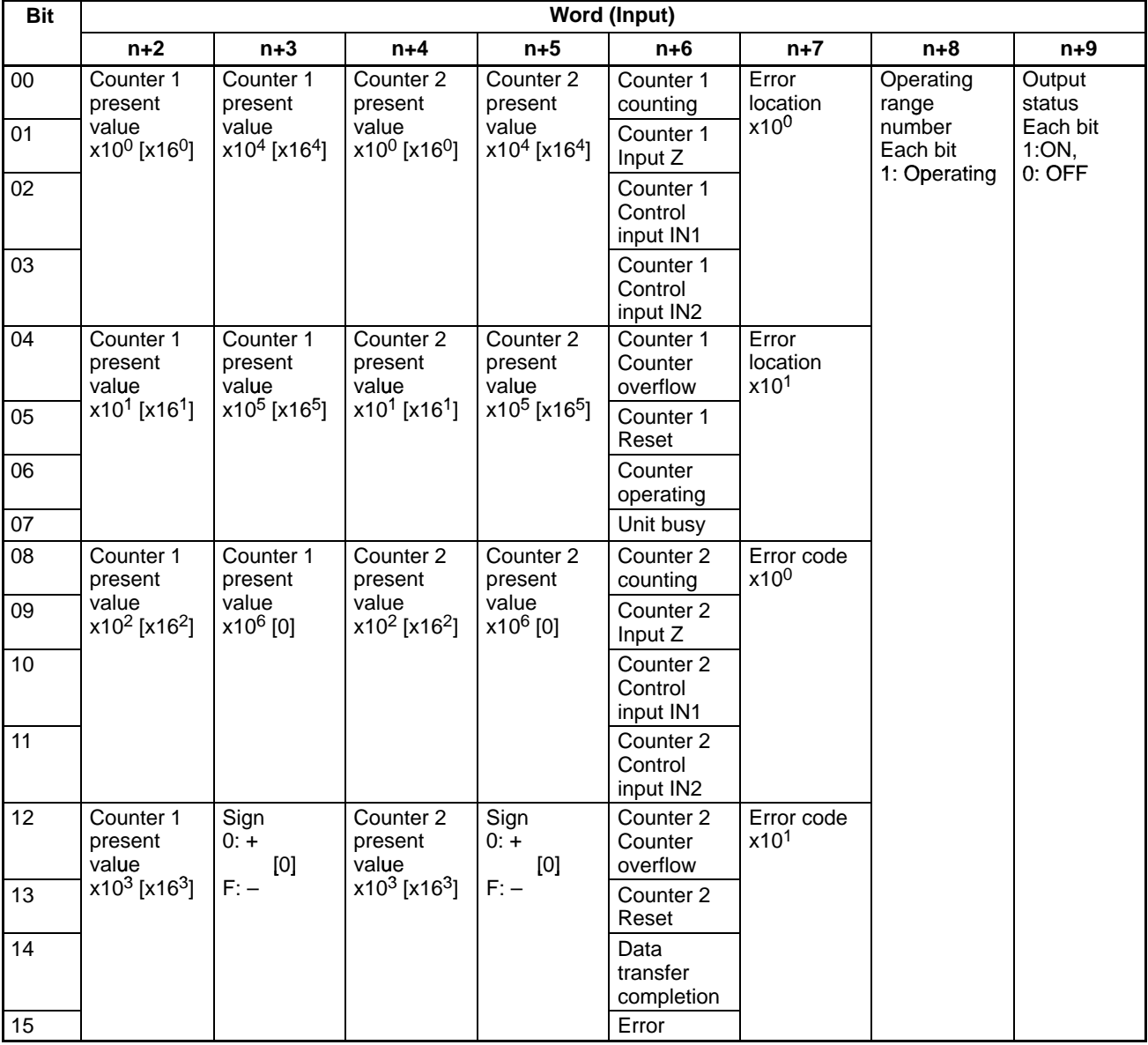

**Note** Values in brackets are in hexadecimal.

## **Preset Mode**

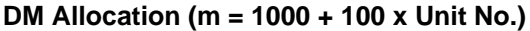

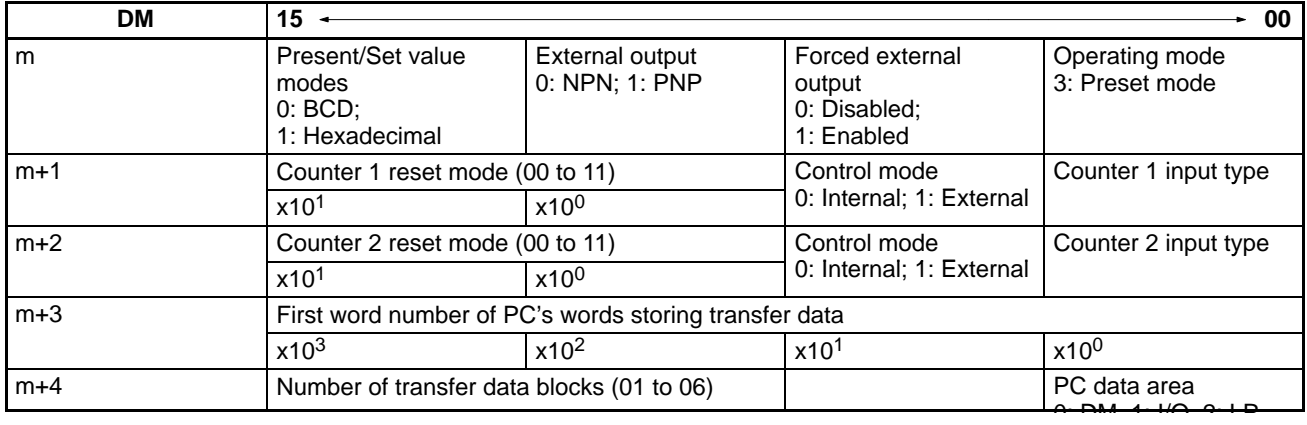

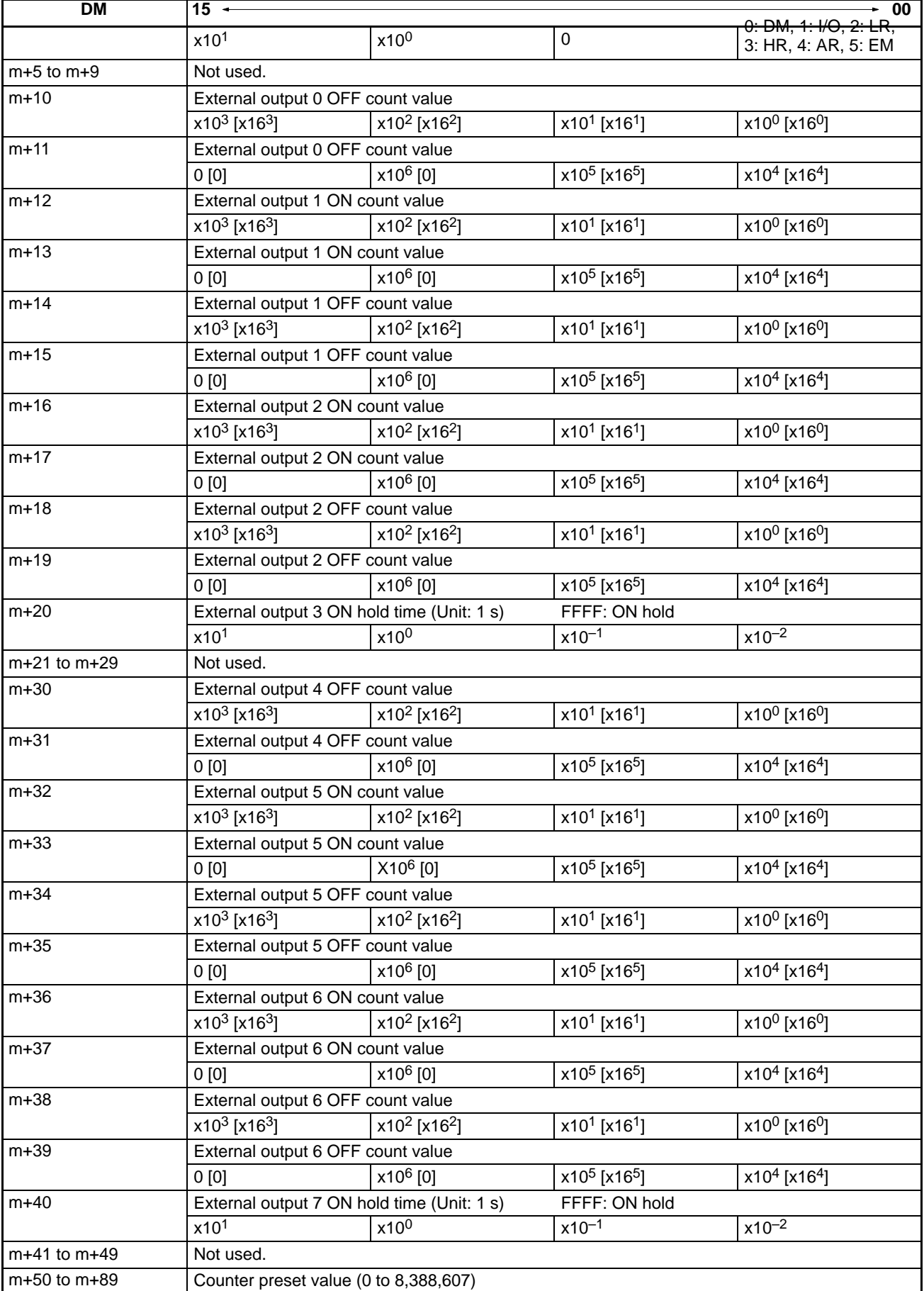

C l

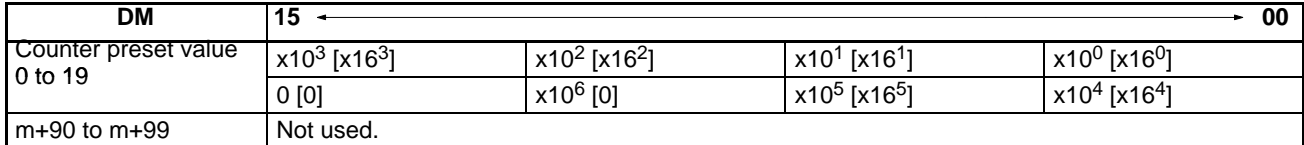

**Note** Values in brackets are in hexadecimal.

#### **Preset Value Range**

**IR Bit Allocation** 

**(n = 100 + 10 x Unit No.) or (n = 400 + 10 x (Unit No. – 10) if Unit No. is A to F)**

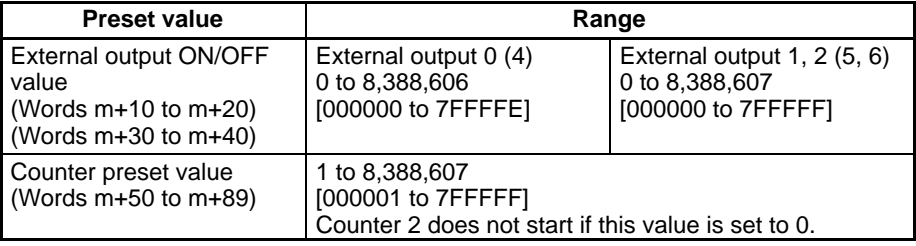

Values in parentheses are for counter 2 and values in brackets are in hexadecimal.

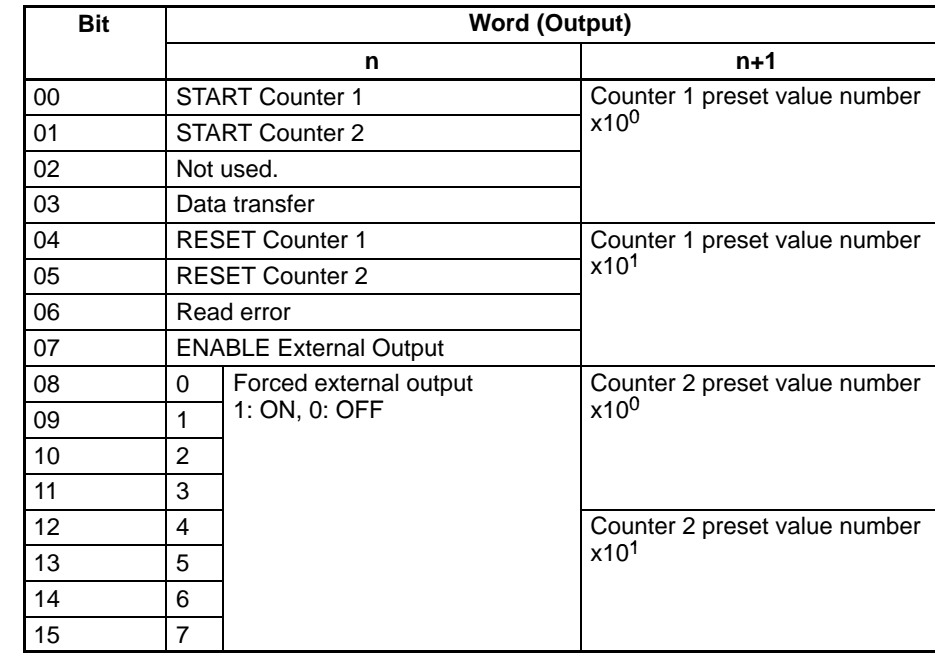

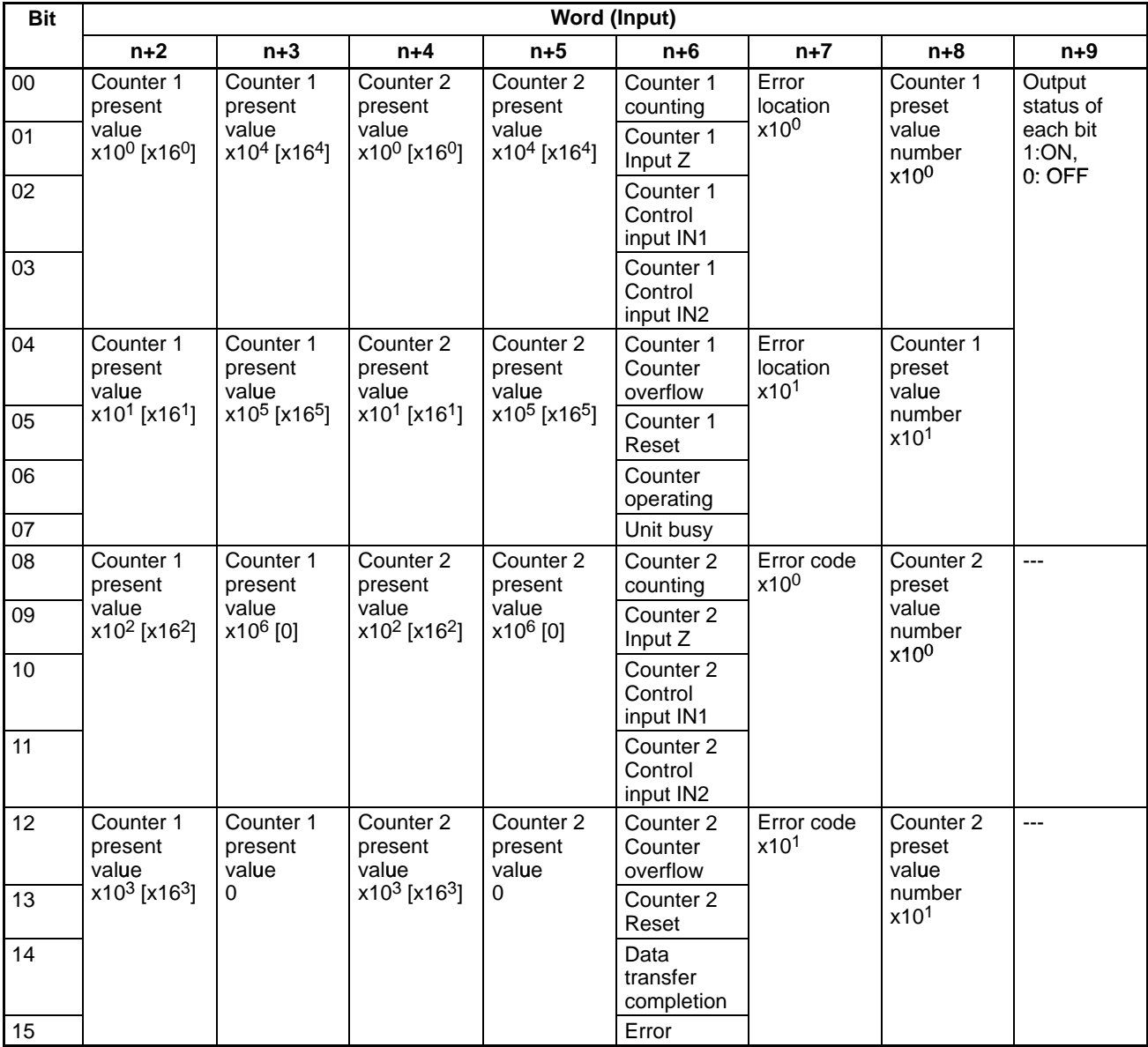

**Note** Values in brackets are in hexadecimal.

# **Gate, Cumulative Gate, and Sampling Modes**

#### **DM Allocation**

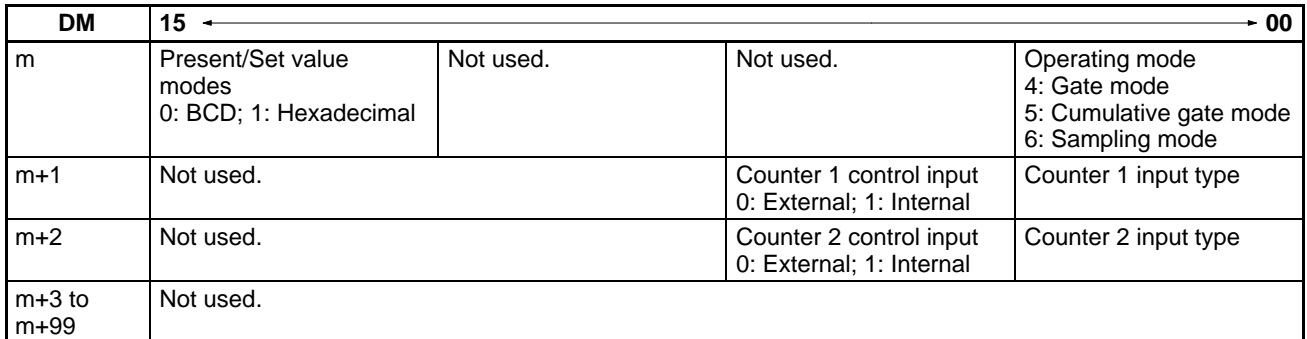

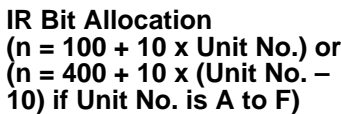

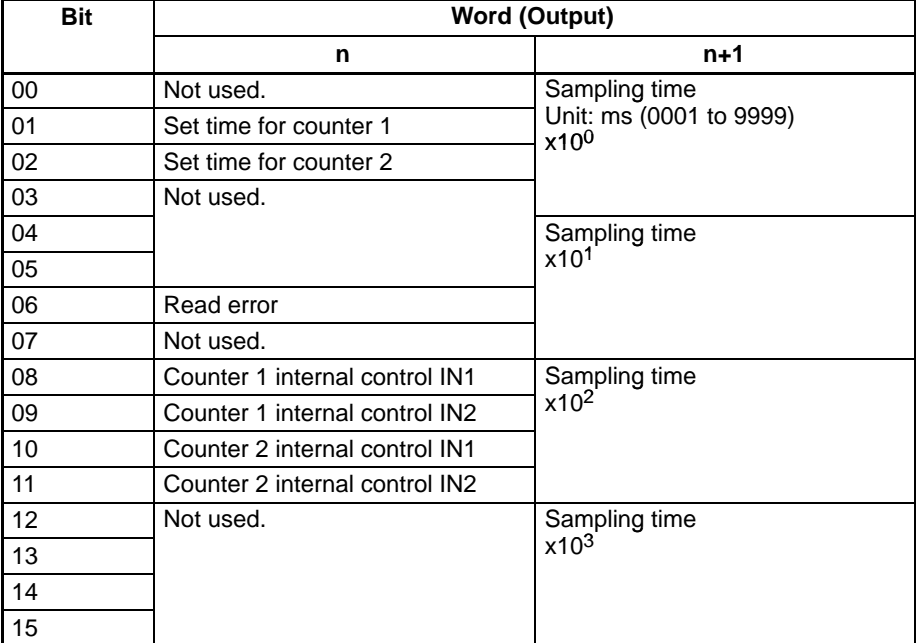

*Data Area Allocation* **Appendix B**

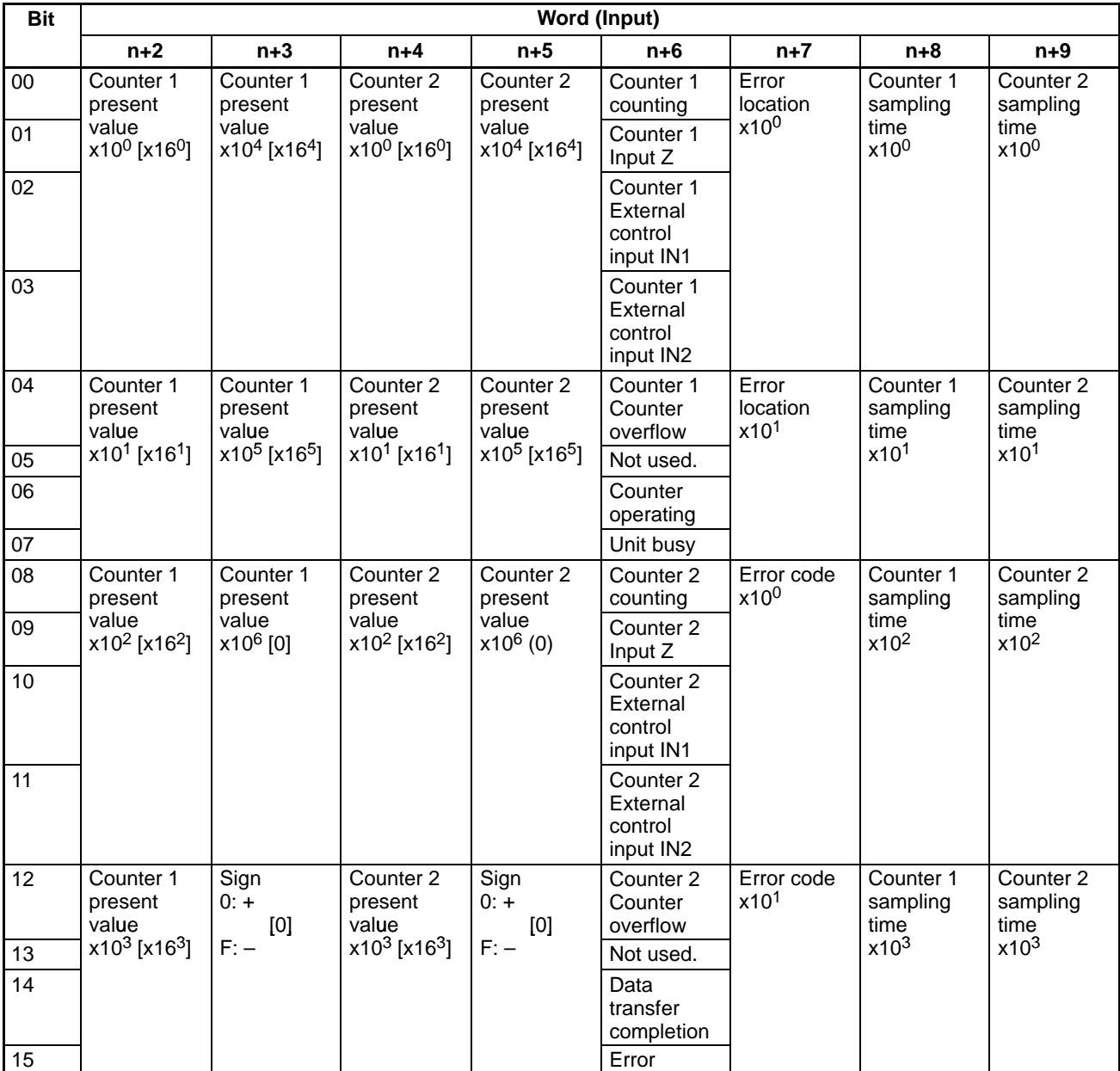

**Note** Values in brackets are in hexadecimal.
# **Appendix C**

# **DM Coding Sheet Unit Number □: DM □□00 to DM □□99**

## **Linear and Circular Modes**

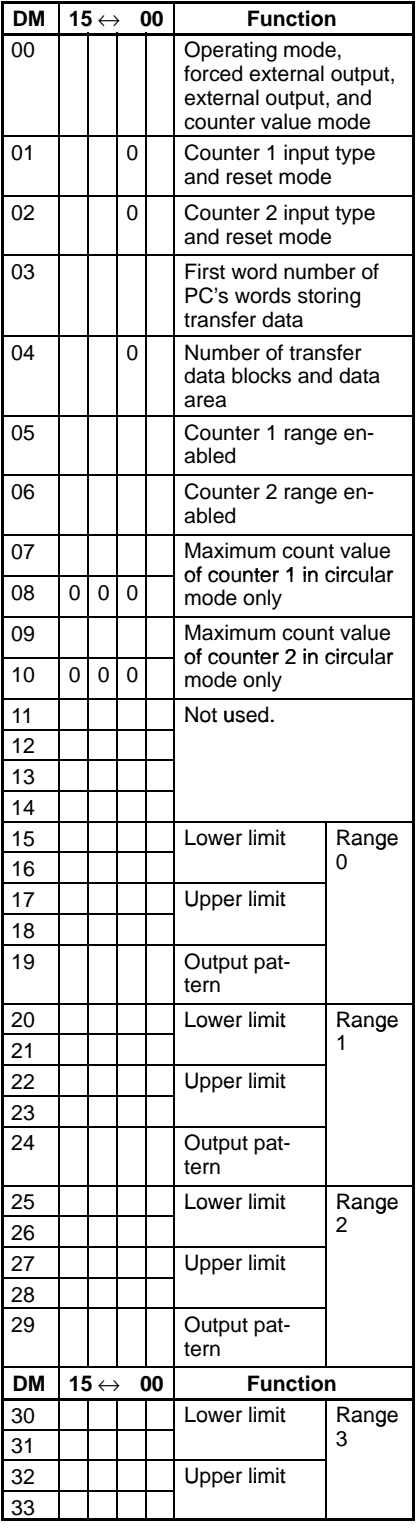

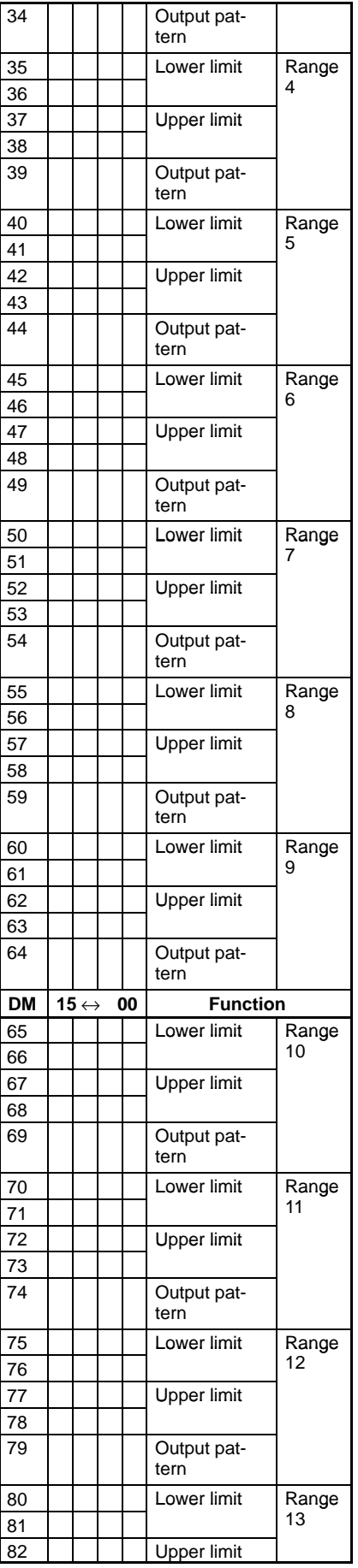

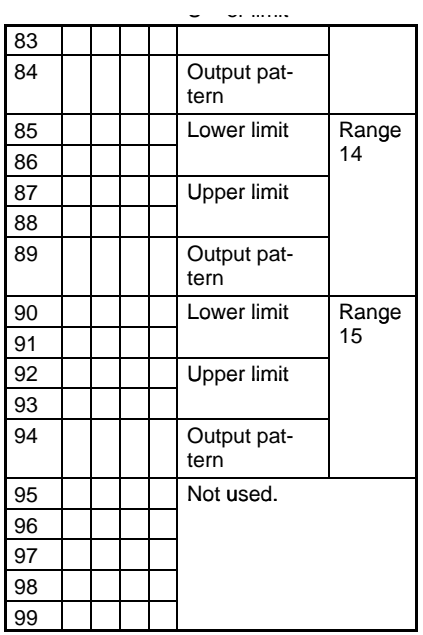

# **Preset Mode**

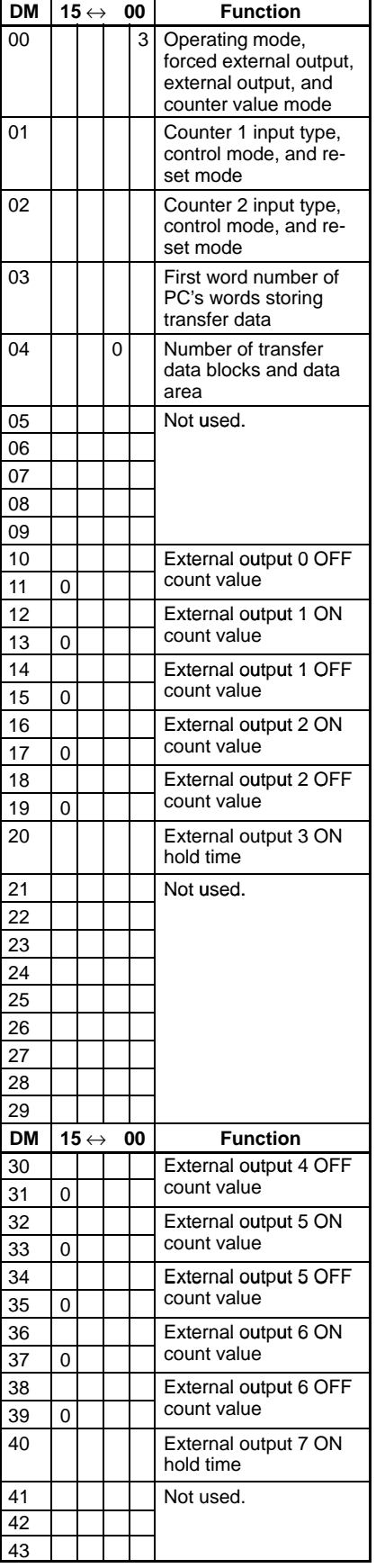

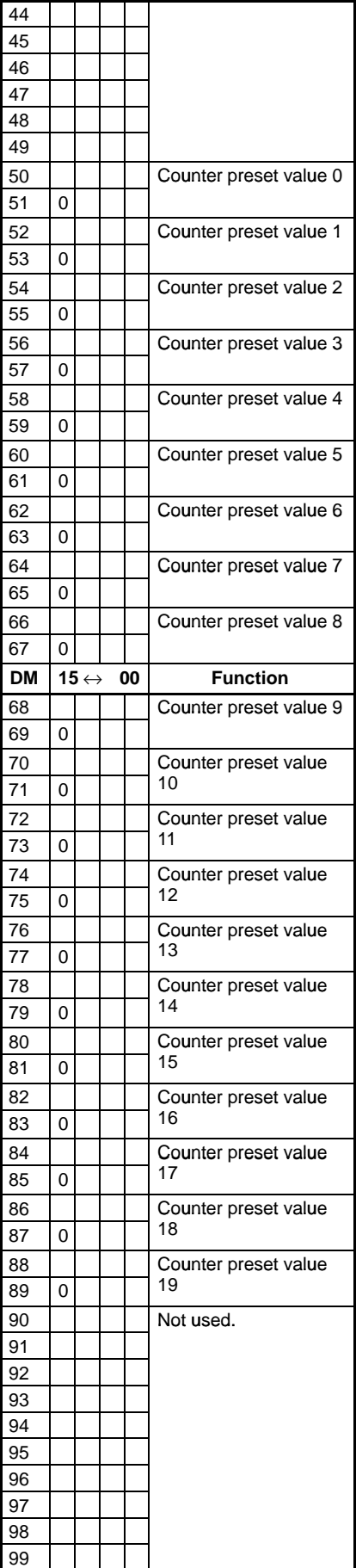

# **Appendix D Using with CS1-series PCs**

## **Differences in Memory Allocation**

Note the following differences in memory allocation when using the C200H-CT021 with a CS1-series PC.

### **CIO Area and DM Area Allocation**

- The beginning word, n, of the words in the IR Area (CIO Area) allocated to the C200-CT021 changes from  $n = IR$  100 (400 for unit numbers A or higher) + (unit number  $\times$  10) to
- $n =$  CIO 2000 + (unit number  $\times$  10)
- The beginning word, m, of the words in the DM Area allocated to the C200-CT021 changes from  $m = DM1000 + (unit number \times 100)$  to  $m = D20000 + (unit number \times 100)$

### **Specifying the Transfer Area for High-speed Counter Set Values**

The transfer area for High-speed Counter set values can be specified in the DM Area (m+3, m+4) in the following way.

#### **Specification Method**

(Example: Linear/Circular Modes or Preset Mode)

 $m = D20000 + (unit number \times 10)$ 

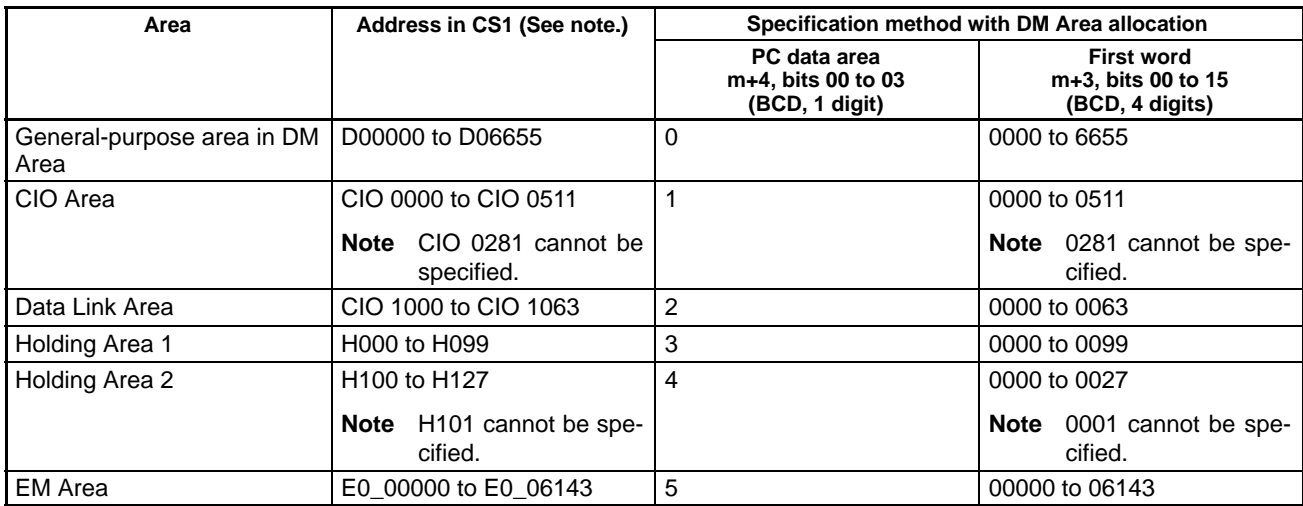

**Note** Only the CS1 memory addresses in the above table can be specified.

 $m = D20000 + (unit number \times 100)$ 

# **Data Configuration**

#### **CIO Area Allocation**

(Example: Linear/Circular Modes)

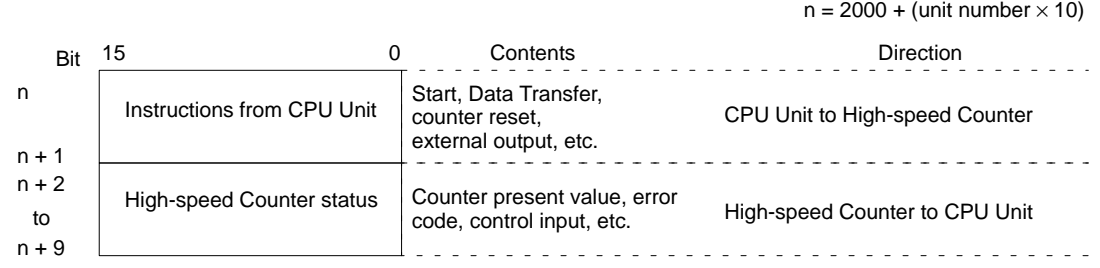

#### **DM Area Allocation**

(Example: Linear/Circular Modes)

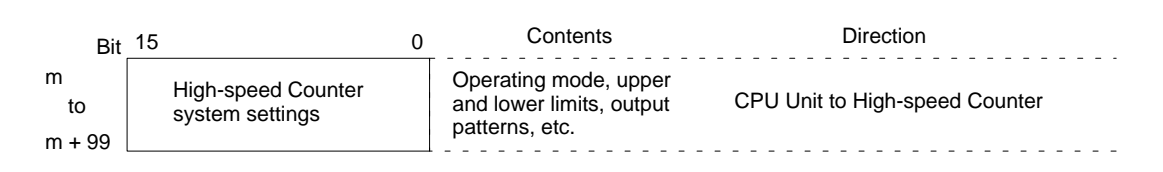

# **Setup Procedure**

### **Initial Hardware Settings**

- Set the unit number and the operating mode using the rotary switch on the front of the High-speed Counter Unit. Set the output mode using the switch on the back of the Unit.
- Mount on a CS1 CPU Rack, a C200H Expansion I/O Rack, a CS1 Expansion Rack, or a SYSMAC BUS Remote Slave Rack. In a basic system, up to 16 Units can be mounted. (There are no restrictions on the mounting order.)
- Perform wiring using the I/O connectors.
- Connect a Programming Device.
- Turn ON the power supply to the PC.
- Create an I/O table.

### **Initial Software Settings**

- Set the parameters in allocated words of the DM Area (m to m+99).
- Reset the power supply, or restart the Unit.

### **Operating Commands**

• Start counter operation by turning ON the Start command (word n, bit 00), using OUT or another instruction.

# **Programming**

### **Changing Set Values and Starting Counter Operation**

#### **Example: Linear/Circular Modes**

- With ON for SW1 or OFF for SW2 as the input condition, the Data Transfer Command Bit (word n, bit 03) in the words allocated from the CIO Area is turned ON using OUT or another instruction.
- With the Data Transfer Completion Flag (word n, bit 14) as the input condition, the Start/Stop Command Bit (word n, bit 00) is turned ON using the OUT instruction. At the same time, the Enable External Output Command Bit (word n, bit 07) is turned ON using the OUT instruction.

# **Program Examples**

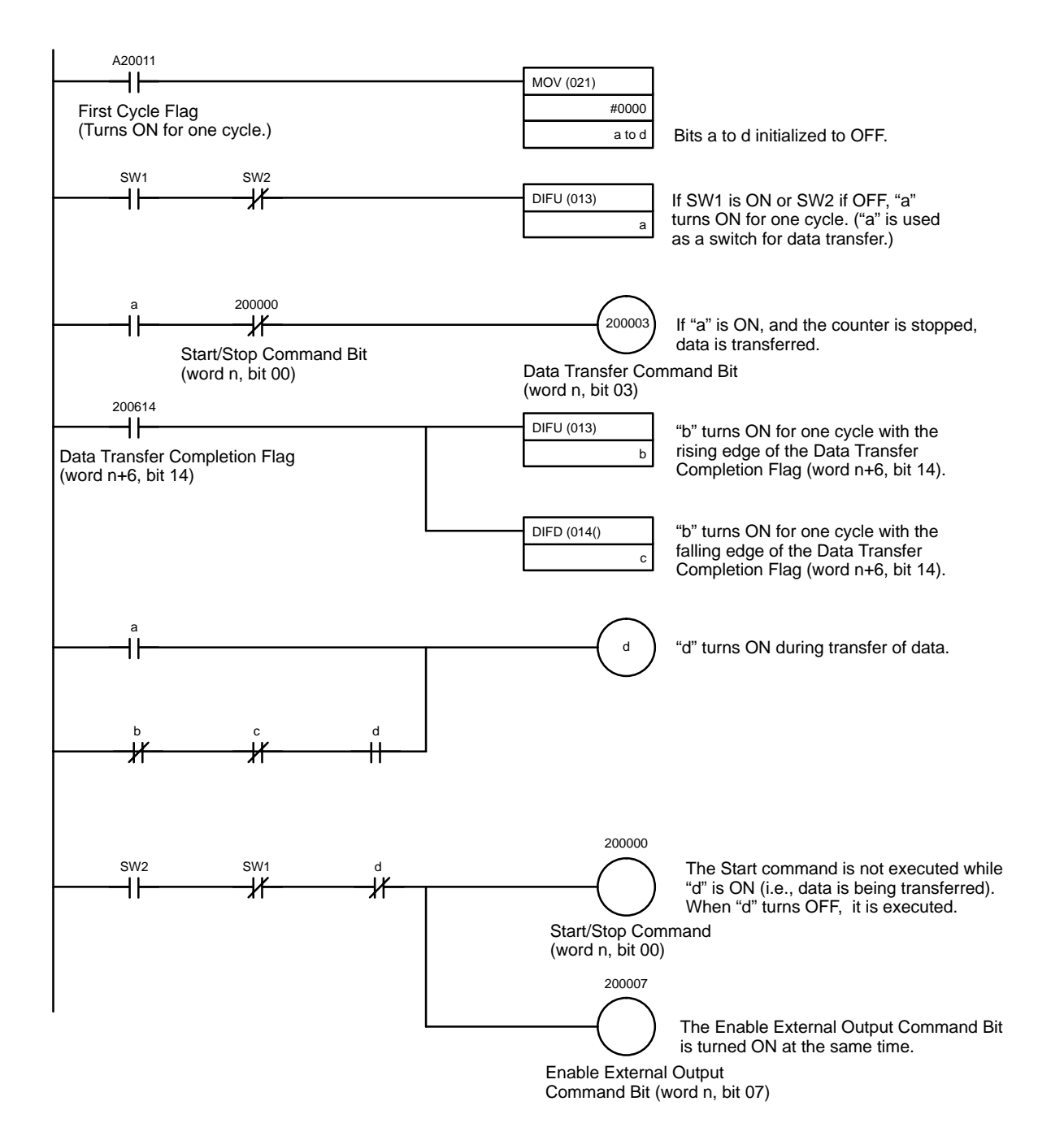

#### **Transferring Data Using the IOWR Instruction**

- With the execution start bit as the input condition, the IOWR instruction is executed and the present value of counter 1 is transferred to the High-speed Counter Unit.
- The Equals Flag turns ON when data has been transferred normally using the IOWR instruction. If the data could not be transferred normally, the Equals Flag turns OFF and an error is registered with the N.C. condition of the Equals Flag.
- When the Data Transfer Completion Flag turns ON (word n+6, bit 14), a signal indicating that writing has been completed turns ON.

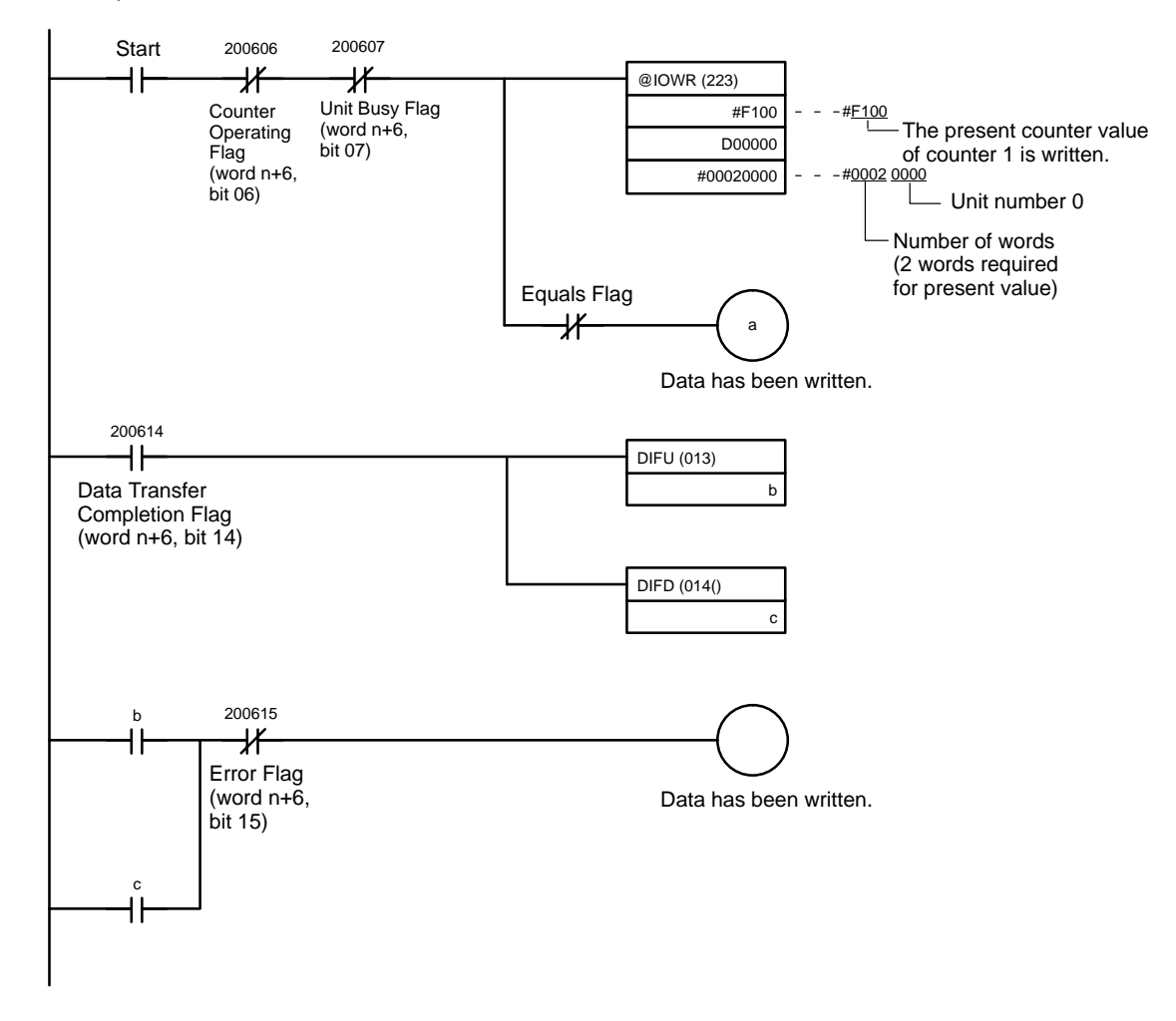

## **Index**

# **Numbers**

1 indicator, 12 2 indicator, 12

# $A - B$

A indicator, 12 allocation data area, switch settings, 133 DM, 27 circular mode, 135 cumulative gate mode, 140 gate mode, 140 linear mode, 135 preset mode, 137 sampling mode, 140 simple counter mode, 133 unit number setting, 63 IR, 27 circular mode, 136 cumulative gate mode, 141 gate mode, 141 linear mode, 136 preset mode, 139 sampling mode, 141 simple counter mode, 133 unit number setting, 63

Am26LS31, 21

B indicator, 12

BCD count values, 10

belt conveyor, 3

# C

C200H-CT001-V1, comparison, 131 CH1 indicator, 12 CH2 indicator, 12 chatter, prevention, 22 circular mode, 31 control code, 117 DM allocation, 46, 135 IR allocation, 50, 136 program example, drum function, 80 range, 32 lower limit, 32 maximum count value, 32 output pattern, 32 upper limit, 32

coding sheets, 143

connector pins, 16 external, 16 connectors assembly, 17 wiring, 16 control code circular mode, 117 cumulative gate mode, 119 gate mode, 119 IORD, 114 IOWR, 115 linear mode, 117 preset mode, 117 sampling mode, 119 simple counter mode, 117 control mode, DM area settings, counting function, 101 counter input type, DM area settings counting function, 101 drum function, 67 preset function, 86 counter preset values DM area settings, preset function, 86 range, preset mode, 35 counter reset mode, 40 counting function, 26, 100 cumulative gate mode, program example, 107 DM area settings, 100 gate mode, program example, 105 I/O signal, timing chart, 103 IR area settings, 101 sampling mode, program example, 109 counting speed, 9 cumulative gate mode, 36 control code, 119 DM allocation, 58, 140 I/O signal, timing chart, 104 IR allocation, 59, 141 program example, counting function, 107

cycle time, PC, 41

### D

data area, allocation, switch settings, 133 data transfer flags, timing, 124 IOWR, 119 data transfer programs drum function, 72 format, drum function, 74 present counter value change, drum function, 76 preset function, 91 preset value change, preset function, 93 range change program example, drum function, 74

data transfer timing, 41

data type DM area settings counting function, 100 drum function, 67 preset function, 85 IOWR, 119 destination address, IORD, 114 destination unit number, IOWR, 115 dimensions, 11 direction inputs, 39 DM allocation, 27 circular mode, 46, 135 cumulative gate mode, 58, 140 gate mode, 58, 140 linear mode, 46, 135 preset mode, 52, 137 sampling mode, 58, 140 simple counter mode, 44, 133 coding sheets, 143 DM area settings control mode, counting function, 101 counter input type counting function, 101 drum function, 67 preset function, 86 counter preset values, preset function, 86 counting function, 100 data type counting function, 100 drum function, 67 preset function, 85 drum function, 66 external output mode drum function, 67 preset function, 85 external output ON/OFF count value, preset function, 86 forced external output drum function, 67 preset function, 85 lower and upper limits, drum function, 68 maximum count value, drum function, 68 operating mode counting function, 100 drum function, 66 preset function, 85 output pattern, drum function, 69 range enabled/disabled, drum function, 67 reset mode drum function, 67 preset function, 86 drum function, 26, 66 circular mode, program example, 80 data transfer programs, 72 DM area settings, 66 I/O signal, timing chart, 72 IR area settings, 69

### Е

Encoder Conversion Adapter, 22 ERR indicator, 12, 126 error codes, 127 errors indicators, 126 monitored with PC, 128 output, 126 Special I/O Unit, 128 external output configuration, 19 external output indicators, 12 external output mode, DM area settings drum function, 67 preset function, 85 external output ON/OFF count value, DM area settings, preset function, 86 external output pattern, preset function, 84 external outputs, preset mode, 33

## F

features, 2 flags, timing data transfer, 124 IOWR, 124 forced external output, DM area settings drum function, 67 preset function, 85 format, data transfer programs, drum function, 74

# $G-H$

gate mode, 36 control code, 119 DM allocation, 58, 140 I/O signal, timing chart, 103 IR allocation, 59, 141 program example, counting function, 105 hexadecimal count values, 10

## I

I/O circuit, configurations, 18 external output, 19 input, 18 line driver input, 19 indicators, 12, 126 input characteristics, 7 input configuration, 18 inputs direction, 39 offset phase, 38 pulse, 39 up and down pulse, 39

linear mode, program example, 78

installation, precautions, xiii internal control IN1 and IN2, IR area settings, counting function, 101 IORD, 114 control code, 114 destination address, 114 number of words, 114 program examples, 120 source unit number, 114 IOWR, 115 control code, 115 data transfer, 119 data type, 119 destination unit number, 115 flags, timing, 124 number of words, 115 program examples, 122 source address, 116 IR, allocation, 27 circular mode, 50, 136 cumulative gate mode, 59, 141 gate mode, 59, 141 linear mode, 50, 136 preset mode, 56, 139 sampling mode, 59, 141 simple counter mode, 44, 133 IR area settings change ranges, drum function, 70 counter reset drum function, 69 preset function, 87 counting function, 101 drum function, 69 external output enabled drum function, 69 preset function, 87 forced external outputs 0 to 7 drum function, 69 preset function, 87 internal control IN1 and IN2, counting function, 101 operating counter preset value number, preset function, 87, 89 operating range number, drum function, 71 output status drum function, 71 preset function, 89 present counter value, counting function, 102 preset counter value drum function, 70 preset function, 88 preset function, 87 read error counting function, 102 drum function, 70 preset function, 88 sampling time, drum function, 101 set time, drum function, 101 start, drum function, 87

start/stop, drum function, 69 status data counting function, 103 drum function, 71 preset function, 89

### $\mathbf{L}$

line driver input configuration, 19 linear mode, 29 control code, 117 DM allocation, 46, 135 IR allocation, 50, 136 program example, drum function, 78 range, 29 lower limit, 30 output pattern, 31 upper limit, 30

lower and upper limits, DM area settings, drum function, 68

### $M-N$

maximum count value circular mode, 32 DM area settings, drum function, 68 modes, operating, 26 mounting, number of Units, 3 multi-conductor cables, 17 nomenclature, 12 number of words IORD, 114 IOWR, 115 O offset phase inputs, 38 operating counter preset value number, IR area settings, preset

function, 87 operating mode, DM area settings counting function, 100 drum function, 66 preset function, 85 operating procedure, 62 output characteristics, 8 output control, range, preset mode, 34 output pattern circular mode, 32 DM area settings, drum function, 69 linear mode, 31

### P

PC, monitored errors, 128 precautions general, xi wiring, 18 present counter value change, program example, drum function, 76 preset function, 26, 84 data transfer programs, 91 external output pattern, 84 I/O signal, timing chart, 90 IR area settings, 87 preset mode, program example, 95 preset mode, 33 control code, 117 DM allocation, 52, 137 external outputs, 33 IR allocation, 56, 139 program example, preset function, 95 range, 34 counter preset values, 35 output control, 34 preset value change, program example, preset function, 93 preset value range, IR allocation, 139 Programmable Controller. *See* PC programs, data transfer drum function, 72 preset function, 91 pulse inputs, 39 R range, 29 configuration circular mode, 32 linear mode, 29 preset mode, 34 sampling mode, 37 lower limit circular mode, 32 linear mode, 30 maximum count value, circular mode, 32 output pattern circular mode, 32 linear mode, 31 upper limit circular mode, 32 linear mode, 30 range change, program example, drum function, 74 range enabled/disabled, DM area settings, drum function, 67 ratings, 9 read error, IR area settings, counting function, 102 reset mode, DM area settings drum function, 67 preset function, 86

Restart Flags, Special I/O Unit, 130 RUN indicator, 12

### S

sampling mode, 37 control code, 119 DM allocation, 58, 140 I/O signal, timing chart, 104 IR allocation, 59, 141 program example, counting function, 109 range, 37 sampling time, 37 sampling time IR area settings, drum function, 101 sampling mode, 37 set time, IR area settings, drum function, 101 simple counter mode control code, 117 DM allocation, 44, 133 IR allocation, 44, 133 source address, IOWR, 116 source unit number, IORD, 114 Special I/O Unit errors, 128 Restart Flags, 130 specifications, 6, 66 counting function, 100 drum function, 66 preset function, 84 start, IR area settings, drum function, 87 start/stop change ranges, drum function, 70 counter reset drum function, 69 preset function, 87 external output enabled drum function, 69 preset function, 87 forced external outputs 0 to 7 drum function, 69 preset function, 87 IR area settings, drum function, 69 operating counter preset value number, preset function, 89 operating range number, drum function, 71 output status drum function, 71 preset function, 89 present counter value, counting function, 102 preset counter value drum function, 70 preset function, 88 read error drum function, 70 preset function, 88 status data counting function, 103 drum function, 71 preset function, 89

#### *Index*

switches, 13 rear setting, 13 settings, 13 data area, 133 system configuration, 3

# $T-U$

timing chart, I/O signal counting function, 103 cumulative gate mode, 104 drum function, 72 gate mode, 103 preset function, 90 sampling mode, 104

unit numbers, setting

DM, 63 IR, 63 up and down pulses input, 39

### W

wiring

12-VDC voltage-output encoder, sink load, 20 24-VDC open-collector encoder, 20 5-VDC voltage-output encoder, source load, 21 connectors, 16 Encoder Conversion Adapter, 22 external control inputs, 22 external outputs, 23 line-driver output encoder, Am26LS31, 21 precautions, 18

## **Revision History**

A manual revision code appears as a suffix to the catalog number on the front cover of the manual.

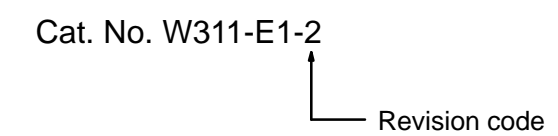

The following table outlines the changes made to the manual during each revision. Page numbers refer to the previous version.

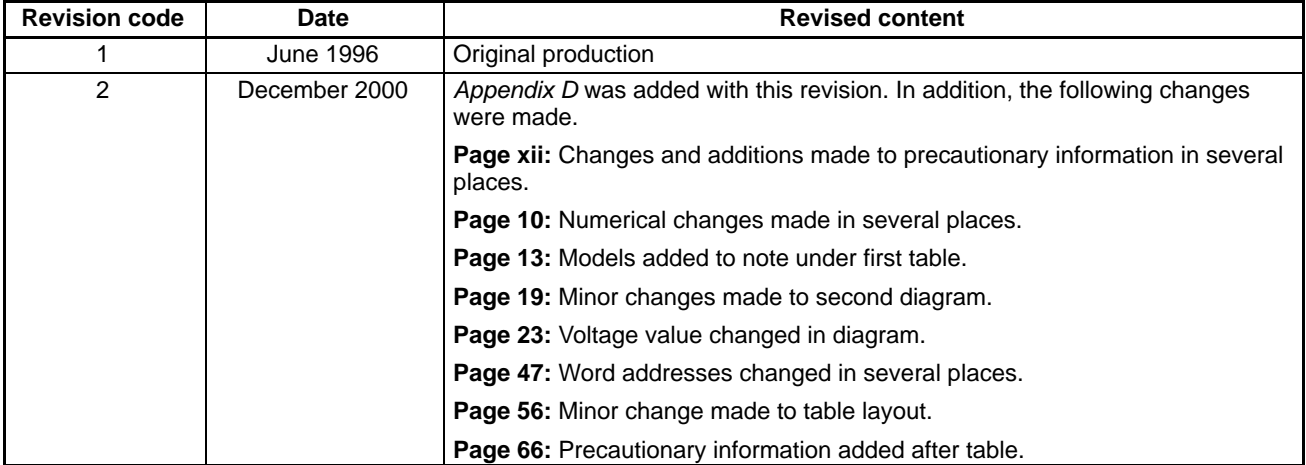